การพัฒนา WEB MAP SERVICES เพื่อเผยแพร่ขอ้ มูลแหล่งท่องเที่ยวชุมชนในพ้ืนที่ชายฝั่งทะเล ภาคตะวันออก : กรณีศึกษาจังหวัดชลบุรี ระยอง จันทบุรี และตราด

โสภาวดี โชติกลาง

วทิยานิพนธ์น้ีเป็นส่วนหน่ึงของการศึกษาตามหลกัสูตรวิทยาศาสตรมหาบัณฑิต สาขาวิชาภูมิสารสนเทศศาสตร์ คณะภูมิสารสนเทศศาสตร์มหาวิทยาลัยบูรพา กนัยายน 2558 ลิขสิทธ์ิเป็นของมหาวทิยาลยับูรพา

คณะกรรมการควบคุมวิทยานิพนธ์และคณะกรรมการสอบวิทยานิพนธ์ ได้พิจารณา วิทยานิพนธ์ของ โสภาวดี โชติกลาง ฉบับนี้แล้ว เห็นสมควรรับเป็นส่วนหนึ่งของการศึกษาตาม หลักสูตรวิทยาศาสตรมหาบัณฑิต สาขาวิชาภูมิสารสนเทศศาสตร์ ของมหาวิทยาลัยบูรพาได้

คณะกรรมการควบคุมวิทยานิพนธ์

**Bana**kan

COL AL COLLECTION (คร.ณรงค์ พลีรักษ์)

อาจารย์ที่ปรึกษาร่วม

(รองศาสตราจารย์ คร.แก้ว นวลฉวี)

Chaman Sunséhilinuri (คร.นถุมล อินทรวิเชียร)

คณะภูมิสารสนเทศศาสตร์อนุมัติให้รับวิทยานิพนธ์ฉบับนี้เป็นส่วนหนึ่งของการศึกษา ตามหลักสูตรวิทยาศาสตรมหาบัณ<u>ฑิต สา</u>ขาวิชาภูมิสารสนเทศศาสตร์ของมหาวิทยาลัยบูรพา

กณบคีคณะภูมิสารสนเทศศาสตร์

(คร.สุพรรณ กาญจนสุธรรม) วันที่...17....เดือน... *กันยายน...*.... พ.ศ. 2558

## **กิตติกรรมประกาศ**

้วิทยานิพนธ์ฉบับนี้สำเร็จลงโดยได้รับความกรุณาจาก ดร.ณรงค์ พลีรักษ์ อาจารย์ที่ ปรึกษาหลัก ที่ให้คำปรึกษา แนะนำแนวทาง ตลอดจนแก้ไขข้อบกพร่องต่าง ๆ ด้วยความละเอียด ถี่ถ้วนและเอาใจใส่ด้วยดีเสมอมา ขอขอบพระคุณ รองศาสตราจารย์ ดร.แก้ว นวลฉวี และ ้ คร.นฤมล อินทรวิเชียร อาจารย์ที่ปรึกษาร่วม ที่กรุณาให้คำปรึกษา แนะนำ และชี้แนะ ผู้วิจัยรู้สึก ี ซาบซึ้งเป็นอย่างยิ่ง จึงขอกราบขอบพระคุณเป็นอย่างสูงไว้ ณ โอกาสนี้ ึ ขอขอบคุณสำนักคอมพิวเตอร์ มหาวิทยาลัยบูรพา ที่ให้ความร่วมมือในการดำเนินการ ้จัดการในส่วนของฐานข้อมูล โดเมน และโฮสติ้งสำหรับจัดเก็บข้อมูลในการจัดทำเว็บไซต์ในครั้งนี้ ขอขอบคุณนายสุเมธ สายสมุทร ที่ใหค้วามร่วมมือเป็นอยา่ งดีในการเก็บรวบรวมขอ้มูลที่ ใช้ในการวิจัย ทำให้วิทยานิพนธ์ฉบับนี้สำเร็จได้ด้วยดี

การวจิยัน้ีเป็นส่วนหน่ึงของโครงการวิจยัการจดัการการท่องเที่ยวชุมชนในพ้ืนที่ชายฝั่ง ทะเลภาคตะวันออก ได้รับทนสนับสนนจากงบประมาณแผ่นดิน ประจำปี พ.ศ. 2557 ตามมติ คณะรัฐมนตรี

โสภาวดี โชติกลาง

การวิจัยนี้ได้รับทุนสนับสนุนจากงบประมาณแผ่นดิน ตามมติคณะรัฐมนตรี ประจ าปี พ.ศ. 2557

55920790: สาขาวิชา: ภูมิสารสนเทศศาสตร์; วท.ม. (ภูมิสารสนเทศศาสตร์) ค าส าคัญ: การท่องเที่ยวชุมชน/ เว็บแมพเซอร์วิส/กเูกิ้ลแมพเอพีไอ

โสภาวดี โชติกลาง:การพัฒนา WEB MAP SERVICES เพื่อเผยแพร่ขอ้มูลแหล่ง ท่องเที่ยวชุมชนในพ้ืนที่ชายฝั่งทะเลภาคตะวนัออก:กรณีศึกษาจังหวัดชลบุรี ระยอง จันทบุรี และตราด (DEVELOPMENT OF WEB MAP SERVICES FOR COMMUNITY BASED TOURISM IN EAST COAST AREAS : A CASE STUDY OF CHON BURI, RAYONG, CHANTHABURI AND TRAD PROVINCE)คณะกรรมการควบคุมวิทยานิพนธ์: ณรงค์ พลีรักษ์, Ph.D., แก้ว นวลฉวี, Ph.D., นฤมล อินทรวิเชียร, Ph.D. 126 หน้า. ปี พ.ศ. 2558.

การพัฒนา Web Map Services สา หรับการท่องเที่ยวชุมชนในพ้ืนที่ชายฝั่งตะวนัออก ประกอบด้วยจังหวัดชลบุรี ระยอง จันทบุรี และตราด มีวัตถุประสงค์เพื่อ จัดทำฐานข้อมูลและ เวบ็ไซตเ์ผยแพร่ขอ้มูลแหล่งท่องเที่ยวชุมชน สร้างข้ึนโดยใชเ้ทคโนโลยขีอง Google Maps API ซึ่งเป็นซอฟต์แวร์รหัสเปิดในภาษา JavaScript ใช้สร้างแผนที่เชิงปฏิสัมพันธ์ โดยพัฒนาร่วมกับ เทคโนโลยีที่ใช้ในการแสดงผลเว็บเพจ ได้แก่ ภาษา HTML, CSS, JavaScript, XML และ SVG ร่วมกับภาษา PHP สำหรับการติดต่อกับฐานข้อมูล MySOL ที่ใช้จัดเก็บข้อมูลแหล่งท่องเที่ยวชุมชน ้ ความสามารถของระบบ ได้แก่ การสืบค้นและแสดงผลข้อมูลแหล่งท่องเที่ยวชุมชน การค้นหา เส้นทาง การดาวน์โหลดไฟล์เอกสารและพิมพ์รายงาน และการนับสถิติการเข้าชมเว็บไซต์ โดยการ แสดงผลเวบ็ไซตอ์ยใู่ นรูปแบบของข้อความ รูปภาพ และแผนที่ โดย URL ของเว็บไซต์ คือ www.gi-cbt.buu.ac.th โครงสร้างของเว็บไซต์ประกอบด้วยหน้าเมนูหลักจำนวน 5 เมนู ได้แก่ หน้าแรก แหล่งท่องเที่ยวชุมชน ค้นหาเส้นทาง ข้อมูล 4 จังหวัด และเกี่ยวกับโครงการวิจัย ผู้ใช้งาน สามารถทำการสืบค้นข้อมูล และค้นหาเส้นทางของแหล่งท่องเที่ยวชุมชนผ่านบนเว็บเพจ ผลการวิจัยและพัฒนาพบว่า การประยุกต์เทคโนโลยีของ Google Maps API ในการนำแผนที่เข้ามา แสดงผลบนเว็บเพจ โดยมีการทำงานร่วมกับระบบฐานข้อมูลเว็บใซต์ ทำให้การสืบค้นและ ้ แสดงผลข้อมูลแหล่งท่องเที่ยวชุมชนผ่านเครือข่ายอินเทอร์เน็ตเป็นไปได้อย่างสะดวกและรวดเร็ว

## 55920790: MAJOR: GEOINFORMATICS; M.Sc. (GEOINFORMATICS) KEYWORDS: COMMUNITY BASED TOURISM/ WEB MAP SERVICES/ GOOGLE MAPS

#### API

SOPAWADEE CHOTKLANG: DEVELOPMENT OF WEB MAP SERVICES FOR COMMUNITY BASED TOURISM IN EAST COAST AREAS : A CASE STUDY OF CHON BURI, RAYONG, CHANTHABURI AND TRAD PROVINCE. ADVISORY COMMITTEE: NARONG PLEERUX, Ph.D., KEAW NAULCHAWEE,Ph.D., NARUMON INTARAWICHIAN, Ph.D. 126P. 2015.

The objectives of this study were to create a database and develop Web Map Service for Community Based Tourism (CBT) using Google Maps API in which it is an open source in JavaScript Language. Additionally, HTML, CSS, JavaScript, XML, SVG and PHP were applied to develop Web Map Services, while MySQL was established to store the database. System capabilities include searching and displaying the data with text, images and maps, finding tourism route, downloading and printing report and counting number of user. URL of website is www.gicbt.buu.ac.th. The website was divided into five modules namely, Home, Community attraction, Finding tourism route, Province database and about research project. Users can search information and find a tourism route on webpage. Finally, an application of Google Maps API and a map on webpage can be quick and easy work to search and display the community attractions via the internet.

# สารบัญ

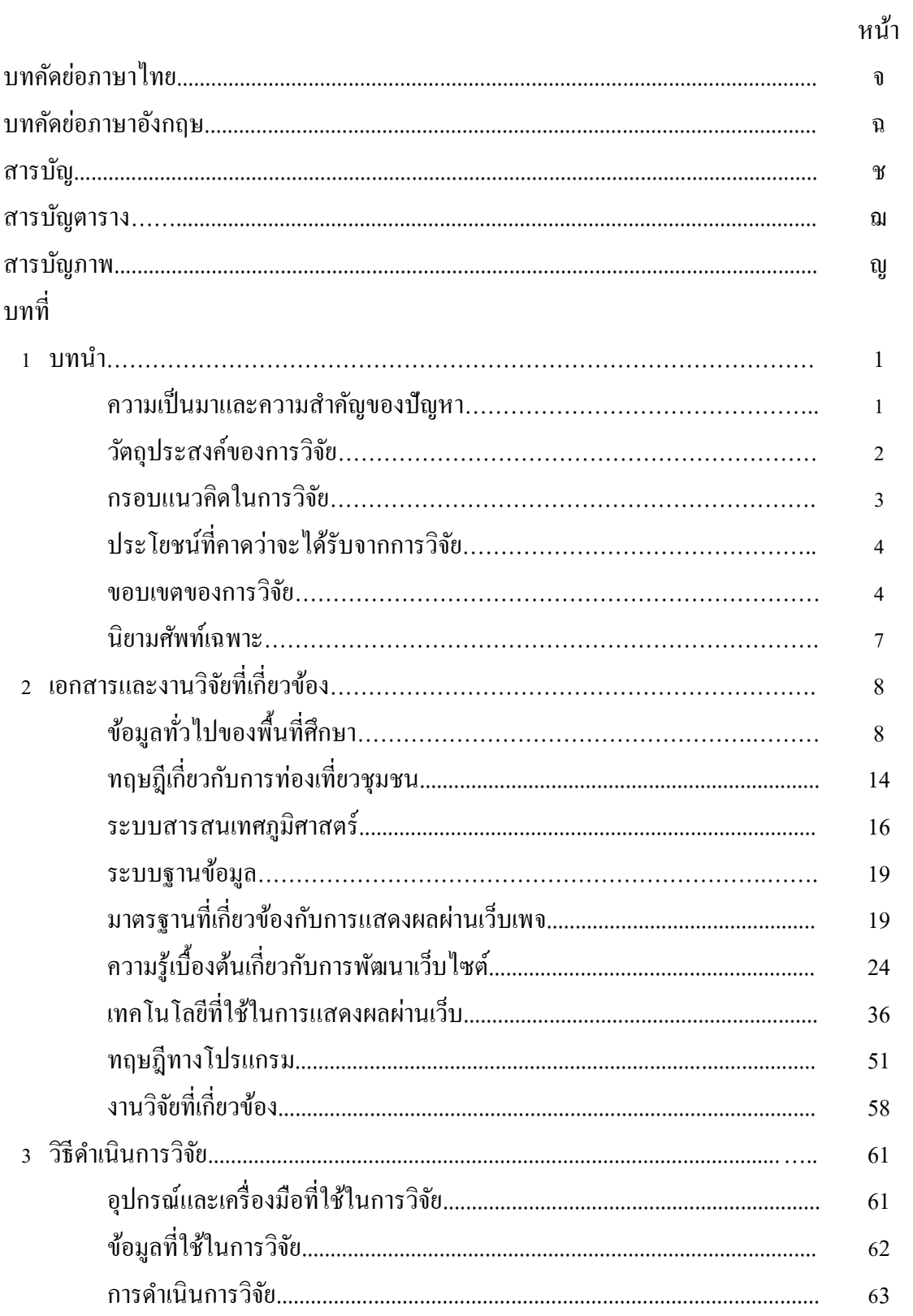

# สารบัญ (ต่อ)

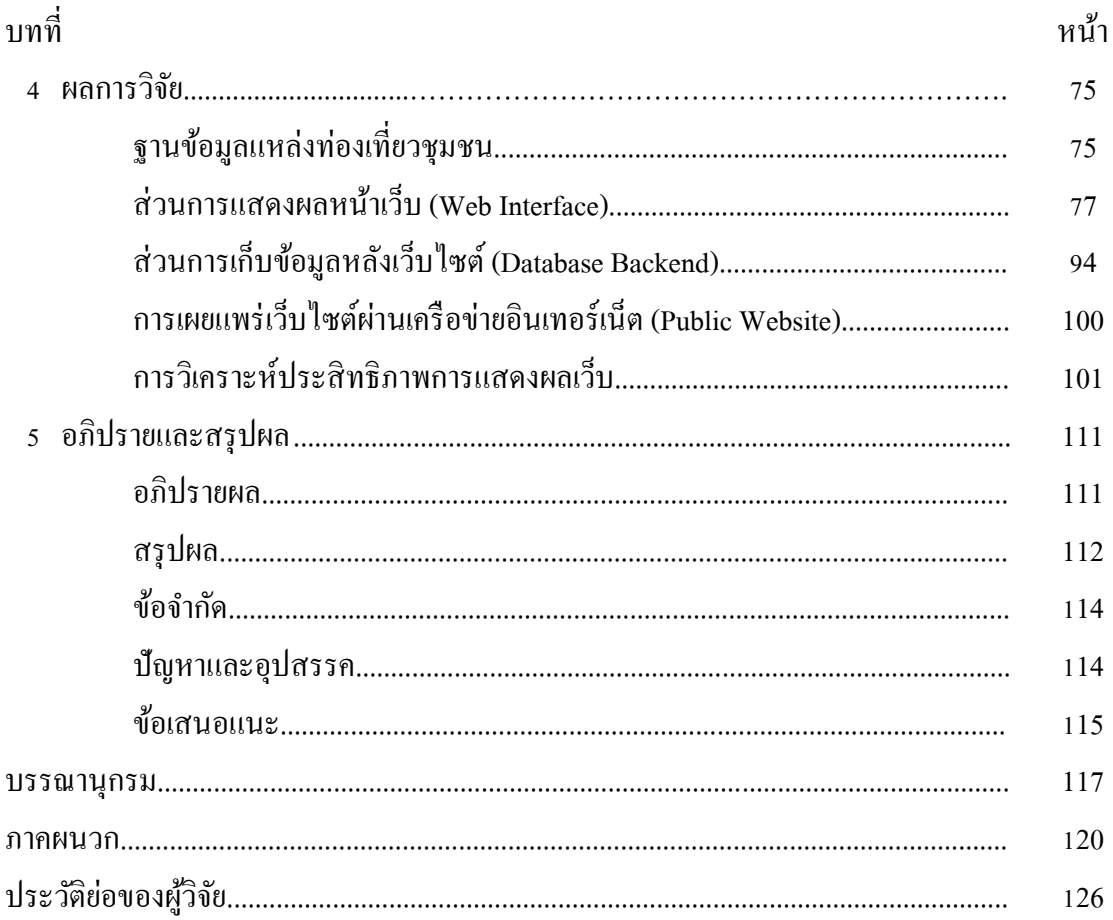

# **สารบัญตาราง**

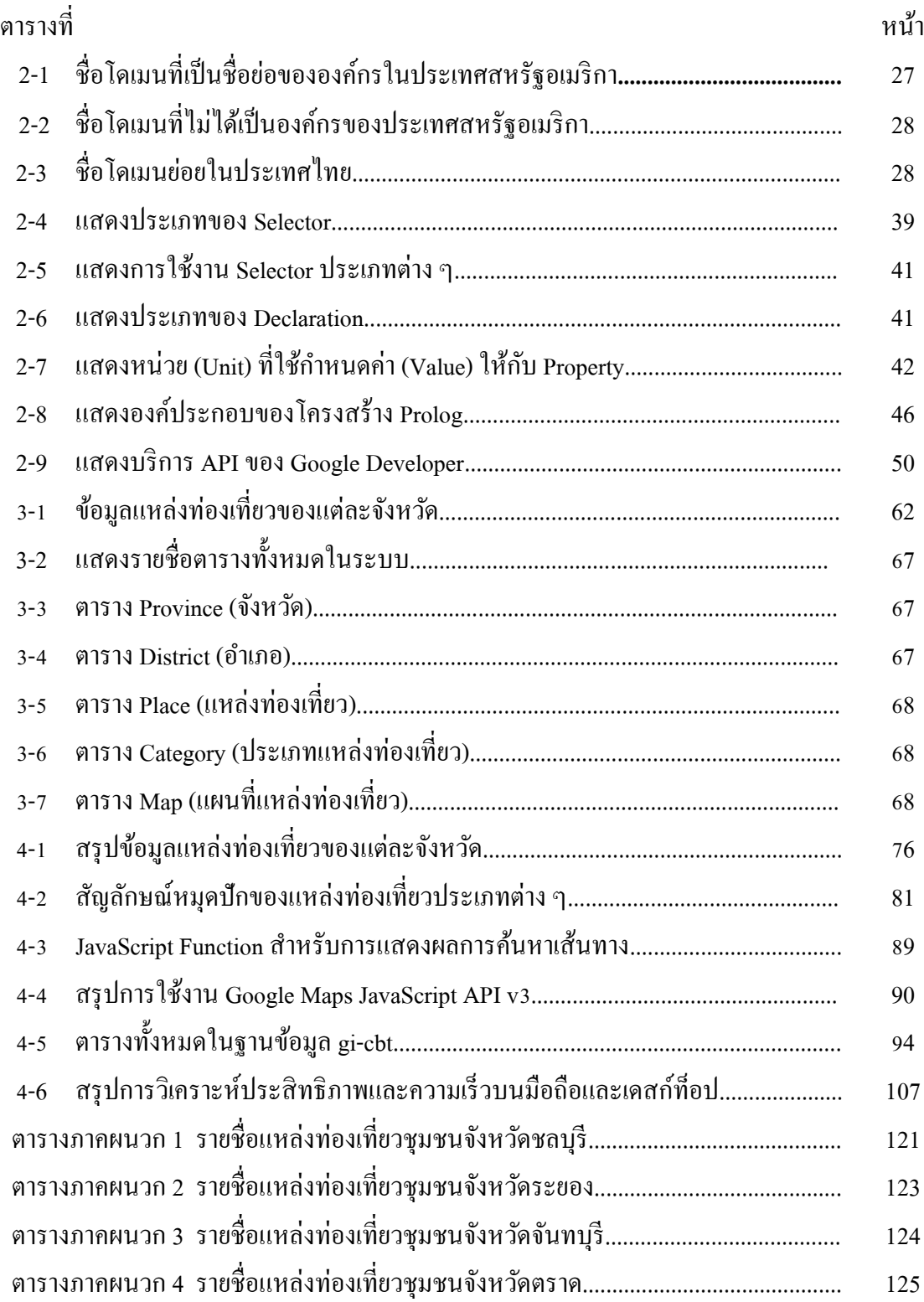

# **สารบัญภาพ**

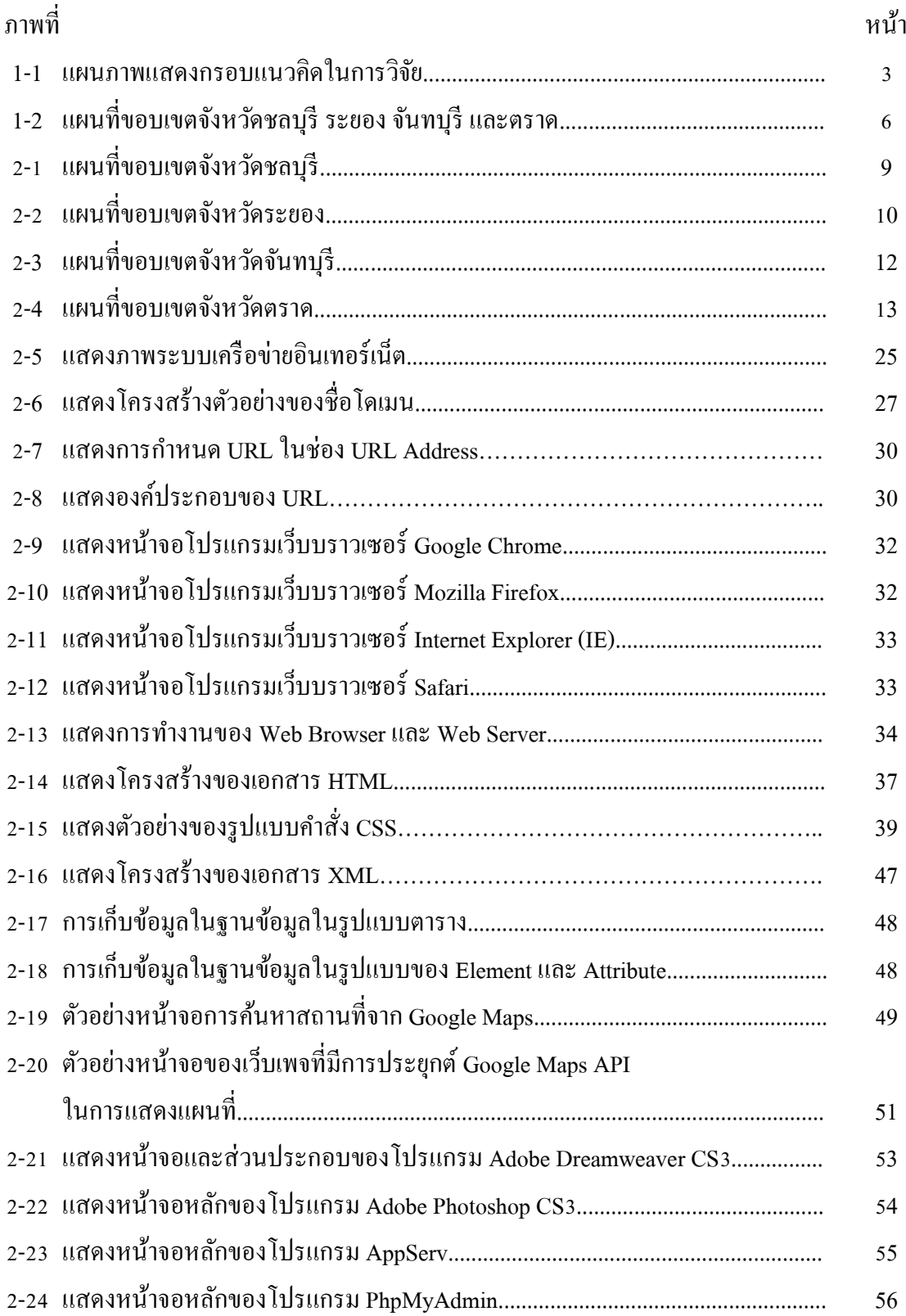

# **สารบัญภาพ (ต่อ)**

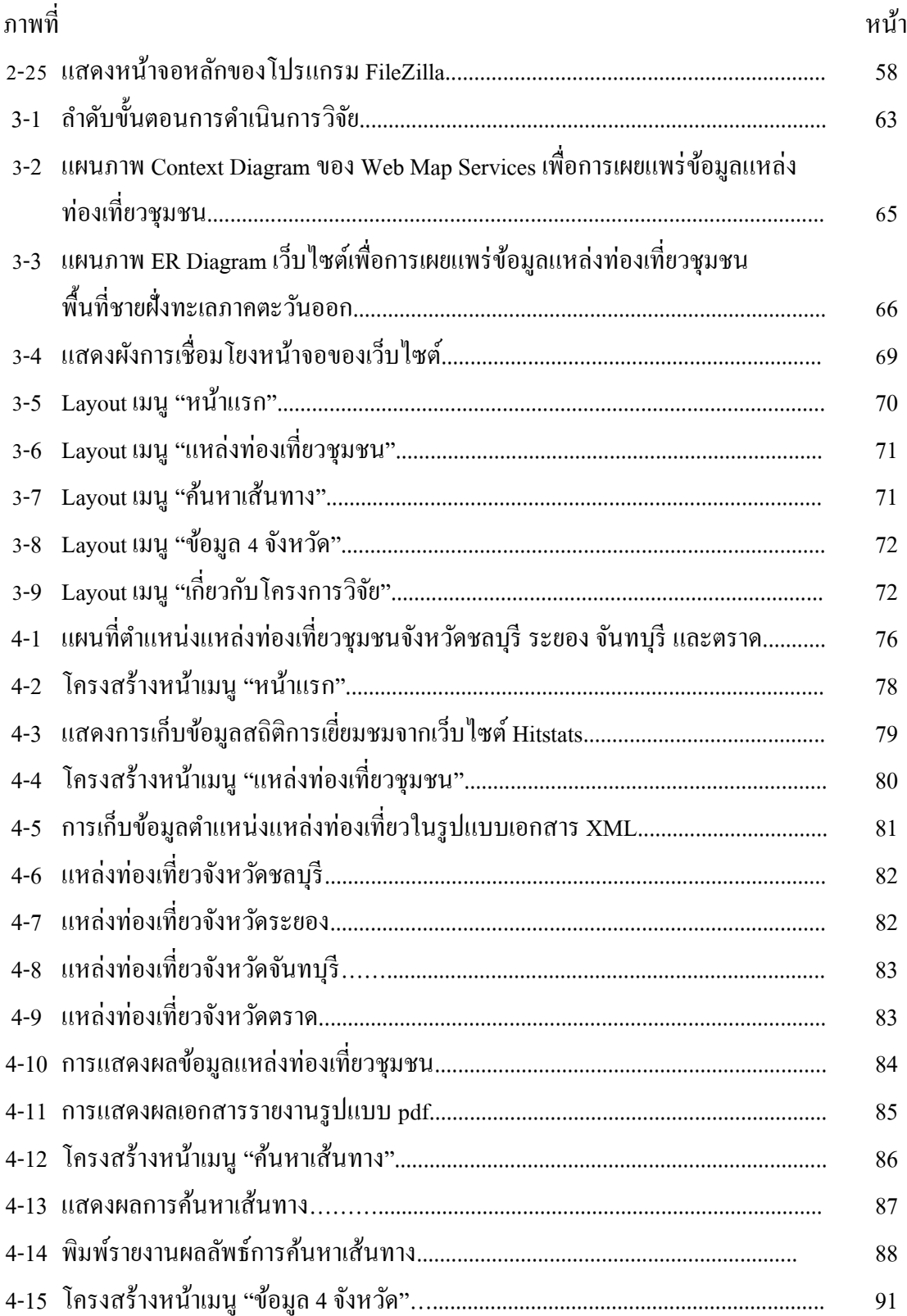

# **สารบัญภาพ (ต่อ)**

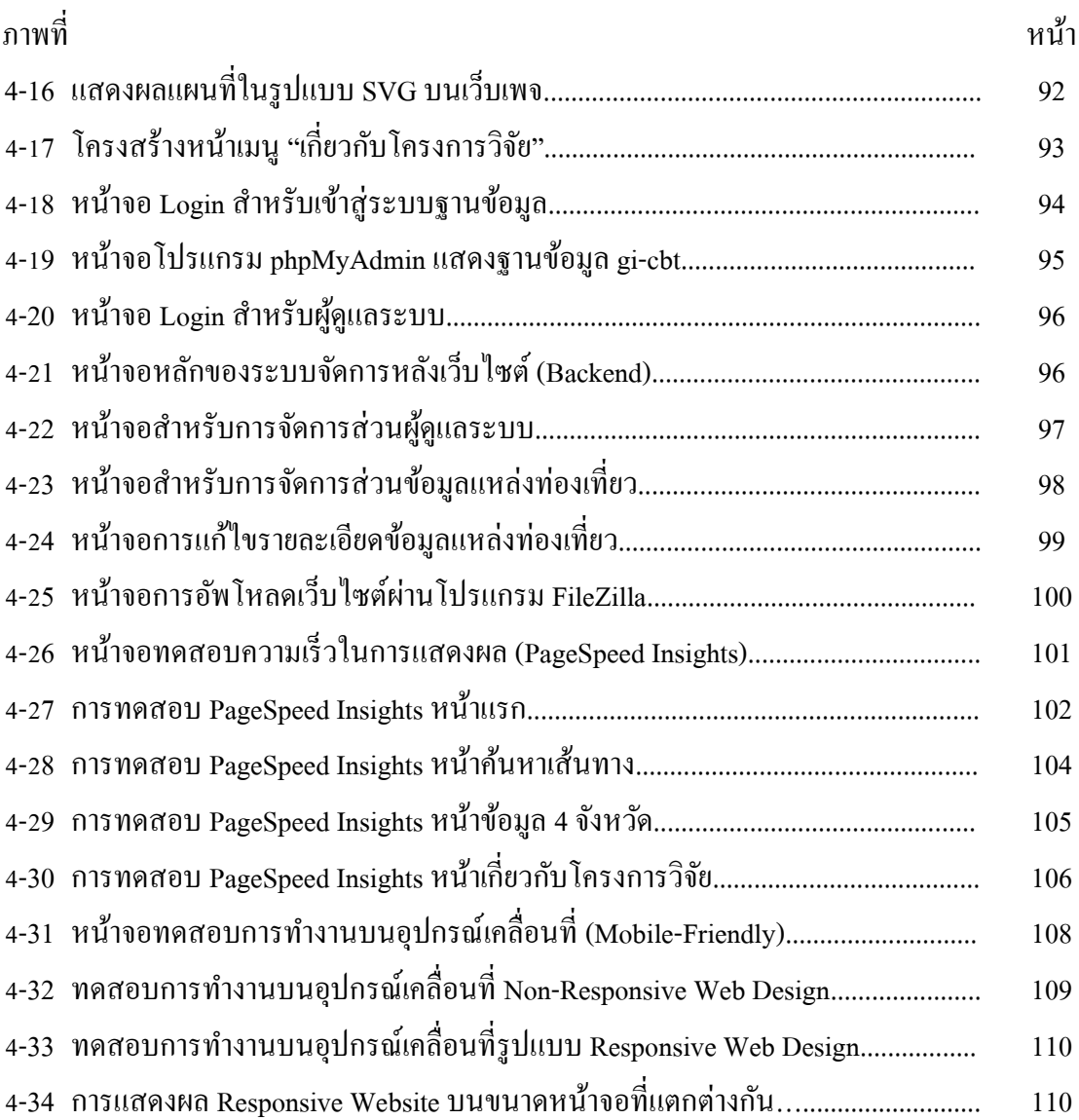

**บทที่ 1**

## **บทน ำ**

## **ควำมเป็ นมำและควำมส ำคัญของปัญหำ**

ึ การท่องเที่ยวเข้ามามีบทบาทสำคัญต่อการพัฒนาเศรษฐกิจของประเทศ ซึ่งประเทศไทย เป็นหนึ่งในเป้าหมายที่นักท่องเที่ยวทั่วโลกนิยมเดินทางมาเยี่ยมชมเสมอ เนื่องจากมีความ หลากหลายทางธรรมชาติ ศิลปวัฒนธรรม และวิถีชีวิต เห็นได้จากสถิติสรุปจำนวนและรายได้จาก ้นักท่องเที่ยวชาวต่างชาติที่เดินทางเข้ามาในประเทศไทย โดยในปี พ.ศ. 2556 จำนวนนักท่องเที่ยว ี หาวต่างหาติที่เดินทางเข้ามาในประเทศไทยมีจำนวนเพิ่มขึ้นจากปี พ.ศ. 2555 ร้อยละ 19.60 และ รายไดจ้ากการท่องเที่ยวเพิ่มข้ึนร้อยละ19.08 (กรมการท่องเที่ยว, 2556)

่ ในปัจจุบันการท่องเที่ยวและการเดินทางได้เข้ามามีบทบาทสำคัญในชีวิตประจำวัน ซึ่งก่อนการออกเดินทางในแต่ละคร้ังต้องมีการเตรียมพร้อมโดยเฉพาะในเรื่องของการเดินทาง จุดหมายปลายทาง และพิกัดตำแหน่งของสถานที่แห่งนั้น ในปัจจุบันเทคโนโลยีด้านการค้นหา ้ตำแหน่งและการค้นหาเส้นทางจากแผนที่ได้มีผ้ให้บริการอย่างแพร่หลาย โดยเฉพาะการให้บริการ แผนที่ผา่ นเวบ็ไซต์ไม่วา่ จะเป็นการใหบ้ ริการแผนที่ของ Google Maps, Bing Maps, Yahoo Maps, Longdo Maps หรือ Web Map Servicesอื่น ๆ รวมไปถึงการใหบ้ ริการแผนที่โดยผา่ นแอพพลิเคชนั่ ้ บนโทรศัพท์มือถือ ซึ่งเป็นที่นิยมและมีผู้ใช้กันอย่างแพร่หลาย เนื่องด้วยปัจจุบันเทคโนโลยีต่าง ๆ ได้พัฒนาขึ้นอย่างรวดเร็ว จึงทำให้มีความสะดวกและรวดเร็วในการค้นหาข้อมูล

ปัจจุบันเทคโนโลยีสารสนเทศเข้ามามีบทบาทในชีวิตประจ าวันมากข้ึน และมีการพัฒนา ้ มาต่ออย่างเนื่อง เพื่ออำนวยความสะดวกในด้านต่าง ๆ โดยเฉพาะเทคโนโลยีทางด้านการ ติดต่อสื่อสารผ่านเครือข่ายอินเทอร์เน็ต ที่เป็นส่วนสำคัญในการเผยแพร่ข้อมูลและข่าวสารต่าง ๆ หนึ่งในนั้น คือ เทคโนโลยีการให้บริการแผนที่ผ่านเว็บไซต์ (Web Map Services) ซึ่งเป็นการนำ ระบบสารสนเทศภมิศาสตร์ (Geographic Information Systems หรือ GIS) และระบบกำหนด ตำแหน่งบนโลก (Global Positioning System หรือ GPS) มาใช้ในการพัฒนาและการนำเสนอข้อมูล ปัจจุบัน มีการให้บริการแผนที่เว็บโดยสามารถเรียกดูข้อมูลผ่านเว็บบราวเซอร์ (Web Browser) ้ทั่วไปได้ หรือให้ผู้ใช้งานสามารถติดตั้งโปรแกรมสำเร็จรูปที่เป็นโปรแกรมทางด้านการให้บริการ แผนที่ เช่น Google Earth, NASA World Wind โดยโปรแกรมดงักล่าวจะให้บริการแผนที่ใน ้ลักษณะเป็นแบบจำลองลูกโลก 3 มิติ ที่ผู้ใช้งานสามารถเรียกดูและค้นหาสถานที่ต่าง ๆ ได้ ซึ่งการ ให้บริการแผนที่ผ่านเว็บไซต์นั้น นอกจากการแสดงผลในรูปแบบที่สวยงามแล้ว ยังสามารถ

้ เชื่อมโยงไปยังข้อมูลต่าง ๆ ได้มากมาย จึงทำให้ง่ายและสะดวกต่อการค้นหาข้อมูล (เฉลิมศิลป์ นันทวงศ์, 2552)

Google Maps เป็ นบริการด้าน Web Map Servicesของเว็บไซต์ Google โดยใช้ ซอฟต์แวร์ Google Maps API ซึ่งเป็นซอฟต์แวร์รหัสเปิด (Open Source) ในภาษา JavaScript ใช้ใน การสร้างแผนที่เชิงปฏิสัมพนัธ์ผา่ นเวลิดไ์วด์เวบ็ (World Wide Web) โดยใช้ภาพข้อมูลดาวเทียม จากโปรแกรม Google Earth ซึ่งเป็ นแผนที่ฐาน สามารถแสดงข้อมูลแผนที่ในหน้าหนึ่งของเว็บไซต์ ที่ต้องการให้แสดงแผนที่โดยไม่จา เป็นตอ้งติดต้งัโปรแกรม Google Earth ซึ่ง Google Maps API ช่วยให้สามารถพัฒนาโปรแกรมเพื่อแทรก Google Maps เข้าไปเป็นส่วนหนึ่งในเว็บเพจที่ต้องการ ได้โดยเขียนเป็ นโครงสร้างภาษา HTML และ JavaScript ซึ่ง Google Maps API มีความสามารถ ในด้านการนำเสนอข้อมูลแผนที่ในลักษณะหมุดปัก (Push Pin หรือ Place Marker) ซึ่งสามารถ กา หนดใหแ้ สดงขอ้ มูลประกอบแผนที่ไม่วา่ จะเป็นขอ้ความ รูปภาพ หรือวิดีโอเมื่อผู้ใช้งานคลิก ู้ที่หมดปักตัวนั้น แผนที่จะแสดงข้อมูลและรายละเอียดของตำแหน่งนั้น ๆ ขึ้นมาเป็น Pop-Up Window นอกจากนี้ Google Maps API ยังมีบริการด้านการค้นหาเส้นทาง การค้นหาพิกัดบนแผนที่ ึ การหาความสงของพื้นที่ รวมไปถึงการใช้งาน Street View Services เป็นต้น (สวัสดิ์ชัย เกรียงไกรเพชร, 2551)

่ ในการวิจัยนี้ได้ทำการพัฒนา Web Map Services เพื่อเผยแพร่ข้อมูลแหล่งท่องเที่ยว ชุมชนในพ้ืนที่ชายฝั่งทะเลภาคตะวนัออก ซึ่งประกอบไปด้วยจังหวัดชลบุรี ระยอง จันทบุรี และ ตราด เป็นการนำข้อมูลของแหล่งท่องเที่ยวชุมชน ที่มีอยู่ในรูปแบบของข้อมูลเชิงพื้นที่และข้อมูล เชิงคุณลักษณะ เผยแพร่และแสดงผลผ่านเครือข่ายอินเทอร์เน็ต โดยจัดทำเป็นเว็บไซต์ เพื่อให้ นักท่องเที่ยวหรือผู้สนใจสามารถสืบค้นรายละเอียดข้อมูลของแหล่งท่องเที่ยวต่าง ๆ ได้ ซึ่งผู้ใช้งาน ี สามารถเลือกดูข้อมูลและรายละเอียดต่าง ๆ รวมไปถึงการค้นหาเส้นทางจากแหล่งท่องเที่ยวต่าง ๆ โดยการแสดงผลของแผนที่จะใช้เทคโนโลยีของ Google Maps JavaScript API V3 ซึ่งเป็ นบริการ ของ Google Maps สำหรับให้นักพัฒนานำไปใช้ในการแสดงผลแผนที่ผ่านเว็บเพจ

#### **วตัถุประสงค ของกำรวจิัย ์**

1. จัดท าฐานข้อมูลแหล่งท่องเที่ยวชุมชนในจังหวัดชลบุรี ระยอง จันทบุรี และตราด

2. จัดทำ Web Map Services โดยใช้ Google Maps JavaScript API V3 สำหรับบริการ ้ข้อมูลแผนที่ การแสดงผลข้อมูล รวมไปถึงการสืบค้นข้อมูลแหล่งท่องเที่ยวชุมชนในจังหวัดชลบุรี ระยอง จันทบุรี และตราด

## **กรอบแนวคิดในกำรวิจัย**

กรอบแนวคิดในการวิจัย สำหรับการจัดทำเว็บไซต์เพื่อเผยแพร่ข้อมูลแหล่งท่องเที่ยว ี ชุมชน มีลำดับขั้นตอนในการดำเนินงานโดยการนำข้อมูลของแหล่งท่องเที่ยวที่อยู่ในรูปแบบของ Spatial Data และ Attribute Data นำมาวิเคราะห์และออกแบบระบบงาน รวมไปถึงการออกแบบ ฐานข้อมูลของระบบ จากนั้น ทำการออกแบบเว็บไซต์สำหรับการสร้างส่วนติดต่อสำหรับผู้ใช้งาน พร้อมดำเนินการจัดทำเว็บไซต์ในส่วนของ Web Programming และขั้นตอนสุดท้าย คือ การเผยแพร่ เว็บไซต์ผ่านเครือข่ายอินเทอร์เน็ต ซึ่งมีลำดับขั้นตอนการดำเนินงาน ดังภาพที่ 1-1

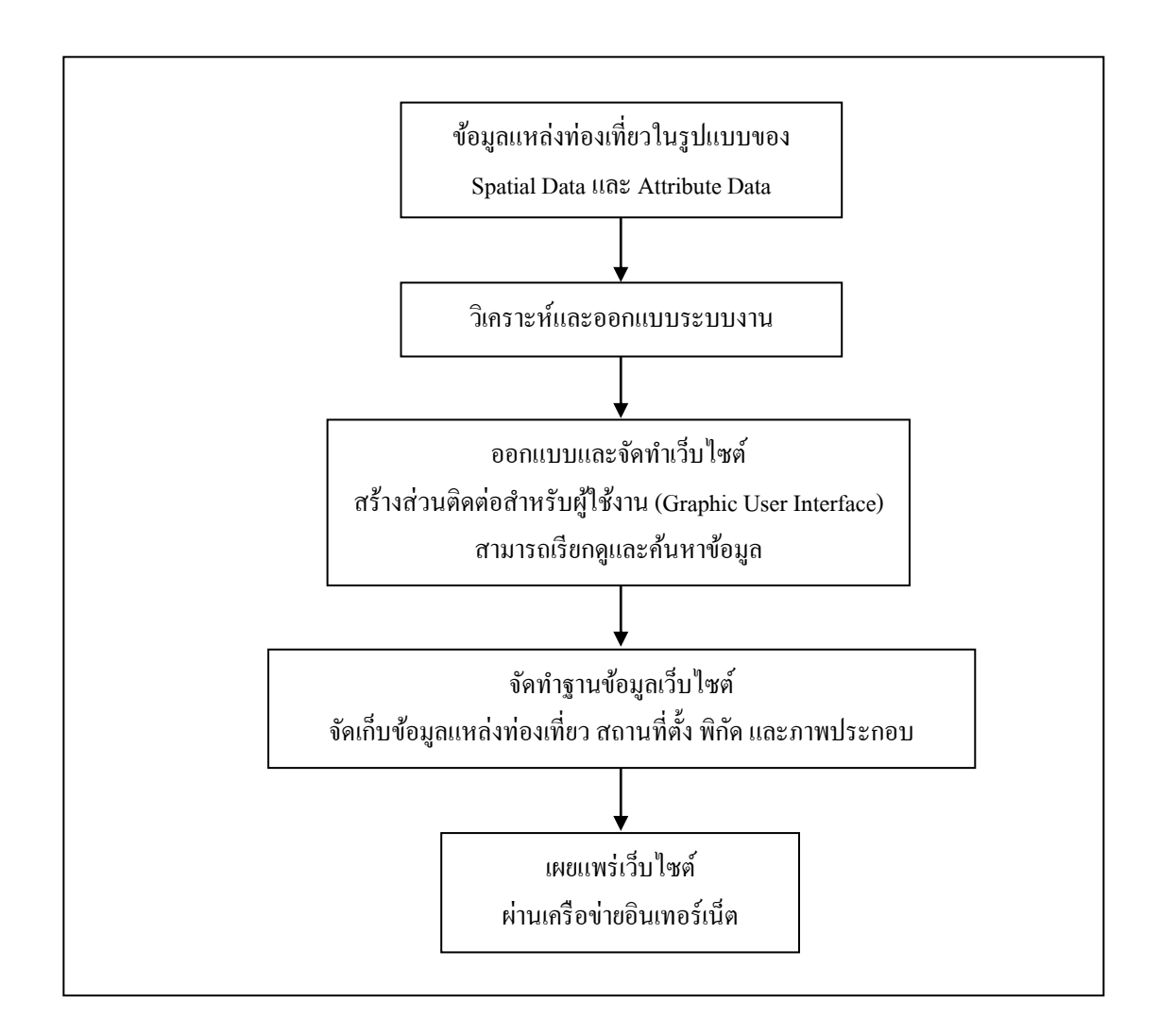

#### ภาพที่ 1-1 แผนภาพแสดงกรอบแนวคิดในการวิจัย

## **ประโยชน์ที่คำดว่ำจะได้รับจำกกำรวิจัย**

1. ฐานขอ้มูลสา หรับการจดัเก็บขอ้มูลระบบงานของแหล่งท่องเที่ยวชุมชนในจังหวัด ชลบุรี ระยอง จันทบุรี และตราด

2. Web Map Services ที่ให้บริการข้อมูลแผนที่ และการสืบค้นข้อมูลแหล่งท่องเที่ยว ชุมชนในจังหวัดชลบุรี ระยอง จันทบุรี และตราด

## **ขอบเขตของกำรวิจัย**

## **1. ขอบเขตเชิงเนื้อหำ**

1.1 ลักษณะของเว็บไซต์

เป็นเว็บไซต์ที่ให้ข้อมูลเกี่ยวกับแหล่งท่องเที่ยวชุมชนของจังหวัดชลบุรี ระยอง จันทบุรี และตราด โดยมีการแสดงผลในรูปแบบของข้อความ รูปภาพ และแผนที่ โครงสร้างของ เวบ็ไซตป์ ระกอบไปดว้ยหนา้เมนูหลกัจา นวน 5 เมนูไดแ้ก่

1.1.1 เมนู "หน้าแรก"

1.1.2 เมนู "แหล่งท่องเที่ยวชุมชน"

1.1.3 เมนู "ค้นหาเส้นทาง"

1.1.4 เมนู "ข้อมูล 4 จังหวัด"

1.1.5 เมนู "เกี่ยวกบัโครงการวจิยั"

1.2 เทคนิคและวิธีการในการจัดท าเว็บไซต์

1.2.1 ศึกษาเทคนิคในการสร้างส่วนติดต่อผใู้ชง้าน (Graphic User Interface) เพื่อ ใชใ้นการนา เสนอขอ้มูลเชิงพ้ืนที่(Spatial Data) และเชิงคุณลักษณะ(Attribute Data) ในรูปแบบ แผนที่เว็บเชิงปฏิสัมพันธ์จากวิธีการและของเทคนิค Google Maps API และโครงสร้างภาษา JavaScript โดยมีการออกแบบและสร้างส่วนติดต่อกับผู้ใช้งาน เพื่อใช้เป็นเครื่องมือในการแสดงผล และค้นหา เช่น การสืบค้นข้อมูลแหล่งท่องเที่ยว การค้นหาเส้นทาง เป็นต้น

1.2.2 การออกแบบให้สามารถแสดงผลใด้กับทุกรูปแบบของอุปกรณ์เช่น Desktop, Smartphone และ Tablet เป็ นต้น โดยออกแบบใหอ้ยใู่ นรูปแบบของ Responsive Website

1.2.3 ศึกษาเทคนิคในการออกแบบและวิเคราะห์ระบบ (System Analysis and Design) ซึ่งในส่วนนี้จะมีเป็นการออกแบบกระบวนการทำงานโดยรวมของระบบ โดยการแสดง แผนภาพการไหลของกระแสข้อมูลในระบบ (Data Flow Diagram: DFD) และมีการออกแบบ ฐานข้อมูลเว็บไซต์ในรูปแบบของฐานข้อมูลเชิงสัมพันธ์ (Relational Database) โดยใช้ ER Diagram (Entity Relationship Diagram) ส าหรับแสดงแผนภาพการเชื่อมโยงความสัมพันธ์ของ

ข้อมูลในระบบ และทำการจัดเก็บข้อมูลในรูปแบบของตาราง โดยใช้ฐานข้อมูล MySQL ในการ จัดเก็บข้อมูล และใช้โปรแกรม PhpMyAdmin สำหรับการจัดการฐานข้อมูล MySQL รวมทั้งภาษา PHP ในการติดต่อและเขา้ถึงฐานขอ้มูล

1.3 ความสามารถของระบบ

1.3.1 แสดงขอ้มูลแหล่งท่องเที่ยว

1.3.2 ค้นหาเส้นทาง ระยะทาง ระยะเวลาในการเข้าถึงสถานที่

1.3.3 การพิมพ์รายงาน และดาวน์โหลดไฟล์เอกสาร

1.3.4 นับสถิติจำนวนผู้เข้าชมเว็บไซต์

1.4 ภาษาที่ใช้ในการพัฒนาเว็บไซต์

- 1.4.1 ภาษา HTML เป็นโครงสร้างภาษาสำหรับการสร้างเว็บเพจเพื่อการแสดงผล
- 1.4.2 ภาษา CSS เป็ นเทคโนโลยีที่ใช้ในการเขียนโครงสร้างและจัดรูปแบบเว็บ

เพจ

1.4.3 ภาษา JavaScript เป็ นเทคโนโลยีหลักที่ใช้ในการแสดงผลแผนที่ของ Google Maps และใชใ้นการสร้างส่วนโตต้อบอื่น ๆ

1.4.4 ภาษา PHP ใช้สำหรับการเขียนเพื่อติดต่อฐานข้อมูล และจัดการในส่วนของ ระบบหลังเว็บไซต์ (Backend)ร่วมกบัโครงสร้างภาษาSQL ในการ Query ข้อมูลจากฐานข้อมูล ้<br>ขึ้นมาแสดงผลบนหน้าเว็บเพจ

1.4.5 ภาษา XML ซ่ึงถือวา่ เป็ น Database อยา่ งหน่ึง ใชใ้นส่วนของการเก็บขอ้มูล ของ Marker สา หรับการปักหมุดพิกดัลงบนแผนที่

1.4.6 ภาษา SVG เป็ นมาตรฐานขององค์กร W3C ส าหรับการแสดงผลภาพ ้เวกเตอร์ 2 มิติ ซึ่งเริ่มเป็นที่นิยมนำมาใช้ในการแสดงผลแผนที่ เพราะมีความสามารถในการโหลด ไฟล์ภาพได้รวดเร็ว

## **2. ขอบเขตเชิงพื้นที่**

พ้ืนที่ศึกษาคือจังหวัดในพ้ืนที่ชายฝั่งทะเลภาคตะวนัออก ประกอบด้วยจังหวัดชลบุรี จังหวัดระยอง จังหวัดจันทบุรี และจังหวัดตราด ดังภาพที่ 1-2

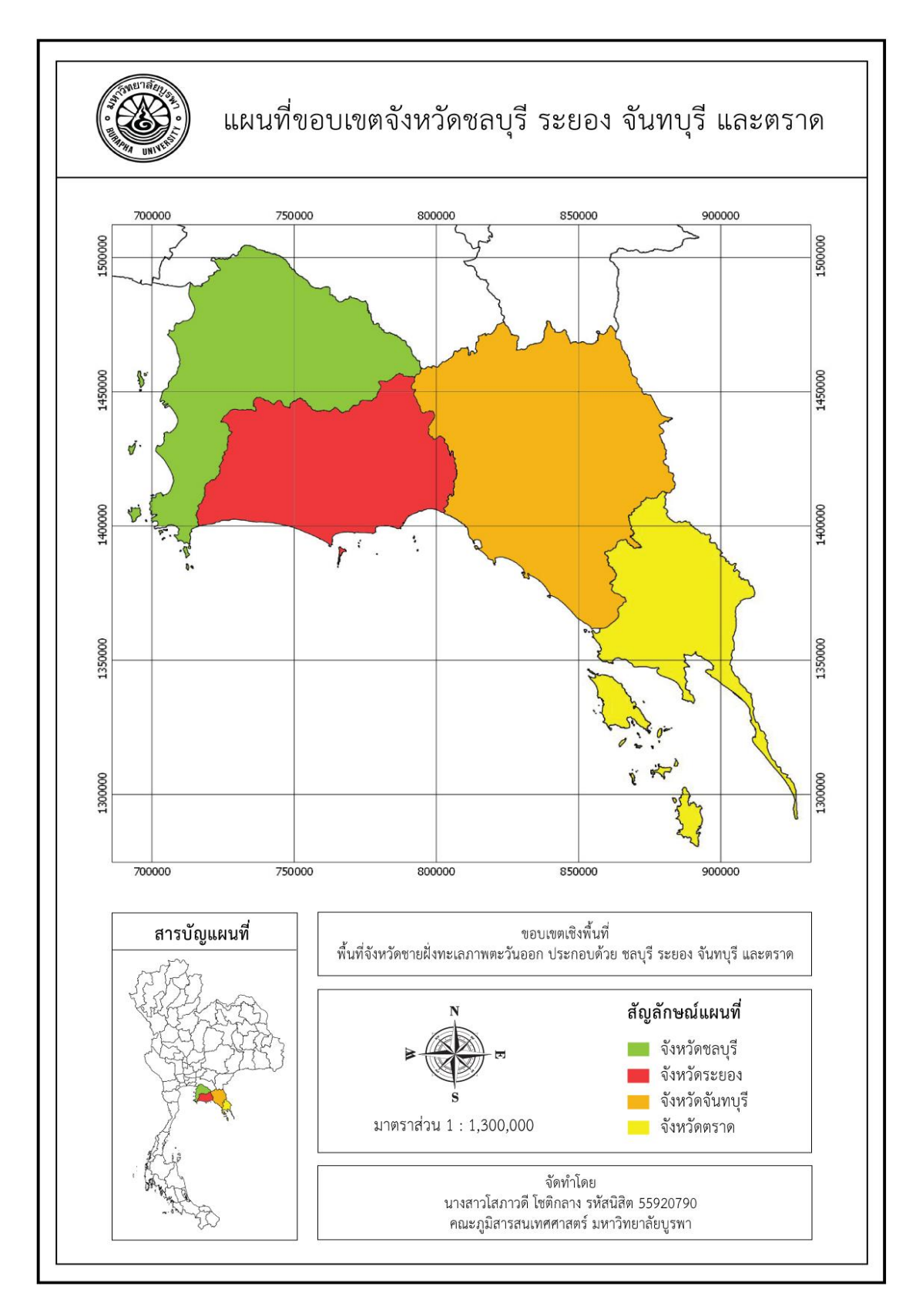

ภาพที่ 1-2 แผนที่ขอบเขตจังหวัดชลบุรี ระยอง จันทบุรี และตราด

## **นิยำมศัพท์เฉพำะ**

การท่องเที่ยว (Tourism) คือการเดินทางของบุคคลจากที่อยอู่ าศยัปกติไปยงัที่อื่นเป็นการ ชั่วคราว เดินทางด้วยความสมัครใจเพื่อการพักผ่อนหย่อนใจ ติดต่อธระและวัตถุประสงค์ ใด ๆ ก็ได้ แต่ไม่ใช่เพื่อการประกอบอาชีพหรือหารายได้

การท่องเที่ยวชุมชน (Community Based Tourism)คือการท่องเที่ยวที่คา นึงถึงความ ยั่งยืนของสิ่งแวดล้อม สังคม และวัฒนธรรม กำหนดทิศทางโดยชุมชน จัดการโดยชุมชนเพื่อชุมชน และชุมชนมีบทบาทเป็นเจ้าของมีสิทธิในการจัดการดูแลเพื่อให้เกิดการเรียนรู้แก่ผู้มาเยือน

WMS (Web Map Service) คือระบบให้บริการข้อมูลภูมิสารสนเทศผา่ นเครือข่าย อินเทอร์เน็ต ซึ่งมีมาตรฐานกำหนดและสร้างขึ้นโดย OGC ที่ได้กำหนดการบริการข้อมูล ภูมิสารสนเทศใน Format ต่าง ๆ ประกอบดว้ยPNG, GIF หรือ JPEG และมีมาตรฐานในการรองรับ การร้องขอบริการจากผู้ใช้

W3C (World Wide Web Consortium) คือ องค์กรที่จัดตั้งขึ้นเพื่อทำหน้าที่พัฒนา เทคโนโลยีต่าง ๆ ที่จะนำมาใช้จัดการเกี่ยวกับเว็บ (Web) บนโลกอินเทอร์เน็ต ได้แก่ มาตรฐาน HTML, XML, XHTML, CSS และ DOM

Google Maps คือ บริการเกี่ยวกับแผนที่ผ่านเว็บบราวเซอร์ของ Google ผู้ใช้สามารถใช้ ้บริการนี้ได้ฟรีผ่านเว็บไซต์ ผ่านแอพลิชันบนโทรศัพท์มือถือ หรือผ่านคอมพิวเตอร์แบบพกพา

API (Application Programming Interface) หรือ ส่วนต่อประสานโปรแกรมประยกต์ คือ วิธีการที่ระบบปฏิบัติการ ไลบรารี หรือบริการอื่น ๆ เปิดใหโ้ปรแกรมคอมพิวเตอร์สามารถติดต่อ เรียกใช้งานได้

Google Maps API คือ ส่วนขยายของ Google Maps ซึ่งเป็นซอฟต์แวร์รหัสเปิดในภาษา JavaScript ที่ช่วยในการสร้างแผนที่ผา่ นเวลิดไ์วด์เวบ็ โดยใชภ้าพขอ้มูลดาวเทียมจากโปรแกรม Google Earth

Marker คือ วัตถุ (Object) ที่ปรากฏอย่บนแผนที่ โดยการปักหมดเพื่อแสดงตำแหน่ง ้ บนแผนที่ ซึ่งมีการอ้างอิงพิกัดจากค่าละติจูดและค่าลองจิจูด

Backend คือ ระบบส่วนหลังเว็บไซต์ โดยมีการจัดเก็บข้อมูลของเว็บไซต์ลงใน ้ จานข้อมูล สามารถทำการเพิ่ม ลบ แก้ไขข้อมูลได้

# **บทที่ 2 เอกสารและงานวิจัยที่เกี่ยวข้อง**

การพัฒนา Web Map Services เพื่อเผยแพร่ขอ้ มูลแหล่งท่องเที่ยวชุมชนในพ้ืนที่ชายฝั่ง ทะเลภาคตะวันออก ได้แก่ จังหวัดชลบุรี ระยอง จันทบุรี และตราด มีแนวคิด ทฤษฎี เอกสาร และ ้งานวิจัยที่เกี่ยวข้อง ซึ่งมีส่วนสัมพันธ์กับการประยกต์ระบบสารสนเทศภมิศาสตร์ มีรายละเอียดดังนี้

- 1. ข้อมูลทวั่ ไปของพ้ืนที่ศึกษา
- 2. ทฤษฎีเกี่ยวกับการท่องเที่ยวชุมชน
- 3. ระบบสารสนเทศภูมิศาสตร์
- 4. ระบบฐานข้อมูล
- 5. มาตรฐานที่เกี่ยวข้องกับการแสดงผลผ่านเว็บเพจ
- 6. ความรู้เบื้องต้นเกี่ยวกับการพัฒนาเว็บไซต์
- 7. เทคโนโลยีที่ใช้ในการแสดงผลผ่านเว็บ
- 8. ทฤษฎีทางโปรแกรม
- ่ 9 งานวิจัยที่เกี่ยวข้อง

# **ข้อมูลทั่วไปของพื้นที่ศึกษา**

## **1. ข้อมูลพนื้ ฐานจังหวดัชลบุรี**

จังหวัดชลบุรีต้งัอยใู่ นภาคตะวนัออกของประเทศไทย หรือริมฝั่งทะเลตะวนัออกของ อ่าวไทยระยะทางจากกรุงเทพมหานครตามเส้นทางหลวงแผน่ ดินหมายเลข 34 (ถนนสายบางนา-ตราด)รวมระยะทางประมาณ 81กิโลเมตร นอกจากน้ียังมีเส้นทางหลวงพิเศษหมายเลข 7 หรือ Motorway (กรุงเทพ ฯ - ชลบุรี) ระยะทาง 79 กิโลเมตร มีอาณาเขตติดต่อกับพื้นที่ใกล้เคียง ดังนี้ (วกิิพีเดียสารานุกรมเสรี, ม.ป.ป.)

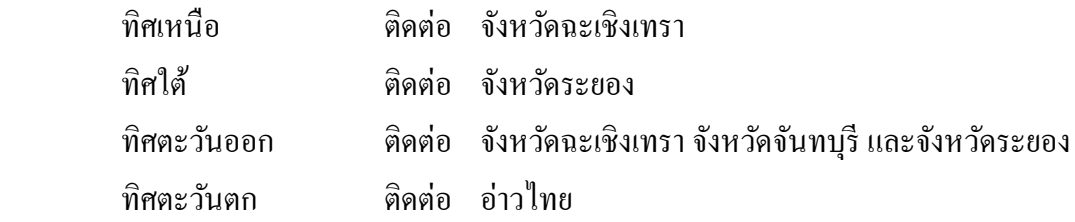

จังหวัดชลบุรี แบ่งเขตการปกครองออกแบ่งเป็น 11 อำเภอ 92 ตำบล 687 หมู่บ้าน ได้แก่ ้ อำเภอเมืองชลบุรี อำเภอพนัสนิคม อำเภอพานทอง อำเภอบ้านบึง อำเภอศรีราชา อำเภอเกาะจันทร์ อำเภอบ่อทอง อำเภอหนองใหญ่ อำเภอบางละมุง อำเภอสัตหีบ และอำเภอเกาะสีชัง ดังภาพที่ 2-1

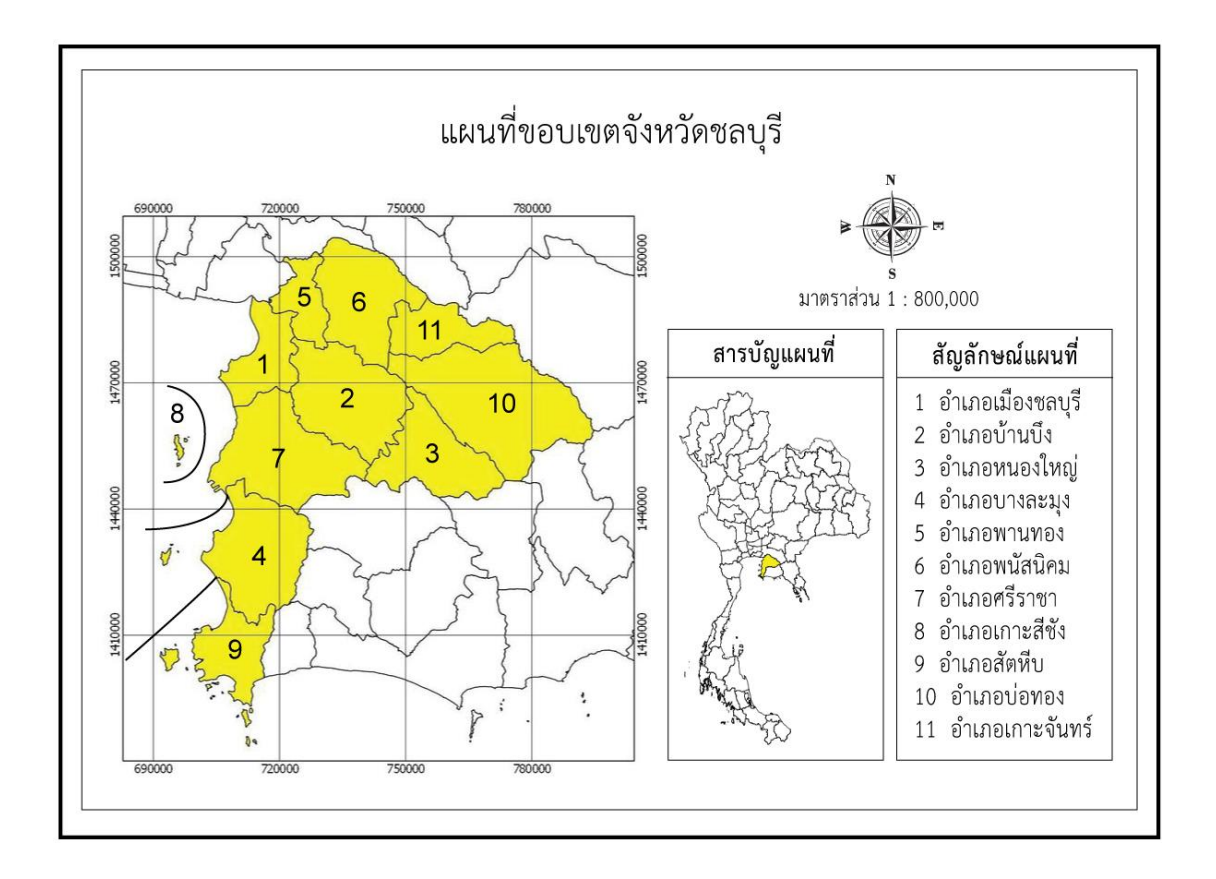

ภาพที่ 2-1 แผนที่ขอบเขตจังหวัดชลบุรี

้ลักษณะภูมิประเทศของจังหวัดชลบุรี มีการผสมผสานกันมากถึง 5 แบบ ทั้งที่ราบลูก ึ คลื่นและเนินเขา ที่ราบชายฝั่งทะเล ที่ราบลุ่มแม่น้ำบางปะกง พื้นที่สูงชันและภูเขา รวมถึงเกาะน้อย ใหญ่อีกมากมาย ที่ราบลูกคลื่นและเนินเขาของชลบุรี พบได้ทางด้านตะวันออกของจังหวัด พื้นที่นี้มี ้ ลักษณะสูง ๆ ต่ำ ๆ คล้ายลูกระนาด สำหรับที่ราบชายฝั่งทะเลนั้น พบตั้งแต่ปากแม่น้ำบางปะกงถึง อา เภอสัตหีบ เป็นที่ราบแคบ ๆ ชายฝั่งทะเล มีภูเขาลูกเล็ก ๆ สลบั เป็นบางตอน ส่วนพ้ืนที่สูงชนัและ ้ภูเขานั้น อยู่ตอนกลางและด้านตะวันออกของจังหวัด ภูมิประเทศอันหลากหลายดังกล่าว หล่อ ่ หลอมให้ชลบุรีสามารถพัฒนากิจกรรมต่าง ๆ ได้อย่างต่อเนื่อง ไม่ว่าจะเป็นด้านการเกษตร ้อุตสาหกรรม การพาณิชย์ การท่องเที่ยว และการคมนาคมที่สะดวกสบาย (เว็บไซต์จังหวัดชลบุรี, ม.ป.ป.)

## **2. ข้อมูลพนื้ ฐานจังหวดัระยอง**

จังหวัดระยอง มีพ้ืนที่ประมาณ 3,552 ตารางกิโลเมตร หรือ2,220,000ไร่ ห่างจาก ึกรุงเทพ ฯ ประมาณ 179 กิโลเมตร มีอาณาเขตติดต่อกับพื้นที่ใกล้เคียง ดังนี้ (วกิิพีเดียสารานุกรมเสรี, ม.ป.ป.)

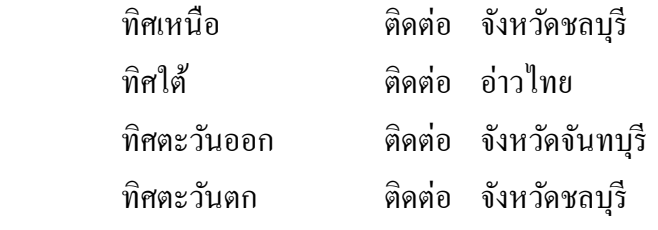

จังหวัดระยอง แบ่งเขตการปกครองแบ่งออกเป็น 8 อำเภอ 58 ตำบล 388 หมู่บ้าน ได้แก่ ้ อำเภอเมืองระยอง อำเภอบ้านฉาง อำเภอแกลง อำเภอวังจันทร์ อำเภอบ้านค่าย อำเภอปลวกแดง ้ กำเภอเขาชะเมา และอำเภอนิอมพัฒนา ดังภาพที่ 2-2

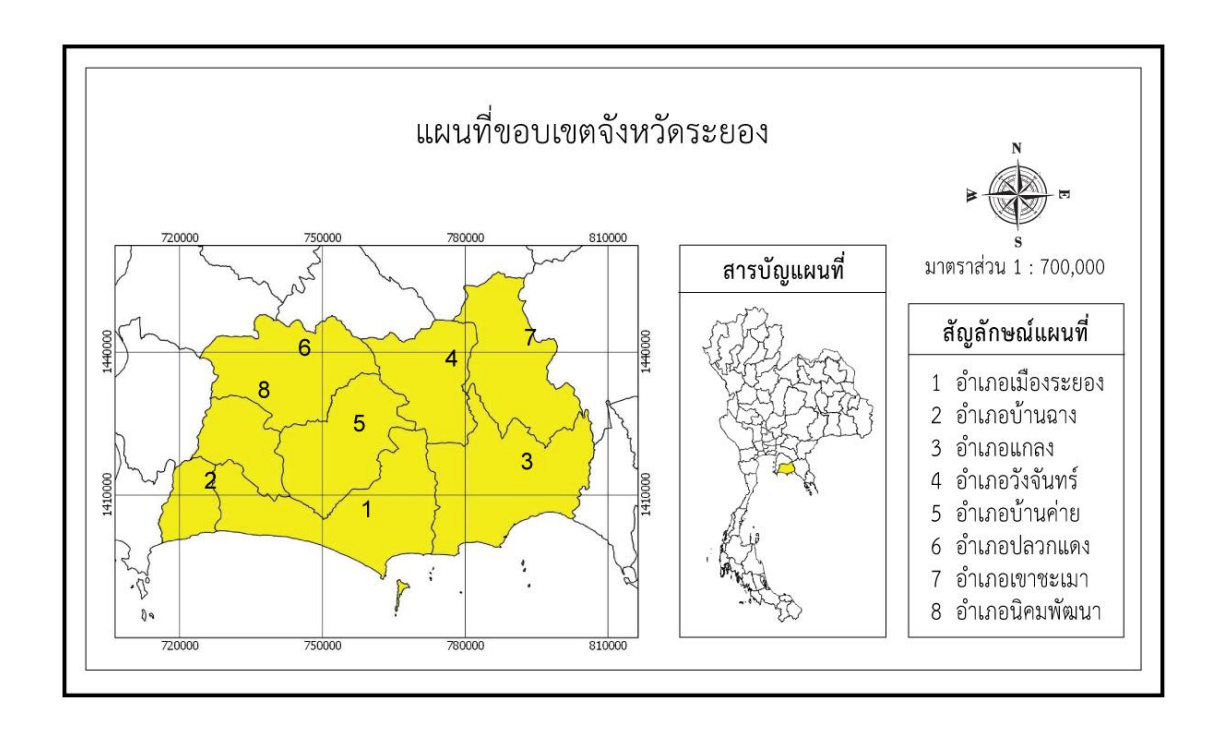

ภาพที่ 2-2 แผนที่ขอบเขตจังหวัดระยอง

สภาพภูมิประเทศเป็นที่ราบชายฝั่งที่เกิดจากการทบัถมของตะกอนบริเวณแอ่งลุ่มน้า ้ ระยอง และที่ลาดสลับเนินเขาและภูเขา มีลักษณะเป็นลอนลูกคลื่นสูงต่ำสลับกันไป โดยมีพื้นที่ ทิวเขา 2 แนว คือ ทิวเขาชะเมาทางทิศตะวันออก ซึ่งสูงจากระดับทะเลปานกลาง 1,035 เมตร และ ทิวเขาที่อยปู่ ระมาณก่ึงกลางของตวัจงัหวดัเป็นแนวยาวจากอา เภอเมืองระยองข้ึนไปทางเหนือจนสุด ี เขตจังหวัด มีแม่น้ำสายสั้น ๆ ซึ่งเกิดจากเทือกเขาจันทบุรีและเทือกเขาบรรทัดไหลลงสู่อ่าวไทย ้ แม่น้ำที่สำคัญ ได้แก่ แม่น้ำบางประกง แม่น้ำจันทบุรี แม่น้ำระยอง เป็นต้น ลักษณะชายฝั่งทะเล มีหาดทรายสวยงามและมีเกาะใหญ่น้อยเรียงรายเลียบตามแนวชายฝั่งนับเป็นทรัพยากร การท่องเที่ยวที่สา คญั ของประเทศ

## **3. ข้อมูลพนื้ ฐานจังหวดัจันทบุรี**

จังหวัดจันทบุรี เป็นจังหวัดทางชายฝั่งทะเลภาคตะวันออกของประเทศไทย อยู่ห่างจาก กรุงเทพ ฯ ประมาณ 245กิโลเมตร สภาพพ้ืนที่มีท้งัป่าไม้ภูเขา ที่ราบสูง ที่ราบลุ่มน้า และที่ราบ ชายฝั่งทะเล มีอาณาเขตติดต่อกับพื้นที่ใกล้เคียง ดังนี้ (วิกิพีเดียสารานุกรมเสรี, ม.ป.ป.)

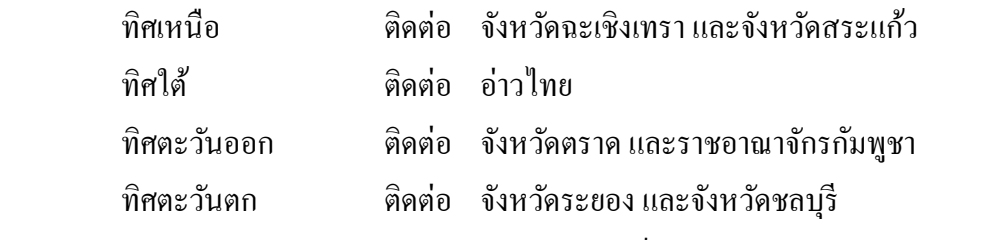

จังหวัดจันทบุรี แบ่งเขตการปกครองแบ่งออกเป็น 10 อำเภอ 76 ตำบล 690 หมู่บ้าน ได้แก่ อำเภอเมืองจันทบุรี อำเภอขลุง อำเภอท่าใหม่ อำเภอโป่งน้ำร้อน อำเภอมะขาม อำเภอแหลม สิงห์ อำเภอสอยดาว อำเภอแก่งหางแมว อำเภอนายายอาม และอำเภอเขาคิชฌกูฏ ดังภาพที่ 2-3

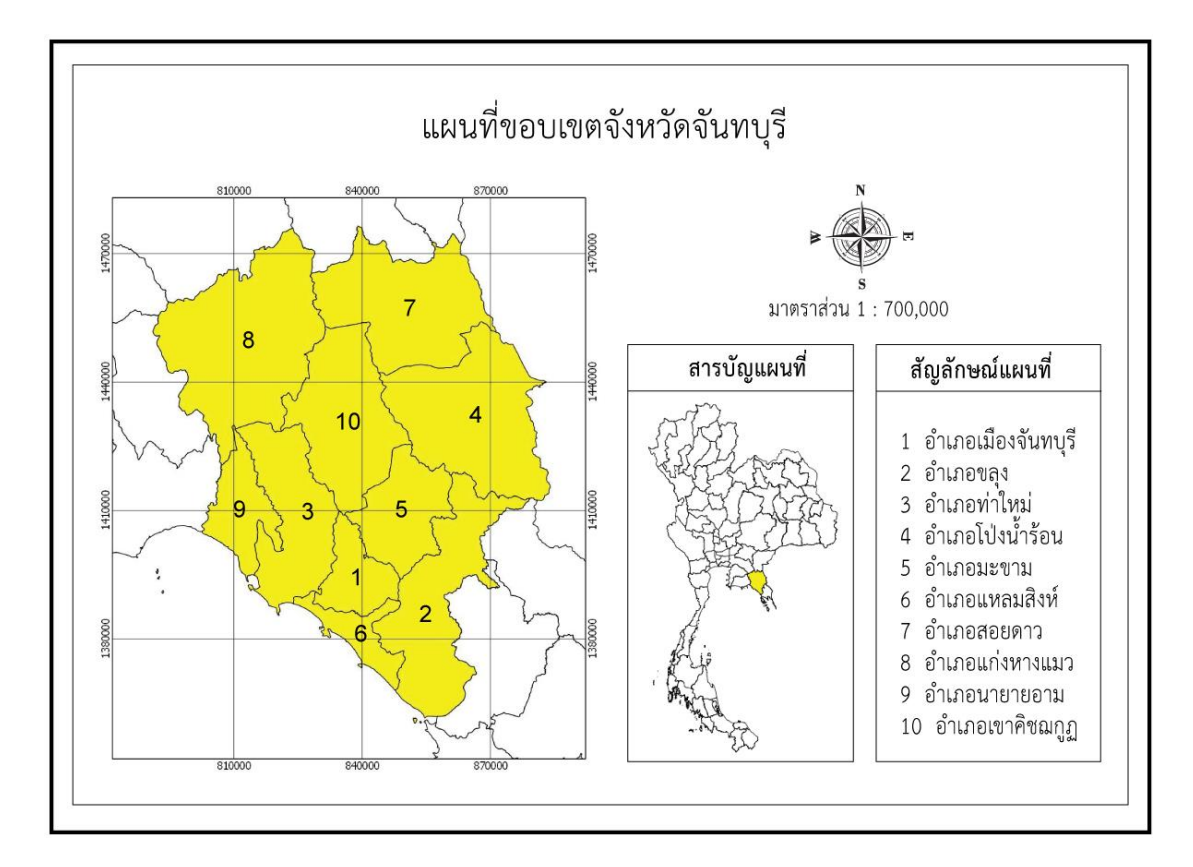

ภาพที่ 2-3 แผนที่ขอบเขตจังหวัดจันทบุรี

ิสภาพพื้นที่โดยทั่วไป ทางด้านทิศเหนือและทิศตะวันออกเป็นป่าไม้ ภูเขา และที่ราบสูง ี่ เป็นส่วนใหญ่ อยู่สูงจากระดับทะเลปานกลาง 30-190 เมตร ทิศใต้เป็นชายฝั่งทะเล มีลักษณะเป็นที่ ราบลุ่ม บางแห่งเป็นอ่าวแหลมและหาดทราย สูงจากระดับทะเลปานกลาง 30-190 เมตร พ้ืนที่ ้จังหวัดจันทบุรีแบ่งลักษณะภูมิประเทศออกได้เป็น 3 ลักษณะ คือ ภูเขาสูงและเนินเขา ที่ราบสูงและ ที่ราบเชิงเขาและที่ราบลุ่มน้า และที่ราบชายฝั่งทะเล

## **4. ข้อมูลพนื้ ฐานจังหวดัตราด**

้จังหวัดตราด ตั้งอยู่ภาคตะวันออกของประเทศไทยห่างจาก กรุงเทพ ฯ 315 กิโลเมตร มี เน้ือที่ประมาณ 2,819 ตารางกิโลเมตร หรือ ประมาณ 761,875ไร่และเป็นพ้ืนที่ตามเขตปกครอง ทางทะเล ประมาณ 7,257 ตารางกิโลเมตร มีอาณาเขตติดต่อกบั พ้ืนที่ใกลเ้คียง ดงัน้ี(วกิิพีเดีย สารานุกรมเสรี, ม.ป.ป.)

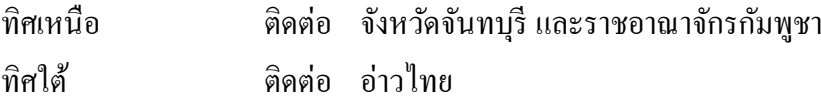

ทิศตะวันออก ติดต่อ ราชอาณาจักรกัมพูชา ทิศตะวันตก ติดต่อ จังหวัดจันทบุรี

จังหวัดตราด แบ่งเขตการปกครองแบ่งออกเป็น 7 อำเภอ 38 ตำบล 261 หมู่บ้านได้แก่ อำเภอเมืองตราด อำเภอคลองใหญ่ อำเภอเขาสมิง อำเภอบ่อไร่ อำเภอแหลมงอบ อำเภอเกาะกูด และอ าเภอเกาะช้าง ดังภาพที่ 2-4

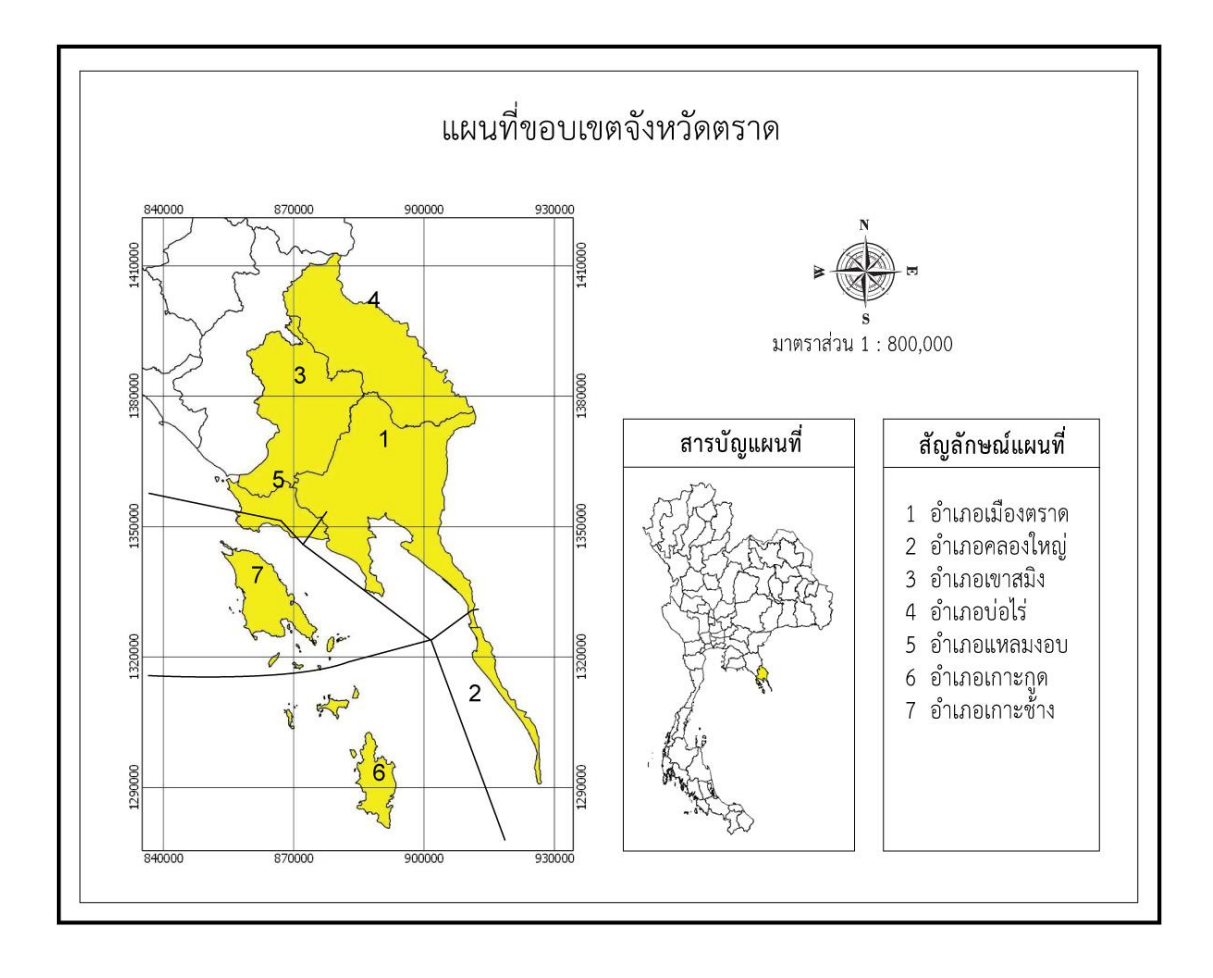

ภาพที่ 2-4 แผนที่ขอบเขตจังหวัดตราด

ลักษณะภูมิประเทศ มีอาณาบริเวณท้งัที่เป็นแผน่ ดินและพ้ืนน้า ประกอบดว้ยเทือกเขาสูง อุดมด้วยป่ าเบญจพรรณ และป่ าดิบบางส่วนบริเวณหมู่เกาะต่าง ๆ ทางดา้นใต้ภูมิประเทศส่วนใหญ่ ี่ เป็นภูเขาสูงเช่นเดียวกัน ตอนเหนือเป็นที่ราบบริเวณภูเขา ตอนกลางเป็นที่ราบลุ่มน้ำที่อุดมสมบูรณ์ แลว้ลาดลงเป็นที่ราบชายฝั่งทะเล

## **ทฤษฎเีกยี่ วกบัการท่องเที่ยวชุมชน**

การท่องเที่ยวโดยชุมชน (Community Based Tourism: CBT) คือการท่องเที่ยวที่คา นึงถึง ้ ความยั่งยืนของสิ่งแวดล้อม สังคม และวัฒนธรรม กำหนดทิศทางโดยชุมชน จัดการโดยชุมชนเพื่อ ิชุมชนและชุมชน มีบทบาทเป็นเจ้าของ มีสิทธิในการจัดการดูแลเพื่อให้เกิดการเรียนรู้แก่ผู้มาเยือน โดยองค์ประกอบหลักของ CBT มี 4 ด้าน คือ ด้านทรัพยากรธรรมชาติและวัฒนธรรม ด้านองค์กร ชุมชน ด้านการจัดการ และด้านการเรียนรู้ (สถาบนัการท่องเที่ยวโดยชุมชน, ม.ป.ป.)

### **1. หลักการของการท่องเทยี่ วโดยชุมชน**

- 1.1 ชุมชนเป็นเจ้าของ
- 1.2 ชาวบ้านเข้ามามีส่วนร่วมในการกำหนดทิศทางและตัดสินใจ
- 1.3 ส่งเสริมความภาคภูมิใจในตนเอง
- 1.4 ยกระดับคุณภาพชีวิต
- 1.5 มีความยั่งยืินทางด้านสิ่งแวดล้อม
- 1.6 คงเอกลักษณ์และวัฒนธรรมท้องถิ่น
- 1.7 ก่อให้เกิดการเรียนรู้ระหว่างคนต่างวัฒนธรรม
- 1.8 เคารพในวัฒนธรรมที่แตกต่างและศักดิ์ศรีความเป็นมนุษย์
- 1.9 เกิดผลตอบแทนที่เป็นธรรมแก่คนทอ้งถิ่น
- 1.10 มีการกระจายรายไดสู้่สาธารณประโยชน์ของชุมชน

## **2. รูปแบบการท่องเที่ยวโดยชุมชน**

2.1 แลกเปลี่ยนเรียนรู้เป็นโปรแกรมการท่องเที่ยวปกติของชุมชน

 2.2 ศึกษาดูงาน เป็นการจดักระบวนการเรียนรู้ซ่ึงมีท้งัการบรรยายแลกเปลี่ยนความ คิดเห็น เพื่อให้ผู้มาศึกษาดูงานได้เข้าใจและนำไปประยุกต์ให้เหมาะสมกับวัตถุประสงค์ของ การศึกษาดูงาน

2.3 จิตอาสา เป็นกิจกรรมเพิ่มเติมสำหรับอาสาสมัครที่ต้องการทำกิจกรรมบำเพื่อ ประโยชน์ที่สอดคลอ้งกบัความตอ้งการของชุมชน

#### **3. ประเภทแหล่งท่องเที่ยว**

3.1 แหล่งท่องเที่ยวทางประวตัิศาสตร์(Historical Attraction) หมายถึงแหล่ง ้ ท่องเที่ยวที่มีความสำคัญและคุณค่าทางประวัติศาสตร์ โบราณคดี และศาสนา รวมถึงสถานที่หรือ ้อาคารสิ่งก่อสร้างที่มีอายุเก่าแก่หรือเคยมีเหตุการณ์สำคัญเกิดขึ้นในประวัติศาสตร์ เช่น โบราณสถาน อุทยานประวัติศาสตร์ ชุมชนโบราณ กำแพงเมือง คูเมือง พิพิธภัณฑ์ วัด ศาสนสถาน และสิ่งก่อสร้างที่มีคุณค่าทางศิลปะและสถาปัตยกรรม

3.2 แหล่งท่องเที่ยวทางวัฒนธรรม (Cultural Attraction) หมายถึงแหล่งท่องเที่ยวที่มี คุณค่าทางศิลปะและขนบธรรมเนียมประเพณีที่บรรพบุรุษไดส้ร้างสมและถ่ายทอดเป็นมรดกสืบ ทอดกันมา แหล่งท่องเที่ยวประเภทนี้ประกอบด้วยงานประเพณี วิถีชีวิตความเป็นอยู่ของผู้คน การแสดงศิลปวัฒนธรรม สินค้าพื้นเมือง การแต่งกาย ภาษาชนเผ่า เป็นต้น

3.3 แหล่งท่องเที่ยวทางธรรมชาติ (Natural Attraction) หมายถึง สถานที่ที่เปิดใช้เพื่อ การท่องเที่ยวโดยมีทรัพยากรธรรมชาติเป็นสิ่งดึงดูดใจใหน้กัท่องเที่ยวมาเยอืน ซ่ึงทรัพยากร ธรรมชาติเหล่าน้ีอาจจะเป็นความงดงามตามสภาพธรรมชาติ ความแปลกตาของสภาพธรรมชาติ ้สัณฐานที่สำคัญทางธรณีวิทยา และภูมิศาสตร์อันเป็นเอกลักษณ์หรือเป็นสัญลักษณ์ของท้องถิ่น น้นั ๆ สภาพแวดลอ้ มทางธรรมชาติที่มีลกัษณะพิเศษ (Special Environmental Features) หรือ สภาพแวดลอ้ มที่มีคุณค่าทางวชิาการ

3.4 แหล่งท่องเที่ยวเชิงนิเวศ (Eco Attraction) หมายถึงแหล่งท่องเที่ยวที่มีลกัษณะ ทางธรรมชาติที่เป็นเอกลักษณ์เฉพาะถิ่น โดยอาจมีเรื่องราวทางวัฒนธรรมที่เกี่ยวเนื่องกับระบบ นิเวศเข้าไปเกี่ยวข้อง โดยการจัดการการท่องเที่ยวในแหล่งนั้นจะต้องมีกระบวนการเรียนรู้ร่วมกัน ี ของผู้ที่เกี่ยวข้อง มีกิจกรรมที่ส่งเสริมให้เกิดการเรียนรู้เกี่ยวกับระบบนิเวศนั้น มีการจัดการ ี่สิ่งแวดล้อมและการท่องเที่ยวอย่างมีส่วนร่วมของท้องถิ่น เพื่อมุ่งเน้นให้เกิดจิตสำนึกต่อการรักษา ระบบนิเวศอย่างยั่งยืน

### **4. กระบวนการพฒั นาการท่องเทยี่ วโดยชุมชน**

CBT เป็ นผลิตภัณฑ์การท่องเที่ยวที่มีแนวคิดชดัเจน กล่าวคือเป็นการท่องเที่ยวที่จดัการ โดยชุมชน เน้นการมีส่วนร่วมของชุมชน การจัดการทรัพยากรธรรมชาติและสิ่งแวดล้อมเพื่อให้เกิด การท่องเที่ยวที่ยงั่ ยนื จุดเด่นของ CBT คือแต่ละชุมชนจะมีเอกลกัษณ์เฉพาะถิ่น นกัท่องเที่ยวจะได้ สัมผสักบัความเป็นทอ้งถิ่นด้งัเดิม เป็นการท่องเที่ยวที่เห็นการมีส่วนร่วมของคนในชุมชน มีการ แลกเปลี่ยนเรียนรู้ระหว่างนักท่องเที่ยวกับชาวบ้าน นักท่องเที่ยวสามารถเห็นความสัมพันธ์ระหว่าง คนกบัธรรมชาติสิ่งที่การท่องเที่ยวโดยชุมชนแตกต่างจากการท่องเที่ยวรูปแบบอื่น คือระดบัการมี ้ส่วนร่วมของคนในชุมชน ความรู้สึกเป็นเจ้าของ และรูปธรรมที่จับต้องได้ว่าการท่องเที่ยวส่งผล ประโยชน์ต่อชุมชนโดยภาพรวมอย่างไร ทั้งเรื่องการพัฒนาชุมชนและดูแลทรัพยากรธรรมชาติ

#### **ระบบสารสนเทศภูมศิาสตร ์**

#### **1. ความหมายของระบบสารสนเทศภูมิศาสตร์**

ระบบสารสนเทศ(Information System) หมายถึงระบบที่ประกอบดว้ยส่วนต่าง ๆ ไดแ้ก่ ระบบคอมพิวเตอร์ทั้งฮาร์ดแวร์ ซอฟท์แวร์ ระบบเครือข่าย ฐานข้อมูล ผู้พัฒนาระบบ ผู้ใช้ระบบ พนักงานที่เกี่ยวข้อง และผู้เชี่ยวชาญ ทุกองค์ประกอบนี้ทำงานร่วมกันเพื่อกำหนดรวบรวม จัดเก็บ ข้อมูล ประมวลผลข้อมูลเพื่อสร้างสารสนเทศและส่งผลลพัธ์หรือสารสนเทศที่ไดใ้หผ้ใู้ชเ้พื่อช่วย สนับสนุนการทำงาน การตัดสินใจ การวางแผน การบริหาร การควบคุม การวิเคราะห์และติดตาม ผลการด าเนินงานขององค์กร ซึ่งประเภทของระบบสารสนเทศ ประกอบไปด้วย ระบบประมวลผล รายการ(Transaction Processing Systems) ระบบส านักงานอัตโนมัติ(Office Automation Systems) ระบบงานสร้างความรู้ (Knowledge Work Systems) ระบบสารสนเทศเพื่อการจัดการ (Management Information Systems) ระบบสนับสนุนการตัดสินใจ(Decision Support Systems)และระบบ สารสนเทศสำหรับผู้บริหารระดับสูง (Executive Information Systems) (สุชาดา กีระนันทน์, 2541)

ระบบสารสนเทศภูมิศาสตร์(Geographic Information System: GIS) เป็ นศาสตร์และ ศิลป์ที่เกี่ยวข้องกับข้อมูลเชิงพื้นที่ที่มีตำแหน่งอ้างอิงบนพื้นผิวโลก (Geo-Spatial Data) โดยใช้ เทคโนโลยีที่เกี่ยวข้อง คือ การรับรู้จากระยะไกล (Remote Sensing) ระบบกำหนดตำแหน่งบนโลก (Global Positioning System: GPS) และระบบสารสนเทศภูมิศาสตร์ในการบริหารจัดการฐานข้อมูล อันประกอบไปด้วยการรวบรวมข้อมูลการจดัเก็บขอ้มูลการจัดการข้อมูลการวิเคราะห์ข้อมูล ้ และการแสดงผลข้อมูล เพื่อให้ได้ข้อมูลสารสนเทศที่นำไปใช้ประกอบการวางแผน และการ ตัดสินใจในการบริหารจัดการทรัพยากรสิ่งแวดล้อมใด้อย่างเป็นระบบและมีประสิทธิภาพ (สุเพชร จิรขจรกุล, 2551)

**2. องค์ประกอบของระบบสารสนเทศภูมิศาสตร์**ประกอบดว้ย5 ส่วน คือ 2.1 ฮาร์ดแวร์ (Hardware) คือ เครื่องมือที่เป็ นองค์ประกอบที่สามารถจับต้องได้ ไดแ้ก่ เครื่องคอมพิวเตอร์และอุปกรณ์ที่เกี่ยวขอ้งต่าง ๆ เช่น ตัวเครื่องคอมพิวเตอร์จอภาพ สายไฟ ดิจิไทเซอร์เครื่อง Printer ซึ่งเครื่องคอมพิวเตอร์ที่ใช้ในระบบ GIS ต้องมีสมรรถนะเพียงพอที่จะ จดัการกบัขอ้มูลเชิงพ้ืนที่ที่มีปริมาณมากได้

2.2 ซอฟท์แวร์ (Software) คือ โปรแกรมหรือชุดคำสั่งที่สั่งให้คอมพิวเตอร์ทำงาน ตามต้องการ ซอฟท์แวร์ด้าน GIS เช่น ArcView, ArcGIS, MapInfo, SPANS Geomedia โดย ี ซอฟท์แวร์ด้าน GIS ควรมีลักษณะที่สำคัญ 5 ประการ คือ สามารถป้อนข้อมูลและตรวจสอบข้อมูล ี สามารถจัดเก็บข้อมูล และจัดการฐานข้อมูล สามารถคำนวณและวิเคราะห์ข้อมูลได้ สามารถรายงาน ผลข้อมูลและมีระบบอ านวยความสะดวกแก่ผใู้ช้

2.3 บุคลากร (Peopleware) คือ ผู้มีหน้าที่จัดการให้องค์ประกอบต่าง ๆ ทำงาน ประสานกันจนได้ผลลัพธ์ออกมา ซึ่งต้องเป็นผู้ที่มีความรู้ด้าน GIS และการจัดการฐานข้อมูล

2.4 วิธีการปฏิบัติงาน (Methodology หรือ Procedure) คือ ขั้นตอนการทำงานซึ่งผู้ใช้ เป็นผ้กำหนดให้เครื่องคอมพิวเตอร์จัดการกับข้อมล

2.5 ข้อมูล (Data) คือ ข้อมูลจัดเป็นส่วนประกอบที่สำคัญของระบบสารสนเทศ ้ทุกประเภท โดยระบบย่อมไม่สามารถสร้างสารสนเทศที่เป็นประโยชน์ได้ ถ้าขาดข้อมูลที่ถูกต้อง สมบูรณ์และทันสมัย

#### **3. เทคโนโลยีของระบบสารสนเทศภูมิศาสตร์**

สุเพชร จิรขจรกุล(2551)กล่าววา่ ระบบสารสนเทศภูมิศาสตร์ โดยปกติต้องใช้ ี เทคโนโลยีหรือศาสตร์อื่น ๆ มาใช้ผสมผสาน (Integrated) เข้าด้วยกันเพื่อให้ได้คำตอบที่ถูกต้อง ้ และมีความแม่นยำมากยิ่งขึ้น ดังนี้

3.1 วิทยาศาสตร์คอมพิวเตอร์ (Computer Science) เทคโนโลยทีี่เกี่ยวขอ้งกบัระบบ ี สารสนเทศภมิศาสตร์ ได้แก่ อปกรณ์และวิธีการหรือโปรแกรมในการนำเข้าข้อมูล ระบบการบันทึก หรือจัดเก็บสำรองข้อมูล ตลอดจนการแสดงผลหรือการส่งออกข้อมูล GIS ซึ่งผลกระทบของ ความก้าวหน้าทางด้านฮาร์ดแวร์ และซอฟท์แวร์ จะทำให้เกิดผลโดยตรงต่อการใช้และการพัฒนา ระบบสารสนเทศภูมิศาสตร์ นอกจากนี้ยังเป็นความรู้ทางด้านการจัดการฐานข้อมูล (Database Management) ซ่ึงจะตอ้งเกี่ยวขอ้งกบัการออกแบบฐานขอ้ มูลใหเ้ป็นระบบมากข้ึน

3.2 การสำรวจและการทำแผนที่ (Survey and Mapping) เป็นศาสตร์ในการทำแผนที่ โดยการสำรวจภาคสนาม ที่อาศัยความรู้เชิงวิศวกรรมในการใช้เครื่องมือในการสำรวจ เช่น กล้อง ้วัดมุมในการจัดทำวงรอบของพื้นที่ศึกษา กล้องวัดระดับในการจัดทำระดับความสูงในพื้นที่ศึกษา และการคำนวณโครงร่างอิงพิกัดภูมิศาสตร์ การถ่ายค่าพิกัดหมุดหลักฐานอ้างอิงไปยังจุดสำรวจ ้ ต่าง ๆ และวาดสัญลักษณ์ เส้น และคำอธิบายชื่อเฉพาะ

3.3 ระบบการจัดการฐานข้อมูล (Database Management System) เป็นส่วนหน่ึงของ ความรู้ทางด้านคอมพิวเตอร์ แต่เป็นการศึกษาถึงโครงสร้างและการจัดเก็บจัดการฐานข้อมูลใน รูปแบบต่าง ๆ ซึ่งทำให้การนำเข้าข้อมูลและควบคุมการกระทำกับข้อมูลเป็นไปได้อย่างเป็นระบบ ความสัมพนัธ์ในฐานขอ้มูลเชิงสัมพนัธ์รวมถึงการจดัเก็บขอ้มูลในฐานขอ้ มูลในสื่อ(Media) ต่าง ๆ ี่ซึ่งจะทำให้การจัดเก็บข้อมูลขนาดใหญ่เสียค่าใช้จ่ายน้อยลง เป็นผลให้การบันทึกและจัดการกับ ข้อมูล GIS เป็นไปไดอ้ยา่ งสมบูรณ์มากข้ึน

3.4 การรับรู้จากระยะไกล (Remote Sensing: RS) เป็นศาสตร์ในการสำรวจข้อมูล ี พื้นที่ผิวโลก ปรากฏการณ์ต่าง ๆ ในโลก โดยใช้อุปกรณ์ในการบันทึกภาพ (Sensor) ในการตรวจวัด การสะท้อนคลื่นแม่เหล็กไฟฟ้าของวัตถุเหล่านั้นขึ้นไปกระทบอุปกรณ์ในการบันทึกภาพ โดยไม่ ้ต้องสัมผัสกับวัตถุโดยตรง ซึ่งทำให้เราสามารถวิเคราะห์และแปลภาพที่ได้ออกเป็นสภาพการใช้ ที่ดินบนพื้นผิวโลก หรือทรัพยากรต่าง ๆ ในโลก ข้อมูลที่ได้เหล่านี้จะเป็นข้อมูลนำเข้าที่สำคัญ ในระบบ GIS

3.5 ระบบกำหนดตำแหน่งบนโลก (Global Positioning System: GPS) เป็นระบบการ ้ค้นหาตำแหน่งและนำทางด้วยดาวเทียม โดยใช้คลื่นความถี่สูง ความยาวคลื่นสั้นจึงมีความเที่ยงตรง ี สูง และมีดาวเทียม GPS ที่โคจรอยู่รอบโลก ทำให้สามารถให้ข้อมูลเกี่ยวกับตำแหน่งพิกัด ภูมิศาสตร์บนพ้ืนโลกไดต้ลอด 24 ชวั่ โมงการกา หนดพิกดัเชิงภูมิศาสตร์เป็นเทคโนโลยทีี่ช่วยบอก ให้ผู้ใช้งานทราบถึงทิศทางและเส้นทางที่กำลังเดินทางไป หรือบ่งบอกถึงพิกัดภูมิศาสตร์ของ ตา แหน่งน้นั ระบบกา หนดตา แหน่งบนโลกจึงเป็นระบบที่ตอ้งอาศยัสัญญาณดาวเทียม GPS ในการ ทราบถึงค่าพิกัดบนพื้นผิวโลกอย่างถูกต้อง ซึ่งสามารถนำมาเข้าสู่ระบบ GIS ได้โดยตรง หรืออาจจะ ิ นำระบบ GPS เข้ามาประยุกต์กับการสำรวจและการทำแผนที่ หรือการสำรวจจากระยะไกล ในการ ตรึงหมุดหรือตรึงพิกัดแผนที่ ภาพถ่ายทางอากาศ หรือภาพถ่ายจากดาวเทียม เพื่อนำไปเป็นข้อมูล น้ำเข้าใบระบบ GIS

#### **4. ลกัษณะของข้อมูลในระบบสารสนเทศภูมิศาสตร์**

ในทางภูมิศาสตร์แบ่งประเภทขอ้มูลออกเป็น 2 ประเภท คือ (สุวรรณี อัศวกุลชัย, 2554) 4.1 ข้อมูลเชิงพื้นที่ (Spatial Data) ข้อมูลที่สามารถอ้างอิงกับตำแหน่งทางภูมิศาสตร์ (Geo-referenced) ทางภาคพื้นดิน ประกอบด้วย 3 รูปแบบ กือ จุด (Point) ใด้แก่ ที่ตั้งหมู่บ้าน ตำบล อำเภอ จุดตัดของถนน จุดตัดของแม่น้ำ เส้น (Line) ได้แก่ ถนน ลำคลอง แม่น้ำ และพื้นที่ หรือรูป หลายเหลี่ยม (Area or Polygons) ได้แก่ พื้นที่เพาะปลูกพืช พื้นที่ป่า ขอบเขตอำเภอ ขอบเขตจังหวัด เป็นต้น

4.2 ข้อมูลเชิงคุณลักษณะ(Attributes Data) เป็นขอ้มูลที่เกี่ยวขอ้งกบัคุณลกัษณะ ้ต่าง ๆ ในพื้นที่นั้น ๆ เป็นข้อมูลทั้งตัวเลขและตัวอักษรที่จัดเก็บได้ในรูปฐานข้อมูลมาตรฐาน DBMS (Database Management System) เช่น MySQL, SQL server, ORACLE และ Microsoft Access (Attributes) ได้แก่ ข้อมูลชื่อถนน ข้อมูลชื่อสถานที่ เป็นต้น

### **ระบบฐานข้อมูล**

ฐานข้อมูล (Database) หมายถึง ชุดของข้อมูลที่มีความสัมพันธ์กันที่ถูกนำมาจัดเก็บไว้ ด้วยกัน เพื่อให้สามารถใช้ข้อมูลเหล่านั้นร่วมกันได้อย่างรวดเร็วและมีประสิทธิภาพ ตัวอย่างของ ฐานข้อมูลอย่างง่ายและเกี่ยวข้องกับชีวิตประจำวัน ได้แก่ สมุดโทรศัพท์ ซึ่งเป็นการจัดเก็บรวบรวม รายชื่อและเบอร์โทรศัพท์ของผู้ที่เราติดต่อเป็นตน้ โดยทวั่ ไปเมื่อขอ้มูลมีขนาดใหญ่ข้ึน การสร้าง ฐานข้อมูลมักจะกระทำโดยใช้เครื่องคอมพิวเตอร์เข้ามาช่วย เพื่อให้สามารถจัดเก็บและใช้ข้อมูล เหล่านี้ร่วมกัน ตลอดจนสามารถค้นคืนได้อย่างรวดเร็ว (วิเชียร เปรมชัยสวัสดิ์, 2555)

ระบบฐานข้อมูล (Database System) ความหมายของระบบฐานขอ้มูลก็คือ ที่รวมของ ฐานข้อมูลต่าง ๆ หรือที่รวมของข้อมูลทั้งหมด ซึ่งอาจจะได้จากการคำนวณ หรือประมวลผลต่าง ๆ หรืออาจจะได้จากการบันทึกข้อมูลโดยผู้ใช้ เช่น ระบบฐานข้อมูลงานทะเบียนนิสิต ก็จะรวมเอา ฐานข้อมูลต่าง ๆ เช่น ฐานข้อมูลวิชาเรียน ฐานข้อมูลนิสิต ฐานข้อมูลอาจารย์ผู้สอน และฐานข้อมูล หลักสูตร ซึ่งรวมกันเป็นระบบฐานข้อมูลของงานทะเบียนนิสิต (ภาควิชาวิทยาการคอมพิวเตอร์, ม.ป.ป.)

ระบบจัดการฐานข้อมูล(Database Management System: DBMS) หมายถึงกลุ่ม โปรแกรมหรือซอฟตแ์วร์ชนิดหน่ึงที่สร้างข้ึนมาเพื่อทา หนา้ที่บริหารฐานขอ้มูลโดยตรงใหม้ี ้ ประสิทธิภาพมากที่สุด เป็นเครื่องมือที่ช่วยอำนวยความสะดวกให้ผู้ใช้สามารถเข้าถึงข้อมูลได้ โดยที่ผู้ใช้ใม่จำเป็นต้องรับรู้เกี่ยวกับรายละเอียดภายในโครงสร้างฐานข้อมูล DBMS จึงเป็นตัวกลาง ในการเชื่อมโยงระหว่างผ้ใช้ และโปรแกรมต่าง ๆ ที่เกี่ยวข้องกับระบบฐานข้อมูล ตัวอย่างของ DBMS ที่นิยมใชใ้นปัจจุบนั ไดแ้ก่Microsoft Access, FoxPro, SQL Server, Oracle, SAP, DB2 เป็ นต้น (ภาควิชาวิทยาการคอมพิวเตอร์, ม.ป.ป.)

ฐานข้อมูลเชิงสัมพันธ์ (Relational Database) เป็นฐานขอ้ มูลแสดงการจดัเก็บขอ้ มูล ในรูปแบบของตารางที่มีลักษณะเป็นสองมิติ คือ แถว (Row) และคอลัมน์ (Column) ซึ่งในการ ้เชื่อมโยงกันระหว่างข้อมูลในตาราง 2 ตารางหรือมากกว่า จะเชื่อมโยงโดยใช้แอททริบิวต์ที่มีอย่ ในตารางที่ต้องการเชื่อมโยงข้อมูลกัน โดยที่แอททริบิวต์จะแสดงคุณสมบัติของรีเลชั่นต่าง ๆ ี่ ซึ่งรีเลชั่นต่าง ๆ ได้ผ่านกระบวนการทำรีเลชั่นให้เป็นบรรทัดฐาน (Normalized) ในระหว่างการ ้ ออกแบบเพื่อลดความซ้ำซ้อน เพื่อให้การจัดการฐานข้อมูลเป็นไปอย่างมีประสิทธิภาพ (ภาควิชา วิทยาการคอมพิวเตอร์, ม.ป.ป.)

## **มาตรฐานที่เกี่ยวข้องกับการแสดงผลผ่านเว็บเพจ**

**1. มาตรฐาน ISO 19128 Web Map Service (WMS)**

ศูนย์ภูมิภาคเทคโนโลยีอวกาศและภูมิสารสนเทศ ภาคตะวันออก(2551) กล่าววา่ ุ มาตรฐาน ISO 19128 เป็นมาตรฐานที่เกี่ยวกับเรื่อง Web Map Service (WMS) โดย WMS จะทำ หน้าที่ในการสร้างแผนที่ของข้อมูลอ้างอิงจากข้อมูลภูมิศาสตร์ซึ่งมาตรฐานนี้ได้ให้คำนิยามว่า "แผนที่ เป็ นการแสดงข้อมูลภูมิศาสตร์ในรูปแบบของข้อมูลภาพดิจิตอลบนหน้าจอคอมพิวเตอร์ แผนที่จะไม่ใช่ตัวข้อมูลจริง"

WMS จะผลิตแผนที่ให้เป็นรูปภาพใน Format: PNG, GIF หรือ JPEG หรือถ้าเป็นข้อมูล เวกเตอร์ (Vector) จะอยู่ในรูปแบบของ Scalable Vector Graphic (SVG) ซึ่งเป็นเวกเตอร์กราฟิกที่ ใช้ในการแสดงผลภาพบนอินเทอร์เน็ต (กำลังเป็นที่นิยมในปัจจุบัน) หรือ Web Computer Graphic Metafile (Web CGM)

้ ประโยชน์ของ WMS คือ ความสามารถในการทำงานร่วมกันของระบบ ซึ่งมีการ Implement Technology ที่ต่างกัน ทำให้สามารถทำงานร่วมกันได้บนโปรโตคอลมาตรฐาน ซึ่งปัจจุบันผู้ผลิตซอฟแวร์เกือบทุกค่ายก็จะมีโหมดการทำงานบนโปรโตกอลมาตรฐานของ OGC ประโยชน์สำหรับผู้ใช้คือ สามารถดึงข้อมูลจากแม่ข่ายที่ให้บริการข้อมูลบนโปรโตคอล WMS มาใช้ได้ ด้วยโปรแกรม GIS Desktop ทวั่ ไป เช่น ARCGIS, MAPINFO เป็ นต้น โดยสามารถ นา ขอ้มูลมาซอ้ นทบักบั ช้นัขอ้ มูลปกติได้

1.1 ข้อกำหนดใน WMS ประกอบด้วยการทำงานหลัก 3 ประการคือ

- 1.1.1 การให้บริการและค าอธิบายข้อมูล Metadata ของชุดข้อมูลที่ให้บริการ
- 1.1.2 การให้บริการภาพแผนที่และข้อมูลแบบหลายมิติ

1.1.3 การให้บริการข้อมูลเฉพาะที่ต้องการให้แสดงบนแผนที่ (เป็นทางเลือก หมายถึง จะมีหรือไม่มีการทำงานนี้ก็ได้)

โดย WMS จะทำงานผ่านเว็บบราวเซอร์เพื่อทำการรับการร้องขอจากผู้ใช้ผ่าน URL (Uniform Resource Locators) ซึ่ง URL จะทำหน้าที่เป็นที่เก็บทั้งข้อมูลแผนที่ระบบพิกัดอ้างอิงและ ผลลัพธ์ จุดเด่นของมาตรฐาน WMS คือในกรณีที่ผู้ใช้มีการร้องขอแผนที่มากกว่า 2 แผ่น ที่อยู่ใน พิกัดเดียวกัน ผู้ใช้สามารถนำผลลัพธ์ (แผนที่) ที่ได้มาทำการซ้อนทับกันได้มากกว่าหนึ่งชั้นข้อมูล เพื่อสร้างเป็น Composited Map โดยมีเงื่อน ไขว่า รูปแบบของข้อมูลภาพนั้นต้องสนับสนุนการ ทา งานของพ้ืนหลงัแบบโปร่งใส (Background Transparency) เช่น GIF หรือ PNG นอกจากน้ี ในกรณีที่มีผใู้ชจ้ากหลายเซิร์ฟเวอร์มีการร้องขอแผนที่เดียวกนั WMS สามารถกระจายแผนที่ เหล่านั้นไปยังผู้ใช้แต่ละคนเพื่อให้สร้างและตกแต่งลักษณะแผนที่ตามที่ผู้ใช้ต้องการได้ 1.2 กระบวนการหลักของ WMS ประกอบด้วย 3กระบวนการ คือ

1.2.1 GetCapabilities เป็นกระบวนการแรกที่จะต้องเกิดขึ้นก่อน โดยที่ผู้ขอใช้ ้บริการจะต้องสอบถามไปยังเครื่องแม่ข่ายที่ให้บริการข้อมูล ว่ามีข้อมูลใดให้บริการบ้างและมี คุณสมบัติเป็นอย่างไร และทำการกำหนดข้อตกลงต่าง ๆ ในการร้องขอข้อมูลระหว่างผู้ขอบริการ และผู้ให้บริการ เป็นการให้ข้อมูลว่ามีแผนที่รูปแบบใดบ้างที่ให้บริการ

1.2.2 GetMap เป็นขั้นตอนการส่งข้อมูล ที่ฝั่งผู้ร้องขอบริการจะส่งคำร้องขอใน รูปแบบของ WMS ไปยังผู้ให้บริการ ผู้ให้บริการจะประมวลผลคำร้องนั้น แล้วสืบค้นข้อมูล GIS ที่มี คุณสมบัติตรงตามที่ผู้ร้องขอต้องการ แล้วจึงส่งผลลัพธ์นั้นกลับไปยังผู้ร้องขอ ซึ่งรูปแบบที่ส่งกลับ จะขึ้นอยู่กับฝั่งผู้ร้องขอ ส่วนใหญ่มักจะส่งกลับในรูปของกราฟิก เช่น PNG, GIF หรือ JPEG ซึ่งจะ เป็นการส่งคืนแผนที่พร้อมกบัขอ้มูลภูมิศาสตร์และตวัแปรที่เกี่ยวกบัขนาดที่ระบุไว้ชัดเจน

1.2.3 GetFeatureInfo เป็นขั้นตอนการร้องขอข้อมูลเพิ่มเติม ซึ่งจะเป็นส่วนของ ข้อมูลเชิงคุณลักษณะที่เกี่ยวข้องกับข้อมูลเชิงพื้นที่ หรือแผนที่ที่ได้รับมาจากขั้นตอน GetMap ซ่ึงจะไดร้ับขอ้มูลที่เพิ่มมาในรูปของ XML

#### **2. มาตรฐาน ISO 19142: Web Feature Service (WFS)**

ศูนย์ภูมิภาคเทคโนโลยีอวกาศและภูมิสารสนเทศ ภาคตะวันออก(2551)กล่าววา่ Web Feature Service (WFS) เป็ นมาตรฐานที่ใช้ในการเรียกข้อมูลฟี เจอร์จาก Web Map Service เพื่อให้ ไคลแอนท์สามารถซ้อนทับภาพเพื่อแสดงผลจาก WMS ต่าง ๆ บนอินเทอร์เน็ต เช่นเดียวกับที่ OGC Web Feature Service ยอมใหไ้คลแอนทส์ ามารถสืบคน้ขอ้ มูลเชิงพ้ืนที่แบบเขา้รหสั ใน GML จาก Web Feature Service ต่าง ๆ เพื่อมาทำการซ้อนทับชั้นข้อมูลเพื่อการแสดงผล

สิ่งที่Web Feature Service ต้องการ คือ

2.1 ตัวเชื่อมโยงซึ่งจะต้องนิยามเป็นภาษา XML

2.2 ภาษา GML ใช้สำหรับแสดงฟีเจอร์ข้างใบตัวเชื่อบโยง

2.3 WFS จะต้องสามารถแสดงฟี เจอร์โดยใช้ GML ได้

2.4 ภาษา Predicate หรือ Filter ต้องนิยามเป็ นภาษา XML และจะต้องมาจาก CQL

ตามที่ได้นิยามไว้ใน OpenGIS Catalogue Interface Implementation Specification

2.5 การจดัเก็บขอ้มูลเชิงพ้ืนที่ควรป้องกนัการเขา้ถึงของไคลแอนท์โดยใหไ้คลแอนท์ เขา้ถึงขอ้มูลโดยผา่ นทางตวัเชื่อมโยงของ WFS เท่าน้นั

2.6 การใช้งานบางส่วนของ XPath เพื่อใช้ในการอ้างอิงเท่านั้น

การท างานของ Web Feature Service สามารถแบ่งออกไดเ้ป็น 2 ประเภท ได้แกฺ่ Basic WFS และ Transaction WFSโดย Basic WFS ประกอบด้วย 3 Operation ไดแ้ก่GetCapability, Describe FeatureType และ GetFeature (ชัยภัทร เนื่องคำมา, ม.ป.ป.)

#### **3. มาตรฐาน ISO 19136: Geography Markup Language (GML)**

คณะสิ่งแวดลอ้ มและทรัพยากรศาสตร์มหาวทิยาลัยมหิดล (2551)กล่าววา่ ภาษา GML ้เป็นภาษาที่มีโครงสร้างและการเขียนตามรูปแบบของภาษา XML เพื่อใช้สำหรับการกำหนด รายละเอียดของโครงสร้างงานที่ใช้ในการส่งและจัดเก็บสารสนเทศทางภูมิศาสตร์ หลักการสำคัญ ในการใช้ภาษา GML เพื่อสร้างแบบจา ลองบนพ้ืนโลกน้นั ได้เขียนไว้ในเอกสารมาตรฐานกลุ่มของ ISO 19100และขอ้กา หนดของ OpenGIS Abstract การเขียนภาษา GML ที่มีรูปแบบการเขียนตาม แบบภาษา XML ใน ISO 19128 ใค้ถูกกำหนดหลักการค้านต่าง ๆ ใว้ในเอกสารมาตรฐานชุด ISO 19100และขอ้กา หนดตาม OpenGISAbtract ซ่ึงหลกัการดงักล่าวไดถู้กกา หนดไวใ้นเอกสาร มาตรฐาน ดงัต่อไปน้ี

3.1 ISO/ TS 19103 – Conceptual Schema Language (Units of Measure, Basic Types)

3.2 ISO 19107 –Spatial Schema (Geometry and Topology Objects)

- 3.3 ISO 19108 Temporal Schema (Temporal Geometry and Topology Objects, Temporal Reference Systems)
- 3.4 ISO 19109 Rules for Application Schemas (Features)
- 3.5 ISO 19111 Spatial Referencing by Coordinates (Coordinate Reference Systems)

3.6 ISO 19123 – Coverage

GML เป็นภาษาแบบ Mark-Up กล่าวคือ เหมือนกับภาษาเดียวกับ HTML โดยที่ GML ถูกใช้สำหรับการบรรยายข้อมูลเชิงพื้นที่บนพื้นโลก เนื่องด้วย การพัฒนาการใช้งานทางด้าน Internet ที่เติบโตอย่างต่อเนื่องและรวดเร็ว ทำให้เกิดการกำหนดรูปแบบของข้อมูลขึ้นมาโดย หน่วยงานที่ชื่อว่า W3C (World Wide Web Consortium) GML ก็อยู่ภายใต้การพัฒนาบนพื้นฐาน เดียวกัน โดยมุ่งเน้นการจัดเก็บข้อมูลเชิงพื้นที่ และการเผยแพร่ข้อมูลผ่านระบบเครือข่าย Internet โดย GML นั้นเกิดจากภาษา Mark-up ที่ชื่อว่า eXtensible Mark-up Language (XML) กล่าวคือ การใช้งาน และข้อกำหนดต่าง ๆ จะมีรูปแบบของภาษาเช่นเดียวกับภาษา XML

#### **4. Keyhole Markup Language (KML)**

คณะสิ่งแวดลอ้ มและทรัพยากรศาสตร์มหาวทิยาลยัมหิดล(2551)กล่าววา่ KML หรือ Keyhole Markup Language เป็นภาษาทางคอมพิวเตอร์ พัฒนาขึ้นเพื่อการใช้แสดงวัตถุของข้อมูล ทางด้านภูมิสารสนเทศเป็นหลัก โดยแรกเริ่มพัฒนาขึ้นเพื่อใช้กับโปรแกรม Keyhole ต่อมาได้ พัฒนาให้สามารถแสดงข้อมูลกับโปรแกรมประเภท Earth Browser เช่น Google Earth, Google Maps และ Google Maps สำหรับ Mobile เป็นต้น

KML ที่มีรากฐานจาก XML มีโครงสร้างแบบแท็ก (Tag) คือ มีการใช้ Element และ Attribute ในการทำงาน ซึ่งปัจจุบันได้มีการพัฒนามาถึงเวอร์ชั่น 2.2 โดย Google ในการใช้งาน KML เราสามารถสร้างไฟล์ KML ได้จากโปรแกรมประเภท Text Editor ใด ๆ ก็ได้เนื่องจากไฟล์ KML เป็นแค่ Text File ชนิดหนึ่งเช่นเดียวกับไฟล์ XMLดังที่ทราบว่า KML ใช้สำหรับบันทึกข้อมูล ้วัตถุบนข้อมูลทางด้านภูมิสารสนเทศ ซึ่งนอกจากจะเป็น Point, Line และ Polygon แล้ว ยังสามารถ ้ บันทึกข้อมูลอื่น ๆ ที่มีความเชื่อมโยงกับข้อมูลทางด้านภูมิสารสนเทศเหล่านั้นได้ด้วย เช่น การใส่ Link หรือ Image หรือ 3D Model เป็นต้น และสามารถรวมข้อมลอื่น ๆ เหล่านี้ ไว้เป็นไฟล์เดียวกับ <u>ไฟล์ KML โดยเก็บรวมกันเป็นไฟล์ KMZ เพื่อให้มีขนาดเล็กลงสะดวกในการรับส่งไฟล์</u>

ปัจจุบันมีโปรแกรมสำหรับแสดงข้อมูลภูมิสารสนเทศต่าง ๆ เช่น Google Earth, Google Maps, Google Maps for Mobile, NASA WorldWind, ESRI ArcGIS Explorer, Adobe Photoshop และ AutoCAD เป็นต้น ซึ่งเมื่อเราได้สร้างไฟล์ KML หรือ KMZ ขึ้นมาแล้ว เราสามารถแจกจ่าย ไฟลเ์หล่าน้นัไปใหบ้ ุคคลอื่นไดอ้ยา่ งง่ายดายไม่วา่ จะผา่ นทาง E-mail หรือฝากไว้บน Internet ซึ่ง การใช้งานก็เพียงแค่ระบุ URL ที่เก็บไฟล์ KML หรือ KMZ เอาไว้เท่านั้น

4.1โครงสร้างของ KML

KML มีลักษณะ โครงสร้างเป็นแบบ Object Oriented สามารถนำ Element ของส่วน อื่น ๆ ที่ไม่ได้ระบุไว้ใน Element ที่กำลังใช้งานอยู่มาใช้งานได้

Element ใน KML จะแบ่งเป็นสองกลุ่ม ได้แก่ Abstract Elements และ Normal Element ซึ่ง Abstract Elements น้ีไม่สามารถใชต้รง ๆ ในไฟล์ KML ไดเ้หมือนกบั Normal Element จะตอ้งมีการระบุรายละเอียดเพิ่มเติม เพื่อให้โปรแกรมแสดงขอ้ มูลภูมิสารสนเทศแสดง ข้อมูลได้ถูกต้อง Abstract Elements เหล่านี้ ได้แก่ Geometry และ ColorStyle เป็นต้น

4.2 ลักษณะพิเศษของ KML

นอกจากโครงสร้างพื้นฐานที่ KML สามารถใช้แสดงข้อมูลวัตถุได้แล้ว ลักษณะพิเศษ ที่ถือว่าเป็นจดเด่นของ KML ได้แก่

4.2.1 Time and Animation : Feature ต่าง ๆ ของวตัถุที่อยใู่ น KML สามารถเชื่อม ้กับการกำหนดเวลาให้กับวัตถุนั้น ๆ ได้ เช่น สามารถกำหนดเวลาในการแสดงข้อมูล หรือเวลาใน การเลื่อนภาพของวตัถุน้นั ๆ ได้

4.2.2 Cameras : ใน KML เวอร์ชนั่ 2.2จะมีCamera Element เพื่อใช้แสดงมุมมอง ของวตัถุในมุมต่าง ๆ ไดถ้ึง 6 มุมมอง หรืออาจผกูกบั PhotoOverlays Element เพื่อแสดงภาพจาก มุมมองที่กา หนดไวไ้ด้

4.2.3 PhotoOverlays : PhotoOverlay Element อนุญาตให้นำภาพต่าง ๆ มาเชื่อมโยงกบั มุมมองของกลอ้งที่มองมาได้

4.2.4 Sky Data in KML : สามารถแสดงข้อมูลต่าง ๆ บนท้องฟ้า โดยใช้งาน ร่วมกบั Sky Mode ของ Google Earth

4.2.5 Regions : เมื่อมีการโหลดขอ้มูลผา่ น NetworkLink Element เราสามารถใช้ Regions ช่วยในการกำหนดคุณภาพ และขนาดของข้อมูลที่เรากำลังโหลดอยู่ใด้ โดย Regions จะทำ การจัดสรรข้อมูลตามระดบัของความละเอียดขอ้ มูลที่กา ลงัเรียกดูอยู่

4.2.6 Expiration : เพื่อป้องกันการขโมยข้อมูลเมื่อมีการเรียกขอข้อมูล กา หนดเวลาหมดอายขุ องขอ้ มูลไดโ้ดยทา การระบุไวใ้น HTTP Headers และ KML Expiration Times

4.2.7 Adding Custom Data : นอกจากลกัษณะพิเศษที่กล่าวมาขา้งตน้ เรายงั สามารถเพิ่มเติม หรือแกไ้ข KML Feature ไดอ้ีก3 รูปแบบ ผา่ นทาง ExtendedData Element ซึ่ง อนุญาตใหเ้พิ่ม Untyped Data, Typed Data หรือ Arbitrary XML Data

4.3 การใช้งาน KML

การใช้งาน KML ที่เห็นได้ชัดเจนที่สุด คือ การใช้งานผ่านโปรแกรม Google Earth ู และ Google Maps ซึ่งสามารถแบ่งออกตามลักษณะการใช้งานออกเป็น 2 ระดับ ได้แก่ ระดับพื้นฐาน (Basic) และระดับสูง (Advance)

**์**

## **ความร ู้เบ ื อ้งต ้ นเกยี่ วกบัการพฒั นาเวบ็ ไซต**

#### **1. อินเทอร์เน็ต (Internet)**

อินเทอร์เน็ต (Internet)ถูกสร้างข้ึนโดยกระทรวงกลาโหมของสหรัฐอเมริกาในปีค.ศ. 1969 โดยมีวัตถุประสงค์เพื่อ ใช้เป็นเครือข่าย (Network) ในการติดต่อสื่อสารระหว่างหน่วยงาน โดยหน่วยงานที่ทา หนา้ที่ดูแลระบบเครือข่ายในขณะน้นั คือ ARPA (Advanced Research Project Agency Network of the Department of Defense) โดยไดต้้งัชื่อเครือข่ายน้ีวา่ "ARPANET" ต่อมาจึง
ไดม้ีการพฒั นามาตรฐานในการเชื่อมโยงระหวา่ งคอมพิวเตอร์หรือ"โปรโตคอล (Protocol)" ชื่อ "TCP/IP (Transmission Control Protocol/Internet Protocol)" และถูกนำมาใช้กับเครือข่ายต้นแบบ ที่มีชื่อวา่ "อินเทอร์เน็ตเวิร์ค (Internetwork)" หรืออินเทอร์เน็ต (Internet) ซ่ึงเป็นเครือข่ายที่ไดร้ับ การยอมรับจากองคก์รและมหาวทิยาลยัต่าง ๆ และถูกนา ไปใชอ้ยา่ งแพร่หลายจนทา ให้ อินเทอร์เน็ตได้รับการพัฒนาและเติบโตขึ้นอย่างรวดเร็ว (พิรพร หมนสนิท, 2553)

เครือข่ายอินเทอร์เน็ต คือระบบเครือข่ายคอมพิวเตอร์ขนาดใหญ่ไร้ขอบเขต เกิดจากการ ้ เชื่อมต่อเครือข่ายชนิดต่าง ๆ เข้าด้วยกัน ทำให้เครื่องคอมพิวเตอร์ทั่วทกมมโลกสามารถแลกเปลี่ยน ่ ข้อมูลข่าวสารและทำงานร่วมกันได้อย่างทั่วถึง โดยใช้โปรโตกอล TCP/ IP เป็นสื่อกลางการ ติดต่อสื่อสารระหว่างกันเหมือนเส้นใยแมงมุม หรือที่นิยมเรียกกันโดยทั่วไปว่า "World Wide Web (WWW)" ดังภาพที่ 2-5

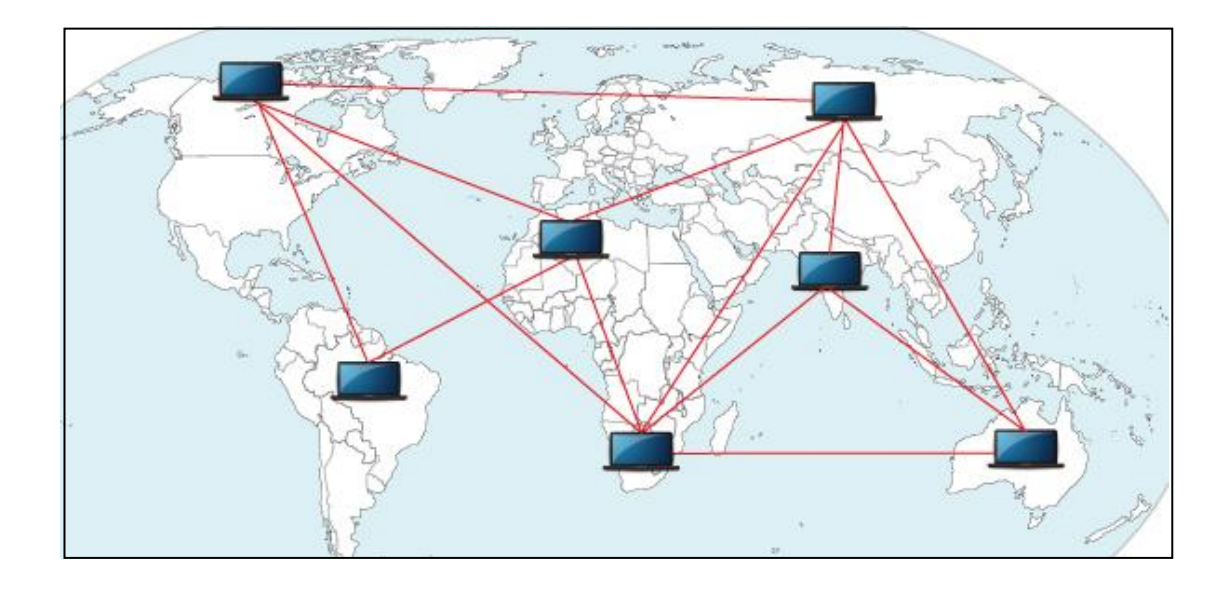

ภาพที่2-5 แสดงภาพระบบเครือข่ายอินเทอร์เน็ต (ดัดแปลงจาก Website NECTEC, n.d.)

## 1.1 โปรโตคอลของอินเทอร์เน็ต

โปรโตคอล (Protocol)คือระเบียบหรือวธิีการมาตรฐานที่กา หนดข้ึนเพื่อใช้ ติดต่อสื่อสารหรือรับส่งข้อมลระหว่างเครื่องคอมพิวเตอร์ โดยเครื่องคอมพิวเตอร์ที่ติดต่อสื่อสารกัน ้จะต้องใช้โปรโตคอลชนิดเดียวกันถึงจะสื่อสารกันเข้าใจ สำหรับโปรโตคอลมาตรฐานที่เครื่อง ึ คอมพิวเตอร์ใช้ติดต่อสื่อสารกันผ่านเครือข่ายอินเทอร์เน็ต มีดังนี้ (พิรพร หมนสนิท, 2553)  $1.1.1$  FTP (File Transfer Protocol) เป็นโปรโตกอลในการโอนถ่ายข้อมูลหรือ ไฟล์ระหว่างคอมพิวเตอร์ 2 เครื่อง บนเครือข่ายอินเทอร์เน็ต ซึ่งอาศัยพื้นฐานการทำงานของ

โปรโตคอล TCP/ IP เป็นช่องทางการโอนถ่ายขอ้มูลบนเครือข่ายอินเทอร์เน็ต การโอนถ่ายขอ้มูลแต่ ้ละครั้งจำเป็นต้องมีการระบุตัวตนเพื่อให้สามารถเชื่อมต่อและสร้างช่องทางในการโอนถ่ายข้อมูล เช่น ชื่อที่ใชใ้นการเขา้ใชร้ะบบ และรหสัผา่ น เป็นตน้ โปรโตคอลFTP สนับสนุนสถาปัตยกรรม แบบ Client-Server ซึ่งสามารถควบคุมการโอนถ่ายระหว่างแอปพลิเคชั่นบน Client และ Sever ให้ สามารถทำงานได้สอดคล้องกับ

1.1.2 HTTP (Hypertext Transfer Protocol) เป็นโปร โตคอลมาตรฐานสำหรับ การแลกเปลี่ยนข้อมูลระหว่าง Server และ Client บน WWW มีกลไกการทำงานที่ไม่ซับซ้อนและ ประมวลผลได้อย่างรวดเร็ว รวมถึงสนับสนุนและรองรับข้อมูลได้หลากหลาย เช่น ข้อความ ภาพ เสียง หรือวิดีโอ เป็นต้น โดย HTTP ทำหน้าที่เป็นตัวรับ-ส่งข้อมลหรือไฟล์ภาษา HTML ที่ใช้ใน ึ การแสดงผลเว็บเพจ กล่าวคือ HTTP จะทำการร้องขอโดยการส่งข้อมูลไปยังเครื่อง Client จากนั้น เครื่อง Server จะท าการประมวลผลแล้วตอบสนองตามข้อมูลที่ได้รับมา

1.1.3 TCP/ IP (Transmission Control Protocol/ Internet Protocol) เป็ น โปรโตคอลที่มีประสิทธิภาพในการทา งานสูง สามารถส่งผา่ นขอ้มูลขา้มแพลตฟอร์ม (Platform) ที่ ้ต่างกันได้ และสามารถค้นหาเส้นทางได้เอง ในกรณีที่เครื่องคอมพิวเตอร์ยังมีการติดต่อกันอยู่ แต่ เกิดขอ้ขดัขอ้งของโหนดกลางที่ใชต้ิดต่อ หรือสายสัญญาณถูกตดัขาด

1.2 Internet Protocol (IP)

นอกจากโปรโตคอล TCP/ IP ที่ทา ใหเ้ครื่องคอมพิวเตอร์สามารถติดต่อสื่อสารบน ้ เครือข่ายอินเทอร์เน็ตได้แล้ว ปัจจัยสำคัญอีกอย่างหนึ่งที่ใช้รับ-ส่งข้อมูลบนเครือข่าย คือ การระบุ ตำแหน่งของเครื่องคอมพิวเตอร์ต้นทางที่ต้องการส่งข้อมูล และเครื่องปลายทางที่รับข้อมูล โดยคอมพิวเตอร์แต่ละเครื่องจะมีหมายเลขประจา ตวัต่างกนั เพื่อใหค้อมพิวเตอร์เครื่องอื่นสามารถ อ้างอิงเพื่อติดต่อได้เรียกหมายเลขประจา ตวัน้ีวา่ "Internet Protocol" หรือ "หมายเลข IP" หรือ "IP Address" ซึ่งเป็นตัวเลขหนึ่งชุด ขนาด 32 บิต แต่ละชุดจะแบ่งตัวเลขออกเป็น 4 ส่วน ส่วนละ 8 บิต และคั่นแต่ละส่วนด้วยเครื่องหมายจุด (.) เช่น 191.57.126.0 หรือ 192.10.1.101 เป็นต้น โดยตัวเลข ที่สามารถกำหนดได้ในแต่ละส่วนมีค่าตั้งแต่ 0 ถึง 255 (พิรพร หมนสนิท, 2553)

1.3 DNS (Domain Name System)

ระบบโดเมนเนม (Domain Name System) เป็นการต้งัชื่อเป็นตวัอกัษรเพื่อใชแ้ทน IP Address ทา ใหง้่ายต่อการจดจา เช่น หมายเลข IP Address 203.146.15.9 แทนที่ด้วยโดเมนเนม ชื่อ moe.go.th โดยมีโครงสร้างฐานข้อมูลแบบลำดับชั้น กลไกหลักของระบบ DNS ทำหน้าที่แปลง ชื่อและหมายเลข IP Address หรือทำกลับกันได้ โดยระบบ DNS จะมีการกำหนด Name Space ที่มี กฎเกณฑ์อย่างชัดเจน มีการเก็บข้อมูลเป็นฐานข้อมูลแบบกระจาย และทำงานในลักษณะไคลแอนด์/ ้ เซิร์ฟเวอร์ (Client/ Server) โดยมี DNS Server ทำหน้าที่ให้บริการค้นชื่อและแปลงข้อมูลให้ตามที่ ู เครื่องลูกข่าย (DNS Client) ร้องขอมา การทำงานแบบไคลแอนด์/ เซิร์ฟเวอร์ (Client/ Server) นี้ ทำให้เครื่องคอมพิวเตอร์ที่ทำหน้าที่เป็น DNS สามารถเป็นได้ทั้งเครื่องเซิร์ฟเวอร์ และไคลแอนด์ ของ DNS ในเครื่องเดียวกนั (พิรพร หมุนสนิท, 2553)

ึ การกำหนดชื่อโดเมนจะเรียงลำดับความสำคัญของชื่อจากขวาไปซ้าย และใช้จด (.) คนั่ ดงัภาพที่ 2-6

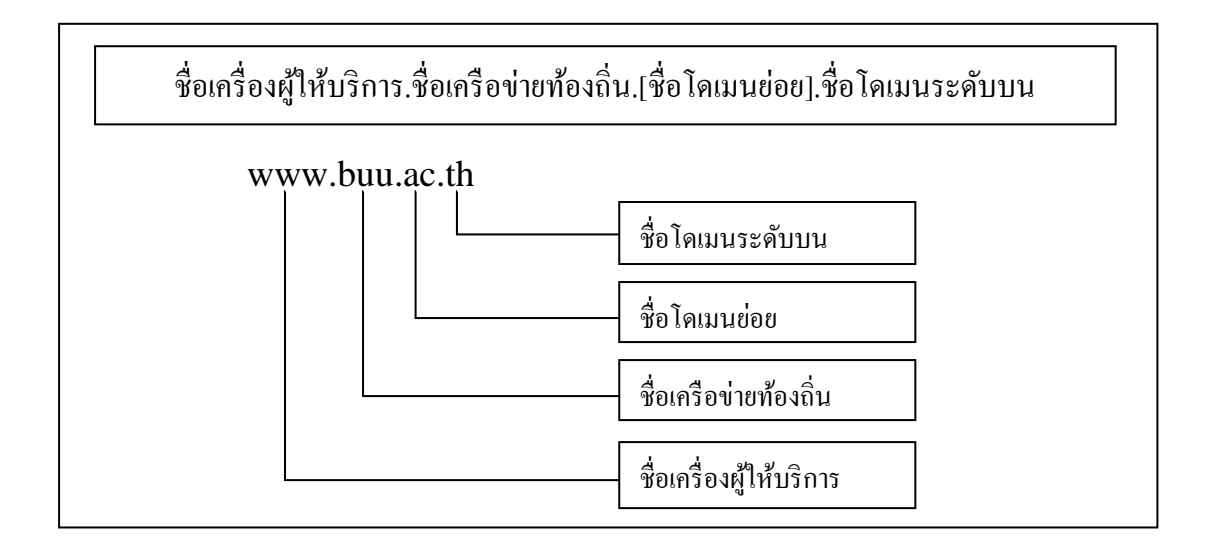

ภาพที่ 2-6 แสดงโครงสร้างตวัอยา่ งของชื่อโดเมน (ดัดแปลงจาก พิรพร หมุนสนิท, 2553)

โดยชื่อโดเมนแต่ละระดับมีความสำคัญ ดังนี้

1.3.1 ชื่อโดเมนระดับบน เป็นชื่อโดเมนที่อยู่ทางขวาสุด แบ่งเป็น 2 ประเภท คือ ี่ชื่อโดเมนที่เป็นชื่อย่อขององค์กรในประเทศสหรัฐอเมริกา และชื่อโดเมนที่ไม่ได้เป็นองค์กรของ ประเทศสหรัฐอเมริกา แต่เป็นชื่อย่อของประเทศต่าง ๆ ดังแสดงในตารางที่ 2-1 ถึงตารางที่ 2-2

ตารางที่ 2-1 ชื่อโดเมนที่เป็นชื่อยอ่ ขององคก์รในประเทศสหรัฐอเมริกา (พิรพร หมุนสนิท, 2553)

| ชื่อโดเมน | ิความหมาย                                           |
|-----------|-----------------------------------------------------|
| com       | กลุ่มองค์กรเอกชน (Commercial Organization)          |
| edu       | กลุ่มสถาบันการศึกษา (Educational Organization)      |
| gov       | กลุ่มองค์กรของรัฐทั่วไป (Governmental Organization) |

ตารางที่ 2-1 (ต่อ)

| ชื่อโดเมน | ์ ความหมาย                                     |
|-----------|------------------------------------------------|
| mil       | ึกลุ่มองค์กรทหาร (Military)                    |
| net       | กลุ่มองค์กรเครือข่าย (Networking Organization) |
| org       | กลุ่มองค์กรจัดตั้ง (Organization)              |

ิตารางที่ 2-2 ชื่อโดเมนที่ไม่ได้เป็นองค์กรของประเทศสหรัฐอเมริกา (พิรพร หมุนสนิท, 2553)

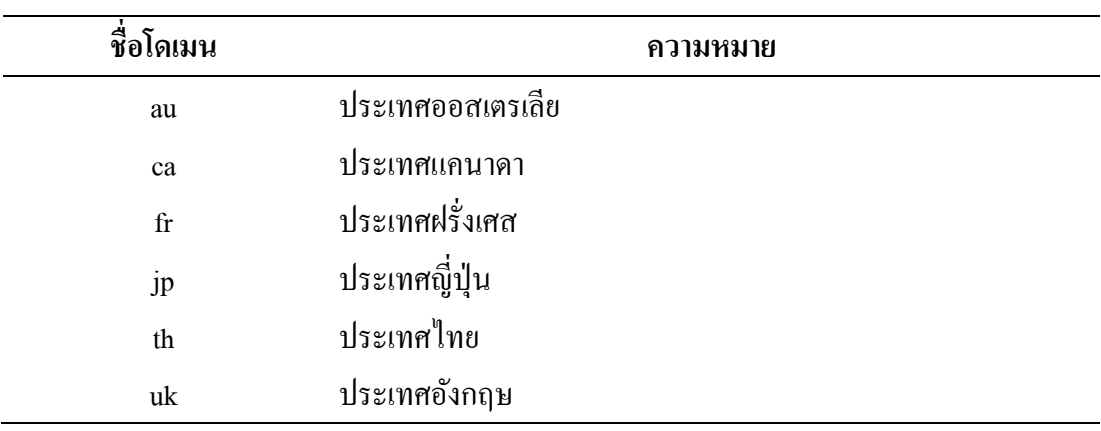

1.3.2 ชื่อโดเมนย่อย เป็นชื่อโดเมนที่แสดงถึงประเภทองค์กรของประเทศนั้น ๆ ตวัอยา่ งชื่อโดเมนยอ่ ยในประเทศไทย ดงัแสดงในตารางที่ 2-3

ตารางที่ 2-3 ชื่อโดเมนย่อยในประเทศไทย (พิรพร หมุนสนิท, 2553)

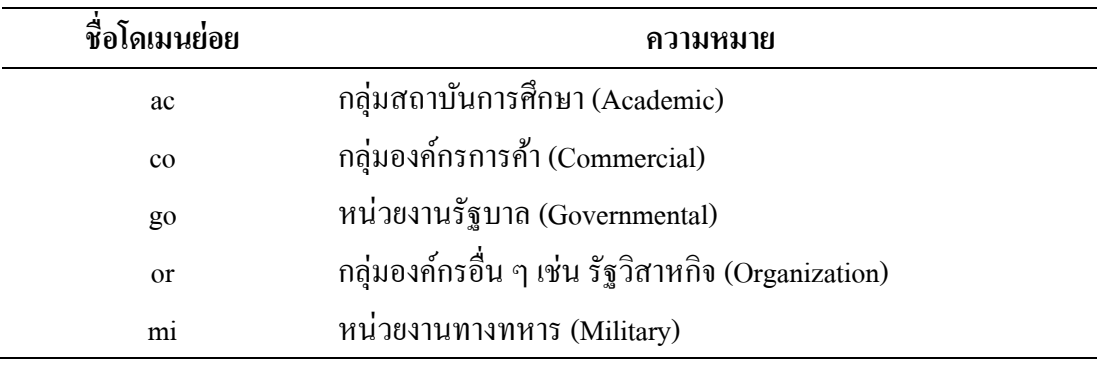

1.3.3 ชื่อเครือข่ายท้องถิ่น เป็นชื่อเครือข่ายที่เครื่องผู้ให้บริการเชื่อมต่อกับ ้อินเทอร์เน็ต สามารถตั้งเป็นชื่อใด ๆ ก็ได้ หรืออาจใช้เป็นชื่อขององค์กร หรือบริษัทนั้น ๆ 1.3.4 ชื่อเครื่องผู้ให้บริการ เป็นชื่อที่กำหนดให้กับเครื่องที่ให้บริการ กรณีที่ นำมาใช้บนเครือข่ายอินเทอร์เน็ตมักใช้ชื่อว่า "www"

### **2. World Wide Web (WWW)**

World Wide Web (WWW) หรือที่นิยมเรียกส้ัน ๆ วา่ "เว็บ (Web)" เป็นบริการอยา่ งหน่ึง ้ บนอินเทอร์เน็ตที่ได้รับความนิยมอย่างมากในปัจจุบัน เนื่องจาก เป็นแหล่งนำเสนอข้อมูลข่าวสาร และสารสนเทศที่คนทวั่ โลกสามารถรับรู้ผา่ นทางอินเทอร์เน็ตได้โดยใชโ้ปรโตคอล HTTP (Hypertext Transfer Protocol) สำหรับแลกเปลี่ยนข้อมูลระหว่างฝั่งเซิร์ฟเวอร์ (Server Side) หรือ ผู้ให้บริการข้อมูล และฝั่งไคล์เอนต์ (Client Side) หรือผู้ที่ร้องขอบริการบนเว็บ (พิรพร หมุนสนิท, 2553)

2.1 Web Page / Web Site / Home Page

2.1.1 เว็บเพจ (Web Page)คือคา ที่ใชเ้รียกหนา้เอกสารแต่ละหนา้ ที่ใช้แสดง ี ข้อมูลในรูปแบบต่าง ๆ บนเว็บไซต์ โดยข้อมูลจะถูกสร้างขึ้นจากภาษา HTML ซึ่งเป็นภาษา ้มาตรฐาน ที่ถูกกำหนดขึ้นเพื่อใช้เขียนคำสั่งควบคมการสร้างเว็บเพจ

2.1.2 เว็บไซต์ (Web Site) หมายถึง กล่มของเว็บเพจที่สัมพันธ์กันรวมอย่ด้วยกัน เป็น 1 เว็บไซต์

2.1.3 โฮมเพจ (Home Page) เว็บเพจที่ถูกกา หนดให้แสดงเป็นเพจแรกของ เวบ็ไซต์มกัประกอบดว้ยเมนูหรือเรื่องราวต่าง ๆ

2.2 URL

Uniform Resource Locator หรือ Universal Resource Locator หรือเรียกวา่ "URL" หมายถึง ชื่อหรือที่อยู่ของเว็บไซต์ เช่น [www.w3schools.com/css/default.asp](http://www.w3schools.com/css/default.asp%20โดย) โดยผู้ใช้สามารถ ้กำหนด URL ในช่อง URL Address บนเว็บบราวเซอร์ เพื่อเรียกเว็บไซต์ที่ต้องการขึ้นมาแสดงผล ดังภาพที่ 2-7

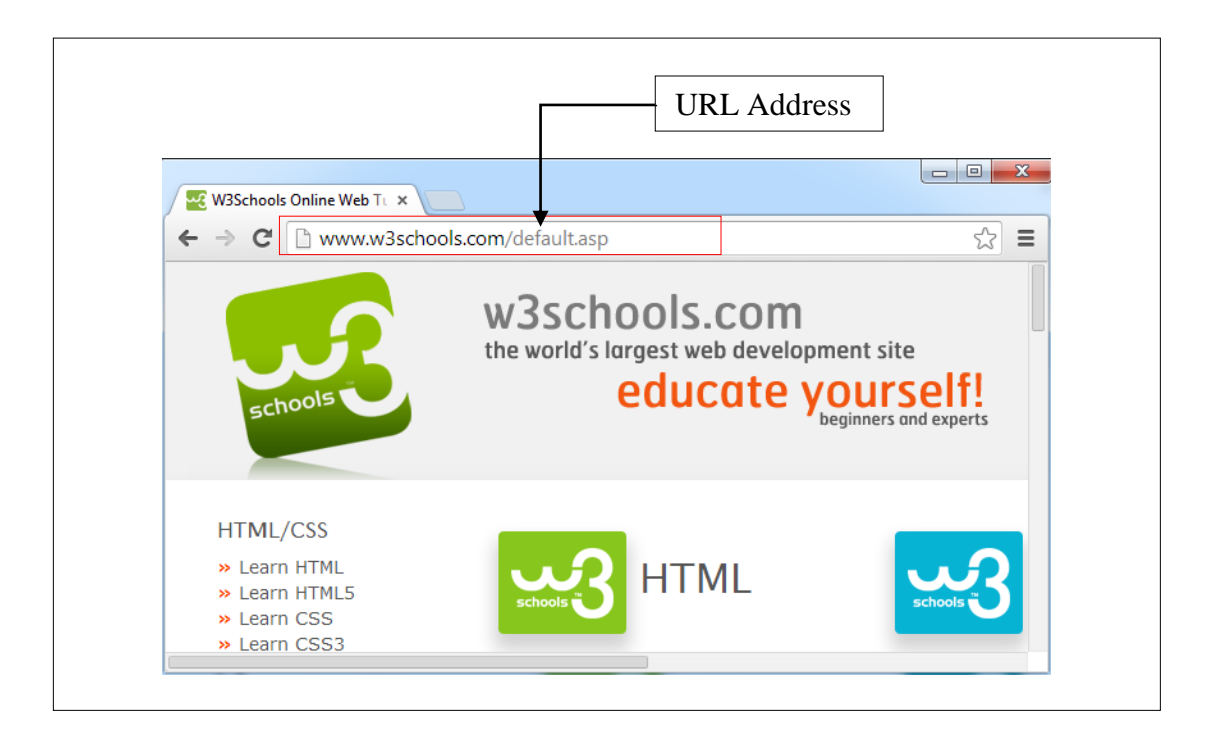

ภาพที่ 2-7 แสดงการกำหนด URL ในช่อง URL Address (W3SCHOOL, 2014)

การเข้าถึงเว็บไซต์อาศัยกระบวนการทำงานที่เรียกว่า "URL Scheme" ซึ่งเป็นกลไก ที่ทำหน้าที่แจ้งให้เว็บบราวเซอร์ทำการค้นหาเว็บไซต์ที่ตรงกับ URL ที่ผู้ใช้กำหนดผ่านทาง โปรโตคอล HTTP ดังภาพที่ 2-8

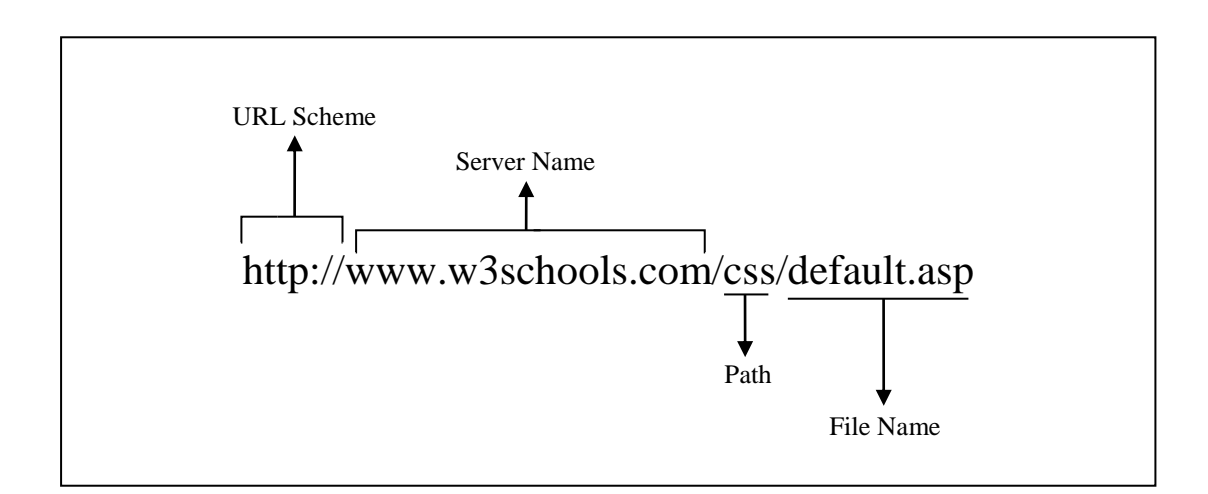

ภาพที่ 2-8 แสดงองค์ประกอบของ URL (ดัดแปลงจาก พิรพร หมุนสนิท, 2553)

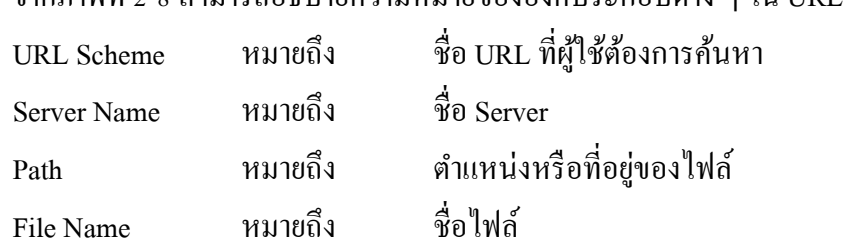

# จากภาพที่ 2-8 สามารถอธิบายความหมายขององคป์ ระกอบต่าง ๆ ใน URL ไดด้งัน้ี

#### 2.3 URI

Uniform Resource Identifier หรือเรียกวา่ "URI" เป็นกลุ่มขอ้ความที่ใชร้ะบุชื่อหรือ ู่ ที่อย่งองทรัพยากรต่าง ๆ บนอินเทอร์เน็ต เช่น ข้อมล ภาพ ไฟล์ และเว็บไซต์ เป็นต้น URI มีกลไก ึการเข้าถึงที่อยู่ของทรัพยากรโดยการระบุชื่อแหล่งจัดเก็บทรัพยากรนั้นไว้ ตัวอย่างเช่น เว็บไซต์ชื่อ "http://www.w3.org/Icons/www/w3c.main.gif" ใช้โปรโตคอล HTTP ในการเขา้ถึงแหล่งจดัเก็บ ไฟล์บนเว็บเซิร์ฟเวอร์ชื่อ "www.w3.org" และระบุชื่อไดเร็กทอรี่เป็น "/Icons/www/w3c.main.gif" เป็นต้น

### **3. เว็บเซิร์ฟเวอร์และเว็บบราวเซอร์**

3.1 เว็บเซิร์ฟเวอร์ (Web Server)

เว็บเซิร์ฟเวอร์ (Web Server) หรือเซิร์ฟเวอร์ (Server)คือเครื่องผู้ให้บริการเว็บไซต์ ี บนอินเทอร์เน็ตผ่านโปรโตคอล HTTP เพื่อให้บริการข้อมลต่าง ๆ เช่น ข่าวสาร รปภาพ เสียง หรือ ้วิดีโอ เป็นต้น โดยจะต้องติดตั้งโปรแกรมสำหรับทำหน้าที่เป็นเซิร์ฟเวอร์ เช่น IIS (Internet Information System) หรือ Apache เป็นต้น และเพื่อให้บริการได้อย่างสมบูรณ์ อาจต้องติดตั้ง โปรแกรมสำหรับบริการอื่น ๆ เสริม ได้แก่ ฐานข้อมูล เช่น Microsoft Access, SQL Server หรือ Oracle เป็นต้น หรือภาษาที่ใช้สำหรับประมวลผล เช่น HTML, PHP หรือ ASP เป็นต้น

3.2 เว็บบราวเซอร์ (Web Browser)

เว็บบราวเซอร์ (Web Browser) หรือบราวเซอร์ (Browser) เป็นโปรแกรมที่ฝั่ง Client ใช้สำหรับเยี่ยมชมและโต้ตอบกับเว็บเพจที่ส่งมาจากเว็บเซิร์ฟเวอร์ โดยบราวเซอร์จะแปลภาษา HTML ที่ใช้สำหรับสร้างเว็บเพจเพื่อนำผลลัพธ์มาแสดงบนบราวเซอร์ ตัวอย่างโปรแกรมเว็บ บราวเซอร์ที่ไดร้ับความนิยม ไดแ้ก่Internet Explorer (IE), Mozilla Firefox, Google Chrome, ่ Safari และ Opera ทั้งนี้ ขีดความสามารถในการทำงานของแต่ละโปรแกรมเว็บบราวเซอร์จะ แตกต่างกนั ดังแสดงในภาพที่ 2-9 ถึงภาพที่ 2-12

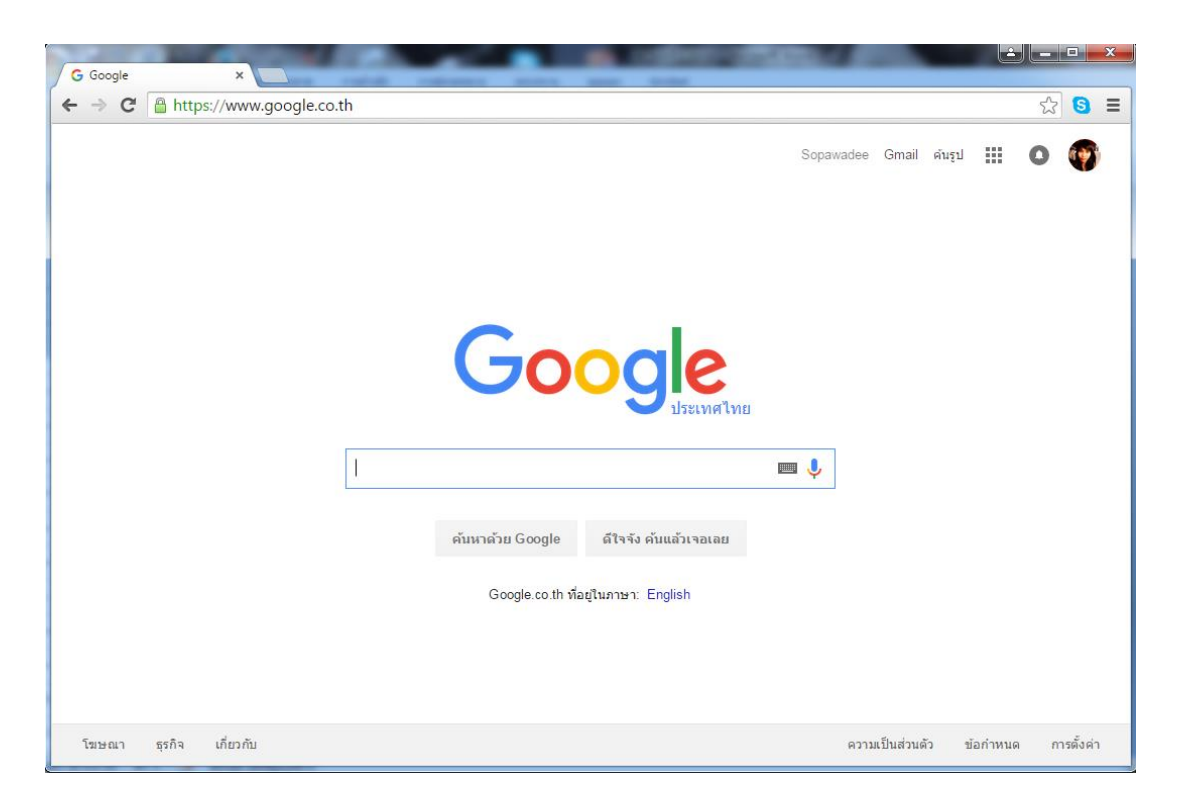

ภาพที่ 2-9 แสดงหน้าจอโปรแกรมเว็บบราวเซอร์ Google Chrome (Chrome Browser, 2014)

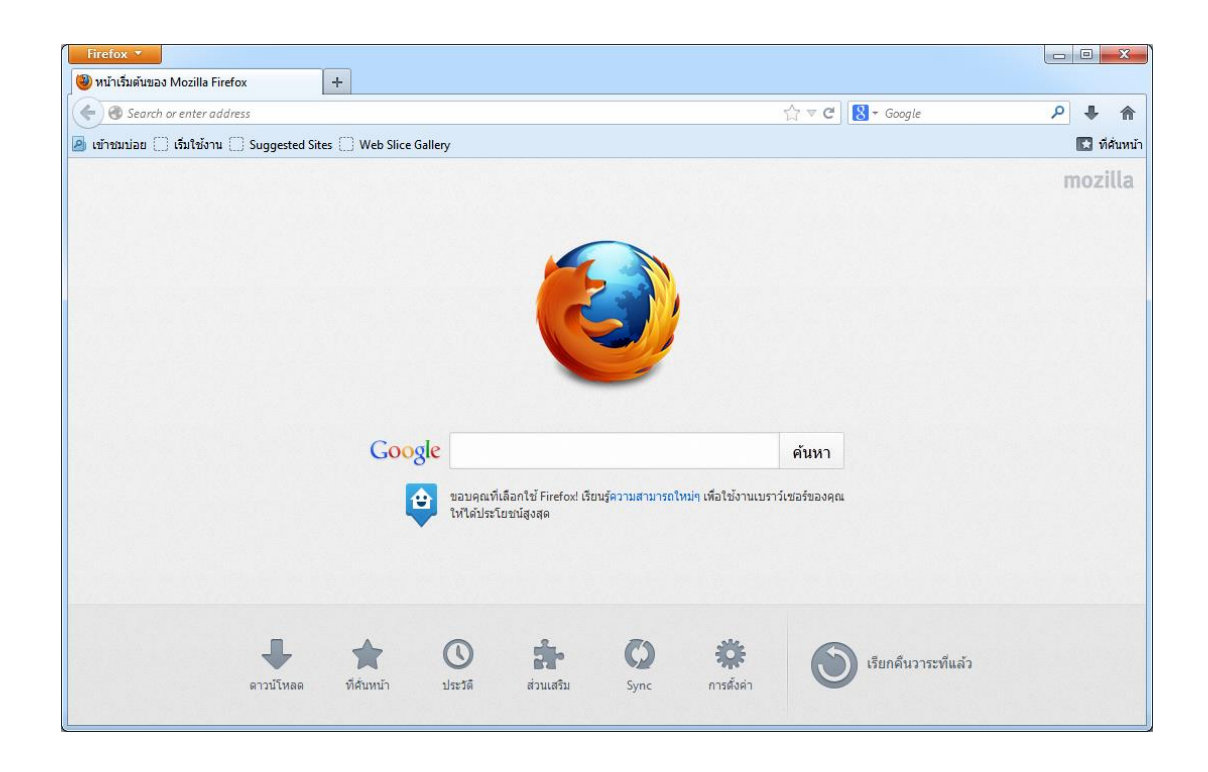

ภาพที่ 2-10 แสดงหน้าจอโปรแกรมเว็บบราวเซอร์ Mozilla Firefox (Firefox Browser, 2014)

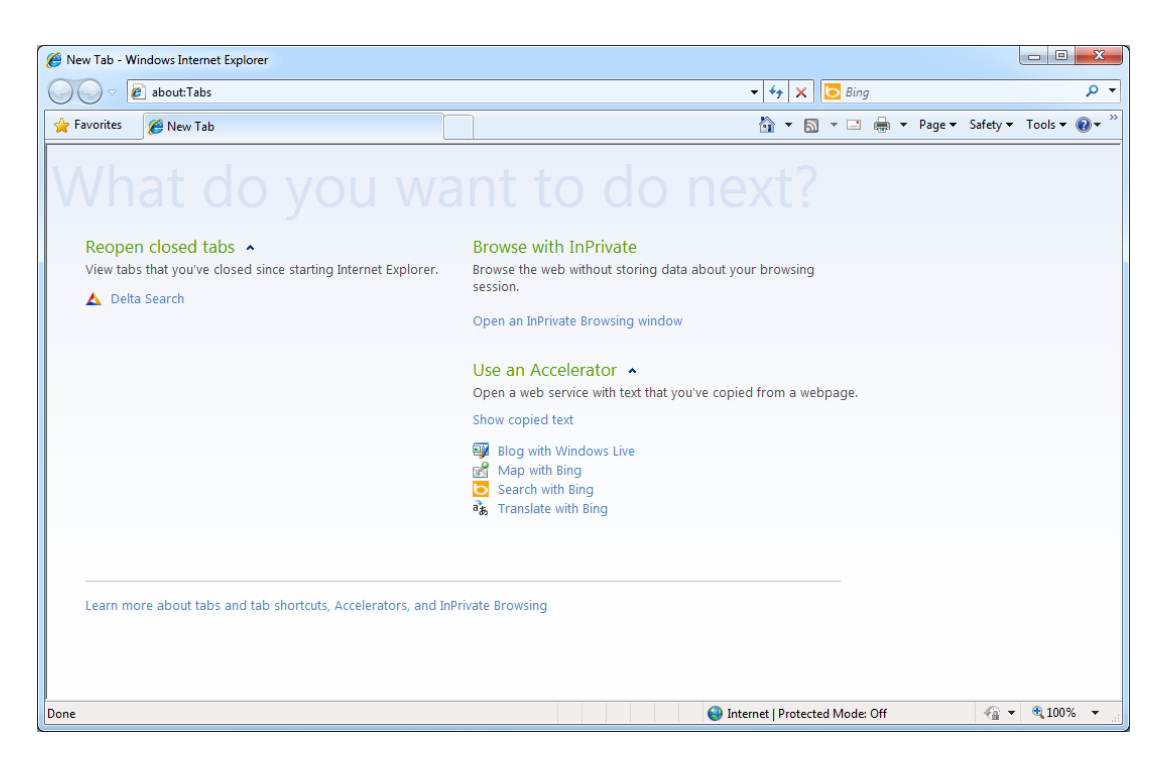

ภาพที่ 2-11 แสดงหน้าจอโปรแกรมเว็บบราวเซอร์ Internet Explorer (IE) (IE Browser, 2014)

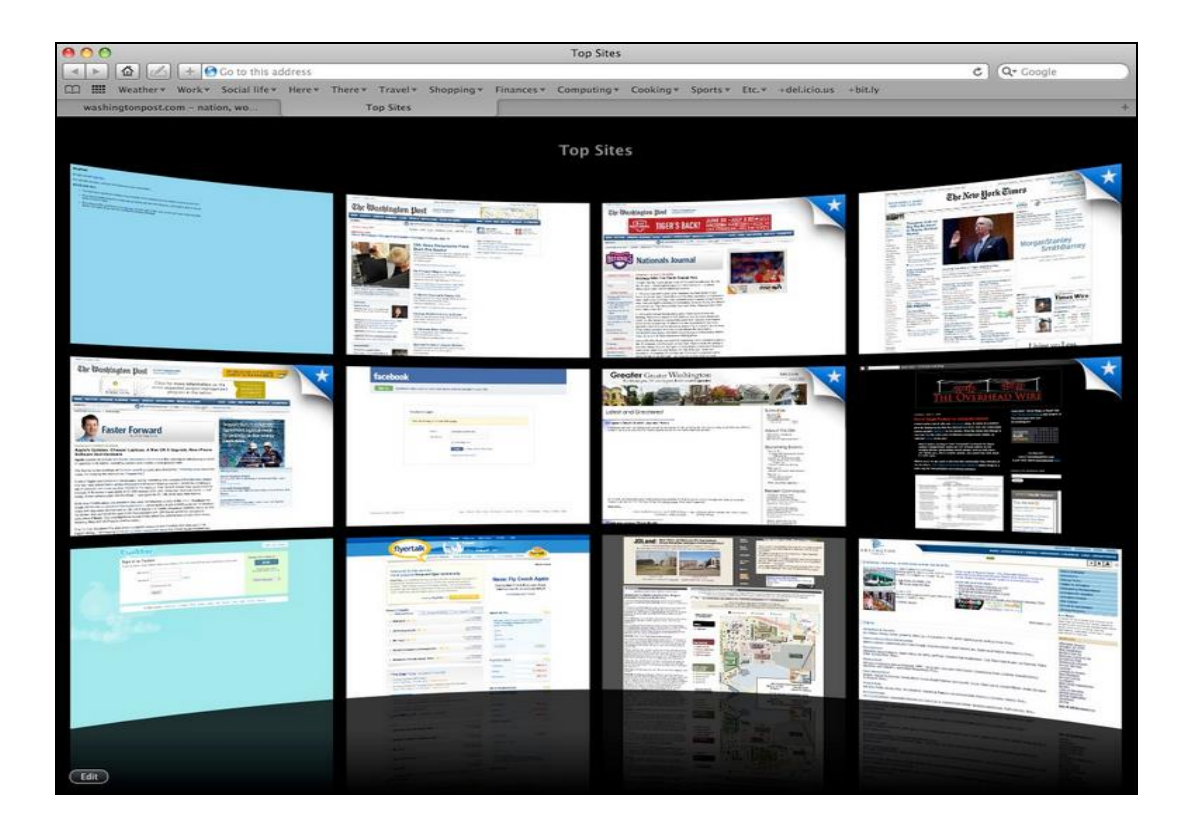

ภาพที่ 2-12 แสดงหน้าจอโปรแกรมเว็บบราวเซอร์ Safari (Safari Browser, 2014)

# ้ 3.3 หลักการทำงานระหว่างเว็บเซิร์ฟเวอร์และเว็บบราวเซอร์

ึกระบวนการทำงานจะเริ่มจากผู้ใช้ในฝั่ง Client กำหนด URL ของเว็บไซต์ที่ต้องการ ผา่ น URL Address ของโปรแกรมเว็บบราวเซอร์เพื่อร้องขอ (Request) เว็บเพจไปยังเว็บเซิร์ฟเวอร์ โดยข้อมูลการร้องขอจะถูกส่งผ่านโปรโตคอล HTTP ซึ่งกำหนดไว้กับ URL เมื่อคำร้องขอถูกส่ง ้มายังเว็บเซิร์ฟเวอร์ เว็บเซิร์ฟเวอร์จะอ่านคำร้องขอ แล้วค้นหาเพจที่ถูกร้องขอ เมื่อพบ ก็จะพิจารณา ว่าเพจนั้นสามารถถูกประมวลผลจากฝั่ง Client ได้หรือไม่ เช่น ถ้าเพจนั้น คือ เพจ HTML เว็บ เซิร์ฟเวอร์ก็จะส่งเพจดังกล่าวไปยัง Client เพื่อให้เว็บบราวเซอร์แปลและประมวลผล แล้วนำ ผลลัพธ์ที่ได้ไปแสดงบนเว็บบราวเซอร์ แต่หากเพจที่ถูกร้องขอต้องถูกประมวลผลจากฝั่ง Server ี่ เท่านั้น เว็บเซิร์ฟเวอร์จะทำการประมวลผลข้อมลก่อน เสร็จแล้วจึงส่งกลับไปยังเว็บบราวเซอร์ ที่ร้องขอข้อมูล (Response) ในรูปแบบภาษา HTML (รวมถึงไฟล์อื่น ๆ ที่เกี่ยวข้องด้วย) เมื่อเว็บ บราวเซอร์ไดร้ับคา สั่ง HTML จะทา การแปลคา สั่ง HTML แล้วน ามาแสดงผลบนบราวเซอร์ ในรูปแบบต่าง ๆ เช่น ขอ้ความ รูปภาพ เป็นตน้ (การร้องขอจากเว็บบราวเซอร์ไปยังเว็บเซิร์ฟเวอร์ เรียกว่า "Request" ส่วนการส่งข้อมูลกลับจากเว็บเซิร์ฟเวอร์ไปยังเว็บบราวเซอร์เรียกว่า "Response") ดังภาพที่ 2-13 (พิรพร หมุนสนิท, 2553)

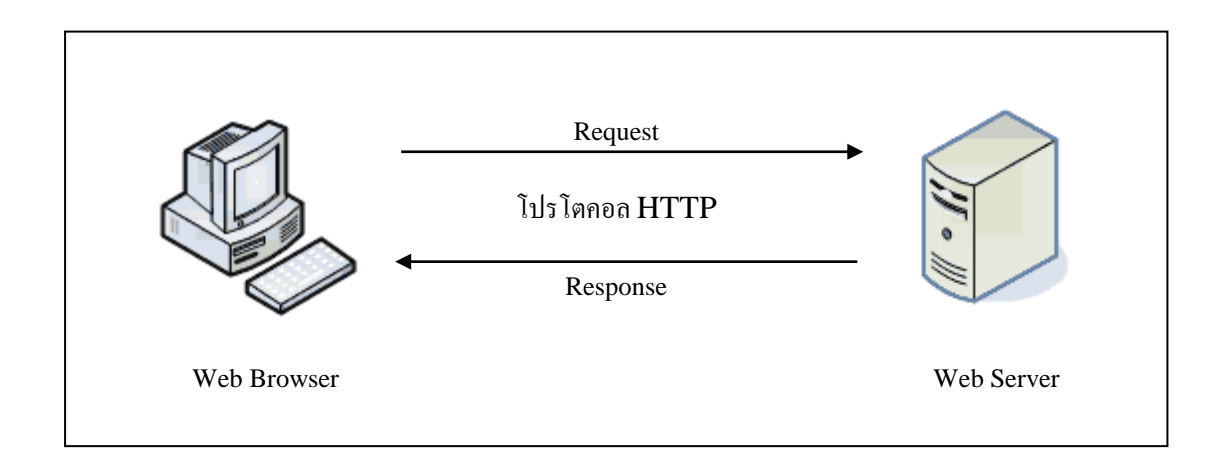

ภาพที่ 2-13 แสดงการทำงานของ Web Browser และ Web Server (ดัดแปลงจาก พิรพร หมุนสนิท, 2553)

### **4. มาตรฐานเว็บ (Web Standard) และ W3C**

มาตรฐานเว็บ (Web Standard) คือ เทคโนโลยีที่องค์กร W3C (World Wide Web - Consortium) กำหนดขึ้น เพื่อให้เว็บบราวเซอร์ทุกรุ่นทุกบริษัทผู้ผลิตรองรับเทคโนโลยีนี้เป็น ิ มาตรฐานหลัก ทำให้ผู้สร้างเว็บด้วยการเขียนโค้ดหรือใช้โปรแกรมสำเร็จรูปที่ใช้ Web Standard ี่ เป็นแนวทางสามารถพัฒนาเว็บไซต์ที่แสดงผลได้กับทุกเว็บบราวเซอร์และทุกระบบปฏิบัติการได้

ื่องค์กร W3C เป็นองค์กรที่จัดตั้งขึ้นเมื่อปี ค.ศ. 1994 โดยนาย Tim Berners-Lee ทำหน้าที่ ี พัฒนาเทคโนโลยีต่าง ๆ ที่จะนำมาใช้จัดการเกี่ยวกับเว็บ (Web) บนโลกอินเทอร์เน็ต ได้แก่ มาตรฐาน HTML, XML, XHTML, CSS และ DOM ซ่ึงเทคโนโลยเีหล่าน้ีเป็นส่วนหน่ึงของ Web Standard ที่องค์กร W3C สร้างขึ้นเพื่อบำไปใช้กับเว็บบราวเซอร์ให้เป็นแนวทางเดียวกัน (พิรพร หมุนสนิท, 2553)

องค์กร W3C ได้จำแนกเทคโนโลยีของ Web Standard ออกเป็น 3 องค์ประกอบหลัก ไดแ้ก่Structure, Presentation และ Behavior ซึ่งมีรายละเอียด ดงัน้ี

## 4.1 Structure

Structure คือ โครงสร้างหน้าเอกสารของเว็บ เป็นส่วนที่ถูกกำหนดด้วยภาษามาร์คอัพ (Markup Language) ซ่ึงเป็นภาษาที่มีโครงสร้างคลา้ยกบัการทา เครื่องหมายเพื่อบ่งบอกลกัษณะที่จะ ้ ปรากฏของตัวอักษรหรือข้อมูลต่าง ๆ ในสิ่งพิมพ์ เช่น ตัวอักษรหนา ตัวเอน เป็นต้น นอกจากนี้ Structure ยังสามารถบรรจเนื้อหาและรูปแบบที่แสดงบนเว็บเพจ ได้แก่ ภาษา HTML, XML, XHTML

#### 4.2 Presentation

Presentation คือ รูปแบบเว็บเพจที่นักพัฒนาเว็บกำหนดขึ้นเพื่อใช้เป็นส่วนต่อ ประสานกับผู้ใช้ (Interface) เช่น ชนิดของตัวอักษร สีที่ใช้ การเน้นข้อความสำคัญต่าง ๆ เป็นต้น แต่เดิมการกำหนดรูปแบบคำสั่งเหล่านี้ กรณีที่เป็นรูปแบบเดียวกันจะต้องเขียนแท็กในภาษา HTML กา หนดทุกตา แหน่งขอ้ความที่ตอ้งการในหนา้เวบ็ เพจจึงทา ใหเ้สียเวลา ต่อมาองคก์ร W3C ได้ กา หนดใหใ้ชเ้ทคโนโลยีCSS เป็นมาตรฐานเพื่อแกป้ ัญหาที่เกิดข้ึน

### 4.3 Behavior

Behavior คือ การเขียนสคริปต์ (Script) เพื่อควบคุมให้เว็บเพจทำงานตามคำสั่งที่ ้ต้องการได้มากขึ้น และสามารถใช้งานในลักษณะโต้ตอบ (Interactive) กับผู้ใช้ได้ โดยมีเทคโนโลยี มาตรฐานที่สำคัญ 2 อย่าง ได้แก่ ECMAScript และ DOM (Document Object Model)

4.3.1 ECMAScript คือ มาตรฐานภาษา Script ที่ใช้งานกันอยู่ในปัจจุบัน เช่น JavaScript, VBScript และ ActionScript เป็นต้น ซึ่งได้รับการยอมรับจากองค์กร ECMA (European Computer Manufacturer Association) เพื่อให้รูปแบบการเขียนสคริปต์และการเรียกใช้งาน Method ต่าง ๆ เป็นมาตรฐานกลาง

4.3.2 DOM (Document Object Model)คือ แพลตฟอร์มและภาษาสื่อกลาง ระหว่างโปรแกรมกับสคริปต์ต่าง ๆ สามารถเข้าถึงและปรับปรุง Content โครงสร้าง และสไตล์ของ ี เอกสารได้ DOM จะมององค์ประกอบของเว็บเพจทั้งหมดเป็บอื้อบเจ็กต์ที่มีการทำงานตามหลัก Object Oriented และ Modelของ DOM จะมอง Element และแทก็ ต่าง ๆ เป็น Node ของต้นไม้ โดยโครงสร้างของ DOM จะประกอบไปด้วยอ็อบเจ็กต์และ Method จึงท าให้สามารถเข้าถึงและ ปรับปรงเว็บเพจทกส่วนได้

# **เทคโนโลยีที่ใช้ในการแสดงผลผ่านเว็บ**

### **1. HTML (Hypertext Markup Language)**

ประชา พฤกษ์ประเสริฐ (2555) กล่าวว่า HTML ย่อมาจากคำว่า Hypertext Markup Language เป็ นภาษาหลักที่ใช้ในการสร้างไฟล์เว็บเพจโดยมีแนวคิดจากการสร้างเอกสาร Hypertext ซึ่งได้พัฒนาขึ้นจากภาษา SGML (Standard Generalized Markup Language) ปัจจุบันมีการพัฒนา และกา หนดมาตรฐานโดยองคก์ร World Wide Web Consortium (W3C)

ภาษา HTML ได้ถูกพัฒนาขึ้นอย่างต่อเนื่องตั้งแต่ HTML Level 1, HTML 2.0, HTML 3.0, HTML 3.2และ HTML 4.0 ในปัจจุบัน ทาง W3C ได้ผลักดัน รูปแบบของ HTML แบบใหม่ ู้ที่เรียกว่า XHTML ซึ่งเป็นลักษณะของโครงสร้าง XML แบบหนึ่ง ที่มีหลักเกณฑ์ในการกำหนด โครงสร้างของโปรแกรมที่มีรูปแบบที่มาตรฐานกว่า มาทดแทนใช้ HTML รุ่น 4.01 ที่ใช้กันอยู่ ในปัจจุบัน

การสร้างเว็บเพจ โดยใช้ภาษา HTML สามารถท าโดยใช้โปรแกรม Text Editor ต่าง ๆ เช่น Notepad, EditPlus หรือจะอาศยัโปรแกรมที่เป็นเครื่องมือช่วยสร้างเวบ็ เพจเช่น Microsoft FrontPage, Adobe Dreamweaver ซึ่งมีความสะดวกในการสร้างหน้า HTML ส่วนการเรียกใชง้าน หรือทดสอบการทำงานของเอกสาร HTML จะใช้โปรแกรม Internet Web Browser เช่น Internet Explorer (IE), Mozilla Firefox, Safari, Operaและ Google Chrome เป็ นต้น

> 1.1 ส่วนประกอบของภาษา HTML (พิรพร หมุนสนิท, 2553) มีส่วนประกอบที่สำคัญ 2 ส่วน ได้แก่ Tag และ Attribute

1.1.1 Tag คือ ค าสั่งที่ใชใ้นภาษา HTML อยใู่ นเครื่องหมาย< และ > ใช้ส าหรับ ี จัครูปแบบข้อความ ภาพ หรือวัตถุอื่น ๆ ซึ่ง tag ในภาษา HTML ส่วนมาก จะมี tag เปิด และ tag ปิด เช่น

> <h1>…</h1> ใช้เน้นหัวข้อเรื่อง  $\langle p \rangle ... \langle p \rangle$  ใช้จัดพารากราฟ (ย่อหน้า)

<b>…</b> ใชก้า หนดใหต้วัอกัษรเป็นตวัหนา

แต่บาง tag ก็ไม่มี tag ปิด เช่น

<hr> ใชส้ ร้างเส้นคนั่ <br> ใช้ส าหรับการข้ึนบรรทดัใหม่

1.1.2 Attribute เป็นส่วนขยายใน tag ใช้สำหรับจัดรูปแบบเพิ่มเติม เช่น ขนาด สี ระยะห่าง เป็นต้น ค่าของ attribute จะอยู่ในเครื่องหมาย "…" เช่น

> $<$ p align= "center"> ข้อความในพารากราฟนี้จัดวางอยู่กึ่งกลางหน้าจอ $<$ /p>  $<$ hr width= "200"  $\rm color$ = "red" noshade> ใช้สร้างเส้นคั่นยาว 200 pixel สีแดงทึบ

1.2 โครงสร้างของเอกสาร HTML

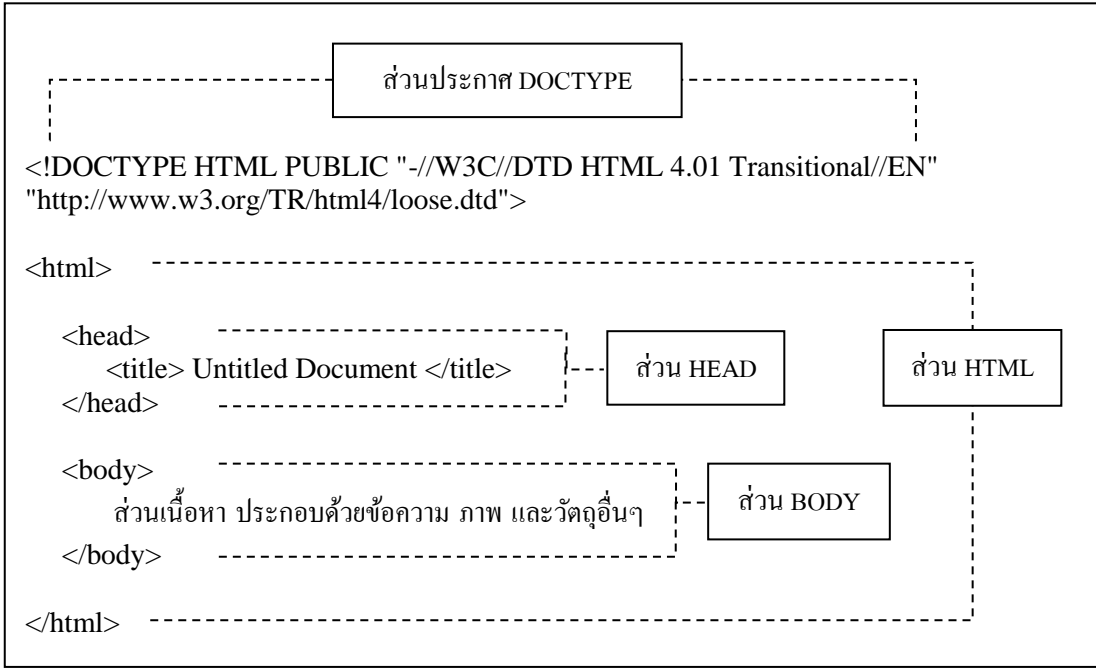

ภาพที่ 2-14 แสดงโครงสร้างของเอกสาร HTML (พิรพร หมุนสนิท, 2553)

1.2.1 ส่วนประกาศ DOCTYPE <!DOCTYPE> ควรจะใส่ในไฟลเ์อกสารทุก ๆ หน้า โดยวางไว้บรรทัดแรกเสมอ เพื่อบอกให้เว็บบราวเซอร์ทราบว่า เราใช้คำสั่ง HTML รุ่นใด และบอกชนิดของเอกสาร (Document Type Definition: DTD) ที่ใช้ ซึ่งจะช่วยให้เว็บบราวเซอร์ แปลเอกสารไดอ้ยา่ งถูกตอ้ง

1.2.2 ส่วนของ HTML ในการใช้งาน HTML เราจะตอ้งเริ่มดว้ย<html> และ ปิดด้วย </html> เสมอ ส่วนกายใน Element <html> ประกอบด้วยส่วนของ <head> </head> และ <br/>body>...</body>

1.2.3 ส่วนของ HEAD ใช้กำหนดรายละเอียดต่าง ๆ เกี่ยวกับเว็บเพจ ซึ่งคำสั่งที่อยู่ ในส่วนนี้จะไม่ได้แสดงผลให้เห็นในหน้าเว็บเพจ เช่น กำหนดหัวข้อเรื่องของเว็บเพจ ที่จะแสดง ให้เห็นใน Title Bar ด้านบนของเว็บบราวเซอร์โดยใช้ Element <title>...</title> นอกจากน้ีใน ้ ส่วนของ <head> ยังใช้กำหนด Meta Name เพื่อบอกว่าในหน้าเว็บเพจนี้มีเนื้อหาเกี่ยวกับอะไร อีก ท้งัยงัใชใ้นการกา หนด Style Sheet (CSS) และ Script ต่าง ๆ

1.2.4 ส่วนของ BODY เป็นส่วนที่แสดงเน้ือหาที่จะแสดงทางหนา้จอท้งัหมด มีส่วนประกอบ ได้แก่ ข้อความ ตาราง ลิสต์ รป ภาพ ลิงค์ เป็นต้น

#### **2. CSS(Cascading Style Sheet)**

 $\overline{\text{CSS}}$  (Cascading Style Sheet) หรือสไตล์ชีท (Style Sheet) เป็นเทคโนโลยีที่ถูกนำมาใช้ ในการจัดรูปแบบและควบคุมการแสดงผลของเว็บเพจให้มีประสิทธิภาพมากยิ่งขึ้น อีกทั้งช่วยให้ นักพัฒนาเว็บสามารถกำหนดรูปแบบและโครงสร้างของเว็บเพจได้ง่าย และช่วยลดปัญหาเกี่ยวกับ ึการเขียนโปรแกรมในส่วนการกำหนดรูปแบบของเว็บเพจที่ซ้ำกันได้ เนื่องจาก ไม่ต้องกำหนด รูปแบบส าหรับการแสดงผลทุกแท็กเช่นเดียวกบั XHTML โดยหลักการของ CSS คือ การแยก สไตล์ (Style) ซ่ึงเป็นการจดัรูปแบบในเอกสารออกจากโครงสร้างของเน้ือหา (Content) ที่จะแสดง บนเวบ็ เพจ ทา ใหข้อ้ความที่เป็นแทก็คา สั่งของ CSS ไม่ถูกนา ออกมาแสดงผลดว้ยแต่จะใชเ้ป็น ตัวกำหนดรูปแบบให้กับเนื้อหาบนเว็บเพจแทน (พิรพร หมุนสนิท, 2553)

### 2.1 มาตรฐานของ CSS

CSS นำหลักการจัดการรูปแบบเอกสารของโปรแกรม MS-WORD มาใช้กับเว็บเพจ ี เพื่อให้มีรูปแบบตามที่ต้องการ องค์กร W3C ใด้พัฒนาและกำหนดมาตรฐานของ CSS โดยแบ่ง ้ออกเป็น 3 ระดับ ดังนี้

้มาตรฐาน CSS1 เป็นมาตรฐานแรก ประกาศขึ้นมาใช้งานในปี ค.ศ. 1996 โดยกำหนด "Property" พื้นฐานเพื่อใช้จัดรูปแบบเอกสาร เช่น Font, Color และ Margin เป็นต้น

้ มาตรฐาน CSS2 เป็นมาตรฐานที่ประกาศขึ้นในปี ค.ศ. 1998 โดยกำหนด "Property" ู้ เพิ่มขึ้นจาก CSS1 และเพิ่มขีดความสามารถในด้านการจัดตำแหน่งของอ็อบเจ็กต์ (Object) หรือ รายละเอียดบนเว็บเพจ นอกจากนี้ ยังสามารถใช้ CSS ควบคุมการนำเสนอสื่อ (Media) ต่าง ๆ ได้ มาตรฐาน CSS3 เป็นมาตรฐานที่อยู่ระหว่างการพัฒนา และจะเริ่มนำมาใช้กับเว็บ ้ บราวเซอร์รุ่นใหม่ โดยคาดว่ามาตรฐานนี้จะใช่วยให้สามารถพัฒนาเว็บเพจได้เร็วยิ่งขึ้น 2.2 รูปแบบคา สั่งของ CSS

แบ่งออกเป็น 2 ส่วน ไดแ้ก่Selector และ Declaration ดังภาพที่ 2-15

Declaration

Selector {Property\_1: Value\_1; Property\_2: Value\_2; ... ; Property\_n: Value\_n}

 $\frac{\cancel{\text{space}}}{\cancel{\text{space}}}$  h1 {color:blue; font-size:12px;}

ภาพที่ 2-15 แสดงตวัอยา่ งของรูปแบบคา สั่ง CSS(พิรพร หมุนสนิท, 2553)

2.2.1 Selector เป็นส่วนที่ใชร้ะบุElement เป้าหมายหรือแทก็คา สั่งของ HTML ที่ตอ้งการกา หนดสไตลใ์ห้Selector มีหลายประเภท ดังแสดงในตารางที่ 2-4

ตารางที่ 2-4 แสดงประเภทของ Selector (พิรพร หมุนสนิท, 2553)

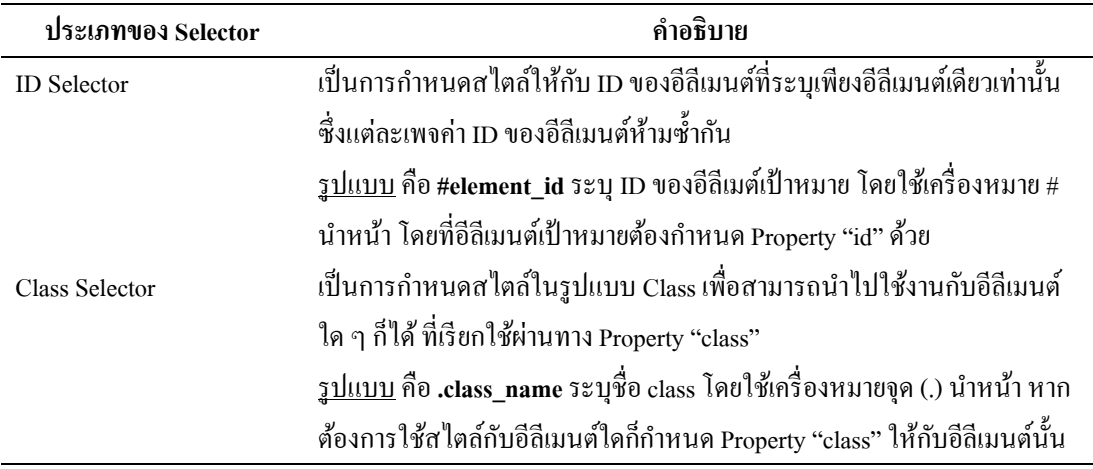

# ตารางที่ 2-4 (ต่อ)

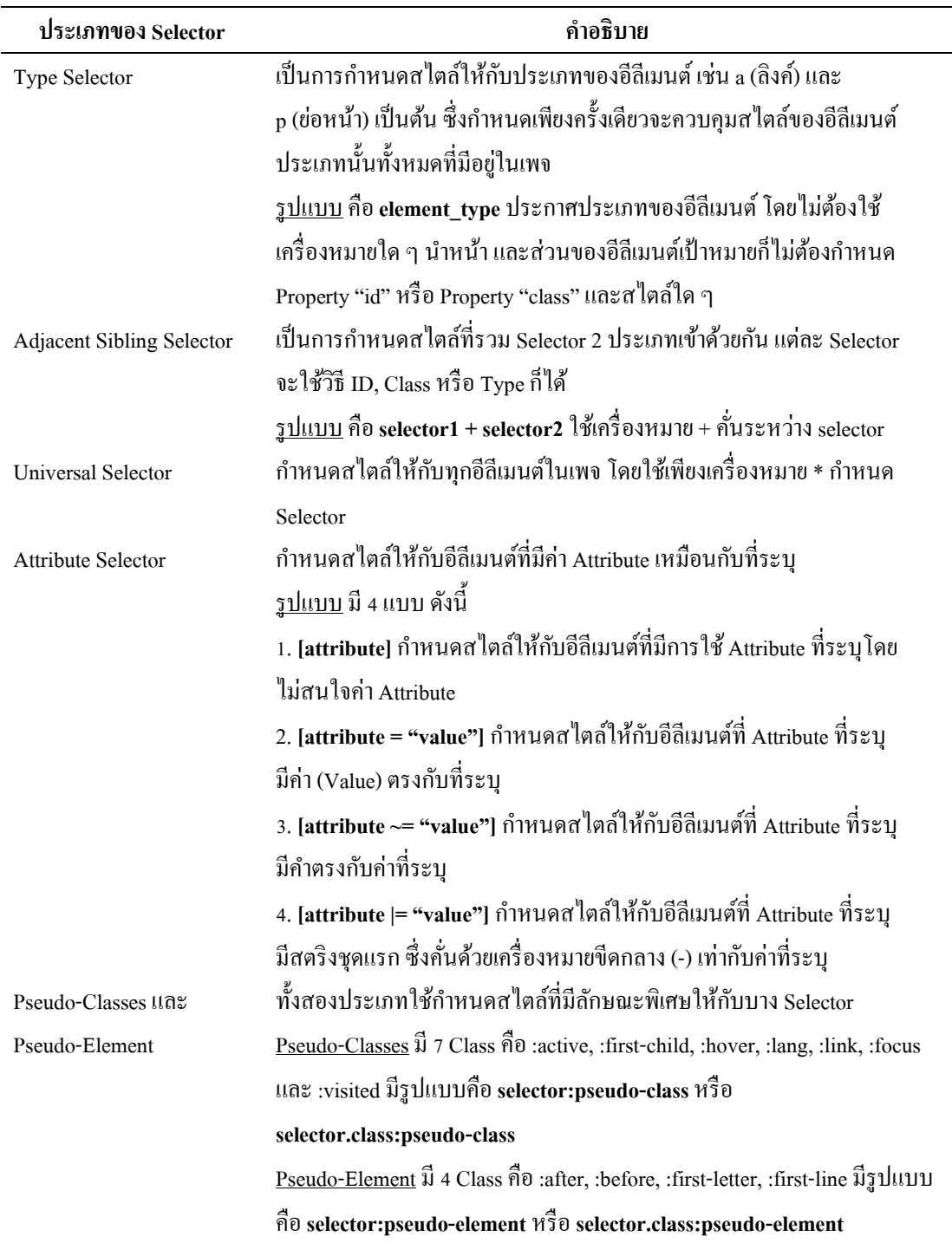

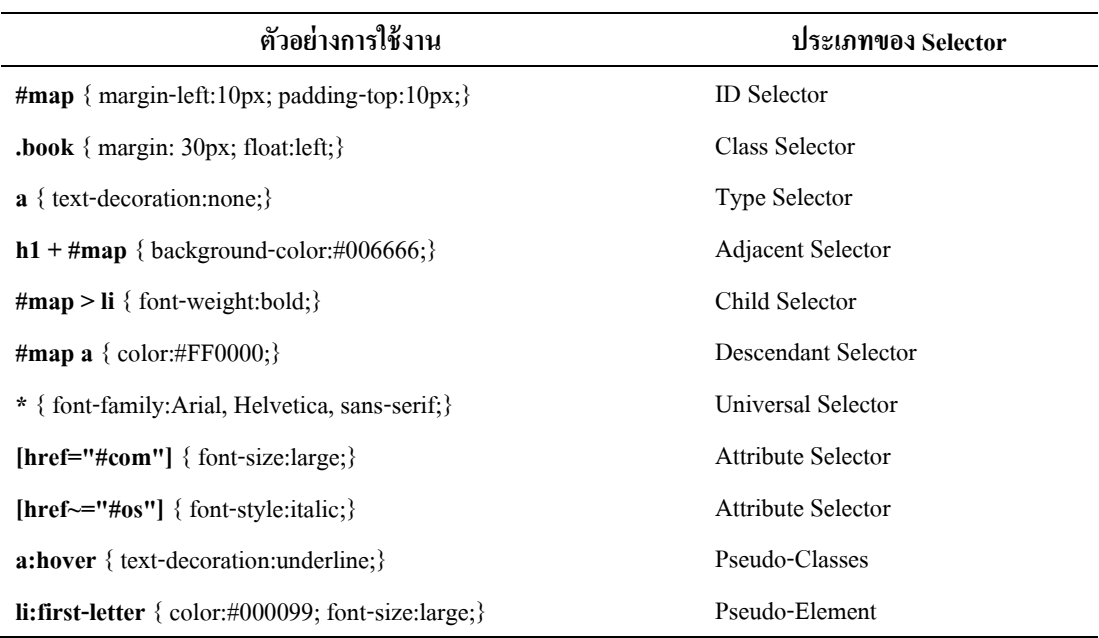

ตารางที่ 2-5 แสดงการใช้งาน Selector ประเภทต่าง ๆ (พิรพร หมุนสนิท, 2553)

2.2.2 Declaration เป็นส่วนที่ใช้ในการระบุค่าให้กับ Selector ประกอบด้วย Property (คุณสมบัติหรือรูปแบบที่ต้องการกำหนดให้กับ Selector) และ Value (ค่าที่เป็นไปได้ ที่กำหนดให้กับ Property) การกำหนด Declaration จะใช้เครื่องหมาย Colon (:) คั่นระหว่าง Property และ Value แล้วปิดท้ายด้วยเครื่องหมาย Semicolon (;) นักพัฒนาเว็บสามารถกำหนด Property ภายใน Declaration จำนวนเท่าไรก็ได้ โดยแบ่ง Property ออกเป็นประเภทต่าง ๆ ดังแสดง ในตารางที่ 2-6

ตารางที่ 2-6 แสดงประเภทของ Declaration (พิรพร หมุนสนิท, 2553)

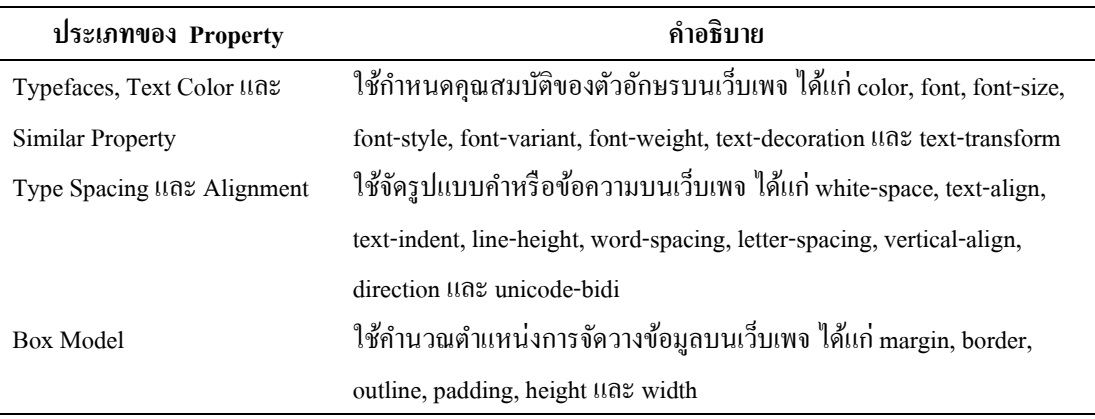

# ตารางที่ 2-6 (ต่อ)

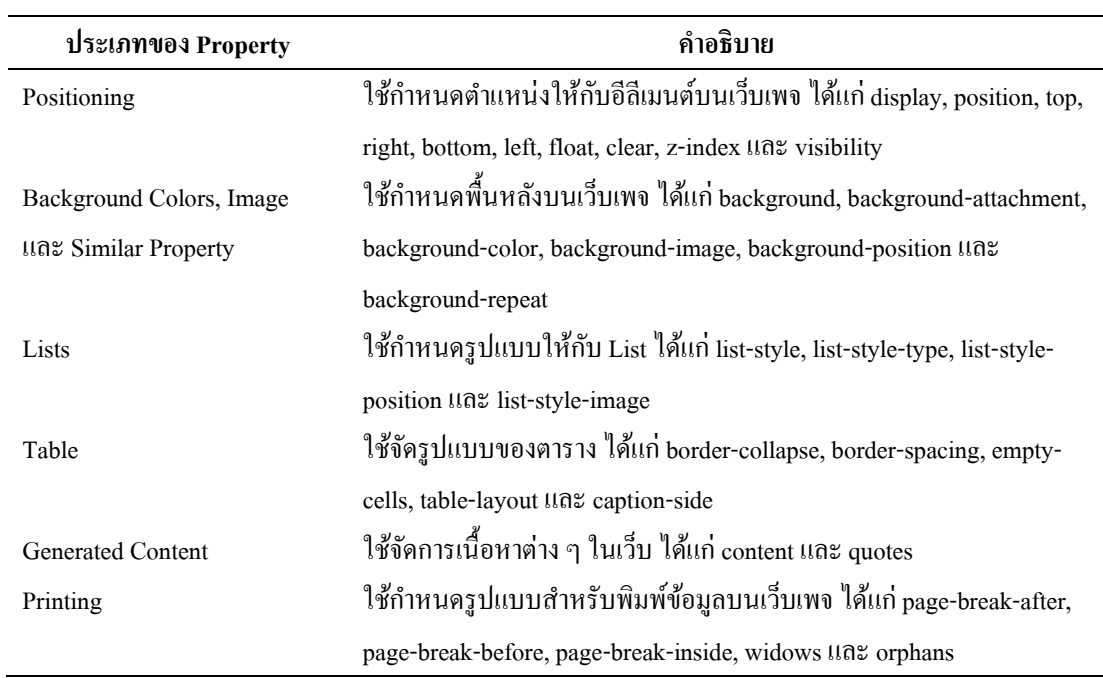

นอกจากนี้ Property ต่าง ๆ ของ CSS ยังสามารถกำหนด Value ได้เช่นเดียวกับ แท็กคำสั่ง HTML ในที่นี้จะกล่าวถึง Value ของแต่ละ Property เมื่อมีการนำมาใช้งาน ดังแสดงใน ตางรางที่ 2-7

ิ ตารางที่ 2-7 แสดงหน่วย (Unit) ที่ใช้กำหนดค่า (Value) ให้กับ Property (พิรพร หมุนสนิท, 2553)

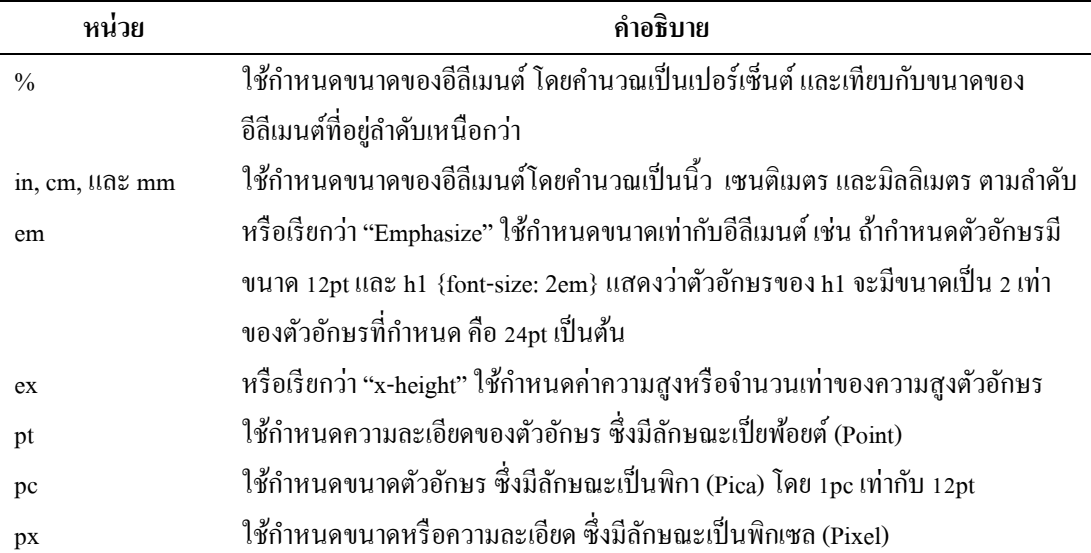

2.3 การประกาศใช้ CSS

การประกาศใช้หรือเรียกใช้งาน CSS ในเอกสาร HTML แบ่งออกเป็น 3วธิีโดย สามารถเลืกใช้งานวิธีใควิธีหนึ่ง หรือนำหลาย ๆ วิธีมารวมกันในหนึ่งเว็บเพจก็ได้ สำหรับ รายละเอียดของการประกาศใช้ CSS แต่ละวธิีมีดงัน้ี

2.3.1 การประกาศ CSS แบบ Inline

้เป็นการแทรกแอททริบิวต์ Style ลงในแท็ก HTML สามารถแทรกที่ตำแหน่งใด ๆ ในเอกสาร HTML ก็ได้

> รูปแบบ <tag-html style= "Proerty: Value"> . . . </tag-html> ตัวอย่าง <h1 style= "color: red"> Color Red </h1>

2.3.2 การประกาศ CSS แบบ Internal

เป็นการกำหนดรูปแบบของ CSS ที่ต้องการไว้ก่อน จากนั้นจึงเรียกใช้งาน CSS ี ดังกล่าว ณ ตำแหน่งที่ต้องการ โดยจะต้องกำหนดไว้ในแท็ก <style> ซึ่งแท็กนี้จะประกาศไว้ใน ส่วนของ Head หรือ Body กไ็ด้แต่โดยทวั่ ไปจะนิยมประกาศไวใ้นส่วนของ Head เนื่องจากง่ายต่อ การแกไ้ขและทา ใหท้ ุกแทก็ ที่อยใู่ นส่วนของ Body สามารถใช้งาน CSS ที่กา หนดได้

```
รูปแบบ <style type= "MimeType" media= "Media-Type" title= "Title">
             \leq -- Selector {Property 1: Value 1; Property 2: Value 2} -->
          \langlestyle>ตัวอย่าง <style type= "text/css">
              <!-- .style1 {color: #FF0000; font-size: 10px; font-weight: bold}-->
          \langlestyle\rangle
```
2.3.3 การประกาศ CSS แบบ External

เป็ นการสร้างไฟล์ CSS (นามสกุล .css) แยกจากไฟล์เอกสาร HTML เมื่อต้องการ เรียกใช้งานไฟล์ .css สามารถทา ไดโ้ดยกา หนดแทก็ <link> ไวร้ะหวา่ งแทก็ <head> และ </head>

รูปแบบ <head>

 <link rel= "stylesheet" href= "URL" type= "text/css"> </head> ตัวอย่าง  $<$ head> <link rel= "stylesheet" href= "style.css" type= "text/css">

</head>

#### **3. JavaScript**

JavaScript หรือ "จาวาสคริปต์" คือ ภาษา Script ที่มีโครงสร้างคล้ายกับภาษา C และ C++ อีกท้งัยงัเป็นภาษาScript ประเภทที่ทา งานในฝั่ง Client โดยนักพัฒนาเว็บจะต้องเขียน JavaScript รวมไว้ในเอกสาร XHTML เพื่อช่วยใหเ้วบ็ เพจสามารถเปลี่ยนแปลงเน้ือหาตามเงื่อนไข ที่กำหนด และสามารถโต้ตอบกับผู้ใช้ได้ เช่น การโต้ตอบกับผู้ใช้โดยการคลิกเมาส์ หรือการกรอก ข้อมูลในฟอร์ม เป็นต้น (พิรพร หมุนสนิท, 2553)

3.1 ความสามารถของ JavaScript

นอกจาก JavaScript จะมีความสามารถในการโตต้อบกบัผใู้ชแ้ลว้ ยงัมีความสามารถ อื่น ๆ ดงัน้ี

3.1.1 ช่วยลดภาระการทำงานของ Server เพราะเว็บบราวเซอร์บนฝั่ง Client สามารถประมวลผล JavaScript ได้เอง

3.1.2 มีกลไกในการตรวจสอบ การเปรียบเทียบ การตัดสินใจ การประมวลผล และสามารถสร้างฟังกช์ นัไดเ้อง

3.1.3 สามารถใช้งานร่วมกับเทคโนโลยีอื่น ๆ ได้ เช่น ActiveX, CGI, Java และ Plug-in โดยไม่ข้ึนกบัแพลตฟอร์มใด ๆ

3.1.4 สามารถเปลี่ยนรูปแบบของเว็บเพจเอกสาร XHTML จาก Static เป็น Dynamic ที่สามารถโตต้อบกบัผใู้ชไ้ด้

3.1.5 ใช้งานง่าย เพราะมีลักษณะเป็น Interpreter แบบ Text File ฝังอยู่ในเอกสาร XHTML จึงสามารถทำงานบนเว็บบราวเซอร์ได้ทันที โดยไม่ต้องคอมไพล์โปรแกรมเหมือนกับ ภาษา Java

3.1.6 ใช้รูปแบบคำสั่งเหมือนกับภาษา Java เช่น คำสั่งเพื่อดำเนินการทาง คณิตศาสตร์ ตรรกศาสตร์ สตริง รวมท้งัคา สั่งควบคุมลา ดบัการดา เนินงาน ไดแ้ก่If, While และ For เป็นต้น

3.1.7 เรียนรู้ได้ง่าย เหมาะสำหรับนำไปใช้พัฒนาโปรแกรมบนระบบอินเทอร์เน็ต 3.2 ขอ้จา กดัของ JavaScript

3.2.1 ไม่สามารถติดต่อหรือทำงานบนฝั่ง Server เพื่อเก็บข้อมูลลงฐานข้อมูลได้ เพราะ JavaScript ทำงานได้เฉพาะบนฝั่ง Client เท่านั้น ดังนั้น หากต้องการติดต่อกับ Server จะต้อง อาศัยการทำงานของภาษา Script ที่ทำงานในฝั่ง Server เช่น CGI หรือ Java Applet เป็นต้น

3.2.2 ไม่สามารถใช้สร้าง Interface หรือส่วนแสดงผลต่าง ๆ ของเว็บไซต์ได้ ดงัน้นั จึงต้องใช้โปรแกรมภาษาอื่นเพื่อสร้าง Interface แทน เช่น HTML เป็นตน้ ส่วนโคด้คา สั่ง ของ JavaScript จะใชเ้พื่อการสร้างโตต้อบกบัผใู้ชเ้ท่าน้นั

3.2.3 JavaScript จะทำงานต่างกันบนแต่ละเว็บบราวเซอร์ เนื่องจาก เว็บ บราวเซอร์ประเภทต่าง ๆ จะใชต้วัแปลภาษา JavaScript (JavaScript Interpreter) ของตนเองเพื่ออ่าน และแปลโค้ดคำสั่ง JavaScript ดังนั้น จึงมีการทำงานต่างกันในบางคำสั่ง ซึ่งเป็นสาเหตุให้บางเว็บ บราวเซอร์แสดงผลลพัธ์ของโคด้คา สั่ง JavaScript ไดไ้ม่สมบูรณ์หรือเกิดขอ้ผดิพลาด

3.3 การใช้งาน JavaScript บนเว็บเพจ

เนื่องจากการเขียดโค้ด JavaScript จะตอ้งเขียนรวมไวก้บั เอกสาร HTML ดงัน้นั ้ เพื่อให้เว็บบราวเซอร์สามารถแยกแยะคำสั่งของทั้ง 2 ภาษาได้อย่างถูกต้อง จะต้องเขียนโค้ดคำสั่ง JavaScript ไว้ภายในแท็ก <script> ซ่ึงแทรกอยใู่ นเอกสาร HTML โดยมีรูปแบบคา สั่ง ดงัน้ี

> รูปแบบ <script language= "javascript"> คา สั่ง JavaScript </script> หรือ <script type= "text/javascript"> คา สั่ง JavaScript </script>

#### **4. XML**

XML (Extensible Markup Language) เป็ นฟอร์แมตที่อธิบายถึงรายละเอียดของ โครงสร้างและแบบของข้อมูลเป็นภาษาหรือชุดคำสั่งเกี่ยวกับข้อมูลบนเว็บ ที่ให้การพัฒนาและมี ศักยภาพในส่วนของโครงสร้างข้อมูลจากหลากหลายแอพพลิเคชั่นมานำเสนอบนเครื่องเดสก์ที่อป ด้วย XML จะทำให้การจัดการข้อมูลหรือเรียกใช้ข้อมูลจากแอพพลิเคชั่นต่าง ๆ จะเข้าสู่มาตรฐาน เดียวกัน ซึ่ง XML ถูกพัฒนาขึ้นโดย W3C นอกจากนี้ XML ยังเป็นภาษาพื้นฐานให้กับภาษาอื่น ๆ อีกดว้ยเช่น Geography Markup Language (GML), RDF/XML, RSS, MathML, Physical Markup Language (PML), XHTML, SVG, MusicXML และ cXML (NectecPedia, 2012)

4.1 โครงสร้างของเอกสาร XML ประกอบด้วย (ชัยดำรงค์ อุทิรัมย์, 2543) 4.1.1 Prolog เป็นโครงสร้างส่วนแรกของเอกสาร XML เรียกว่า Prolog เป็น Optional (มีหรือไม่มีก็ได)้ใน Prolog มีองคป์ ระกอบอีก2 ส่วน คือ XML Declaration และ Document Type Declaration ดังแสดงในตารางที่ 2-8

ตารางที่ 2-8 แสดงองค์ประกอบของโครงสร้าง Prolog (ชัยด ารงค์ อุทิรัมย์, 2543)

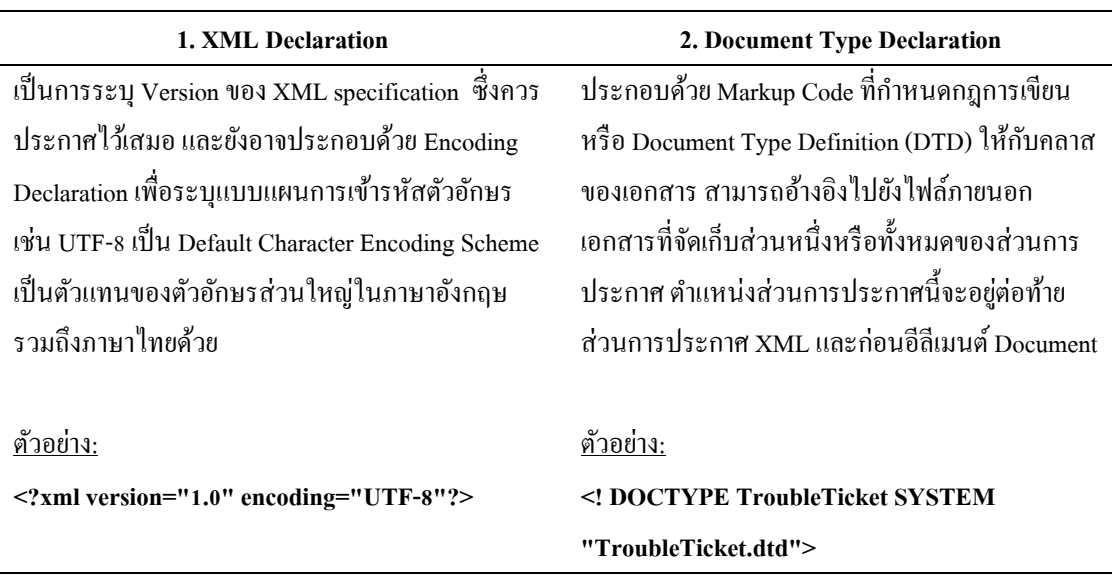

4.1.2 Document Element เป็นส่วนของ Content จริง Document Element เป็ น Single Element ที่สามารถประกอบด้วย Sub-Elements และ External Entities ไม่จา กดัจา นวน กล่าวอีกนยัหน่ึง Document Element คือ Root Element ของเอกสารนนั่ เอง แสดงโครงสร้าง Prolog และ Document Element ซึ่งเป็นโครงสร้างของเอกสาร XML ดังภาพที่ 2-16

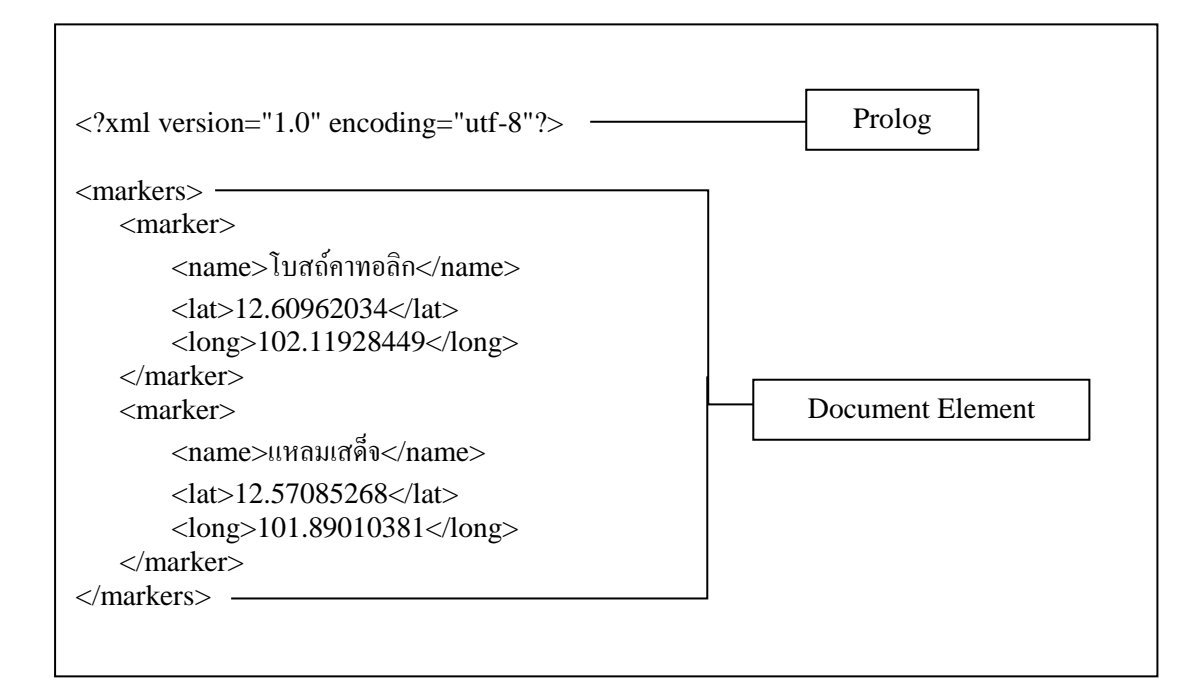

ภาพที่ 2-16 แสดงโครงสร้างของเอกสาร XML (ดัดแปลงจาก ชัยดำรงค์ อุทิรัมย์, 2543)

4.2 Element และ Attribute Element ของภาษา XML นั้นจะอยู่ในรูปแบบของแท็กเปิดและแท็กปิด ดังตัวอย่าง

ตัวอย่าง <student> Example sudent </student>

ในที่น้ี<student> คือแท็กเปิ ด Example\_sudent คือข้อมูล และ </student> คือแท็กปิ ด โดยแทก็ ปิดน้นัจะตอ้งมีชื่อเหมือนกบัแทก็เปิด แต่ตามหลงัจากเครื่องหมาย '/'

โครงสร้างของเอกสาร XML ถูกกา หนดข้ึนโดยลา ดบั ช้นั โดยเอกสารใด ๆ น้นั ต้องมี Root Element หน่ึงตวัเสมอเช่น ในที่น้ีคือ<student> ดงัตวัอยา่ ง

> ตัวอย่าง <?xml version="1.0"?> <student> <name>example name</name>  $\leq$ id $>$ 123456789 $\leq$ /id $>$ </student>

้จะสังเกตได้ว่า XML นั้น คล้ายกับ HTML เป็นอย่างมาก สำหรับข้อแตกต่างที่ชัดเจน คือ HTML ได้กำหนดแท็กไว้ล่วงหน้า แต่ XML นั้น ผู้ใช้สามารถกำหนดแท็กขึ้นมาได้เอง

4.3 ขอ้เปรียบเทียบระหวา่ ง XML และ Database

XML ถือวา่ เป็นระบบ Database อีกอยา่ งหน่ึง ซ่ึงมีโครงสร้างและลกัษณะการเก็บ ข้อมูลที่แตกต่างกันไป หากจะเปรียบเทียบระหว่าง XML และ Database นั้น Database สามารถเก็บ ข้อมูลในรูปแบบตาราง (Table) ดังภาพที่ 2-17

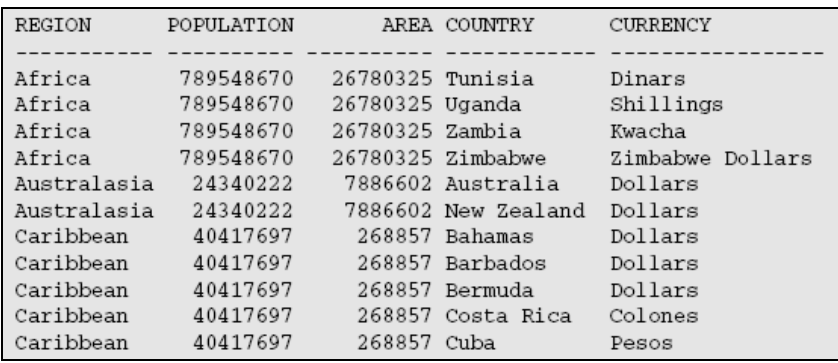

ภาพที่ 2-17 การเก็บขอ้ มูลในฐานขอ้ มูลในรูปแบบตาราง (NectecPedia, 2012)

แต่ในส่วนของ XML น้นั ขอ้ มูลจะถูกจดัเก็บไวใ้นรูปแบบ Element (tag) และ Attribute ดังภาพที่ 2-18

```
<record region="Africa" population="789548670" area="26780325" country="Tunisia" cu
rrency="Dinars"></record>
<record region="Africa" population="789548670" area="26780325" country="Uganda" cur
rency="Shillings"></record>
<record region="Africa" population="789548670" area="26780325" country="Zambia" cur
rency="Kwacha"></record>
<record region="Africa" population="789548670" area="26780325" country="Zimbabwe" c
urrency="Zimbabwe Dollars"></record>
<record region="Australasia" population="24340222" area="7886602" country="Australi
a" currency="Dollars"></record>
<record region="Australasia" population="24340222" area="7886602" country="New Zeal
and" currency="Dollars"></record>
```
ภาพที่ 2-18 การเก็บขอ้ มูลในฐานขอ้ มูลในรูปแบบของ Element และ Attribute

(Nectec Pedia, 2012)

#### **5. Google Maps**

5.1 ลกัษณะทวั่ ไปของ Google Maps

Google Maps คือ บริการเกี่ยวกบัแผนที่ผา่ นเวบ็ บราวเซอร์ของ Google ผู้ใช้สามารถ ใช้บริการนี้ได้ฟรีผ่านเว็บไซต์ ผ่านแอพลิชันบนโทรศัพท์มือถือ หรือผ่านคอมพิวเตอร์แบบพกพา โดยสามารถใช้บริการแผนที่ของ Google Maps ดตำแหน่งของคุณ ค้นหาเส้นทางที่ใกล้ที่สุด ค้นหา ี สถานที่ เวลาที่ใช้ในการเดินทาง หรือสามารถค้นหาข้อมูลธุรกิจท้องถิ่นรวมถึงที่อยู่ติดต่อและ ้ตำแหน่งของธุรกิจ นอกจากนี้ ผู้ใช้สามารถดูภาพจากดาวเทียมของตำแหน่งที่ต้องการ

นอกจากนี้ Google Maps ยังถูกพัฒนาขึ้นมาโดยใช้หลัก Lightweight Programming Model ทำให้ผ้ใช้สามารถโหลดได้เร็วและยังอนุญาตให้เจ้าของเว็บไซต์นำโปรแกรม Google Maps ไปติดต้งัในเวบ็ไซตข์องตวัเองโดยใช้ Google Maps API และสร้างบริการต่อยอดข้ึนมาไดเ้องดว้ย ้ เช่น บริการค้นหาหอพัก บริการแสดงข้อมลการเกิดอาชญากรรมในสถานที่ต่าง ๆ เป็นต้น (ภาควิชาวิทยาการคอมพิวเตอร์, ม.ป.ป.)

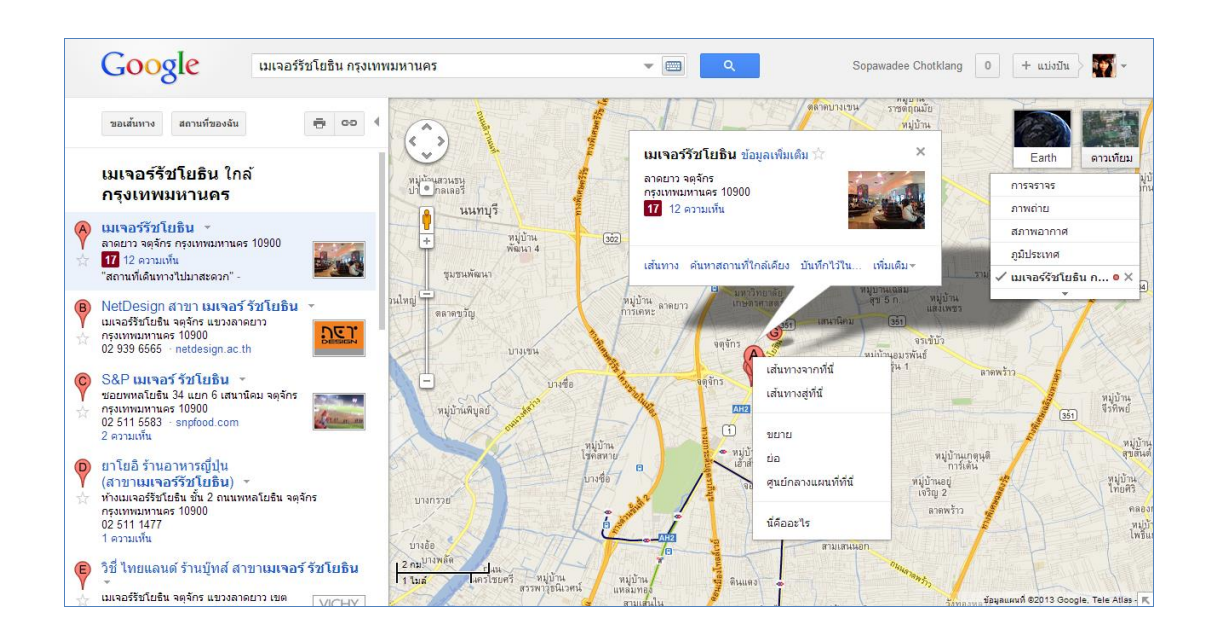

ภาพที่ 2-19 ตวัอยา่ งหนา้จอการคน้ หาสถานที่จาก Google Maps (Website Google Maps, 2014)

5.2 Google Maps API

สวสั ด์ิชยั เกรียงไกรเพชร (2551) กล่าววา่ Google Maps API เป็นส่วนขยายของ Google Maps ซึ่งเป็นซอฟต์แวร์รหัสเปิดในภาษา JavaScript ที่ช่วยในการสร้างแผนที่ผ่าน เวิลด์ไวด์เว็บ โดยใช้ภาพข้อมูลดาวเทียมจากโปรแกรม Google Earth ที่แสดงบน Google Maps เป็ นแผนที่ฐาน สามารถแสดงข้อมูลแผนที่ให้เป็ นหน้าเว็บหนึ่งของเว็บไซต์ที่ต้องการให้แสดง แผนที่โดยไม่จา เป็นตอ้งติดต้งัโปรแกรม Google Earth โดยใช้ซอฟต์แวร์ Google Maps API เขียน รหัส HTML และ JavaScript เพื่อแทรก Google Maps ให้เข้าไปเป็ นองค์ประกอบหนึ่งในหน้าเว็บที่ ต้องการ ซอฟต์แวร์ Google Maps API เป็ นซอฟต์แวร์รหัสเปิ ดที่สามารถดาวน์โหลดจากเว็บไซต์ Google แต่เว็บไซต์ที่จะใช้บริการ Google Maps API และเป็นที่ที่จะนำหน้าเว็บที่จะใช้ Google Maps ในการแสดงแผนที่ จะต้องยื่นคำขอ API Key ก่อน เมื่อได้ API Key แล้ว จึงสามารถแสดง ภาพแผนที่ที่สร้างมาจาก Google Maps API บนเว็บไซต์ได้

Google Maps API ช่วยให้เราสามารถพัฒนาโปรแกรมเพื่อแทรก Google Maps เข้า ไปเป็นองคป์ ระกอบส่วนหน่ึงในเวบ็ เพจที่ตอ้งการไดโ้ดยเขียนเป็นรหสั HTML และ JavaScript ใน ูรูปแบบที่ไม่สลับซับซ้อนนักสำหรับงานแผนที่ง่าย ๆ Google Maps API มีขีดความสามารถ ึ กว้างขวางเน้นในค้านการนำเสนอข้อมูลแผนที่ในลักษณะหมุดปัก (Push Pin/ Place Marker) ซึ่ง ี สามารถกำหนดให้แสดงข้อมูลประกอบแผนที่เมื่อผู้ใช้คลิกที่ตัว Push Pin/ Marker นั้น ๆ หรือองค์ แผนที่แบบเส้น (Polyline) พ้ืนที่(Polygon) และภาพ (Ground Overlay)

ซอฟต์แวร์ Google Maps API มีกระบวนการจดัทา โปรแกรมที่เรียกวา่ Map Mashup ซึ่งมีองค์ประกอบหลัก 2 ส่วน คือ

5.2.1 Google Maps API ที่ประกอบไปด้วยภาษา JavaScript และทรัพยากรข้อมูล สนบั สนุนจากแม่ข่ายของผใู้หบ้ ริการซ่ึงก็คือ Google Maps

5.2.2 หน้าเว็บของเว็บไซต์ที่ต้องการแสดงแผนที่และข้อมูลของแผนที่

ตารางที่ 2-9 แสดงบริการ API ของ Google Developer (Website Google Developer, 2014)

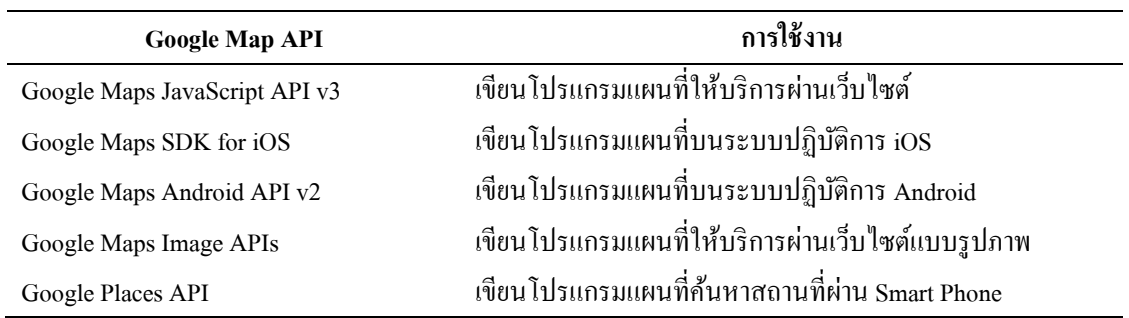

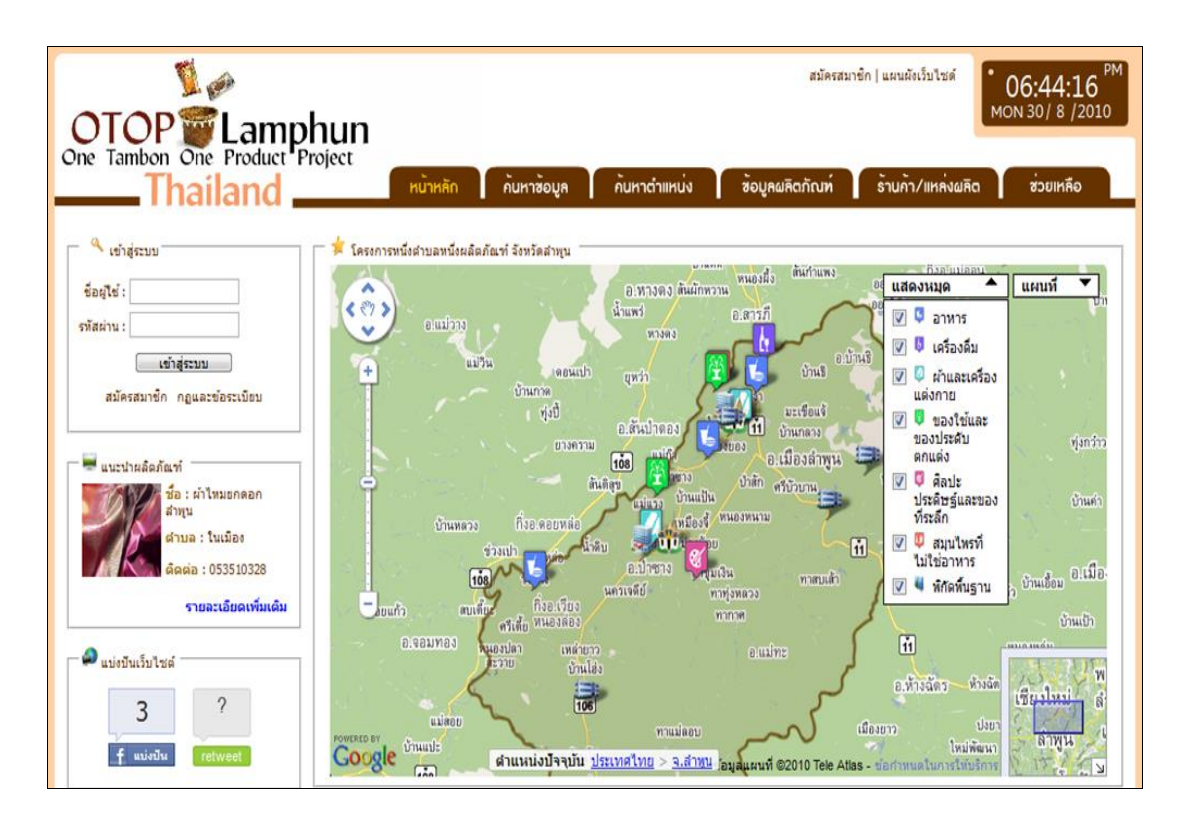

ภาพที่ 2-20 ตวัอยา่ งหนาจอของเว็บเพจที่มีการประยุกต์ ้ Google Maps API ในการแสดงแผนที่ (วรีเกียรติโพธ์ิศิริ, 2553)

# **ทฤษฎีทางโปรแกรม**

## **1. โปรแกรม Adobe Dreamweaver CS3**

Adobe Dreamweaver ถือไดว้า่ เป็นเครื่องมือส าหรับสร้างเว็บเพจและดูแลเว็บไซต์ ที่มี ประสิทธิภาพสง เป็นที่นิยมใช้ของ Web Master อย่างกว้างขวาง ซึ่งเป็นโปรแกรมสำหรับเขียน ภาษา HTML โดยเฉพาะ พร้อมท้งัสามารถแทรกJava Scripts และลูกเล่นต่าง ๆ ไดม้ากมายโดยที่ ผู้ใช้ใม่จำเป็นต้องรู้หลักภาษา HTML มากนัก ซึ่งช่วยประหยัดเวลาและทำงานใด้สะดวกยิ่งขึ้น (ICT Center, n.d.)

1.1 ความสามารถของ Dreamweaver

ในการเขียนเว็บเพจ จะมีลักษณะคล้ายกับการพิมพ์งานในโปรแกรม Text Editor ้ทั่วไป คือ จะเรียงชิดซ้ายบนตลอดเวลา ไม่สามารถย้ายหรือนำไปวางตำแหน่งที่ต้องการได้ทันที เหมือนโปรแกรมกราฟิกเพราะฉะน้นั หากต้องการจัดวางรูปแบบตามที่ต้องการ สามารถใช้ตาราง (Table) เข้ามาช่วยในการจัดตำแหน่ง ซึ่งเมื่อมีการจัดวางรูปแบบที่ซับซ้อนมากขึ้น การเขียนภาษา HTML ก็ซับซ้อนยิ่งขึ้นเช่นกัน โปรแกรม Dreamweaver อาจจะไม่สามารถเขียนเว็บได้ตามที่เรา

ตอ้งการท้งัหมด วธิีการแกไ้ขปัญหาที่ดีที่สุด คือ ควรจะเรียนรู้หลักการของภาษา HTML ไปด้วย ความสามารถของ Dreamweaver สรุปไดด้งัน้ี

1.1.1 สนับสนุนการทำงานแบบ WYSIWYG (What You See Is What You Get) ้คือ เว็บที่เราเขียน หน้าจอ Dreamweaver ก็จะแสดงแบบเดียวกับเว็บเพจจริง ๆ ช่วยให้เราเขียนเว็บ เพจง่ายข้ึน ไม่ตอ้งเขียน Code HTML เอง

1.1.2 มีเครื่องมือในการช่วยสร้างเว็บเพจ ที่มีความยืดหย่นสง

1.1.3 สนับสนนภาษาสคริปต์ต่าง ๆ ทั้งฝั่ง Client และ Server เช่น Java, ASP, PHP, CGI, VBScript เป็นต้น

1.1.4 มีเครื่องมือในการ Upload หน้าเว็บเพจไปที่เครื่อง Server เพื่อทำการ เผยแพร่งานที่เราสร้างในอินเทอร์เน็ต โดยการส่งผา่ น FTP หรือ โดยการใช้โปรแกรม FTP ภายนอกช่วย เช่น WS FTP, FileZilla เป็นต้น

1.1.5 รองรับมลัติมีเดียเช่น การใส่เสียงการแทรกไฟล์วิดีโอการใชง้านร่วมกบั โปรแกรม Flash , Fireworks เป็นต้น

1.2 ส่วนประกอบของ Dreamweaver ดังแสดงในภาพที่ 2-21

1.2.1 แถบคา สั่ง (Menu Bar) เป็นแถบที่ใชเ้ก็บคา สั่งท้งัหมดของโปรแกรม

1.2.2 แถบเครื่องมือ (Toolbar) รวบรวมปุ่มคา สั่งที่ใชง้านบ่อย

1.2.3 แถบวัตถุ (Object Palette) เป็นกลุ่มเครื่องมือต่าง ๆ ที่ใช้ในการควบคุมวัตถุ บนชิ้นงาน เอกสารเวบ็ เช่น เส้นกราฟิก(Horizontal Rule), ตาราง, รูปภาพ, เลเยอร์ (Layer) เป็ นต้น

1.2.4 แถบแสดงสถานะ (Status Bar)

1.2.5 แถบควบคุมการทำงาน (Properties Palette) เป็นรายการที่ปรับเปลี่ยนได้ ตามลักษณะการเลือกข้อมูล เช่น หากมีการเลือกที่จะพิมพ์ หรือแก้ไขเนื้อหา เป็นต้น รายการก็จะ เป็นส่วนทำงานที่เกี่ยวกับอักษร การจัดพารากราฟ ถ้าเลือกที่รูปภาพ รายการในแถบนี้ ก็จะเป็น คา สั่งต่าง ๆ ที่เกี่ยวกบัการควบคุมเรื่องรูปภาพ

1.2.6 ส่วนของ Panel Group เป็นกลุ่มของแถบเครื่องมือที่สามารถเรียกใช้งานได้ อยา่ งรวดเร็วเพื่อใหง้่ายในการสร้าง Application บนอินเทอร์เน็ต เช่น การแทรก Code ของ JavaScript และ VBScript ลงในเว็บเพจได้อย่างง่าย ๆ โดยสามารถเรียกใช้งานได้จาก Panel Group เป็นต้น

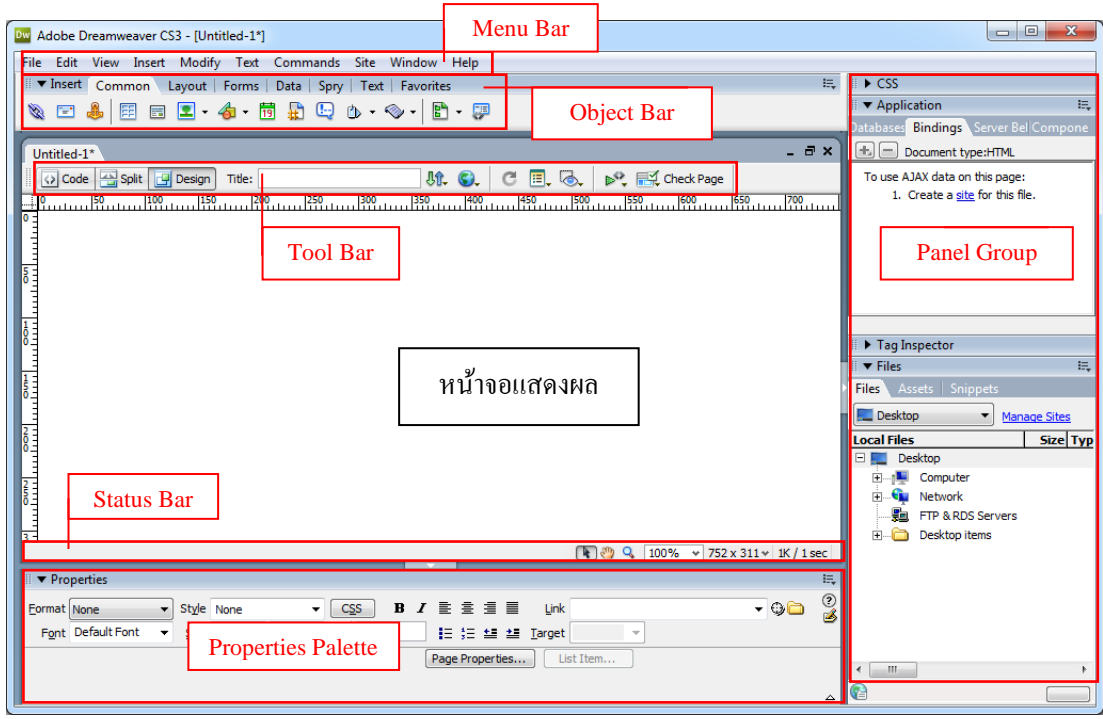

ภาพที่ 2-21 แสดงหน้าจอและส่วนประกอบของโปรแกรม Adobe Dreamweaver CS3

# **2. โปรแกรม Adobe Photoshop CS3**

ดวงพรเกี๋ยงคา (2552)กล่าววา่ โปรแกรม Adobe Photoshop เป็นโปรแกรมหน่ึงที่ช่วย ในการปรับตกแต่งกาพ และยังได้รับความนิยมกับอย่างแพร่หลาย เนื่องจาก เป็นโปรแกรมมี ้ ความสามารถเป็นเยี่ยมในการแก้ไข ตกแต่งภาพ เช่น ลบตาแดง ลบรอยแตกของภาพ ปรับแก้สี เพิ่ม ้สีและแสง และการสร้าง Effect พิเศษต่าง ๆ เป็นต้น มีเครื่องมือที่มีประสิทธิภาพ และความยืดหย่น ี สง สามารถบันทึกขั้นตอนการทำงานซ้ำ ๆ ไว้เรียกใช้ภายหลัง ตลอดจนมีผ้ผลิต Plug In หรือ โปรแกรมเสริมให้เป็นจำนวนมาก จึงทำให้โปรแกรมสามารถทำงานต่าง ๆ ได้หลากหลายมาก ยงิ่ ข้ึน

Photoshop สามารถทำงานกับระบบสี RGB, CMYK, Lab และ Grayscale สามารถ จัดการกับไฟล์รูปภาพที่สำคัญได้ เช่น ไฟล์นามสกุล JPG, GIF, PNG, TIF, TGA เป็นต้น โดยไฟล์ที่ Photoshop จัดเก็บในรูปแบบเฉพาะของตัวโปรแกรมเอง จะใช้นามสกุลของไฟล์ว่า PSD จะสามารถจัดเก็บคุณลักษณะพิเศษของไฟล์ที่เป็นของ Photoshop เช่น Layers, Channels, Color Mode เป็นต้น ปัจจุบันโปรแกรม Photoshop พัฒนามาถึงรุ่น CS6 (Creative Suite 6)

หน้าจอการแสดงผลและส่วนประกอบหลักของโปรแกรม Adobe Photoshop CS3 ดังภาพที่ 2-22

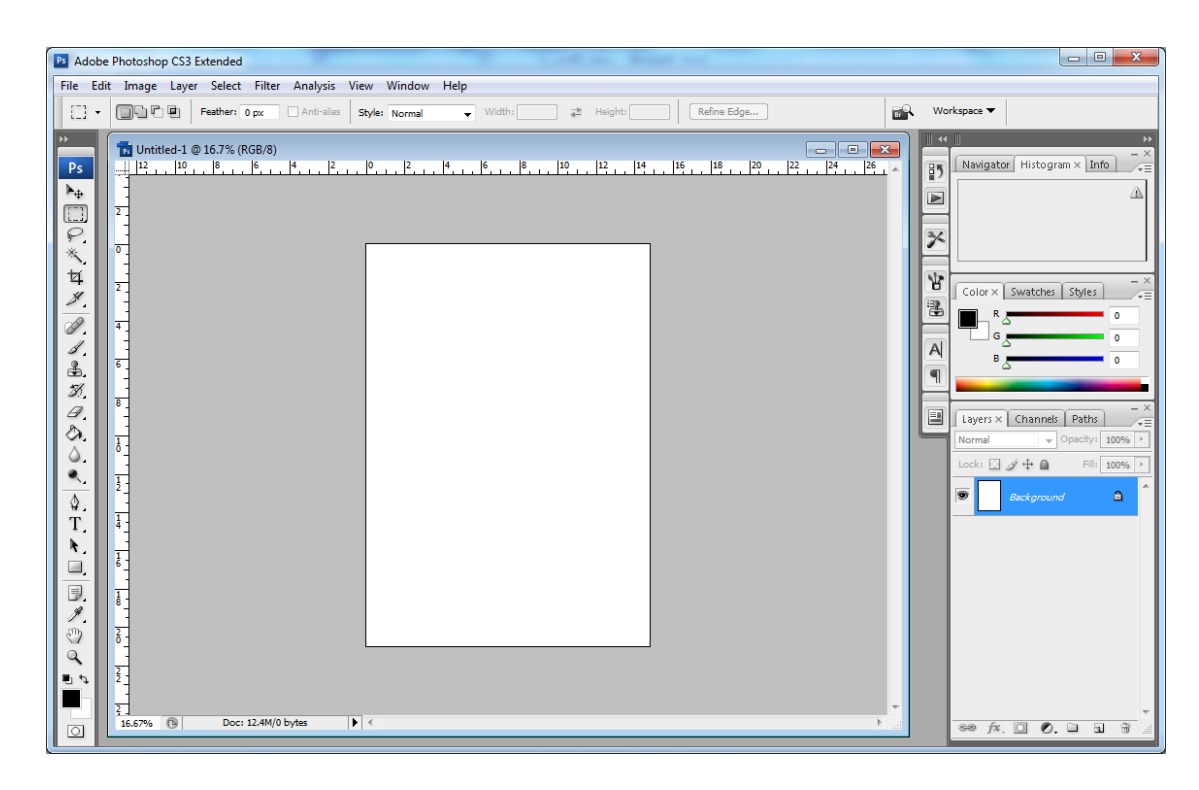

ภาพที่ 2-22 แสดงหน้าจอหลักของโปรแกรม Adobe Photoshop CS3

# **3. โปรแกรม AppServ**

AppServ คือ ชุดโปรแกรมในลักษณะของ WAMP ในการสร้างเว็บเซิร์ฟเวอร์สำเร็จรูป บนระบบปฏิบัติการไมโครซอฟท์วินโควส์ เป็นการรวมโปรแกรม Open Source Software จำนวน 4 ตัวในการสร้างเว็บเซิร์ฟเวอร์ ได้แก่ Apache HTTP Server, PHP, MySQL และ PhpMyAdmin ี เข้าไว้ด้วยกัน จุดประสงค์หลักของการรวมรวบ Open Source Software เหล่านี้ เพื่อทำให้การติดตั้ง โปรแกรมต่าง ๆ ง่ายขึ้น เพื่อลดขั้นตอนการติดตั้งที่ยุ่งยากและใช้เวลานาน (ภาณุพงศ์ ปัญญาดี, 2549)

การติดต้งัโปรแกรม สามารถดาวน์โหลดโปรแกรม AppServ ได้จากเว็บไซต์ http://www.appservnetwork.com โดยเลือกเวอร์ชันที่ต้องการติดตั้งระหว่าง Version 2.4.x และ 2.5.x โดยความแตกต่างของ 2 เวอร์ชันน้ีคือ

3.1 Version 2.4.x คือ เวอร์ชันที่นำ Package ที่มีความเสถียรเป็นหลัก เหมาะสำหรับ ผู้ที่ต้องการความมั่นคงของระบบ โดยไม่ได้มุ่งเน้นที่จะใช้ฟังก์ชั่นใหม่

3.2 Version 2.5.x คือ เวอร์ชันที่นำ Package ใหม่ ๆ นำมาใช้งานโดยเฉพาะ เหมาะ ี สำหรับนักพัฒนาที่ต้องการระบบใหม่ ๆ หรือต้องการทดสอบ ทดลองใช้งานฟังก์ชั่นใหม่ ้ซึ่งอาจจะไม่ได้ความเสถียรของระบบได้ร้อยละ 100

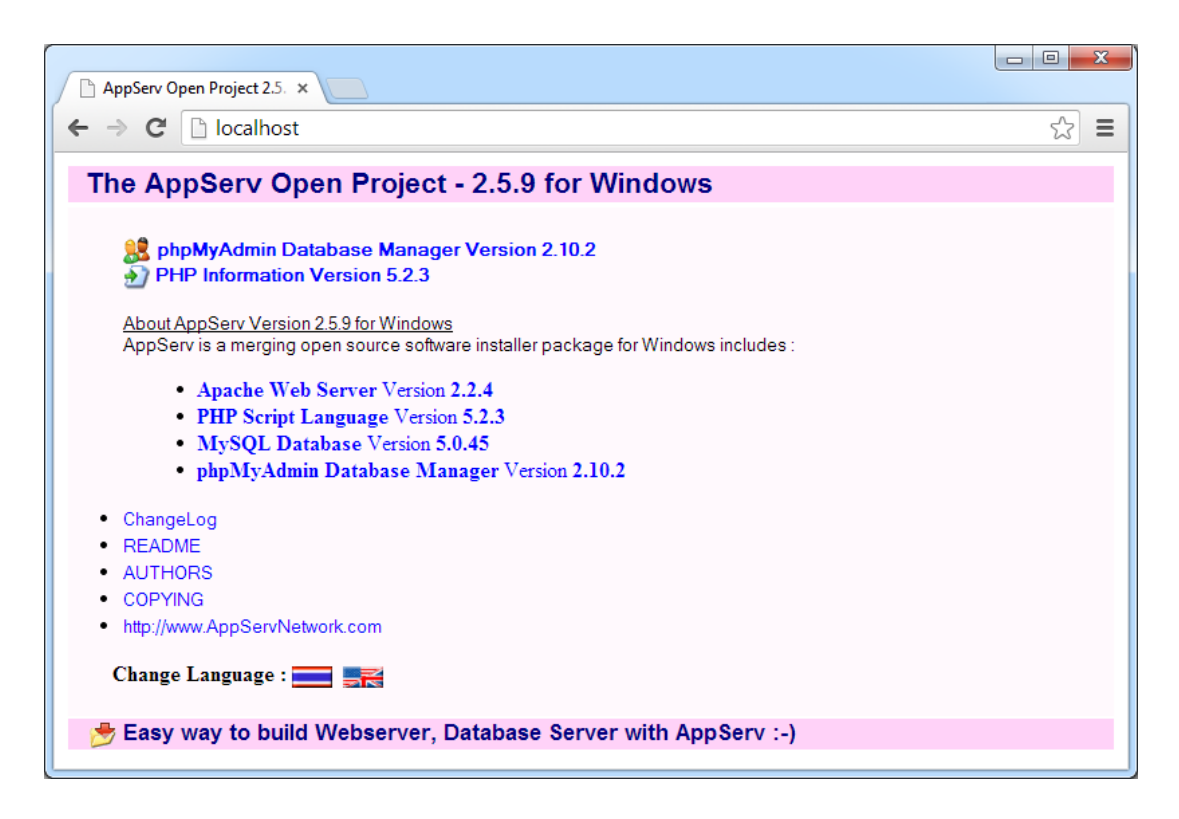

ภาพที่ 2-23 แสดงหน้าจอหลักของโปรแกรม AppServ

## **4. โปรแกรม PhpMyAdmin**

PhpMyAdmin คือโปรแกรมที่ถูกพัฒนาโดยใช้ภาษา PHP เพื่อใช้ในการบริหารจัดการ ฐานข้อมูล MySQL แทนการคีย์คำสั่ง เนื่องจาก ถ้าเราจะใช้ฐานข้อมูลที่เป็น MySQL บางครั้ง จะมี ความลา บากและยงุ่ ยากในการใชง้าน ดงัน้นั จึงมีเครื่องมือในการจัดการฐานข้อมูล MySQL ข้ึนมา เพื่อให้สามารถจัดการตัว DBMS ที่เป็น MySQL ได้ง่ายและสะดวกยิ่งขึ้น โดย PhpMyAdmin ก็ถือเป็นเครื่องมือชนิดหนึ่งในการจัดการนั่นเอง

PhpMyAdmin เป็นส่วนต่อประสานที่สร้างโดยภาษา PHP ซึ่งใช้จัดการฐานข้อมูล MySQL ผ่านเว็บบราวเซอร์ โดยสามารถที่จะทำการสร้างฐานข้อมูลใหม่ หรือทำการสร้าง Table ใหม่ ๆ และยังมี Function ที่ใช้สำหรับการทดสอบการ Query ข้อมูลด้วยภาษา SQL พร้อมกันนั้น ยังสามารถทำการ Insert, Delete, Update หรือแม้กระทั่งใช้คำสั่งต่าง ๆ เหมือนกับกันการใช้ภาษา SQL ในการสร้างตารางข้อมูล

PhpMyAdmin เป็นโปรแกรมประเภท MySQL Client ตัวหนึ่งที่ใช้ในการจัดการข้อมูล MySOL ผ่านWeb Browser ได้โดยตรง PhpMyAdmin ตัวนี้จะทำงานบน Web Server เป็น PHP Application ที่ใช้ควบคุมจัดการ MySQL Server ความสามารถของ PhpMyAdmin คือ

4.1 สร้างและลบ Database

4.2 สร้างและจัดการ Table เช่น แทรก Recordลบ Record แกไ้ข Recordลบ Table แก้ไข Field เป็นต้น

4.3 โหลดเทก็ ซ์ไฟลเ์ขา้ไปเก็บเป็นขอ้มูลในตารางได้

4.4 หาผลสรุป (Query) ด้วยคำสั่ง SQL

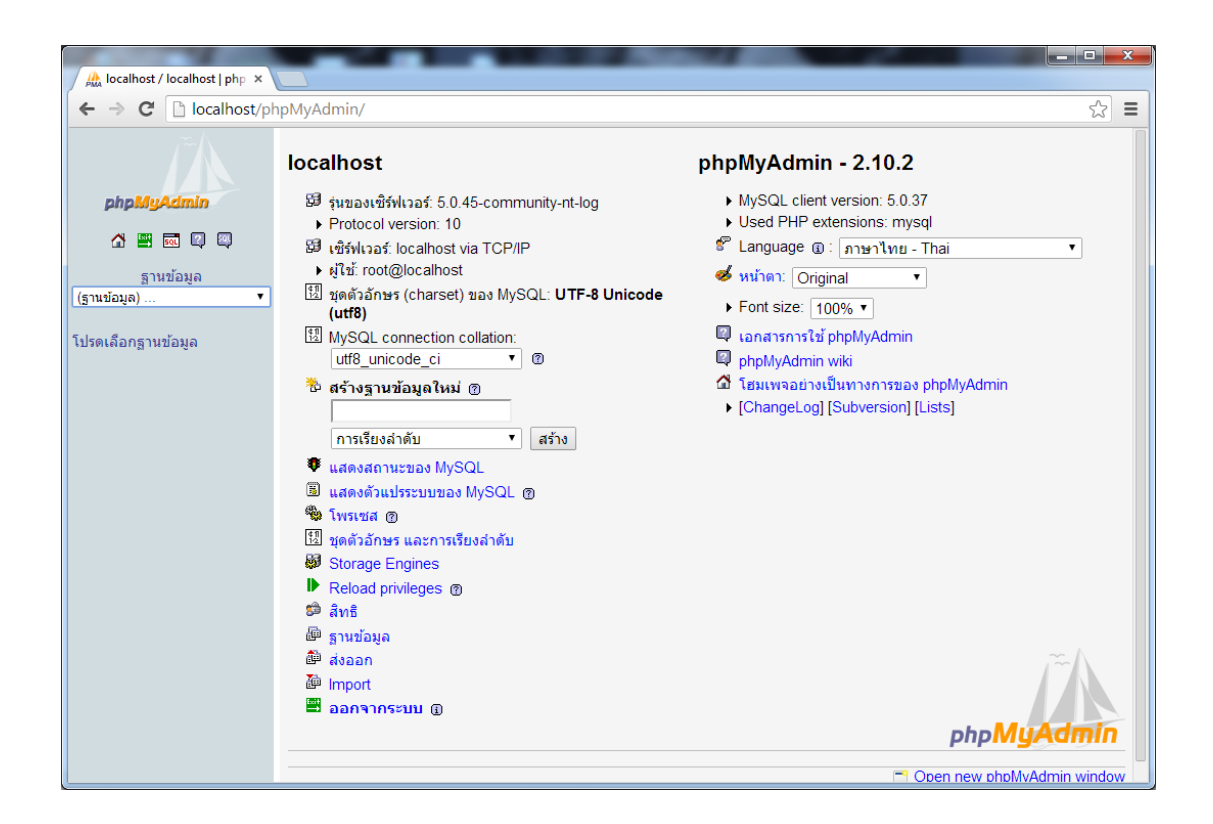

ภาพที่ 2-24 แสดงหน้าจอหลักของโปรแกรม PhpMyAdmin

จากภาพที่ 2-24 หน้าหลักของโปรแกรม PhpMyAdmin แบ่งพื้นที่ของหน้าเว็บออกเป็น ่ 2 ส่วน คือ พื้นที่ฝั่งซ้ายจะมี Drop Down เพื่อเลือกฐานข้อมูลที่ต้องการจัดการ นอกจากนั้น รายชื่อ ตาราง (Table) ก็จะถูกเก็บไวใ้นส่วนน้ีดว้ย พ้ืนที่ฝั่งขวาจะแสดงรายละเอียดต่าง ๆ ของฐานขอ้มูล และตารางที่เรากา ลงัจดัการ

## **5. โปรแกรม FileZilla**

FileZilla เป็ นโปรแกรมประเภท FTP Client ที่ใชส้ า หรับการส่งไฟลห์ รือรับไฟลร์ะหวา่ ง เครื่องคอมพิวเตอร์ของเราซ่ึงเรียกวา่ Client กบัคอมพิวเตอร์แม่ข่ายซ่ึงเรียกวา่ Hosting หรือจะพูด

้กันง่าย ๆ ตามประสาคนทั่วไปที่เข้าใจกันคือ หากเราพัฒนาเว็บไซต์ขึ้นมาเว็บหนึ่งแล้วต้องการ ้อยากจะให้เว็บไซต์ของเราสามารถเผยแพร่ไปทั่วโลกได้นั้น เราก็ต้องนำไฟล์ต่าง ๆ ของเว็บไซต์เรา ขึ้นไปอยู่บนเซิร์ฟเวอร์ (Server) หรือ Web Hosting การนำไฟล์ต่าง ๆ ขึ้นไปอยู่บน Web Hosting ไดน้ ้นั เราจะต้องอาศัยโปรแกรมช่วย ซ่ึงก็มีหลายโปรแกรม เช่น WS FTP, FileZilla เป็นต้น (จตุพล โพธ์ิคาพก, ม.ป.ป.)

FileZilla เป็นโปรแกรมสา หรับเชื่อมต่อไปยงั Hosting เพื่อดูแลจัดการเว็บไซต์ โปรแกรมได้พัฒนาแบบ Open Source เพื่อให้ผู้พัฒนาเว็บไซต์สามารถใช้งาน FTP เพื่อเชื่อมต่อไป จดัการเวบ็ไซตท์ ี่ดูแลไดอ้ยา่ งง่ายดายและปลอดภยั โดยโปรแกรมสามารถจัดการไฟล์บนเว็บไซต์ ได้เหมือนการใช้งาน Windows Explorer ซ่ึงง่ายต่อการจดัการ สามารถอพัโหลดและดาวน์โหลด ไฟล์ขนาดใหญ่ได้อย่างต่อเนื่อง รองรับการลากและวางไฟล์เพื่อความรวดเร็วในการใช้งาน รองรับ การใชง้านท้งัที่เป็น FTP, FTPS และระบบ SSL ทา ใหผ้ใู้ชม้ นั่ ใจในความปลอดภยัระหวา่ งการ อัพโหลดและดาวน์โหลดข้อมลบนเว็บไซต์

การเชื่อมต่อกบั Web Hosting ของโปรแกรม FileZilla น้นั มีรูปแบบการเชื่อมต่อ 2รูปแบบ ไดแ้ก่

5.1 การเชื่อมต่อแบบรวดเร็ว(Quick Connect) จะเป็นการเชื่อมต่อไปยงั Web Hosting แบบง่าย ซึ่งเมื่อเลิกใชง้านแลว้ก็ไม่มีการเก็บค่าการเชื่อมต่อไว้เมื่อตอ้งการเชื่อมต่อใหม่ก็ ต้องกรอกข้อมูลใหม่ ดังนั้น วิธีการนี้จึงไม่เหมาะสำหรับการใช้งานบ่อย ๆ

5.2 การเชื่อมต่อแบบธรรมดา (Normal Connect) เป็นการเชื่อมต่อ โดยการกำหนดค่า เริ่มต้นต่าง ๆ เช่น ที่อยู่ FTP แล้วจัดเก็บไว้เพื่อให้สามารถเรียกใช้งานได้ตลอดเวลา

หน้าจอการแสดงผลหลักของโปรแกรม FileZilla แบ่งการทำงานออกเป็น 2 ฝั่ง คือ Client และ Server ดังภาพที่ 2-25

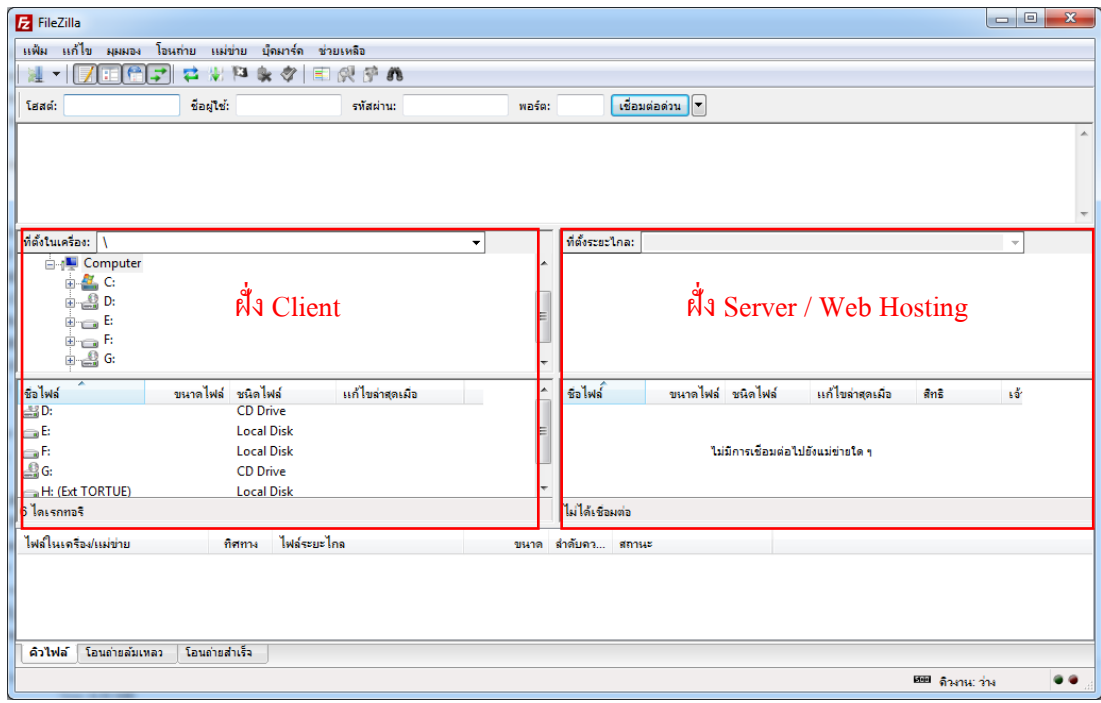

ภาพที่ 2-25 แสดงหน้าจอหลักของโปรแกรม FileZilla

# **งานวิจัยที่เกี่ยวข้อง**

เสกสรร ทายะรังสี(2554) ได้จัดท าระบบสารสนเทศภูมิศาสตร์เพื่อการศึกษาและการ ท่องเที่ยวทางประวัติศาสตร์ล้านนาแบบสื่อประสมผ่านเว็บไซต์ กรณีศึกษา ตามรอยเส้นทางตำนาน พระแก้วมรกต โดยขอบเขตด้านระบบสารสนเทศทางภูมิศาสตร์ แบ่งออกเป็น 2 ด้าน คือ ขอบเขต ด้านเทคโนโลยีในการพัฒนาระบบ และขอบเขตด้านคุณสมบัติของระบบ ซึ่งขอบเขตด้าน เทคโนโลยีในการพัฒนาระบบใช้เทคโนโลยีด้านระบบสารสนเทศทางภูมิศาสตร์โดยอาศัยการ ประยุกต์เทคโนโลยี Google Maps API ซึ่งเป็นเทคโนโลยีการประยุกต์งานระบบแผนที่ภูมิศาสตร์ ของ Google ที่เป็นโปรแกรมระบบเปิด ทำงานร่วมกับระบบฐานข้อมูลที่สร้างขึ้นได้โดยการเขียน PHP และ JavaScript ซึ่ง Google Maps API มีขีดความสามารถในด้านการบอกพิกัดและนำเสนอ ข้อมูลแผนที่ในลักษณะหมุดปัก (Push pin/ Place Marker) บนตัวแผนที่ ซึ่งสามารถเพิ่มและแก้ไข ไดจ้ากฐานขอ้ มูลที่สร้างข้ึน ส่วนขอบเขตด้านคุณสมบัติของระบบ มีรายละเอียด คือ สามารถ ทา งานบนเครือข่ายอินเทอร์เน็ตที่สามารถเปิ ดดูข้อมูลได้ตลอดเวลา มีส่วนติดต่อผใู้ชแ้บบ Graphic User Interface (GUI) ซึ่งสามารถใช้งานได้อย่างสะดวกรวดเร็ว มีเครื่องมือในการเรียกดข้อมูลแผน ที่ไดอ้ยา่ งสะดวก สามารถยอ่ (Zoom Out) ขยาย (Zoom In) แสดงเต็มรูปแบบ (Full Extent) เลื่อน (Pan) แผนที่ตามมาตราส่วนหรือผใู้ชก้า หนดได้สามารถเชื่อมโยง (Hotlink) ข้อมูลจากแผนที่ไปยัง

แหล่งขอ้มูลอื่น สามารถสืบค้นข้อมูลในรูปแบบหลากหลายด้วยภาษาเรียกค้นมาตรฐาน SQL เพื่อ ใช้ในการค้นหาข้อมูลแบบต่าง ๆ ตามที่ต้องการ และสามารถแสดงรายละเอียดข้อมูลในเว็บไซต์ทั้ง ภาษาไทยและภาษาอังกฤษ โดยวิธีการดำเนินการวิจัย มีขั้นตอน ดังนี้ ขั้นตอน ที่ 1 ศึกษาข้อมูล ้เบื้องต้นก่อนการทำงานวิจัย ศึกษาข้อมูลแบบทุติยภูมิทางประวัติศาสตร์พระแก้วมรกต ศึกษาการ สร้างระบบ GIS โดยเทคนิค Google Maps APIศึกษาการสร้างไฟล์สื่อประสมบนเว็บไซต์ วาง ู แผนการลงพื้นที่เก็บข้อมลในแต่ละจังหวัด ออกแบบเนื้อหาการเล่าเรื่องราวที่เหมาะสม ขั้นตอนที่ 2 ้ลงพื้นที่เก็บข้อมูลปฐมภูมิ ขั้นตอนที่ 3 ออกแบบระบบฐานข้อมูล ออกแบบระบบสารสนเทศ ภูมิศาสตร์ ออกแบบเว็บไซต์และส่วนแสดงผล ขั้นตอนที่ 4 ดำเนินการสร้างและพัฒนาระบบ ี สารสนเทศ สร้างและตัดต่อวีดีทัศน์ รวมถึงการพากย์เสียงบรรยายทั้งภาษาไทยและอังกถุษ สร้าง ระบบฐานข้อมูลคอมพิวเตอร์ เขียนโปรแกรมเชื่อมต่อฐานขอ้มูลเขา้กบัระบบ Google Maps API ิสร้างระบบเว็บไซต์ ขั้นตอนที่ 5 ประชาสัมพันธ์และทดสอบผลงานวิจัย โฆษณาประชาสัมพันธ์ใน ้สื่ออินเทอร์เน็ตและสื่อสิ่งพิมพ์ต่าง ๆ และทดสอบผลงานวิจัยโดยให้บกกลทั่วไปเข้าใช้งานผ่าน เว็บไซต์

ี สรางค์รัตน์ เชาว์โคกสง (2551) ได้จัดทำการพัฒนาระบบบริการข้อมลการท่องเที่ยวและ ้ แนะนำกำหนดการท่องเที่ยวด้วยการแสดงผลในลักษณะระบบสารสนเทศภมิศาสตร์ โดยงานวิจัยนี้ มีวัตถุประสงค์ เพื่อออกแบบและพัฒนาระบบบริการข้อมูลและแนะนำกำหนดการท่องเที่ยว (Tourism Package) พร้อมท้งัเชื่อมโยงเส้นทางแหล่งท่องเที่ยวและแหล่งวสิาหกิจการบริการภายใน ี ท้องถิ่น โดยสุ่มตัวอย่างแบบเจาะจง (Purposive Sampling) ในเขตพื้นที่ใน 4 จังหวัดภาคเหนือ ได้แก่ พิษณุโลก เพชรบูรณ์ อุตรดิตถ์ และสุโขทัย โดยระบบแบ่งเป็น 2 ส่วน กือ ส่วนที่ 1 ระบบ จดัการและบริหารขอ้ มูลบริการที่พกัรองรับการจดัการภายในแหล่งวสิาหกิจขนาดกลางและขนาด ย่อม (Small - and Medium Enterprises: SME) ส่วนที่ 2 คือ ระบบที่ให้บริการนักท่องเที่ยวโดยตรง ี สามารถบริการข้อมูล จัดกำหนดการท่องเที่ยวโดยระบบผู้เชี่ยวชาญ (Expert System) คำนวณ ระยะทาง ประเมินค่าใช้จ่ายหรือค่าน้ำมันในการวางแผนเดินทางเบื้องต้น แสดงผลในลักษณะแผน ที่ภูมิศาสตร์ (Geographic Information System: GIS) บนเว็บแอพลิเคชัน (Web Application) ผา่ น ระบบอินเทอร์เน็ต โดยผู้วิจัยแบ่งการทำงานของระบบ ออกเป็น 2 ส่วน คือ ส่วนที่ 1 เป็นส่วนของ Web Application จะใช้เครื่องมือและภาษาในการพัฒนาระบบ ได้แก่ PHP, JavaScript, AJAX, Google Maps API และฐานข้อมูล MySQL สำหรับการนำเสนอข้อมูลแหล่งท่องเที่ยวและแหล่ง ้วิสาหกิจการบริการในรูปแบบแอนิเมชัน (Animation) รวมทั้งการจัดกำหนดการท่องเที่ยว (Tourism Packaging) การคาดการณ์ระยะทางและค่าใช้จ่ายในการเดินทาง (ค่าน้ำมัน) การวางแผน การเดินทางและการเชื่อมโยงเส้นทางบนแผนที่ระบบสารสนเทศภูมิศาสตร์ส่วนที่ 2 เป็ นส่วนของ

Program Application โดยใช้ภาษา Visual Basic ติดต่อกบัฐานขอ้มูล MySQL โดยผลการวิจัยจาก การประเมินการตอบสนองความต้องการของผู้ใช้งานและประสิทธิภาพการใช้งานในระบบ พบวา่ ้อยู่ในระหว่างระดับมากถึงมากที่สุด คิดเป็นค่าเฉลี่ยร้อยละ 4.87 อีกทั้งงานวิจัยนี้ ได้ออกแบบให้ ี สามารถเป็นต้นแบบเพื่อการประยุกต์ในการขยายผลสู่การพัฒนาเศรษฐกิจท่องเที่ยวในชุมชน ทอ้งถิ่นไดเ้ป็นอยา่ งดี

จิราพร นามพรหม (2554) ใค้จัดทำฐานข้อมูลสารสนเทศภูมิศาสตร์ด้านการท่องเที่ยว อำเภอวังน้ำเขียว จังหวัดนครราชสีมา โดยทำการเก็บรวบรวมข้อมูลด้านการท่องเที่ยวทั้งข้อมูลเชิง คุณลักษณะและข้อมูลเชิงพื้นที่ และจัดทำเว็บไซต์โดยใช้ภาษา HTML พร้อมทั้งนำแผนที่ Google Map เขา้ไปเป็นส่วนแสดงผลและภายในเวบ็ไซตไ์ ดจ้ดัเตรียมช้นัขอ้มูลดา้นการท่องเที่ยวอา เภอ วงัน้า เขียว ดว้ยโปรแกรม Google Earth และประเมินความพึงพอใจของผู้ใช้เว็บไซต์ผลการศึกษา พบว่า ฐานข้อมูลสถานที่ท่องเที่ยวทั้งหมด มีจำนวน 63 แห่ง สถานที่พักแรม 126 แห่ง สถานที่ บริการกางเต็นท์ 75 แห่ง สถานที่ให้บริการจัดประชุมสัมมนา 27 แห่ง ร้านจำหน่ายสินค้าของที่ ระลึก 32 แห่ง ร้านอาหารและเครื่องดื่ม 45 แห่ง ธนาคาร 2 แห่ง สถานีพยาบาล 12 แห่ง สถานี ้ บริการน้ำมันเชื้อเพลิง 6 แห่ง สถานีตำรวจ 2 แห่ง สถานที่สำคัญอื่น ๆ อีก 6 แห่ง ระยะทางตาม ตัวอย่างโปรแกรมการท่องเที่ยว โปรแกรมที่ 1, 2 และ 3 มีระยะทาง 81.60, 51.70 และ 58.50 ้กิโลเมตร ตามลำคับ และในส่วนของเว็บไซต์การจัดการท่องเที่ยวอำเภอวังน้ำเขียว จังหวัด ้นครราชสีมา สามารถทำให้ทราบข้อมูลด้านการท่องเที่ยว ตำแหน่งที่ตั้ง ที่อยู่ เบอร์โทรศัพท์ มีการ ้เชื่อมโยงไปยังเว็บไซต์ของสถานที่ต่าง ๆ พร้อมรูปภาพประกอบ และสามารถค้นหาเส้นทางการ เดินทางจากจุดเริ่มตน้และจุดหมายดว้ยโปรแกรม Google Earth จากการประเมินความพึงพอใจ ของผใู้ชเ้วบ็ไซต์พบวา่ มีความพึงพอใจการใช้เว็บไซต์ในระดับมากทุกด้าน ท้งัดา้นการออกแบบ ้ด้านการใช้งาน และด้านเนื้อหา
# **บทที่3**

# **วิธีด ำเนินกำรวิจัย**

การพัฒนา Web Map Services เพื่อเผยแพร่ขอ้ มูลแหล่งท่องเที่ยวชุมชนในพ้ืนที่ชายฝั่ง ้ ทะเลภาคตะวันออก ได้แก่ จังหวัดชลบุรี ระยอง จันทบุรี และตราด ได้นำประโยชน์ของหลักการ และเทคนิคทางด้าน Global Positioning System (GPS) และ Geographic Information System (GIS) ้ รวมทั้ง Google Maps API มาใช้ในการสร้างและพัฒนา ซึ่งในบทนี้จะกล่าวถึงขั้นตอนและวิธีการ ดา เนินการวจิยั ดงัน้ี

#### **อปุ กรณ และเคร ื่องม ื อทใี่ ช้ในกำรวจิัย ์**

- **1. เครื่องคอมพวิเตอร์และอุปกรณ์อื่น ๆ (Hardware)**
	- 1.1 เครื่องคอมพิวเตอร์ (Notebook/PC)
	- 1.2 เครื่องพิมพ์ (Printer)
- **2. โปรแกรม (Software)**
	- 2.1 โปรแกรม ArcGIS Desktop 10 สำหรับประมวลผลสารสนเทศภูมิศาสตร์
	- 2.2 โปรแกรม Quantum GIS สำหรับประมวลผลสารสนเทศภูมิศาสตร์
	- 2.3 โปรแกรม AppServ สำหรับจัดการฐานข้อมูล MySQL
	- 2.4 โปรแกรม FileZilla สำหรับติดต่อกับ FTP Server
	- 2.5 โปรแกรม Adobe Dreamweaver CS3 ส าหรับเขียนเว็บไซต์
	- 2.6 โปรแกรม Adobe Photoshop CS3 ส าหรับออกแบบเว็บไซต์
	- 2.7 Google Maps API สำหรับใช้ในส่วนของการแสดงผลแผนที่ผ่านเว็บไซต์
	- 2.8 โปรแกรม Microsoft Office สำหรับจัดการเอกสารต่าง ๆ
- **3. ภำษำที่ใช้ในกำรพัฒนำ (Language)** 
	- 3.1 HTML
	- 3.2 CSS
	- 3.3 JavaScript
	- 3.4 PHP
	- 3.5 XML
	- 3.6 SVG

# **ข้อมูลทใี่ ช้ในกำรวจิัย**

# **1. ข้อมูลเชิงพนื้ ที่(Spatial Data)**

- 1.1 ข้อมูลShape File ขอบเขตจังหวัดชลบุรี ระยอง จันทบุรี และตราด
- 1.2 ข้อมูลจุดและพิกดัของสถานที่ท่องเที่ยว

#### **2. ข้อมูลเชิงคุณลกัษณะ (Attribute Data)**

ประกอบด้วย ข้อมูลของแหล่งท่องเที่ยว ได้แก่ ชื่อแหล่งท่องเที่ยว ประเภทแหล่ง ้ ท่องเที่ยว สถานที่ตั้ง ภาพประกอบ และข้อมูลทั่วไปของสถานที่ต่าง ๆ โดยจังหวัดชลบุรี มีจำนวน แหล่งท่องเที่ยวท้งัหมด 57แห่งแบ่งออกเป็น แหล่งท่องเที่ยวทางประวตัิศาสตร์42แห่งแหล่ง ท่องเที่ยวทางวฒั นธรรม 3แห่งแหล่งท่องเที่ยวทางธรรมชาติ7แห่งและแหล่งท่องเที่ยวเชิงนิเวศ 5 แห่ง จังหวัดระยอง มีจำนวนแหล่งท่องเที่ยวทั้งหมด 25 แห่ง แบ่งออกเป็น แหล่งท่องเที่ยว ทางประวัติศาสตร์ 15 แห่ง แหล่งท่องเที่ยวทางวัฒนธรรม 1 แห่ง แหล่งท่องเที่ยวทางธรรมชาติ 6 แห่ง และแหล่งท่องเที่ยวเชิงนิเวศ 3 แห่ง จังหวัดจันทบุรี มีจำนวนแหล่งท่องเที่ยวทั้งหมด 28 แห่ง แบ่งออกเป็น แหล่งท่องเที่ยวทางประวัติศาสตร์ 20 แห่ง แหล่งท่องเที่ยวทางวัฒนธรรม 4 แห่ง แหล่งท่องเที่ยวทางธรรมชาติ 3 แห่ง และแหล่งท่องเที่ยวเชิงนิเวศ 1 แห่ง จังหวัดตราด มีจำนวน แหล่งท่องเที่ยวท้งัหมด 22 แห่งแบ่งออกเป็น แหล่งท่องเที่ยวทางประวตัิศาสตร์12 แห่ง แหล่งท่องเที่ยวทางวัฒนธรรม 3 แห่ง แหล่งท่องเที่ยวทางธรรมชาติ 4 แห่ง และแหล่งท่องเที่ยว เชิงนิเวศ 3 แห่ง ดังแสดงในตารางที่ 3-1

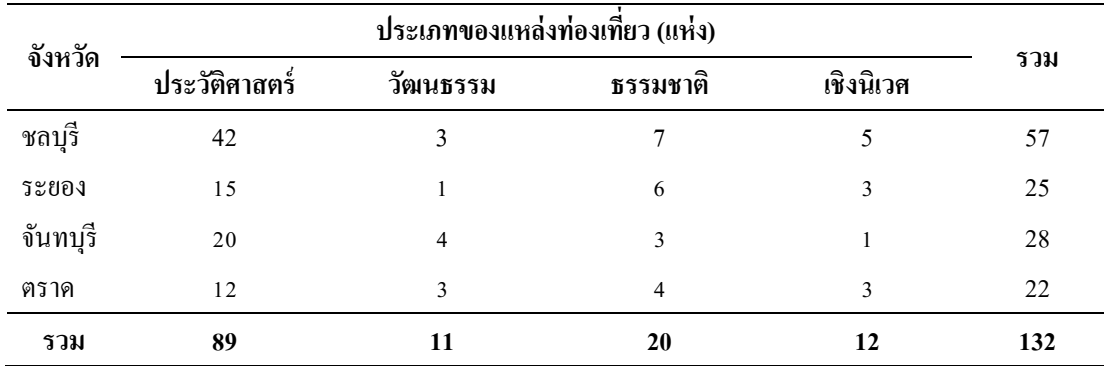

ตารางที่ 3-1 ขอ้มูลแหล่งท่องเที่ยวของแต่ละจงัหวดั

#### **กำรด ำเนินกำรวิจัย**

การพัฒนา Web Map Services เพื่อเผยแพร่ขอ้ มูลแหล่งท่องเที่ยวชุมชนในพ้ืนที่ชายฝั่ง ้ ทะเลภาคตะวันออก ได้แก่ จังหวัดชลบุรี ระยอง จันทบุรี และตราด มีลำดับขั้นตอนในการ ด าเนินการ ดังภาพที่ 3-1

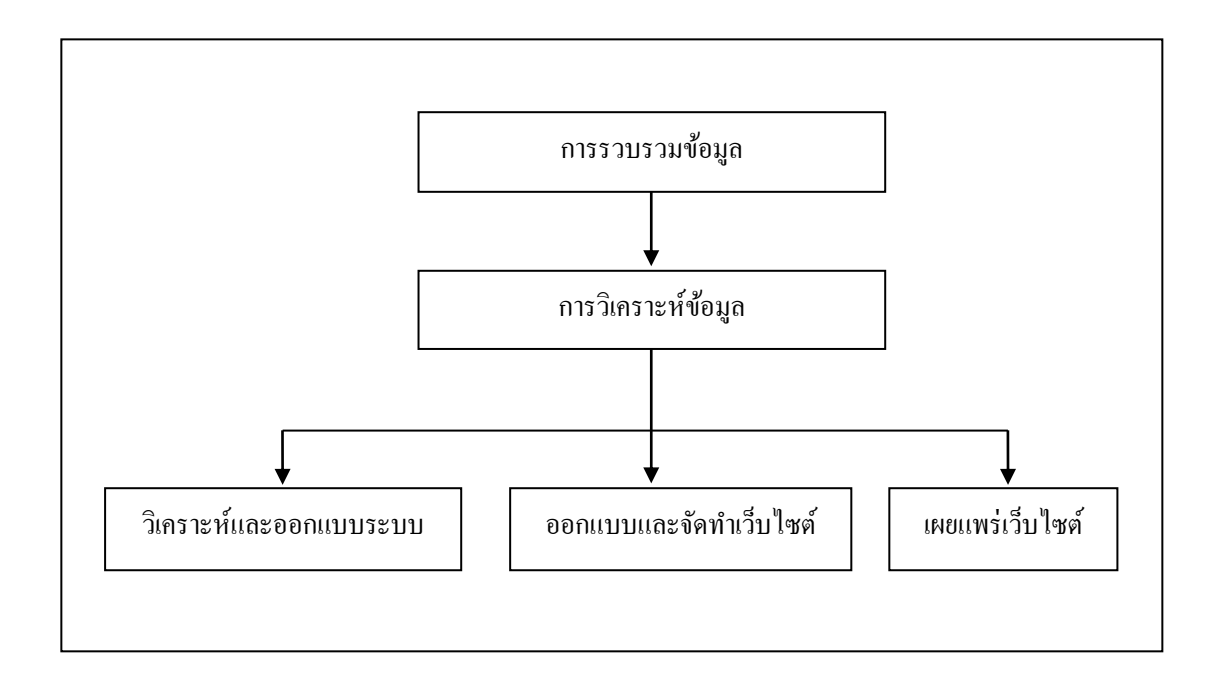

ึกาพที่ 3-1 ลำดับขั้นตอบการดำเบิบการวิจัย

**1. กำรรวบรวมข้อมูล**โดยการรวบรวมข้อมูลจากต ารา เอกสารผลงานวิจัย และทบทวน ้ บทความจากวารสาร หนังสือ สิ่งพิมพ์ต่าง ๆ เพื่อเป็นข้อมูลเบื้องต้นสำหรับการดำเนินงาน และ รวบรวมข้อมูลของแหล่งท่องเที่ยวที่อยู่ในรูปแบบของ Attribute Data ไว้สำหรับดำเนินงานในส่วน ของการจัดทำฐานข้อมูล จัดทำเว็บไซต์ และนำเสนอข้อมูลผ่านเครือข่ายอินเทอร์เน็ต

**2. กำรวเิครำะห์ข้อมูล**เป็นข้นั ตอนการวิเคราะห์และออกแบบระบบงาน รวมไปถึงการ ้ออกแบบและจัดทำเว็บไซต์ ซึ่งมีขั้นตอบใบการดำเบิบการ ดังนี้

2.1 การวิเคราะห์และออกแบบระบบ

การจัดท าเว็บไซต์เพื่อเผยแพร่ขอ้มูลแหล่งท่องเที่ยวชุมชน พ้ืนที่ชายฝั่งทะเล ภาคตะวันออกไดแ้ก่จงัหวดัชลบุรี ระยอง จันทบุรี ตราด เป็ นการพัฒนาและจัดท าแผนที่ในการ บอกถึงพิกดัของแหล่งท่องเที่ยวชุมชนในแต่ละจงัหวดั โดยใช้Google Maps API ในการแสดงผล แผนที่บนเว็บไซต์และใช้ฐานข้อมูล MySQL ในการจดัเก็บขอ้มูลโดยมีการออกแบบส่วนงาน ดงัน้ี

#### 2.1.1 ความสามารถของระบบ

2.1.1.1 การแสดงผลขอ้มูลแหล่งท่องเที่ยว(Display Data with Text and Picture) มีการแสดงผลตำแหน่งของสถานที่ท่องเที่ยวในลักษณะของการปักหมุด (Marker) ลงบน แผนที่ ผู้ใช้งานสามารถเลือกดูข้อมูลได้จากการคลิกที่ตัว Marker ซึ่งจะมี Pop-up Info Window ้ขึ้นมาแสคงรายละเอียดของตำแหน่งนั้น ซึ่งในหน้าของการแสดงผลข้อมูลของแหล่งท่องเที่ยวจะ แสดงขอ้มูลในรูปแบบของขอ้ความและภาพประกอบ รวมไปถึงแผนที่และพิกดัของสถานที่ 2.1.1.2 การค้นหาเส้นทาง (Search for Direction) ผู้ใช้งานสามารถค้นหา

้เส้นทางจากตำแหน่งของแหล่งท่องเที่ยวจากจุดหนึ่งไปยังอีกหลาย ๆ จุดที่ต้องการได้ เช่น ค้นหา ู้เส้นทางจากจุดเริ่มต้นของผ้ใช้งาน ไปยังจุด A จุด B จนไปถึงจุดสุดท้ายที่ต้องการค้นหา โดยจะ แสดงระยะทางและเวลาที่ใช้ในการเดินทางทั้งหมด รวมไปถึงขั้นตอนการเดินทาง

2.1.1.3 การดาวน์โหลดข้อมูลและพิมพ์รายงาน (Download and Print Report) โดยผ้ใช้งานสามารถทำการดาวน์โหลดข้อมลของแหล่งท่องเที่ยวแต่ละแห่งที่ทำการค้นหา โดยจะ ี สามารถดาวน์โหลดออกมาเป็นไฟล์ PDF ส่วนของการค้นหาเส้นทางนั้น ผู้ใช้งานสามารถทำการ พิมพ์ผลลัพธ์ที่ได้จากการค้นหา

 $2.1.1.4$  การนับสถิติจำนวนผู้เข้าชมเว็บไซต์ (Web Counter)

2.1.2 การออกแบบการทำงานของระบบ

เป็นการออกแบบลักษณะการทำงานโดยรวมของระบบ ซึ่งได้แก่ แผนภาพแสดง ้ทิศทางการทำงานของระบบหรือ Context Diagram คือ แผนภาพกระแสข้อมูลระดับบนสุด ที่แสดง .ภาพรวมการทำงานของระบบที่มีความสัมพันธ์กับสภาพแวดล้อมภายนอกระบบ ดังภาพที่ 3-2

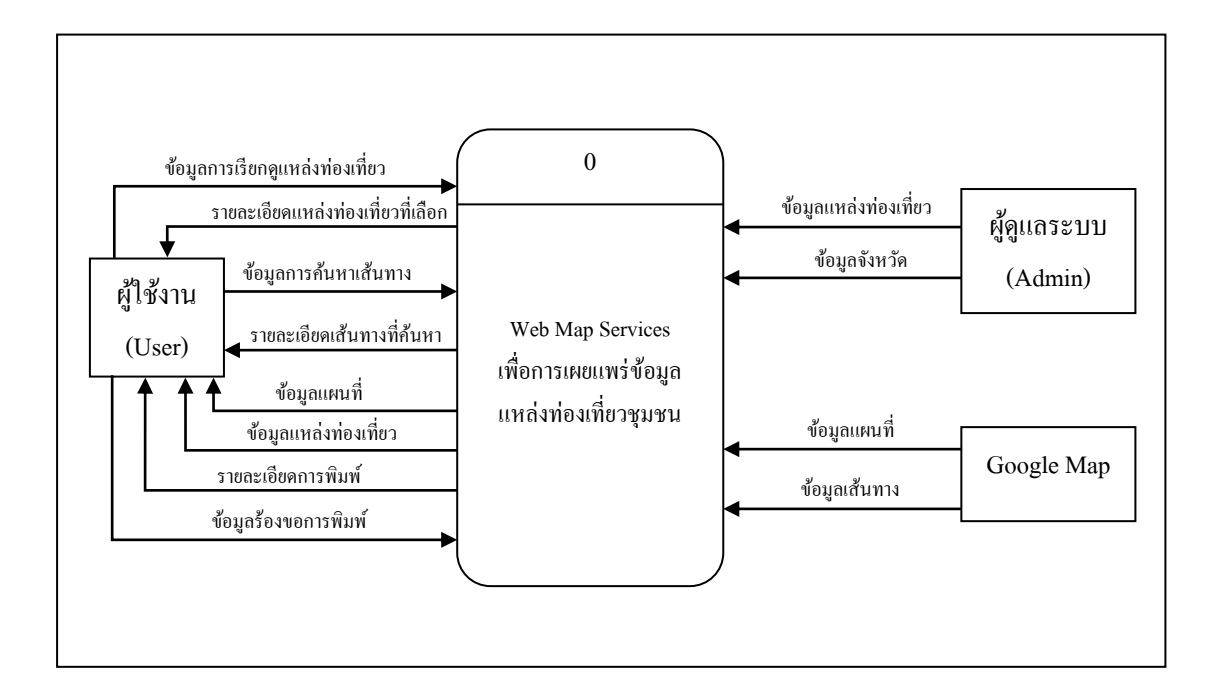

ภาพที่ 3-2 แผนภาพ Context Diagram ของ Web Map Services เพื่อการเผยแพร่ข้อมูลแหล่ง ท่องเที่ยวชุมชน

ิจากภาพที่ 3-2 ซึ่งเป็นแผนภาพแสดงทิศทางการทำงานโดยรวมของระบบ จะเห็น ไดว้า่ ขอ้มูลที่เขา้สู่ระบบ (Input) ในส่วนของฐานขอ้ มูลประกอบไปดว้ยขอ้มูลแหล่งท่องเที่ยว ้ข้อมูลจังหวัด ข้อมูลแผนที่ และข้อมูลเส้นทาง ซึ่งข้อมูลเหล่านี้จะถูกจัดเก็บลงในฐานข้อมูลของ ระบบ ส่วนขอ้มูลที่เขา้สู่ระบบทางฝั่งของผใู้ชง้านระบบ ไดแ้ก่ขอ้มูลการเรียกดูแหล่งท่องเที่ยว ข้อมูลการค้นหาเส้นทาง และข้อมูลร้องขอการพิมพ์ ซึ่งระบบจะท าการประมวลผลข้อมูลที่ผู้ใช้งาน ี ทำการร้องขอ พร้อมส่งออกข้อมล (Output) ดังกล่าวคืนแก่ผ้ใช้งาน อีกทั้งระบบสามารถส่งออก และแสดงขอ้มูลในส่วนของขอ้มูลที่ถูกจดัเก็บในฐานขอ้ มูลระบบใหแ้ก่ผใู้ชง้าน

2.1.3 การออกแบบฐานข้อมูลเชิงสัมพันธ์

โดยการสร้าง ER Diagram (Entity Relationship Diagram) เพื่อเชื่อมโยง ความสัมพนัธ์ของกลุ่มขอ้มูลท้งัหมดภายในระบบ ซึ่งแต่ละ Entity มีความสัมพันธ์ ดังภาพที่ 3-3

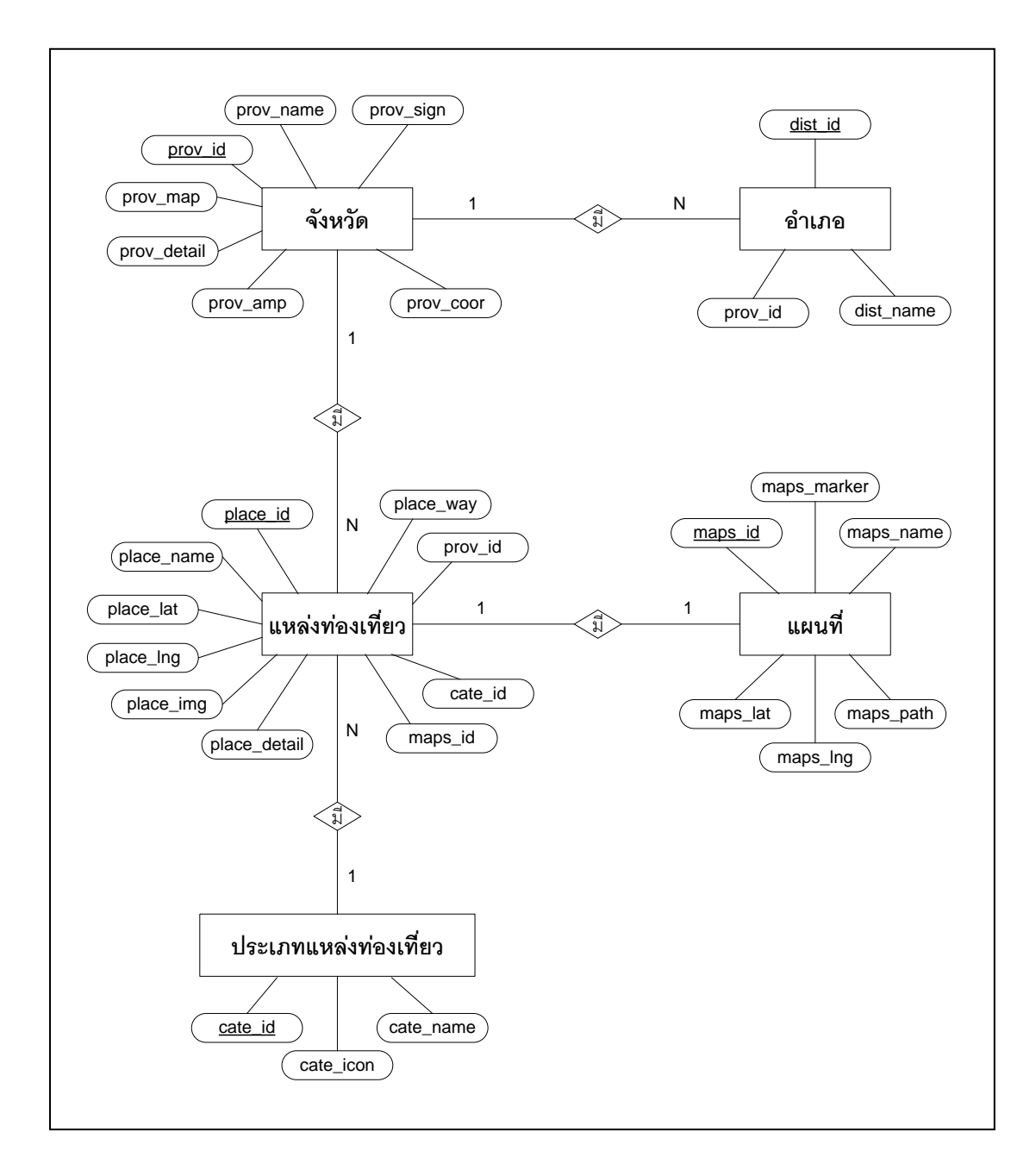

# ภาพที่ 3-3 แผนภาพ ER Diagram เวบ็ไซตเ์พื่อการเผยแพร่ขอ้มูลแหล่งท่องเที่ยวชุมชน พ้ืนที่ชายฝั่งทะเลภาคตะวนัออก

จากโครงสร้างข้อมูลใน ER Diagram เว็บไซต์เพื่อการเผยแพร่ข้อมูล แหล่งท่องเที่ยวชุมชนพื้นที่ชายฝั่งทะเลภาคตะวันออก ประกอบไปด้วย Entity จำนวน 5 Entity ่ ได้แก่ Entity จังหวัด Entity อำเภอ Entity แหล่งท่องเที่ยว Entity ประเภทแหล่งท่องเที่ยว และ Entityแผนที่ซ่ึงแต่ละ Entity จะประกอบไปด้วย Attribute ที่แตกต่างกนั และมีความสัมพนัธ์

ในรูปแบบ ONE to ONE และ ONE to MANY จากน้นั เมื่อได้โครงสร้างความสัมพันธ์ของ ER Diagram แล้ว ขั้นตอนต่อไป คือ การนำ ER Diagram ไปแปลงให้อยู่ในรูปแบบของตาราง (Table) เพื่อใชใ้นการจดัเก็บขอ้ มูล ซ่ึงมีรายละเอียดตารางท้งัหมด ดังแสดงในตารางที่ 3-2 ถึงตารางที่ 3-7

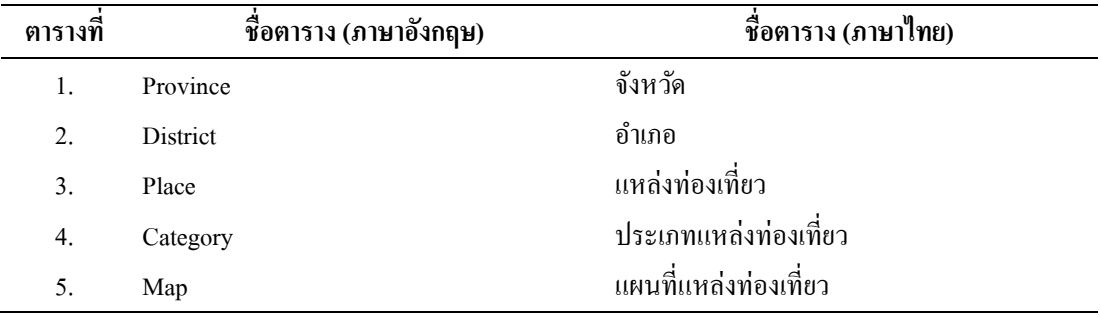

# ตารางที่ 3-2 แสดงรายชื่อตารางท้งัหมดในระบบ

# ตารางที่ 3-3 ตาราง Province (จังหวัด)

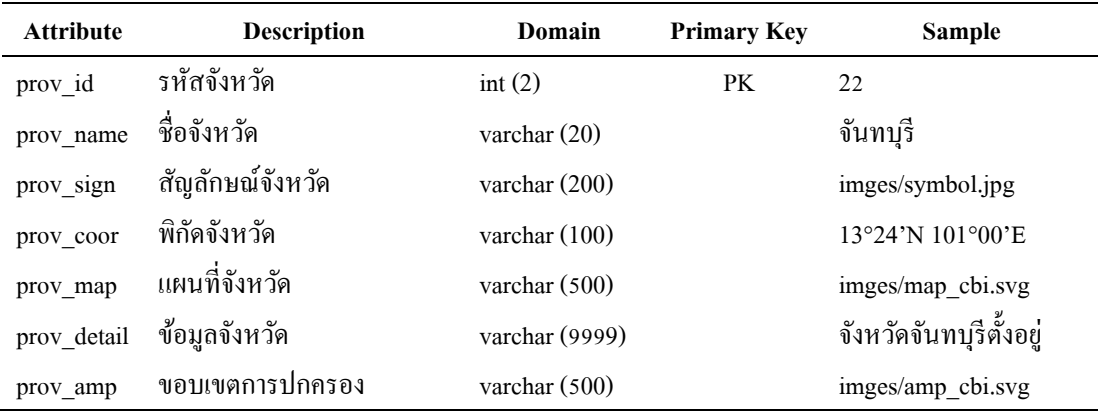

# ตารางที่ 3-4 ตาราง District (อำเภอ)

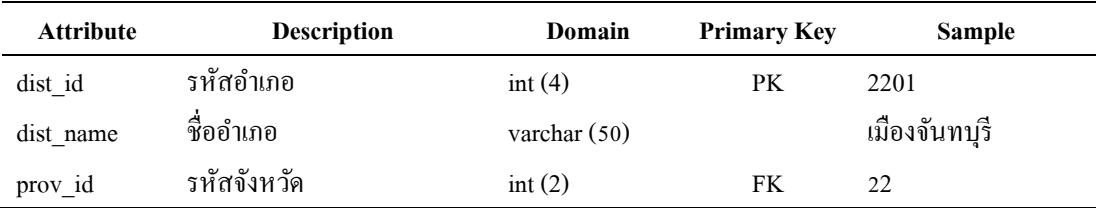

| <b>Attribute</b> | <b>Description</b>        | Domain          | <b>Primary Key</b> | <b>Sample</b>        |
|------------------|---------------------------|-----------------|--------------------|----------------------|
| place id         | รหัสแหล่งท่องเที่ยว       | varchar $(10)$  | PK                 | 22 P <sub>01</sub>   |
| place name       | ชื่อแหล่งท่องเที่ยว       | varchar $(150)$ |                    | ดุกขี้ไก่            |
| place lat        | ละติจูดแหล่งท่องเที่ยว    | float $(15,11)$ |                    | 12.609620            |
| place lng        | ลองจิจูดแหล่งท่องเที่ยว   | float $(15,11)$ |                    | 102.119284           |
| place img        | ภาพแหล่งท่องเที่ยว        | varchar (500)   |                    | images/pic1.jpg      |
| place detail     | ข้อมูลแหล่งท่องเที่ยว     | varchar (9999)  |                    | ดุกขี้ไก่เป็นสถานที่ |
| place way        | การเดินทาง                | varchar (9999)  |                    | การเดินทางสามารถ     |
| prov id          | รหัสจังหวัด               | int(2)          | FK                 | 22                   |
| cate id          | รหัสประเภทแหล่งท่องเที่ยว | varchar $(10)$  | <b>FK</b>          | CA01                 |
| maps id          | รหัสแผนที่                | varchar $(10)$  | <b>FK</b>          | 22 M01               |

ตารางที่ 3-5 ตาราง Place (แหล่งท่องเที่ยว)

# ตารางที่ 3-6 ตาราง Category (ประเภทแหล่งท่องเที่ยว)

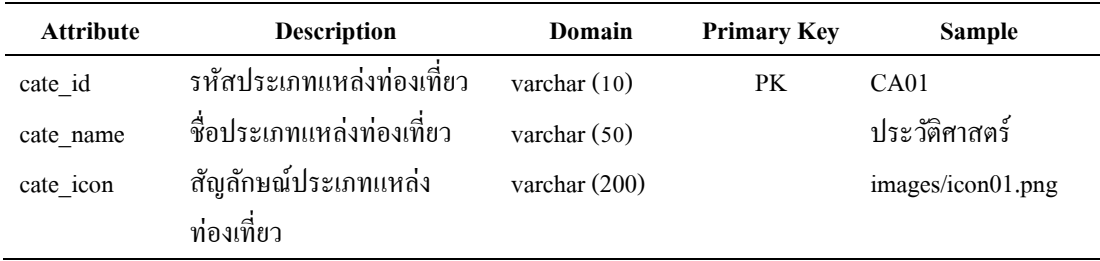

# ตารางที่ 3-7 ตาราง Map (แผนที่แหล่งท่องเที่ยว)

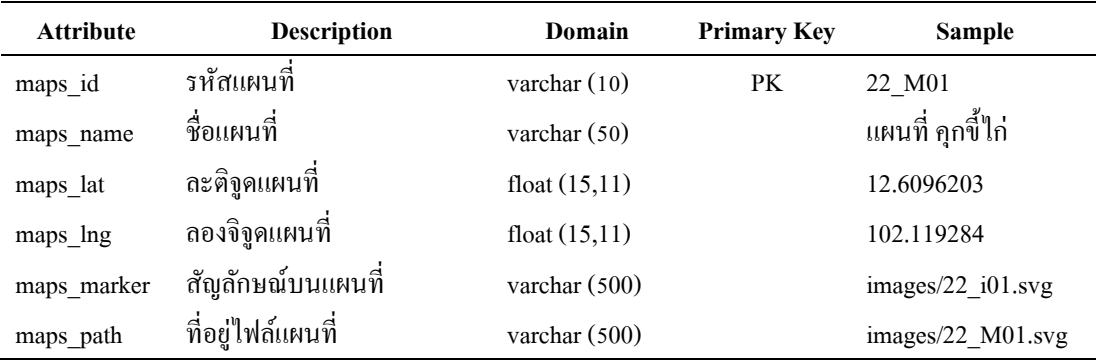

2.2 การออกแบบและจัดท าเว็บไซต์

การแสดงผลหลกัของเวบ็ไซตน์ ้ีมีจุดมุ่งหมายเพื่อให้ผู้ใช้งานทราบถึงพิกดัที่ต้งัแหล่ง ท่องเที่ยวและสามารถดูขอ้มูลของแหล่งท่องเที่ยวแต่ละแห่งผู้วิจัยจึงเลือกใช้ Google Maps API ้ มาใช้ในส่วนของการแสดงผลแผนที่ ซึ่งส่วนนี้ จะอธิบายถึงขั้นตอนเริ่มต้น ตั้งแต่การออกแบบ โครงสร้างของเว็บเพจแต่ละหน้า (Layout) การออกแบบส่วน Graphic User Interface การลง Coding HTML และภาษา Script สำหรับสร้างการแสดงผล และการนำเว็บไซต์ขึ้นเผยแพร่บน เครือข่ายอินเทอร์เน็ต

2.2.1 การออกแบบเว็บไซต์

การออกแบบเวบ็ไซตใ์นส่วนติดต่อสา หรับผใู้ชง้าน (User Interface)แบ่งการ แสดงผลออกเป็น 5 เมนูหลกั ดงัน้ี

2.2.1.1 เมนู "หน้าแรก"

2.2.1.2 เมนู "แหล่งท่องเที่ยวชุมชน"

2.2.1.3 เมนู "ค้นหาเส้นทาง"

2.2.1.4 เมนู "ข้อมูล 4 จังหวัด"

2.2.1.5 เมนู "เกี่ยวกบัโครงการวจิยั"

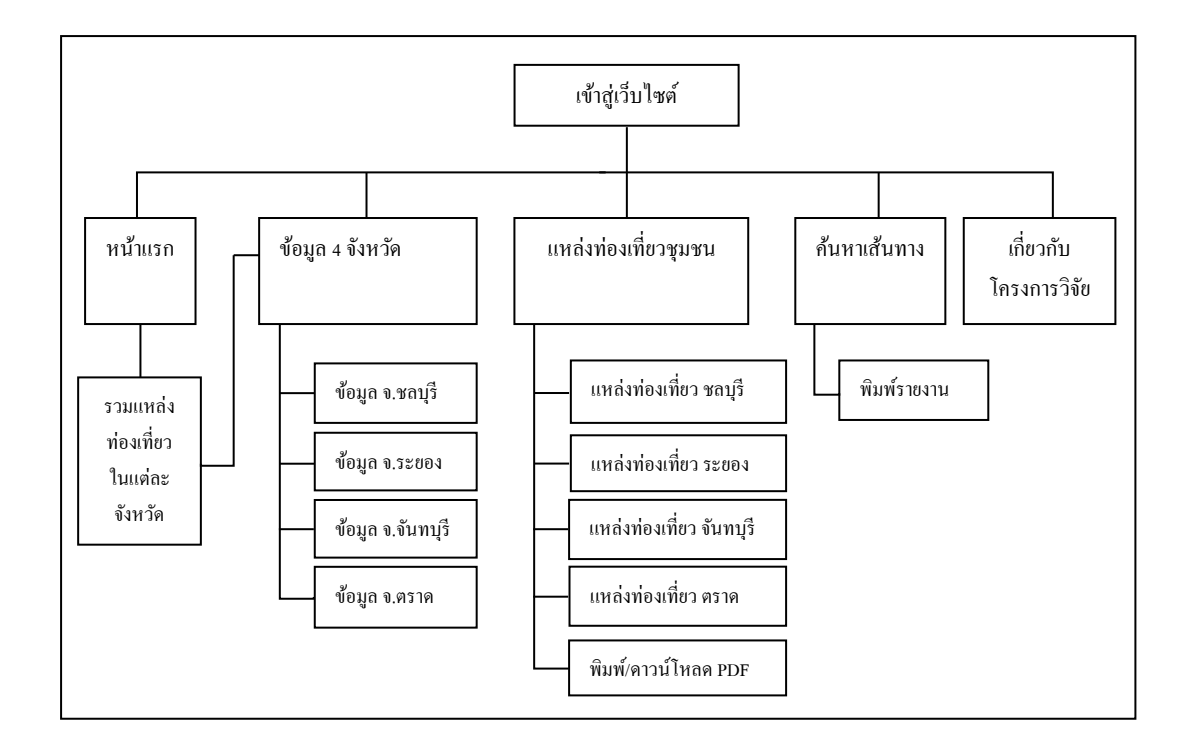

ภาพที่ 3-4 แสดงผังการเชื่อมโยงหน้าจอของเว็บไซต์

จากแผนผงัการเชื่อมโยงหนา้จอเวบ็ไซต์จะเห็นไดว้า่ แต่ละหนา้สามารถที่จะ เชื่อมโยงถึงกันได้ โดยสามารถเข้าถึงได้จากการคลิกเลือกเมนูหลักทั้ง 5 เมนู ซึ่งจะปรากฏอยู่ใน ทุก ๆ หน้าของการแสดงผล โดยการออกแบบโครงสร้างเว็บเพจ (Layout) ผู้วิจัยได้ทำการออกแบบ โครงสร้างของแต่ละหนา้เมนูดงัแสดงในภาพที่3-5ถึงภาพที่ 3-9

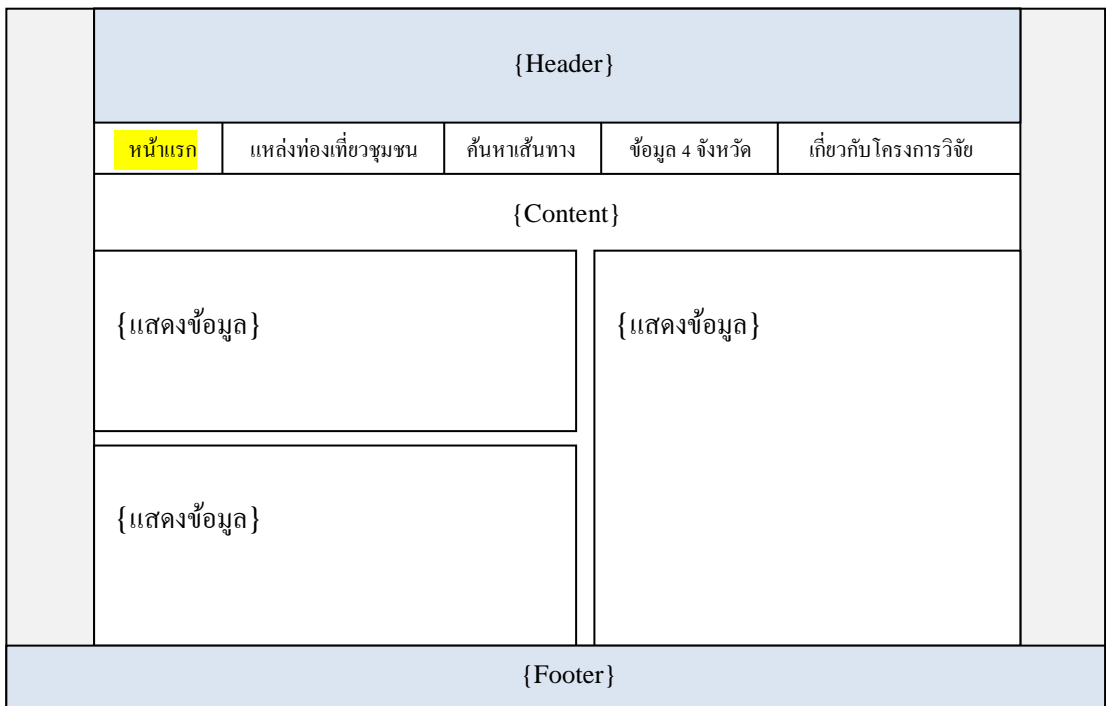

ภาพที่ 3-5 Layout เมนู "หน้าแรก"

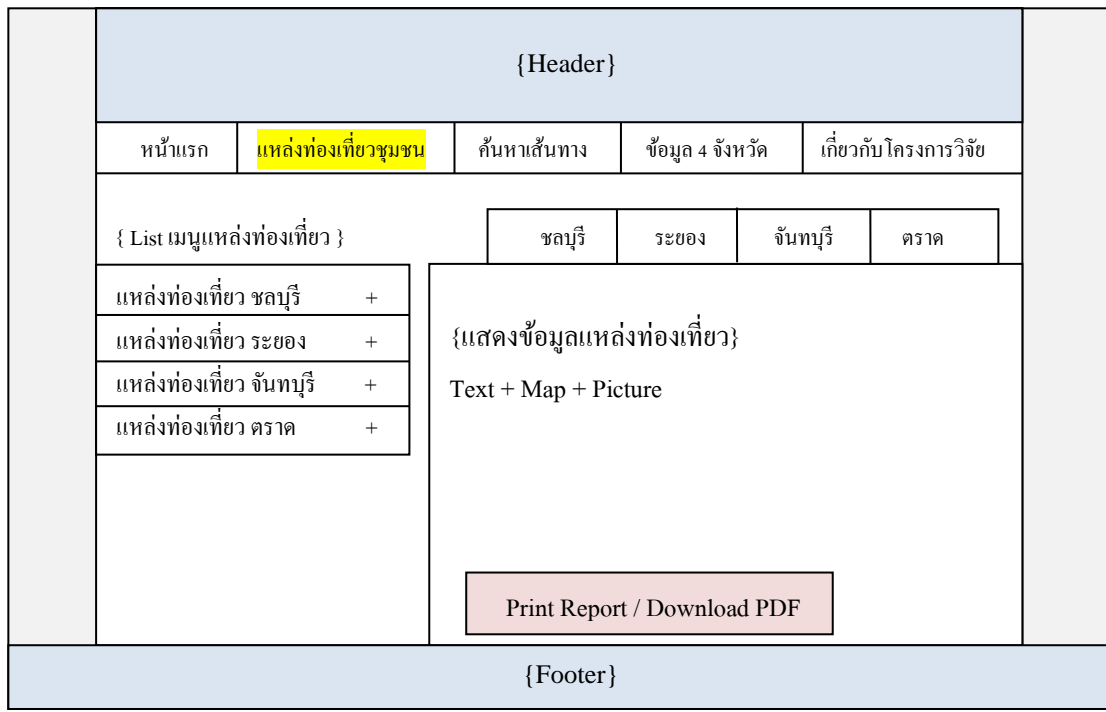

ภาพที่ 3-6 Layout เมนู "แหล่งท่องเที่ยวชุมชน"

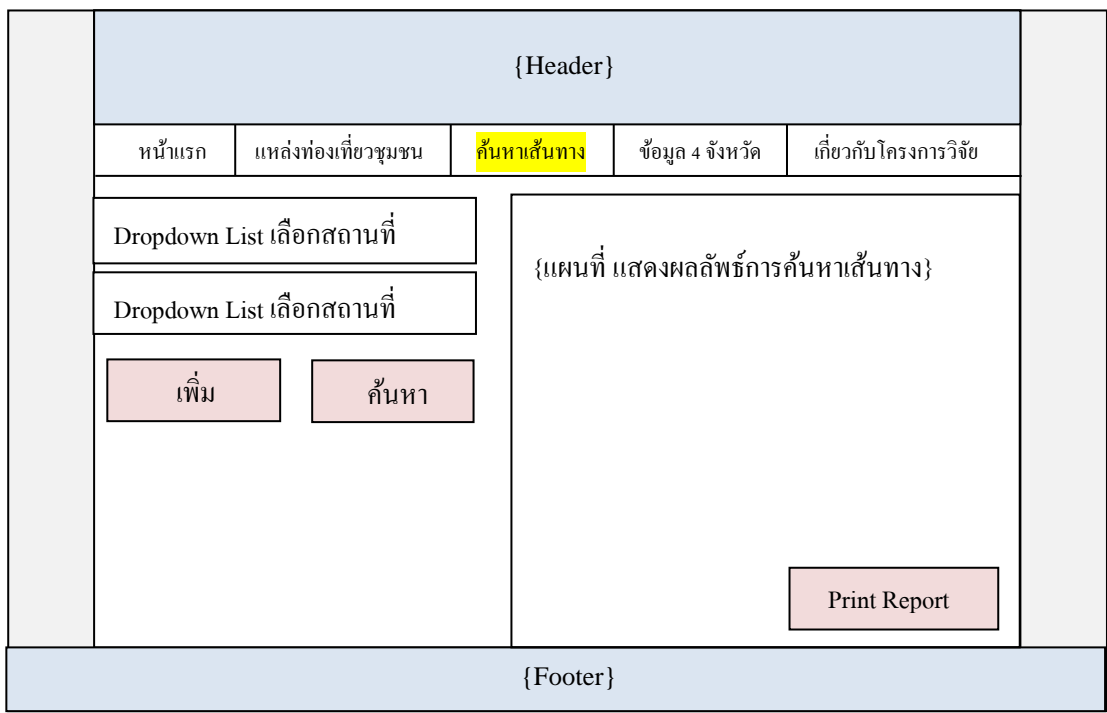

ภาพที่ 3-7 Layout เมนู "ค้นหาเส้นทาง"

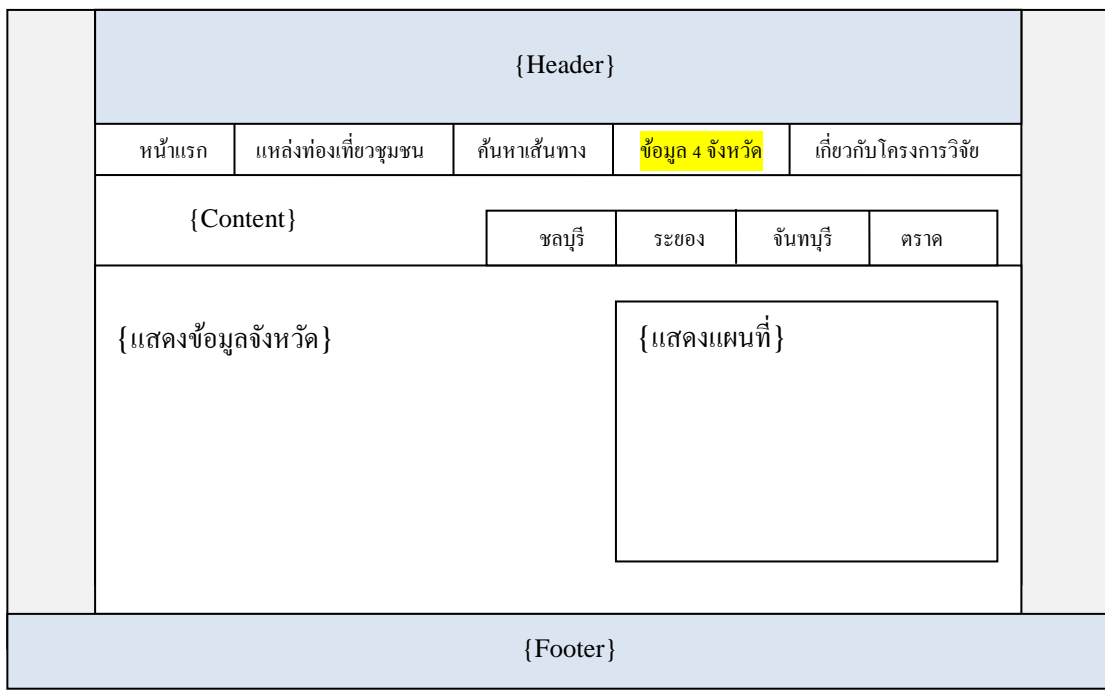

ภาพที่ 3-8 Layout เมนู "ข้อมูล 4 จังหวัด"

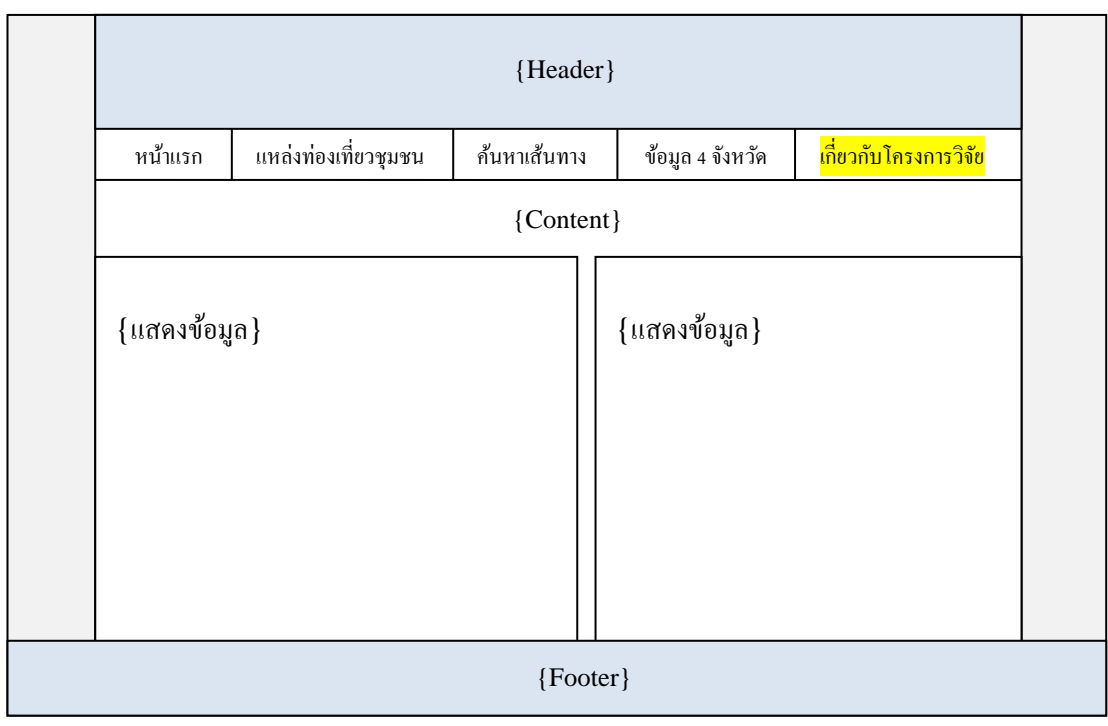

ภาพที่ 3-9 Layout เมนู "เกี่ยวกบัโครงการวิจัย"

2.2.2. การจัดทำเว็บไซต์

หลังจากทำการออกแบบโครงร่าง หรือ Layout ของตัวเว็บไซต์แล้ว ขั้นตอนต่อไป คือ การจัดทำเว็บไซต์ โดยจะจัดทำด้วยโปรแกรม Adobe Dreamweaver ซึ่งจะใช้ภาษา HTML ในการเขียนเว็บเพจร่วมกับการใช้ CSS ในการจัดโครงร่างของแต่ละเพจ รวมทั้งใช้ JavaScript ในการแสดงผลแผนที่และในส่วนโตต้อบอื่น ๆ

2.2.2.1 ส่วนการแสดงผลโดยรวม (GUI)

ในส่วนของการแสดงผลโดยรวมบนหน้าเว็บนั้น หลังจากทำการออกแบบ หน้าเว็บเพจให้อยู่ในรูปแบบที่สวยงามแล้ว ขั้นตอนต่อไป คือ ขั้นตอนการลง Coding (การตัดเพจ HTML) เพื่อสร้างหน้าเว็บเพจ ส่วนแสคงผล รวมไปถึงส่วนใช้งานต่าง ๆ ผ้วิจัยใช้เทคโนโลยี ของภาษา HTML, CSS, JavaScript, XML, SVG ร่วมกับภาษา PHP ที่ใช้จัดการในส่วนของ ฐานข้อมูล MySQL

2.2.2.2 ส่วนการแสดงผลแผนที่ (Maps)

การแสดงผลแผนที่เลือกใช้บริการ Web Map Services ของ Google Maps ซึ่งใช้ JavaScript API V3 ในการแสดงแผนที่บนเว็บเพจ ซึ่งการใช้งานจะอย่ในรูปแบบของภาษา JavaScript และทำการปักหมุดสถานที่โดยการสร้าง Marker ซึ่งจะอ้างอิงพิกัดจากค่าละติจุด (Latitude)และค่าลองจิจูด (Longitude) เพื่อแสดงผลตา แหน่งของแหล่งท่องเที่ยวในแผนที่ โดยผู้ใช้งานสามารถคลิกที่ตำแหน่ง Marker และจะมีการแสดงผลในลักษณะโต้ตอบเป็น Pop-up Info Window แสดงขอ้มูลของสถานที่แห่งน้นั และสามารถคลิกเพื่อเชื่อมโยงไปยงั เพจแสดงรายละเอียดของแหล่งท่องเที่ยวน้นั

ในส่วนของการค้นหาเส้นทางนั้นทาง Google Maps มี Services ในส่วนของ Direction สร้างขึ้นไว้สำหรับให้ผู้พัฒนานำไปใช้ในเว็บเพจ ซึ่งข้อมูลดังกล่าวนั้น ถูกเก็บ ในฐานข้อมูลของ Google Maps และในการค้นหาเส้นทางนั้น ผู้วิจัยใช้ Services ในส่วนของ Direction Servicesและ Displaying Text Directions ในการแสดงผลลัพธ์ของการค้นหาเส้นทาง

2.2.2.3 ระบบส่วนหลงัเวบ็ไซต์(Backend)

ในส่วนของ Backend ของเว็บไซต์นั้น เป็นการเก็บข้อมูลไว้ในฐานข้อมูล ซ่ึงสามารถเพิ่ม ลบ หรือแกไ้ขขอ้มูลเหล่าน้นัได้ผวู้จิยัใชฐ้านขอ้มูล MySQL ซึ่งจะใช้โปรแกรม PhpMyAdmin ร่วมกับภาษา PHP ในการติดต่อกับฐานข้อมูล ซึ่งตัวระบบ Backend นั้น จะทำการ เก็บข้อมูลแหล่งท่องเที่ยวไว้ในฐานข้อมูล เมื่อผู้ใช้ทำการค้นหา ระบบก็จะทำการ Query ข้อมูล ในฐานข้อมูล และส่งผลลัพธ์กลับมาให้ผู้ใช้งานผ่านหน้าเว็บเพจ

#### 2.2.3 การเผยแพร่เว็บไซต์

เมื่อการสร้างเว็บเพจเสร็จแล้ว หลังจากนั้น จะต้องหา Server เพื่อนำเว็บขึ้นสู่ ระบบอินเทอร์เน็ต โดยการเผยแพร่เว็บไซต์สู่ระบบเครือข่ายอินเทอร์เน็ต จะต้องทำการนำเว็บเพจ ไปฝากบริการที่ Web Hosting ซ่ึงเป็นหน่วยงานที่ใหบ้ ริการพ้ืนที่บน Server โดยจะมีขนาดพ้ืนที่ ี สำหรับรองรับไฟล์ข้อมูลของเว็บเพจที่จัดทำขึ้นแตกต่างกันไป (โดย Web Hosting นั้น มีทั้งที่ ให้บริการเช่าพื้นที่ฟรี และบริการที่มีการเสียค่าใช้จ่าย)

่ ในขั้นตอนนี้ ผู้วิจัยเลือกใช้โปรแกรม FileZilla (Open Source) ซึ่งเป็นโปรแกรม ประเภท FTP Client ที่ใช้สำหรับการรับส่งไฟล์ระหว่างเครื่องคอมพิวเตอร์ของเราซึ่งเรียกว่า Client ้กับคอมพิวเตอร์แม่ข่าย ซึ่งเรียกว่า Hosting ในการ Upload ไฟล์ข้อมูลเว็บเพจทั้งหมดจากเครื่อง คอมพิวเตอร์ไปยังเครื่อง Web Server

เมื่อทำการสมัคร Web Hosting แล้ว จะได้ Username และ Password สำหรับ การ Login เข้าใช้งาน FTP เพื่อที่จะสามารถทำการ Upload ข้อมลจากฝั่ง Client เข้าฝั่ง Server และ เว็บเพจของเราก็จะถูกเผยแพร่ไปยังเครือข่ายอินเทอร์เน็ต ซึ่งผู้ใช้งานสามารถเข้าชมเว็บไซต์ได้จาก Domain Name ที่ทำการจดทะเบียน

# **บทที่4**

## **ผลการวิจัย**

ี ผลการพัฒนา Web Map Services เพื่อเผยแพร่ข้อมูลแหล่งท่องเที่ยวชุมชนในพื้นที่ ชายฝั่งทะเลภาคตะวันออก ได้แก่ จังหวัดชลบุรี ระยอง จันทบุรี และตราด โดยจัดทำในรูปแบบของ เว็บไซต์ และเผยแพร่ผ่านเครือข่ายอินเทอร์เน็ต แบ่งการทำงานออกเป็น

- 1. ฐานขอ้มูลแหล่งท่องเที่ยวชุมชน
- 2. ส่วนการแสดงผลหน้าเว็บ (Web Interface)
- 3. ส่วนการเก็บข้อมูลหลังเว็บไซต์ (Database Backend)
- 4. การเผยแพร่เวบ็ไซตผ์ า่ นเครือข่ายอินเทอร์เน็ต (Public Website)
- 5. การวิเคราะห์ประสิทธิภาพการแสดงผลเว็บ

# **ฐานข้อมูลแหล่งท่องเทยี่ วชุมชน**

ฐานขอ้มูลแหล่งท่องเที่ยวชุมชน ประกอบด้วยขอ้มูลต่าง ๆ ไดแ้ก่ ชื่อแหล่งท่องเที่ยว ประเภทแหล่งท่องเที่ยว สถานที่ตั้ง พิกัด (Lat/ Long) แผนที่ ภาพประกอบ และข้อมูลทั่วไปของ แหล่งท่องเที่ยว โดยจังหวัดชลบุรี มีจำนวนแหล่งท่องเที่ยวทั้งหมด 57 แห่ง แบ่งออกเป็น แหล่ง ท่องเที่ยวทางประวัติศาสตร์ 42 แห่ง แหล่งท่องเที่ยวทางวัฒนธรรม 3 แห่ง แหล่งท่องเที่ยวทาง ธรรมชาติ 7 แห่ง และแหล่งท่องเที่ยวเชิงนิเวศ 5 แห่ง จังหวัดระยอง มีจำนวนแหล่งท่องเที่ยว ท้งัหมด 25แห่งแบ่งออกเป็น แหล่งท่องเที่ยวทางประวตัิศาสตร์15แห่งแหล่งท่องเที่ยวทาง ้วัฒนธรรม 1 แห่ง แหล่งท่องเที่ยวทางธรรมชาติ 6 แห่ง และแหล่งท่องเที่ยวเชิงนิเวศ 3 แห่ง จังหวัด ้จันทบุรี มีจำนวนแหล่งท่องเที่ยวทั้งหมด 28 แห่ง แบ่งออกเป็น แหล่งท่องเที่ยวทางประวัติศาสตร์ 20 แห่ง แหล่งท่องเที่ยวทางวัฒนธรรม 4 แห่ง แหล่งท่องเที่ยวทางธรรมชาติ 3 แห่ง และแหล่ง ้ ท่องเที่ยวเชิงนิเวศ 1 แห่ง จังหวัดตราด มีจำนวนแหล่งท่องเที่ยวทั้งหมด 22 แห่ง แบ่งออกเป็น แหล่งท่องเที่ยวทางประวัติศาสตร์ 12 แห่ง แหล่งท่องเที่ยวทางวัฒนธรรม 3 แห่ง แหล่งท่องเที่ยว ทางธรรมชาติ 4 แห่งและแหล่งท่องเที่ยวเชิงนิเวศ3 แห่ง ดังแสดงในตารางที่ 4-1

| จังหวัด  | ประเภทของแหล่งท่องเที่ยว (แห่ง) |          |          |           |     |
|----------|---------------------------------|----------|----------|-----------|-----|
|          | ประวัติศาสตร์                   | วัฒนธรรม | ธรรมชาติ | เชิงนิเวศ | รวม |
| ชลบุรี   | 42                              |          |          |           | 57  |
| ระยอง    | 15                              |          | 6        | 3         | 25  |
| จันทบุรี | 20                              | 4        | 3        |           | 28  |
| ตราค     | 12                              | 3        | 4        | 3         | 22  |
| รวม      | 89                              | 11       | 20       | 12        | 132 |

ิตารางที่ 4-1 สรุปข้อมูลแหล่งท่องเที่ยวของแต่ละจังหวัด

้จากตารางที่ 4-1 ได้นำแหล่งท่องเที่ยวทั้งหมดมาแสดงตำแหน่งบนแผนที่ โดยแยกตาม จังหวัดและประเภท ได้แก่ แหล่งท่องเที่ยวทางประวัติศาสตร์ วัฒนธรรม ธรรมชาติ และเชิงนิเวศ ดังภาพที่ 4-1

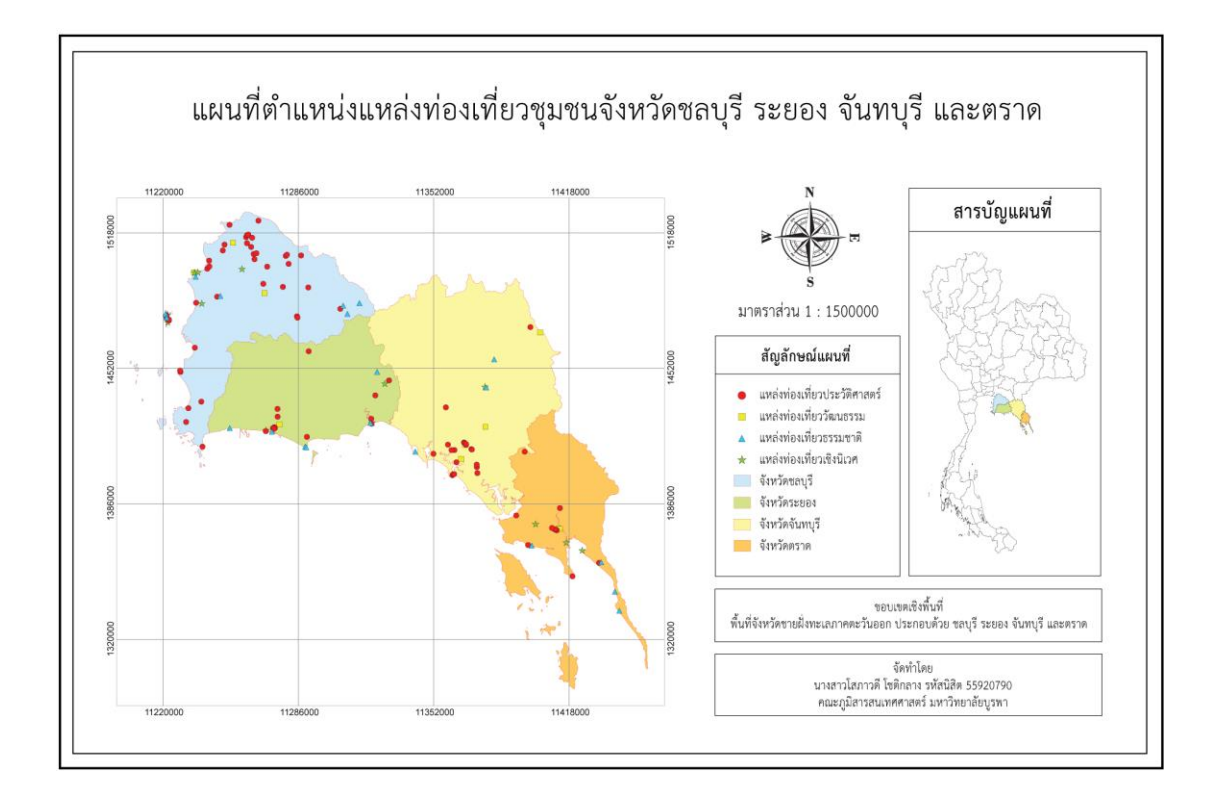

ภาพที่ 4-1 แผนที่ตำแหน่งแหล่งท่องเที่ยวชุมชนจังหวัดชลบุรี ระยอง จันทบุรี และตราด

#### **ส่วนการแสดงผลหน้าเว็บ (Web Interface)**

การแสดงผลเวบ็ไซตอ์ยใู่ นรูปแบบของขอ้ความ รูปภาพ และแผนที่โดย URL ของ เว็บไซต์ คือ www.gi-cbt.buu.ac.th โครงสร้างของเว็บไซต์ประกอบด้วย 5 เมนูหลัก ได้แก่ หน้าแรก ้ แหล่งท่องเที่ยวชุมชน ค้นหาเส้นทาง ข้อมูล 4 จังหวัด และเกี่ยวกับโครงการวิจัย ซึ่งในแต่ละหน้า เมนูสามารถเชื่อมโยงกนัไดท้ ้งัเวบ็ไซต์โดยการออกแบบ Interface จะเน้นการออกแบบที่สามารถ ใช้งานไดง้่าย สะดวกต่อผใู้ช้และการแสดงผลขอ้มูลที่ชดัเจน การใช้งานของเว็บไซต์จะเน้นไปที่ การสืบค้นและแสดงผลตา แหน่งของแหล่งท่องเที่ยวชุมชน รวมไปถึงขอ้มูลพ้ืนฐานของแหล่ง ท่องเที่ยว และการค้นหาเส้นทางท่องเที่ยว โดยแสดงผลอยู่บน Google Maps

#### **1. หน้าแรก**

1.1 โครงสร้างเมนู "หน้าแรก"

หน้าจอแสดงผลของ "หน้าแรก" ประกอบด้วย ข้อมูลคำจำกัดความของการท่องเที่ยว โดยชุมชน หลกัการของการท่องเที่ยวโดยชุมชน ความหมายของแหล่งท่องเที่ยวแต่ละประเภท ึ ขอบเขต 4 จังหวัดชายฝั่งทะเล ภาพแสดงตัวอย่างของแหล่งท่องเที่ยวชุมชนในจังหวัดต่าง ๆ รวม ไปถึงการแสดงข้อมูลสถิติผู้เข้าชมเว็บไซต์ ดังภาพที่ 4-2

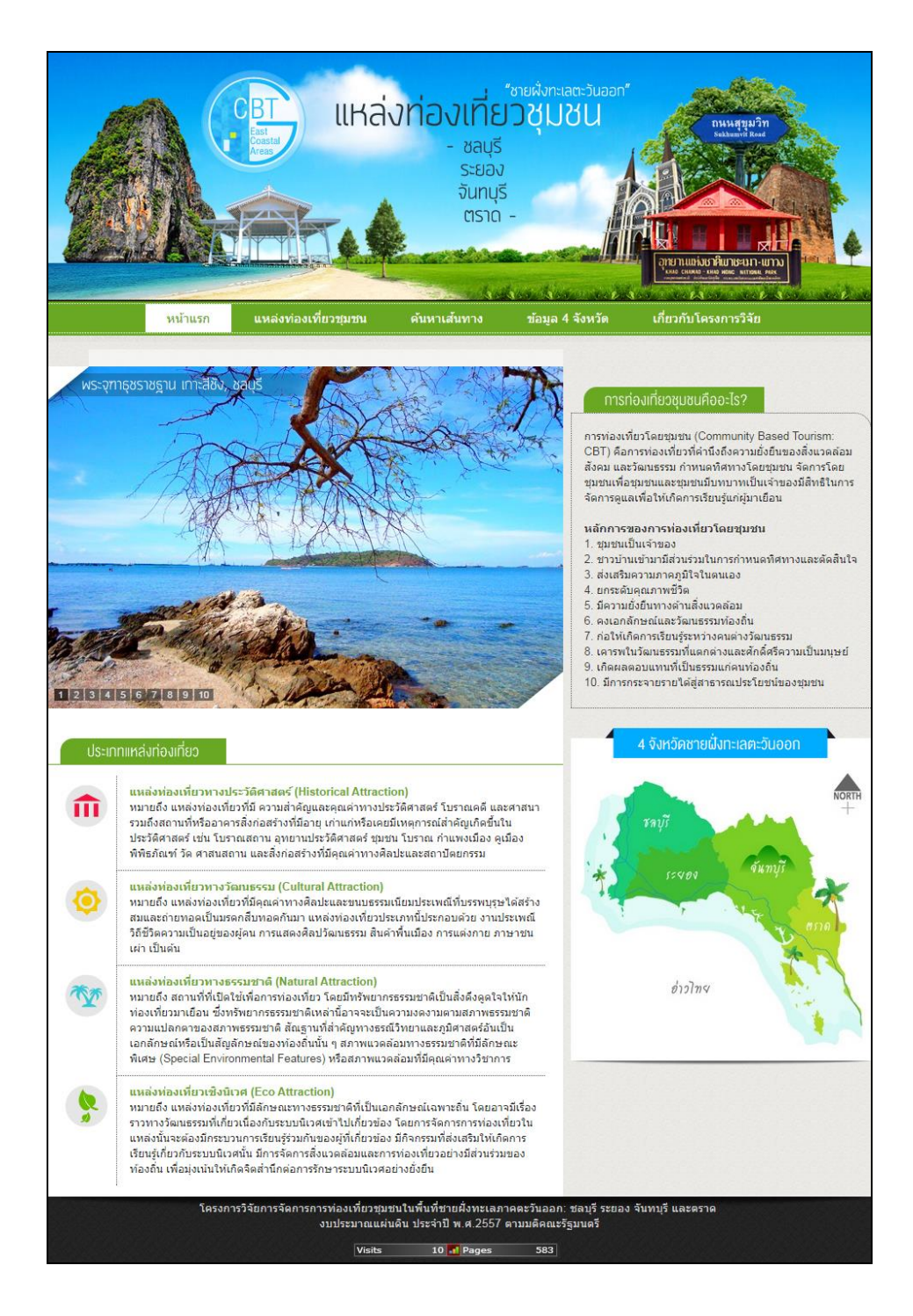

ภาพที่ 4-2 โครงสร้างหน้าเมนู "หน้าแรก"

1.2 สถิติผู้เข้าชมเว็บไซต์ การนับสถิติจำนวนผู้เข้าชมเว็บไซต์ (Web Counter) ได้ใช้บริการจากเว็บไซต์ www.histats.com เป็นผู้ให้บริการฟรี และเป็นเว็บไซต์ที่ได้รับความนิยมในการนำ Web Counter ้มาแสดงในเว็บเพจ เพื่อเก็บค่าสถิติการเข้าใช้งานของผู้ที่เข้ามาเยี่ยมชมเว็บ ่ไซต์ โดยสามารถดูสถิติ ี ย้อนหลังได้ทั้งแบบรายวันและรายเดือน สำหรับการใช้งานนั้น จะต้องทำการลงทะเบียน (Register) ี ก่อน จึงจะสามารถนำ Web Counter มาใช้งานได้ โดยการเก็บข้อมูลสถิติผู้เยี่ยมชม ดังภาพที่ 4-3

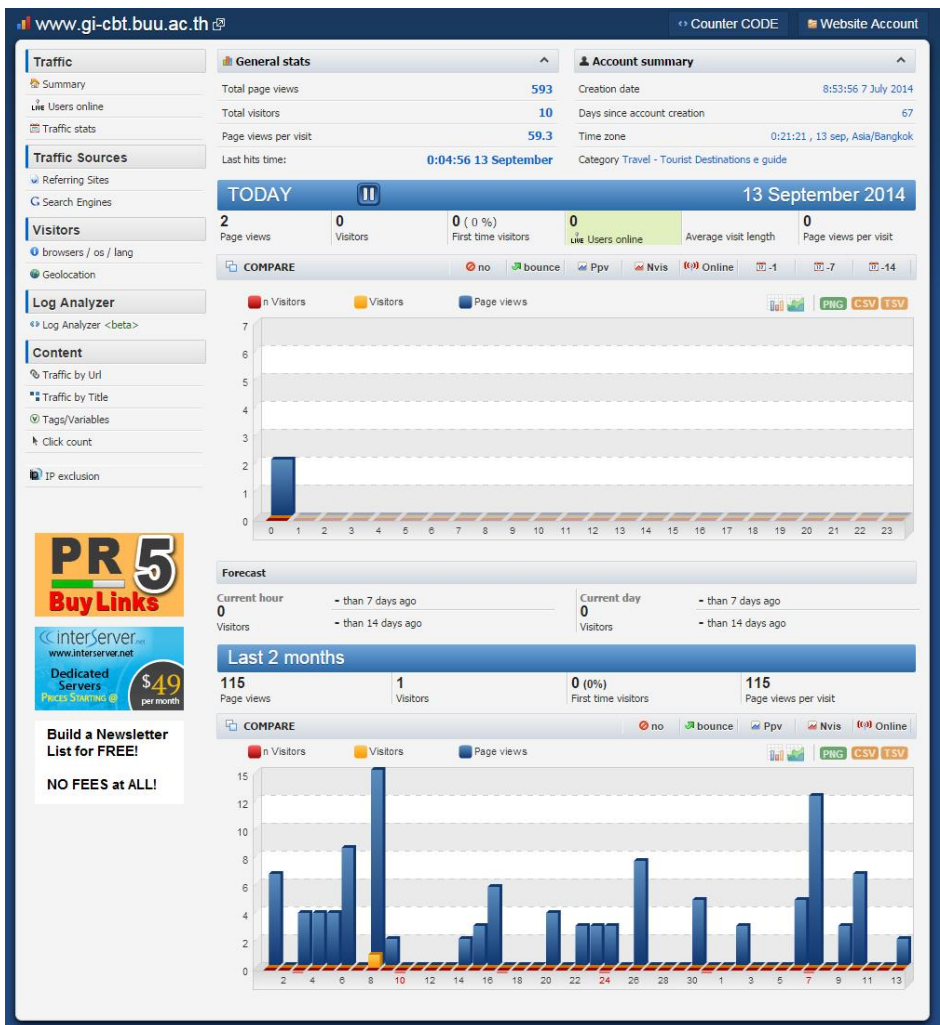

ภาพที่ 4-3 แสดงการเก็บขอ้ มูลสถิติการเยี่ยมชมจากเว็บไซต์ Hitstats

# **2. แหล่งท่องเทยี่ วชุมชน**

2.1 โครงสร้างเมนู "แหล่งท่องเที่ยวชุมชน"

หน้าจอแสดงผลของ "แหล่งท่องเที่ยวชุมชน" ประกอบด้วย การแสดงผลตำแหน่ง ้ แหล่งท่องเที่ยวชุมชมรวมของแต่ละจังหวัด โดยมีปุ่มเมนูให้สามารถเลือกชมได้ ผู้ใช้งานสามารถ คลิกที่ตัว Marker ซึ่งจะปรากฏ Pop-up Info Windowsแสดงผลขอ้มูลเบ้ืองตน้ของตา แหน่งน้นั และผใู้ชง้านสามารถคลิกที่รายชื่อแหล่งท่องเที่ยวเพื่อดูรายละเอียดเพิ่มเติม ดังภาพที่ 4-4

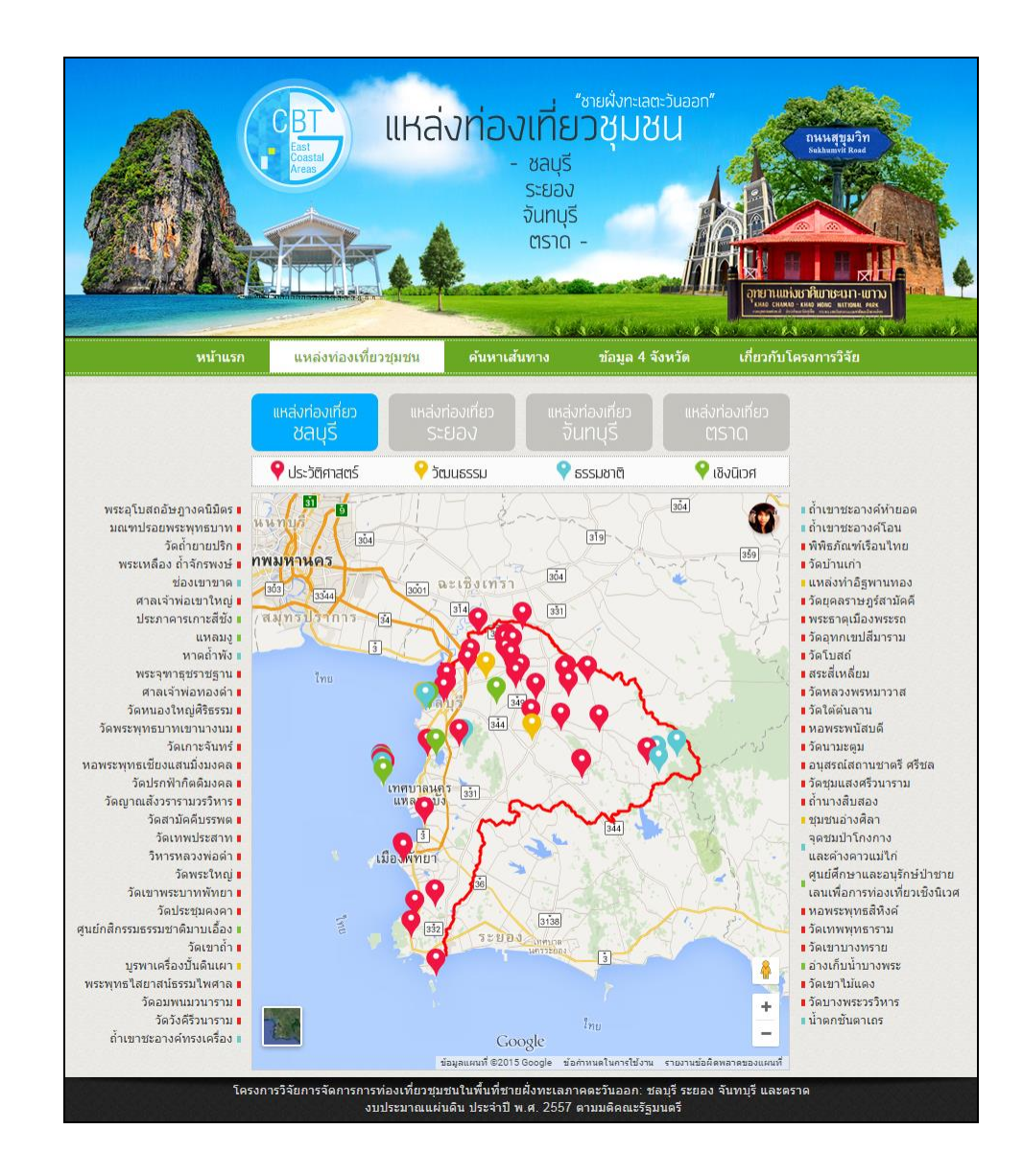

# ภาพที่ 4-4 โครงสร้างหน้าเมนู "แหล่งท่องเที่ยวชุมชน"

2.2 การแสดงผลตา แหน่งแหล่งท่องเที่ยว (Marker)

การแสดงผลตา แหน่งของแหล่งท่องเที่ยวชุมชน ได้น าเทคโนโลยีของ Google Maps API มาใช้ในการแสดงผลพิกัดแหล่งท่องเที่ยวบนแผนที่ในรูปแบบของหมุดปัก (Marker) โดยทำ การเก็บพิกดัและขอมูล ้ แหล่งท่องเที่ยวในรูปแบบโครงสร้างของเอกสาร XML (Extensible Markup Language) ซ่ึงขอ้มูลจะถูกจดัเก็บในรูปแบบ Element (Tag) และ Attribute ดังภาพที่ 4-5และจะถูก

เรียกใช้งานโดยคำสั่ง JavaScript ซึ่งการเก็บค่าพิกัดตำแหน่งแหล่งท่องเที่ยว อยู่ในรูปแบบของ Decimal Latitude/ Longitude (ตวัอยา่ ง 13.564235, 101.209824)โดยมีการกา หนดสัญลักษณ์ของ หมุดปัก ดังตารางที่ 4-2

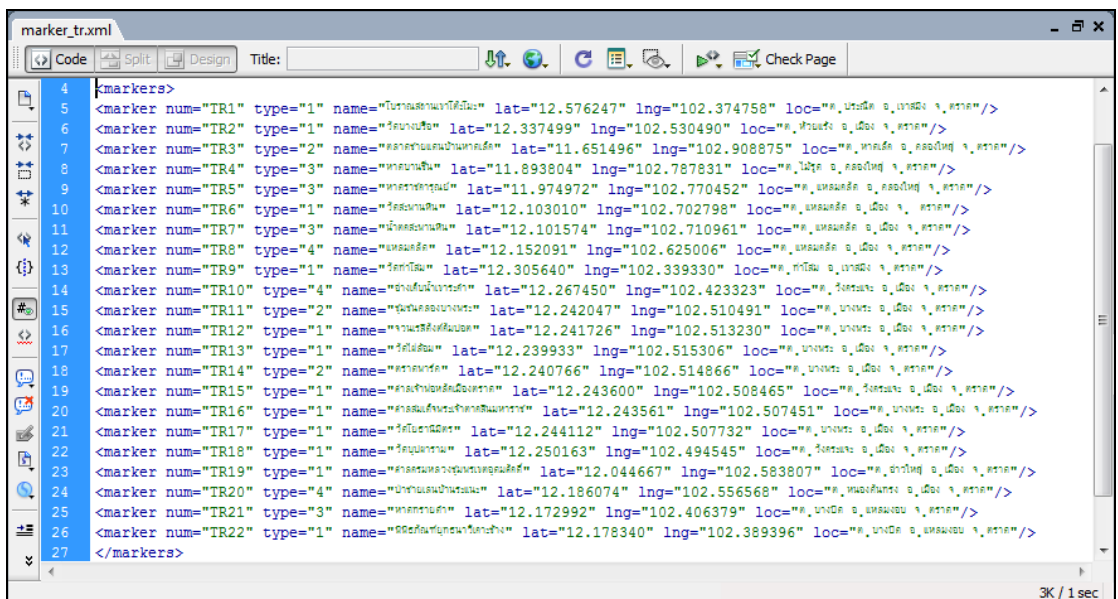

ภาพที่ 4-5 การเก็บข้อมูลตำแหน่งแหล่งท่องเที่ยวในรูปแบบเอกสาร XML

ตารางที่ 4-2 สัญลักษณ์หมุดปักของแหล่งท่องเที่ยวประเภทต่าง ๆ

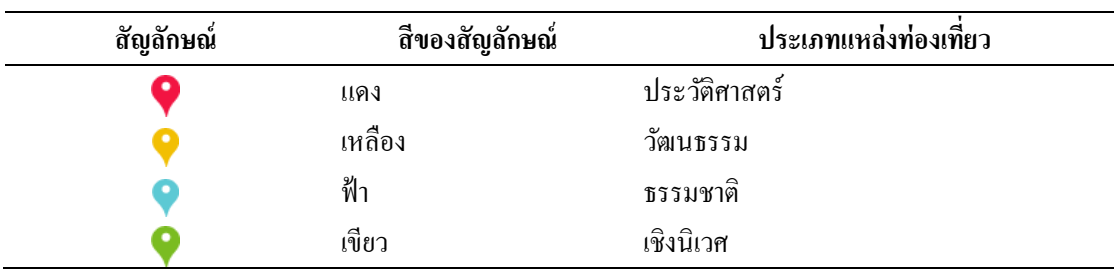

เมื่อผู้ใช้งานทำการ "คลิก" ที่ Marker จะปรากฏ Pop-up Info Windows ขึ้นมาแสดง รายละเอียดขอ้มูลของแหล่งท่องเที่ยวชุมชน ดงัภาพที่ 4-6ถึง ภาพที่ 4-9

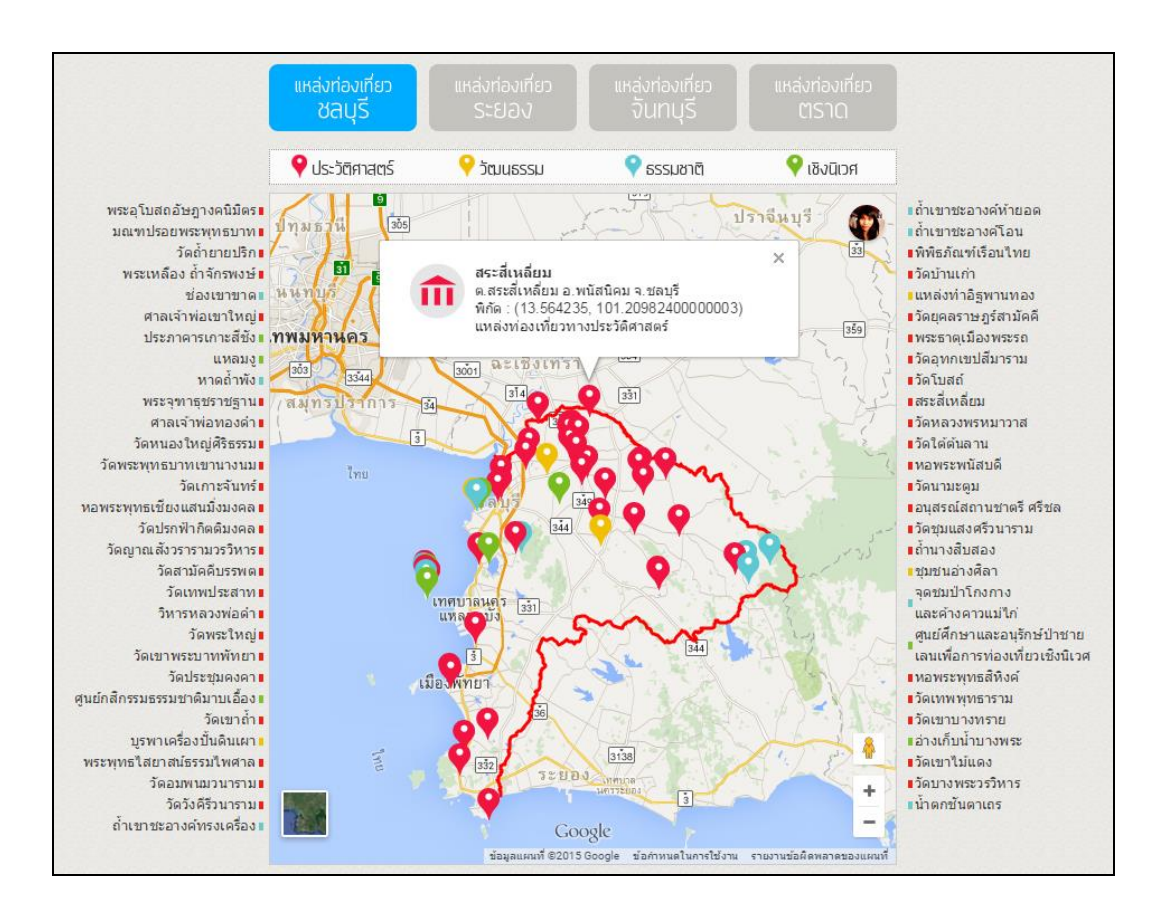

# ภาพที่ 4-6 แหล่งท่องเที่ยวจงัหวดัชลบุรี

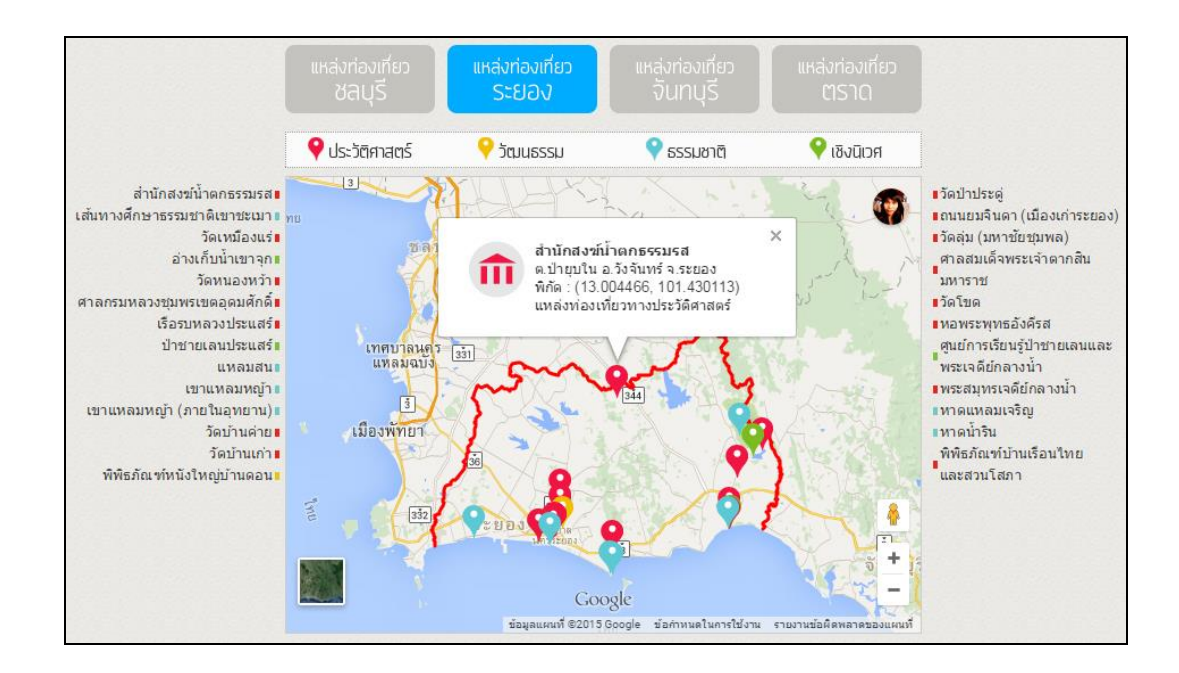

ภาพที่ 4-7 แหล่งท่องเที่ยวจังหวัดระยอง

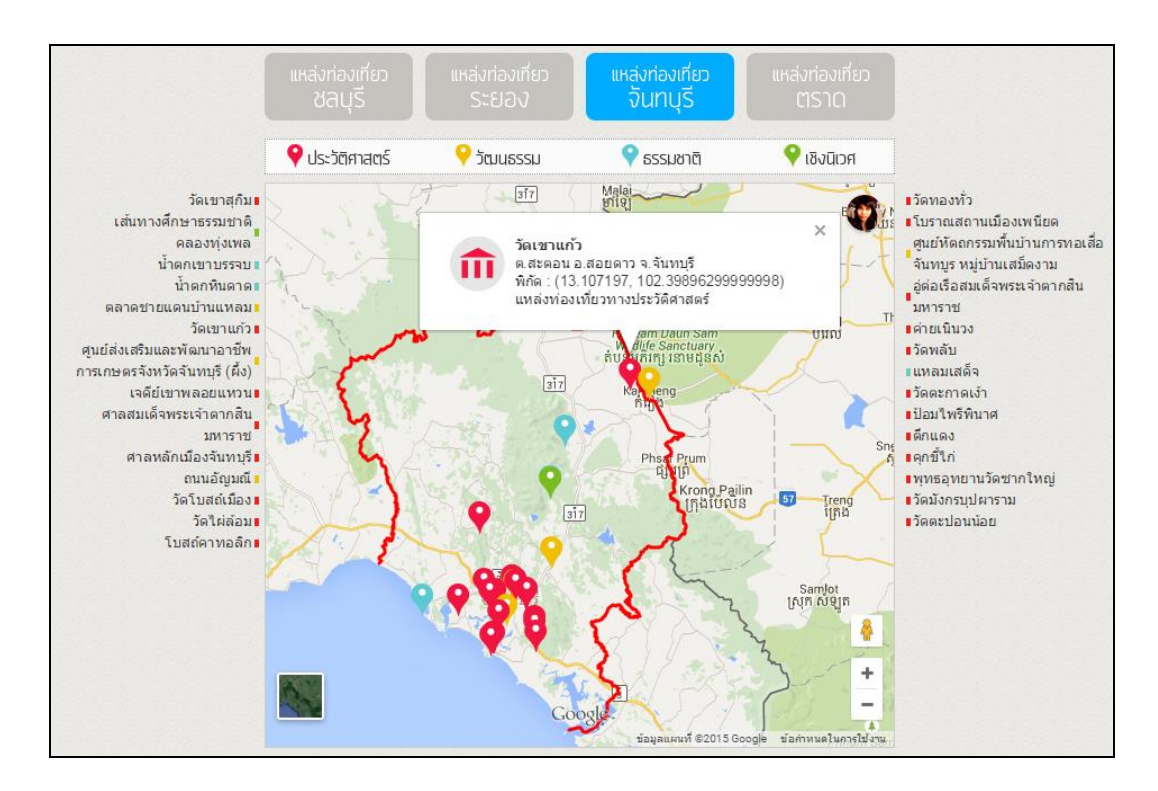

# ภาพที่ 4-8 แหล่งท่องเที่ยวจังหวัดจันทบุรี

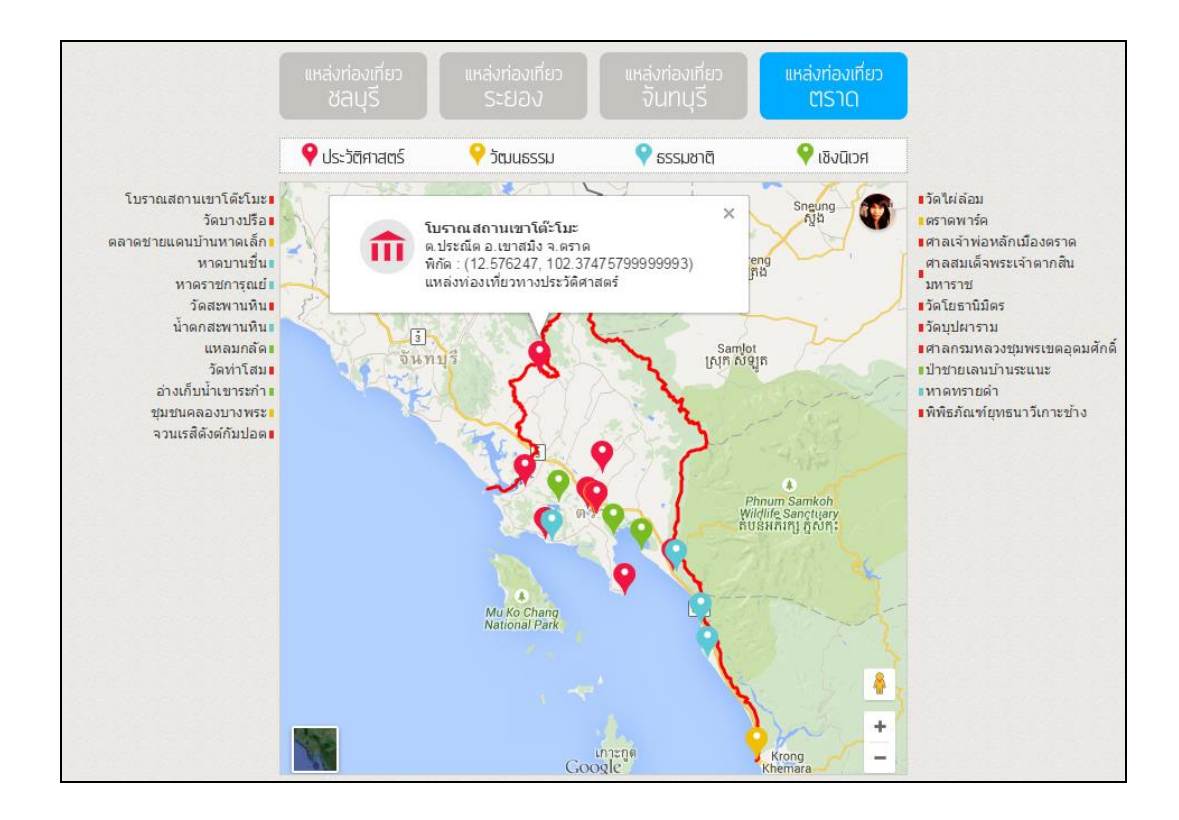

# ภาพที่ 4-9 แหล่งท่องเที่ยวจงัหวดัตราด

#### 2.3 การแสดงผลขอ้มูลแหล่งท่องเที่ยว

การแสดงผลส่วนน้ีอยใู่ นรูปแบบของขอ้ความ รูปภาพ และแผนที่โดยใชฐ้านขอ้ มูล MySQL สำหรับจัดเก็บข้อมูลของแหล่งท่องเที่ยวชุมชนทั้งหมด เมื่อผู้ใช้งานทำการสืบค้นข้อมูล ่ ผ่านหน้าเว็บเพจ ระบบจะทำการ Query ข้อมูลที่จัดเก็บอยู่ในฐานข้อมูลขึ้นมาแสดงบนหน้าเว็บเพจ โดยขอ้มูลของแหล่งท่องเที่ยวชุมชนประกอบดว้ย ชื่อ สถานที่ต้งั พิกดั ประเภท แผนที่ ภาพประกอบ ขอ้มูลพ้ืนฐาน และขอ้มูลการเดินทาง ดังภาพที่ 4-10โดยขอ้ มูลแหล่งท่องเที่ยวที่ ้ แสดงอยู่บนเว็บเพจนั้น ผู้ใช้งานสามารถทำการดาวน์โหลดไฟล์เอกสารหรือพิมพ์รายงานได้ โดย ขั้นตอนนี้ เลือกใช้ mPDF ซึ่งเป็น Library สำหรับการสร้างเอกสารรายงาน (Report) ในรูปแบบ PDFโดยผู้ใช้งานสามารถเลือกบันทึก(Save) หรือทา การสั่งพิมพ์ (Print) ได้ ดังภาพที่ 4-11

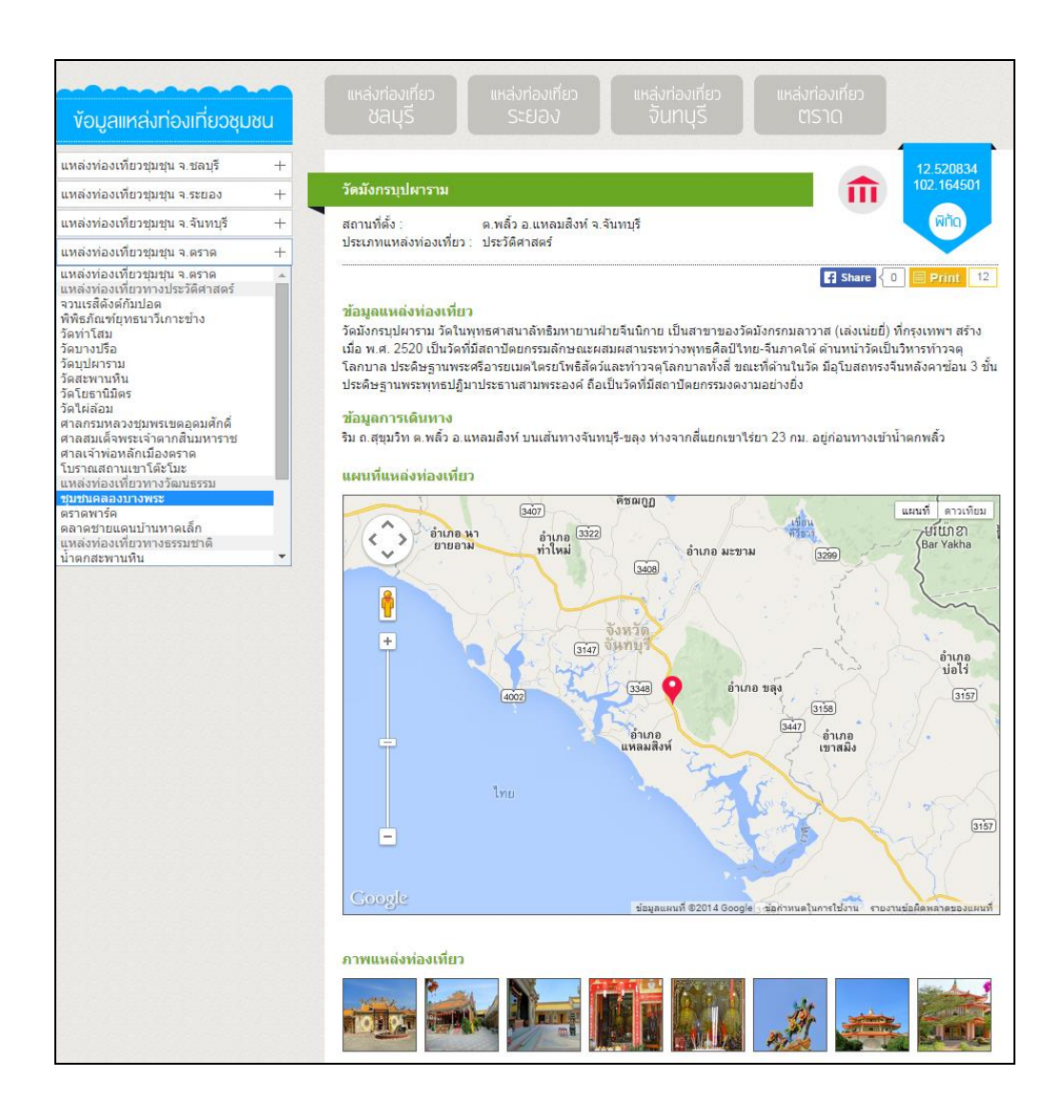

## ภาพที่ 4-10 การแสดงผลขอ้ มูลแหล่งท่องเที่ยวชุมชน

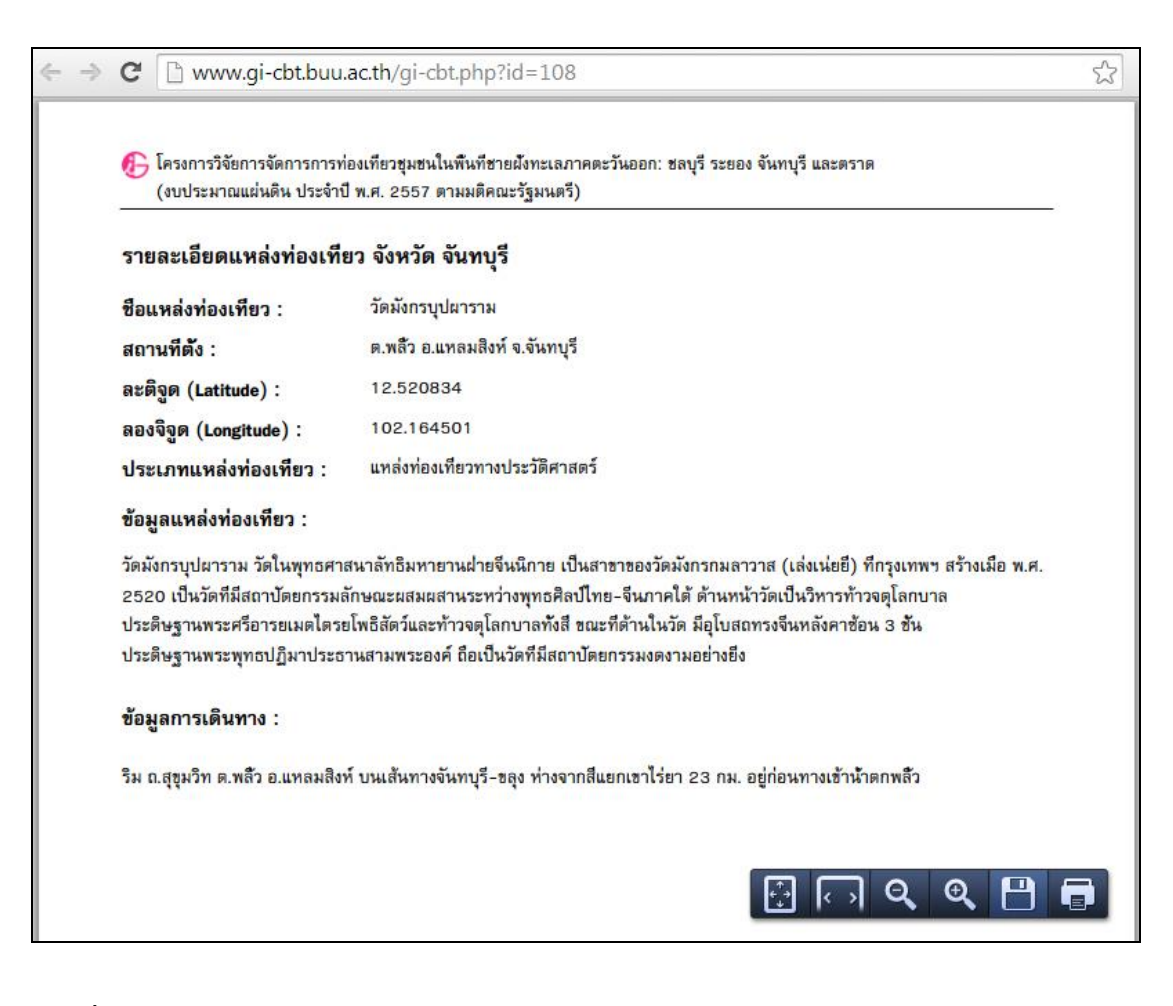

ภาพที่ 4-11 การแสดงผลเอกสารรายงานรูปแบบ pdf

#### **3. ค้นหาเส้นทาง**

3.1 โครงสร้างเมนู "ค้นหาเส้นทาง"

หน้าจอแสดงผลของ "ค้นหาเส้นทาง" เป็ นเพจส าหรับการค้นหาเส้นทางด้วย Waypoints in DirectionsServices ของ Google Maps JavaScript API V3 ประกอบด้วย Input Form สา หรับการรับค่าขอ้มูลพิกดัสถานที่จาก Dropdown List Menu ปุ่ มเปลี่ยนสถานะ การแสดงผลของโหมดการเดินทาง แผนที่แสดงผลการค้นหาเส้นทาง และข้อมูลสรุปข้นั ตอน การเดินทาง ดังภาพที่ 4-12

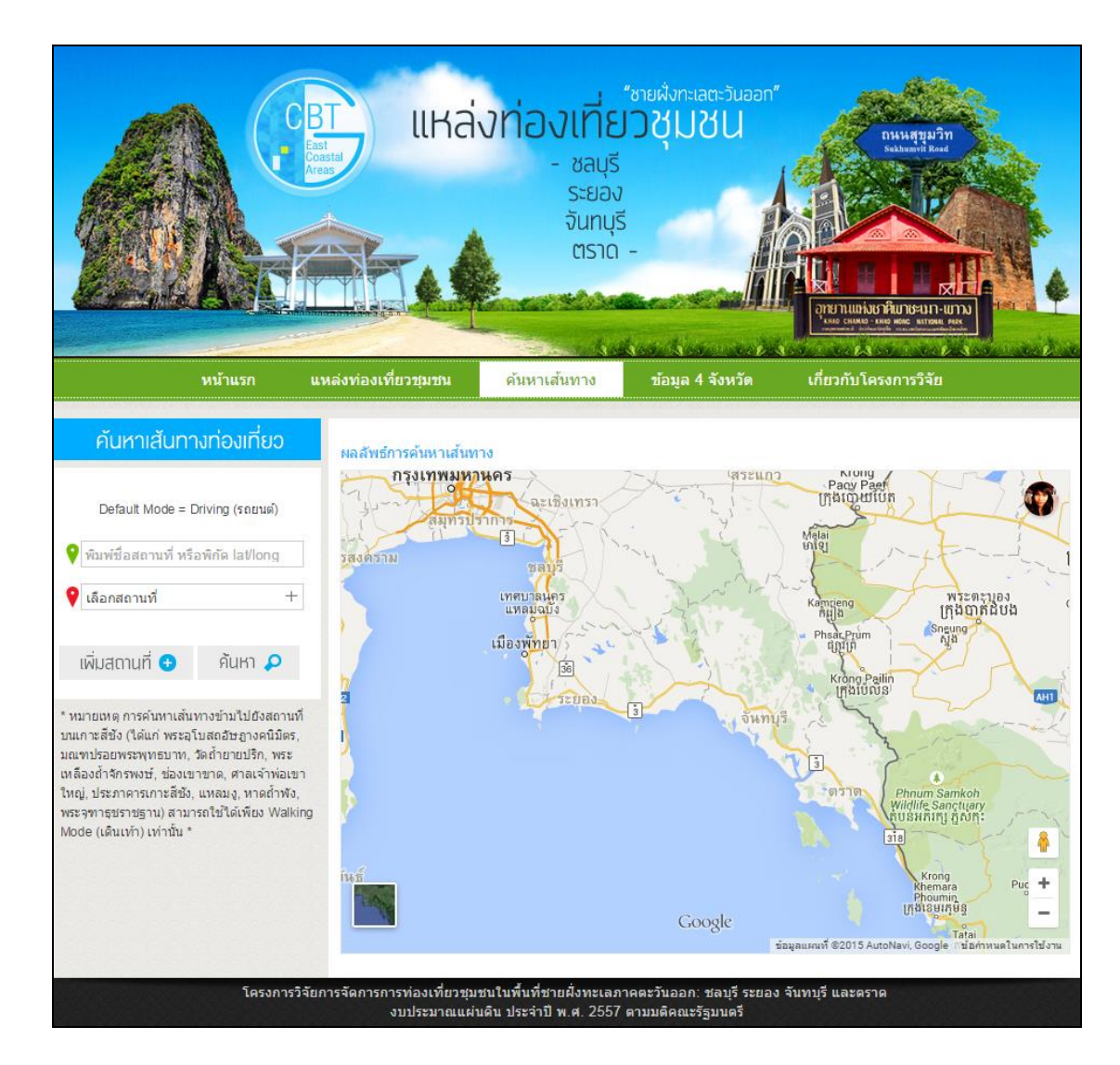

### ภาพที่ 4-12 โครงสร้างหน้าเมนู "ค้นหาเส้นทาง"

#### 3.2 การค้นหาเส้นทาง

3.2.1 Waypoints in Directions

ในการค้นหาเส้นทางได้ใช้ Waypoints in Directions ซึ่งเป็น Services ของ Google Maps JavaScript API V3 ในการค้นหาเส้นทางระหว่างจุด ซึ่งอยู่ในลักษณะของ Waypoints โดยผู้ใช้งานสามารถเลือกจุดเริ่มต้น (Start) จากสถานที่ที่ต้องการ โดยการระบุเป็นชื่อสถานที่ หรือ ระบุพิกัดด้วยค่าละติจูดและลองจิจูดลงไปในช่องการค้นหา สำหรับการเลือกจุดสิ้นสุด (End) และ จุดระหวา่ งเส้นทาง (Waypoints) ผู้ใช้งานสามารถเลือกจาก Dropdown List Menu ซ่ึงเป็นแหล่ง ี ท่องเที่ยวชุมชนที่อยู่ในขอบเขตงานวิจัย ผู้ใช้งานสามารถเลือก Waypoints ได้ 8 จุดเท่านั้น ซึ่งเป็น ข้อจำกัดของ Google Maps API ที่ได้กำหนดไว้สำหรับผู้นำมาพัฒนาจาก Free API

การแสดงผลลัพธ์ที่ได้จากการค้นหาเส้นทาง จะแสดงผลอยู่บน Google Maps ซึ่งผู้ใช้งานสามารถเลือกโหมดการเดินทาง (Travel Mode) ได้ 2แบบ คือรถยนต์( Driving) และ ้เดินเท้า (Walking) โดยมีการแสดงข้อมูลและขั้นตอนการเดินทาง รวมไปถึงระยะทาง (Distance) ี และเวลาที่ใช้ (Duration) ในการเดินทางทั้งหมด ดังภาพที่ 4-13 การเก็บข้อมูลในส่วนของพิกัด แหล่งท่องเที่ยว ทำการเก็บในรูปแบบของ Decimal Degree (ตัวอย่าง 13.564235, 101.209824) ซึ่งเป็นรูปแบบการเก็บค่าข้อมูลพิกัดที่ใช้สำหรับ API ของ Google Maps ผู้ใช้งานสามารถพิมพ์ รายงานการค้นหาเส้นทาง โดยจะแสดงผลหน้าการพิมพ์รายงานดังภาพที่ 4-14

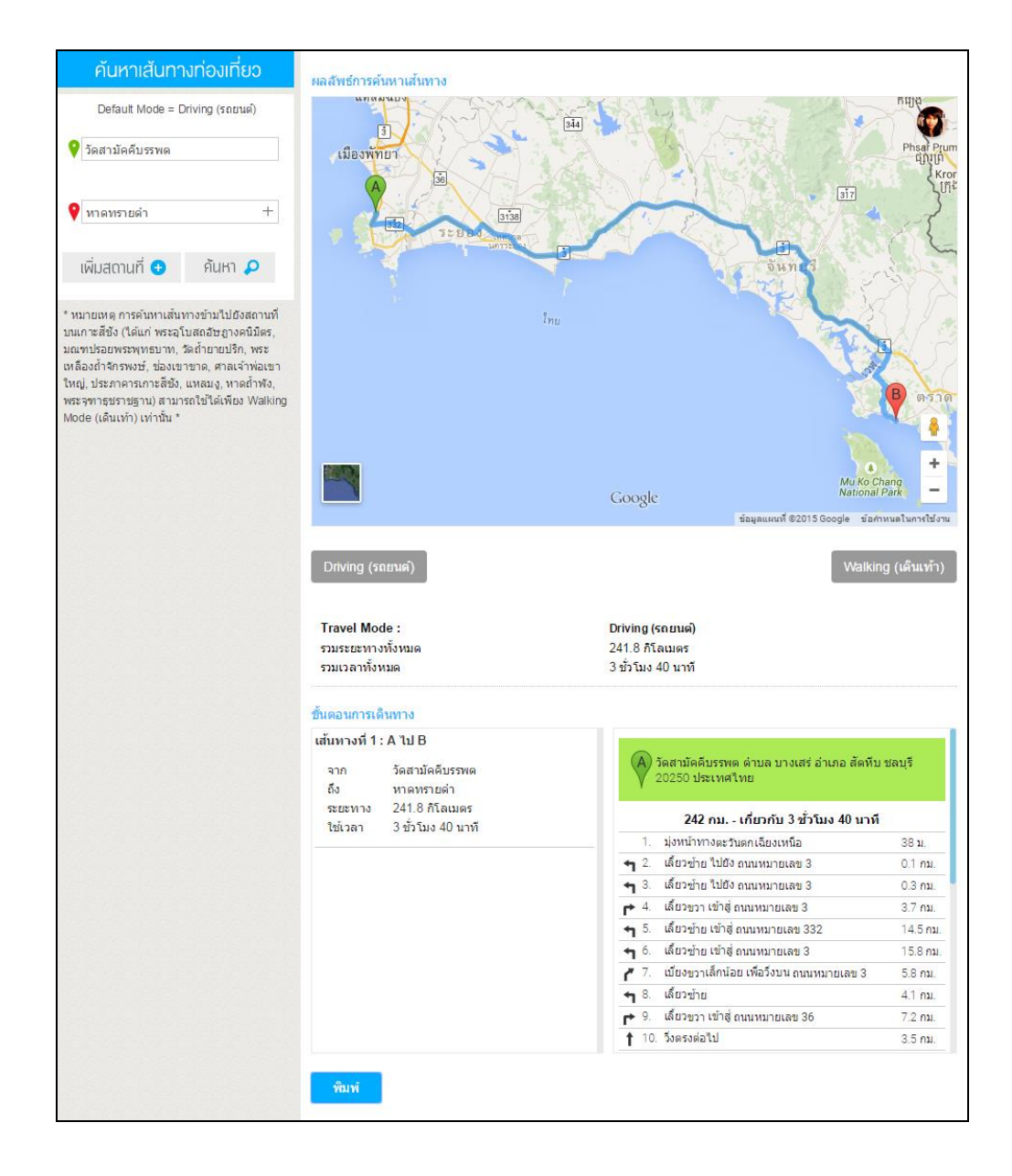

## ภาพที่ 4-13 แสดงผลการค้นหาเส้นทาง

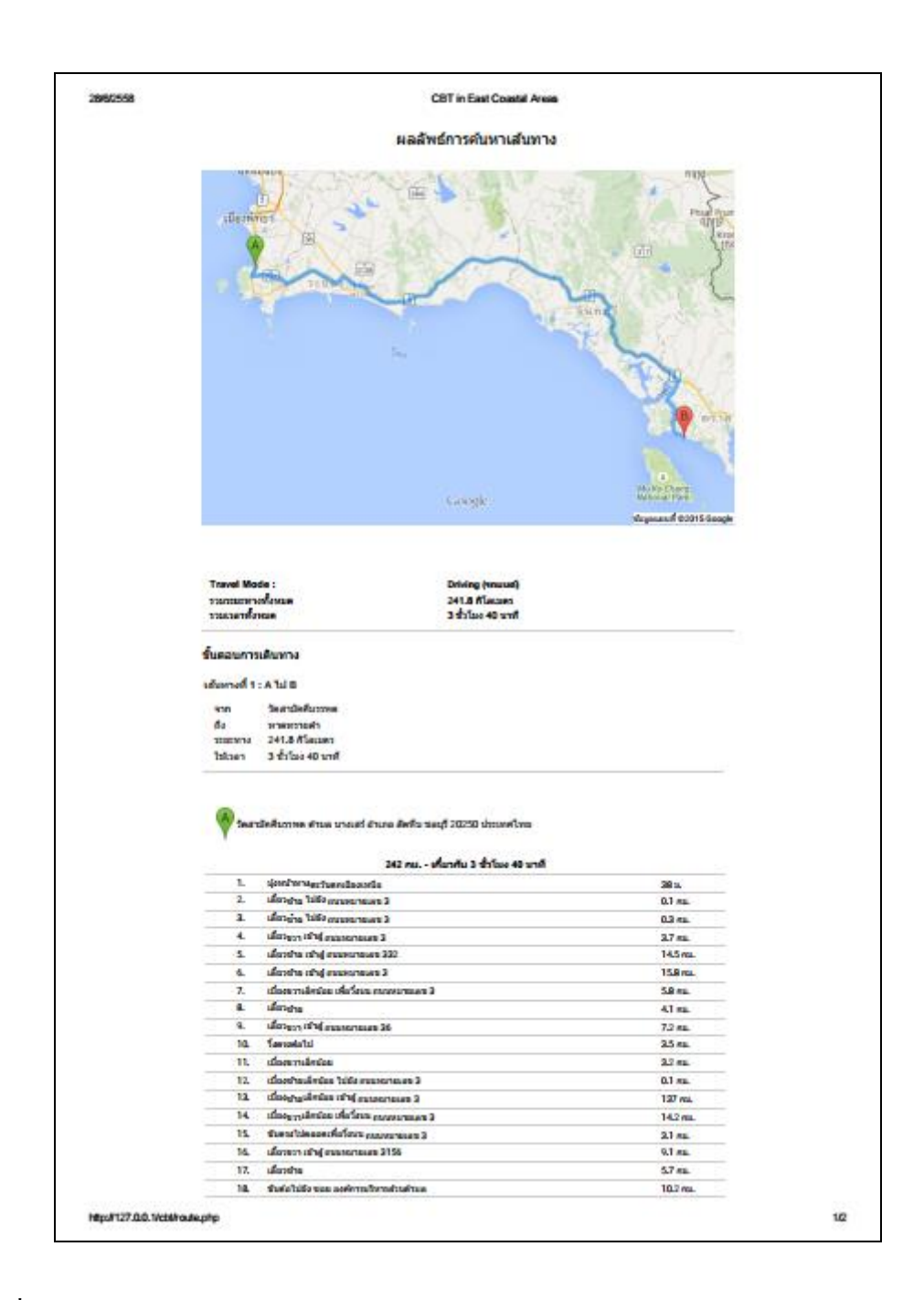

### ภาพที่ 4-14 พิมพ์รายงานผลลัพธ์การค้นหาเส้นทาง

3.2.2 Travel Mode

ส าหรับ Travel Mode หรือ โหมดการเดินทาง Google Maps API แบ่งโหมดการ เดินทางออกเป็ น 4 โหมด ไดแ้ก่Driving Mode, Walking Mode, Bicycling Mode และ Transit Mode ซึ่งผู้จัดทำเลือกใช้โหมด รถยนต์ ( Driving) ซึ่งเป็น Default Mode ของ Google Maps และ โหมดเดินเท้า (Walking) สำหรับการแสดงผลเส้นทางระหว่างเกาะกับแผ่นดิน

3.3 ฟังก์ชั่นการทำงานของส่วนแสดงผลการค้นหาเส้นทาง

ในส่วนนี้ อธิบายถึงการทำงานของแต่ละฟังก์ชั่นที่ใช้ในการแสดงผลแผนที่ และการ แสดงผลการค้นหาเส้นทาง จากการประยุกต์ Google Maps API ซึ่งเขียนโดยภาษา JavaScript โดยมี ฟังก์ชั่นการทำงาน ดังตารางที่ 4-3 และการใช้คำสั่งต่าง ๆ ของ Google Maps API ดังตารางที่ 4-4

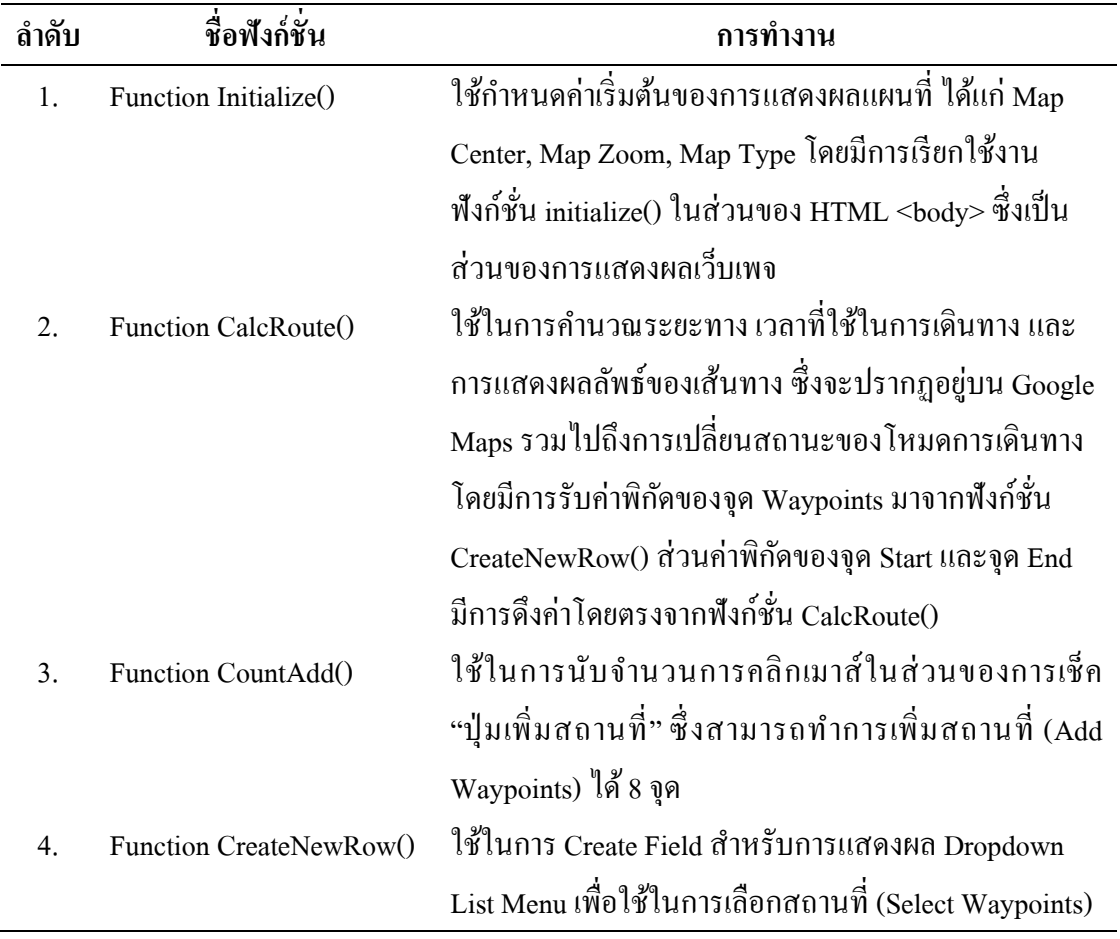

ตารางที่ 4-3 JavaScript Function ส าหรับการแสดงผลการค้นหาเส้นทาง

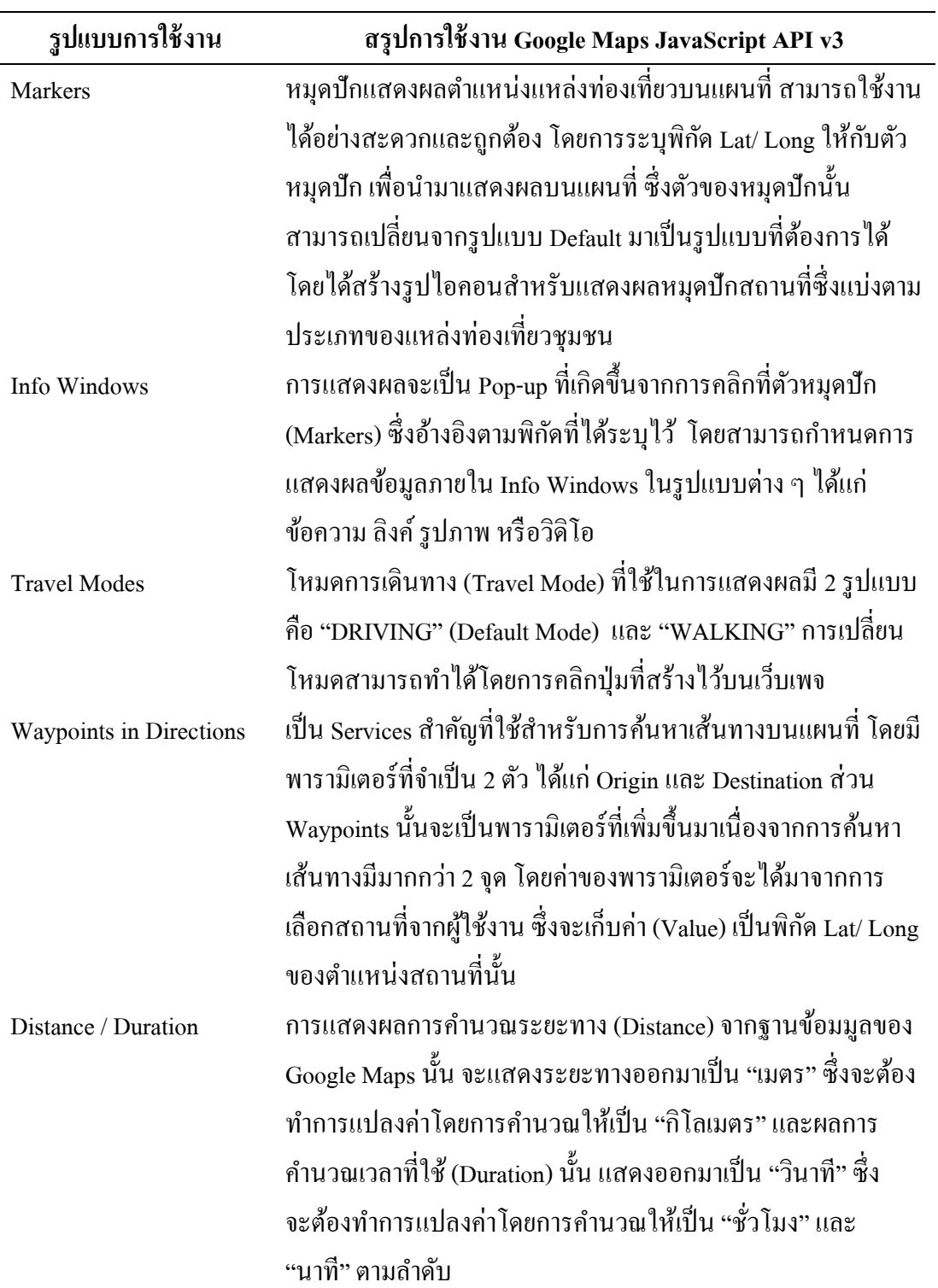

ตารางที่ 4-4 สรุปการใช้งาน Google Maps JavaScript API v3

#### **4. ข้อมูล4 จังหวัด**

4.1 โครงสร้างเมนู "ข้อมูล 4 จังหวัด"

หน้าจอแสดงผลของ "ข้อมูล 4 จังหวัด" ประกอบด้วย ข้อมูลเบื้องต้นเกี่ยวกับพื้นที่ ี ชายฝั่งทะเลตะวันออก ข้อมูลพื้นฐานของแต่ละจังหวัด ได้แก่ ตราประจำจังหวัด ดอกไม้ประจำ จังหวัด คำขวัญประจำจังหวัด อาณาเขตติดต่อ สภาพทั่วไปของพื้นที่ และแผนที่แสดงขอบเขตการ ปกครอง ดังภาพที่ 4-15 อีกทั้งยังสามารถ "คลิก" เพื่อเชื่อมโยงไปยังหน้ารวมข้อมูลแหล่งท่องเที่ยว ของแต่ละจงัหวดัได้

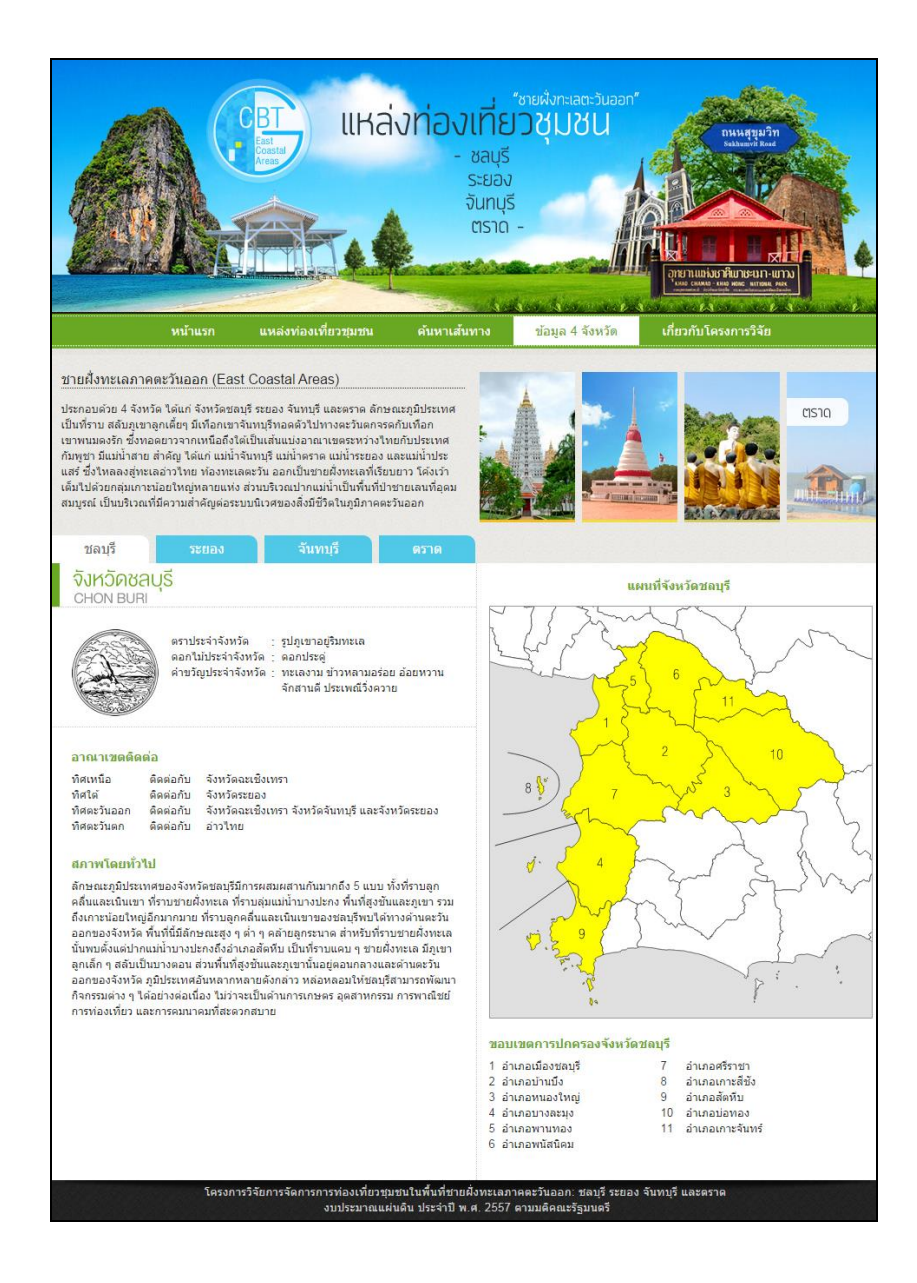

ภาพที่ 4-15 โครงสร้างหน้าเมนู "ข้อมูล 4 จังหวัด"

#### 4.2 การแสดงผลข้อมูลรูปแบบ SVG

เป็นการนำเทคโนโลยีของ Scalable Vector Graphics หรือ SVG ซึ่งเป็นมาตรฐานของ ื่องค์กร W3C มาใช้สำหรับการแสดงผลภาพเวกเตอร์ 2 มิติ การใช้งานในส่วนนี้ คือ การแสดงผล แผนที่ขอบเขตการปกครองของแต่ละจงัหวดั โดยการนา เขา้ขอ้มูลShape File ขอบเขตจังหวัดใน โปรแกรม Quantum GIS Desktop (1.8.0) และทำการ Export ไฟล์เป็นนามสกุล .svg จากนั้น ทำการ น าไฟล์ .svg เข้ามาใน HTML ด้วยวิธี Inline หรืออีกวิธีหนึ่ง คือ การใช้แท็ก (Tag) <object> ผลลัพธ์ของไฟล์ภาพ SVG ดังแสดงในภาพที่ 4-16ข้อดีของการแสดงผลในรูปแบบ SVG คือ ภาพเวกเตอร์กราฟิกจะมีความคมชดักวา่ ไฟลภ์ าพบิตแมพ

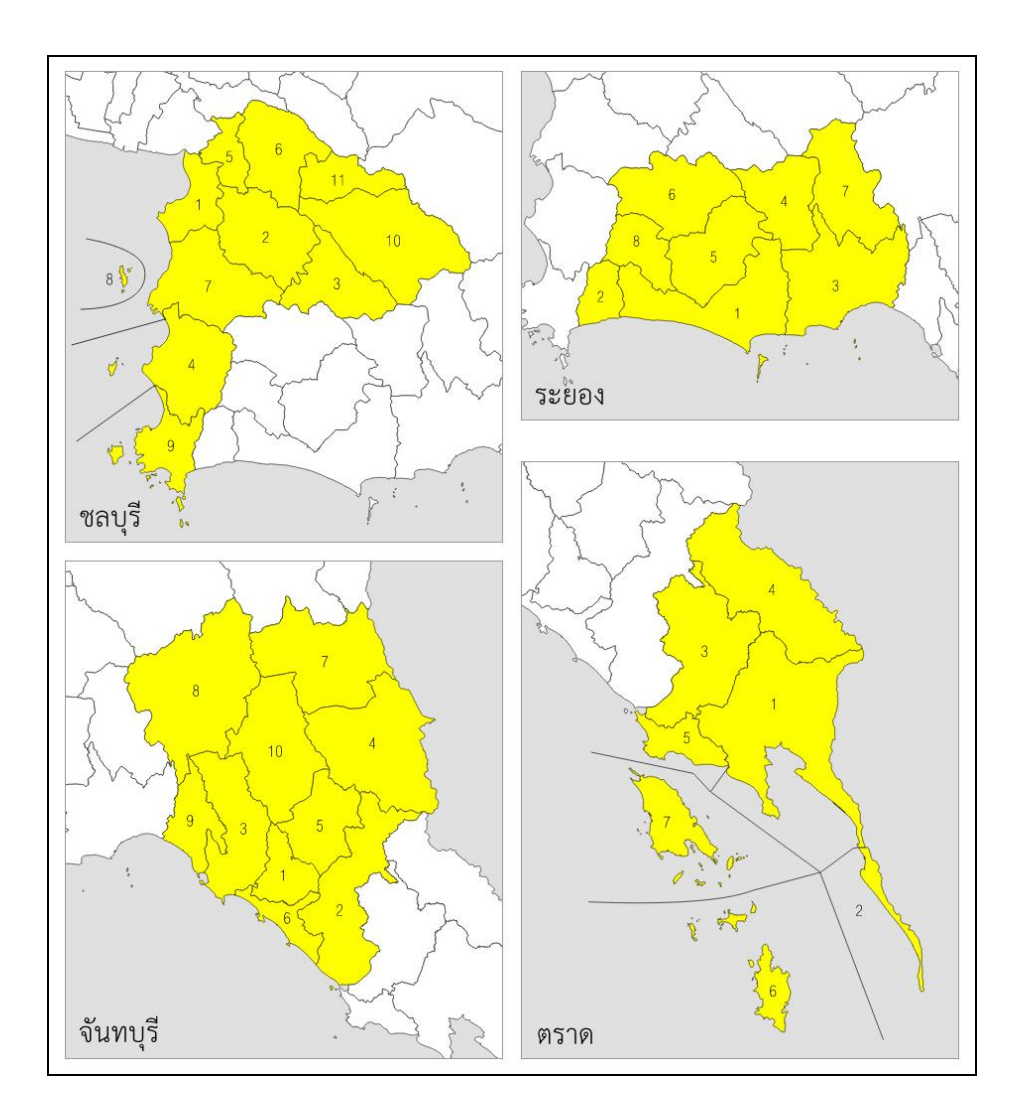

ภาพที่ 4-16 แสดงผลแผนที่ในรูปแบบ SVG บนเว็บเพจ

### **5. เกี่ยวกับโครงการวิจัย**

5.1 โครงสร้างเมนู "เกี่ยวกบัโครงการวจิยั"

หน้าจอแสดงผลของ "เกี่ยวกับโครงการวิจัย" ประกอบด้วย ข้อมูลเกี่ยวกับโครงการ วจิยัการจดัการการท่องเที่ยวชุมชนในพ้ืนที่ชายฝั่งทะเลภาคตะวนัออกไดแ้ก่ ชลบุรี ระยอง จันทบุรี และตราด ซึ่งได้รับทุนสนับสนุนจากงบประมาณแผ่นดิน ประจำปี พ.ศ. 2557 และรายละเอียดของ ้นักวิจัยในโครงการ รวมถึงข้อมูลสำหรับการติดต่อ ดังภาพที่ 4-17

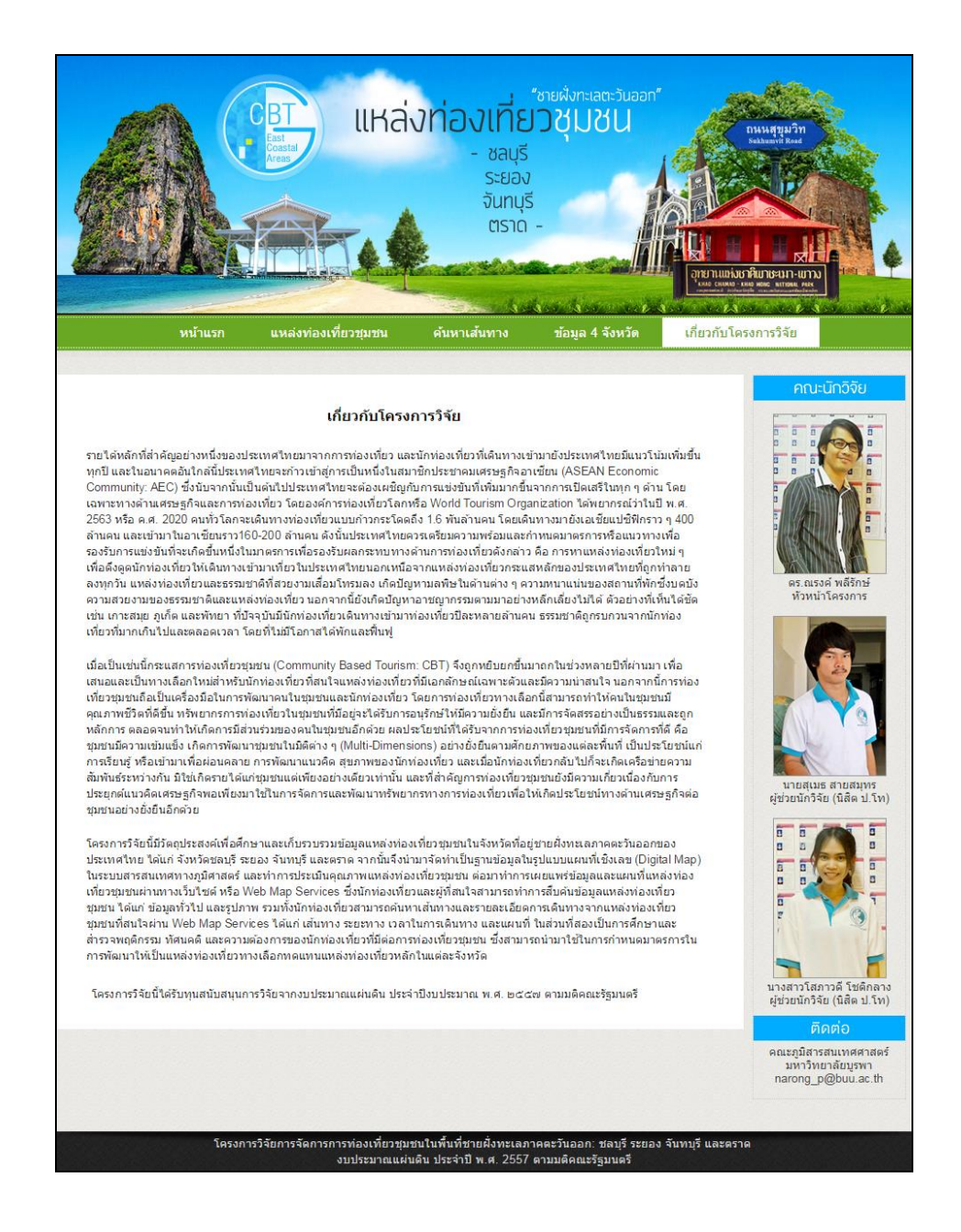

ภาพที่ 4-17 โครงสร้างหน้าเมนู "เกี่ยวกบัโครงการวิจยั"

## **ส่วนการเกบ็ ข้อมูลหลงัเวบ็ ไซต ์(Database Backend)**

### **1. ฐานข้อมูล MySQL**

การจดัเก็บขอ้ มูลของแหล่งท่องเที่ยวชุมชนท้งัหมดน้นั ได้มีการสร้างฐานข้อมูล ชื่อวา่ "gi-cbt" สำหรับใช้จัดเก็บข้อมูล ซึ่งฐานข้อมูล gi-cbt ประกอบด้วยตาราง (Table) ทั้งหมด ดังแสดง ในตารางที่ 4-5ผดูู้แลระบบสามารถเขา้ฐานขอ้ มูลผา่ นทางโปรแกรม phpMyAdmin โดย URL ส าหรับการเข้าใช้งาน คือ http://db.buu.ac.th/phpmyadmin ซึ่งจะปรากฏ LoginForm ข้ึนมาให้ กรอกขอ้มูลเพื่อทา การล็อกอินเขา้สู่ระบบ ดังภาพที่ 4-18

ตารางที่ 4-5 ตารางท้งัหมดในฐานขอ้มูลgi-cbt

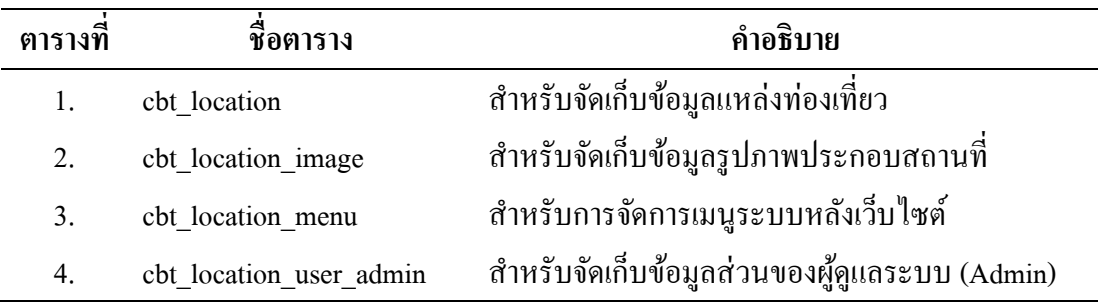

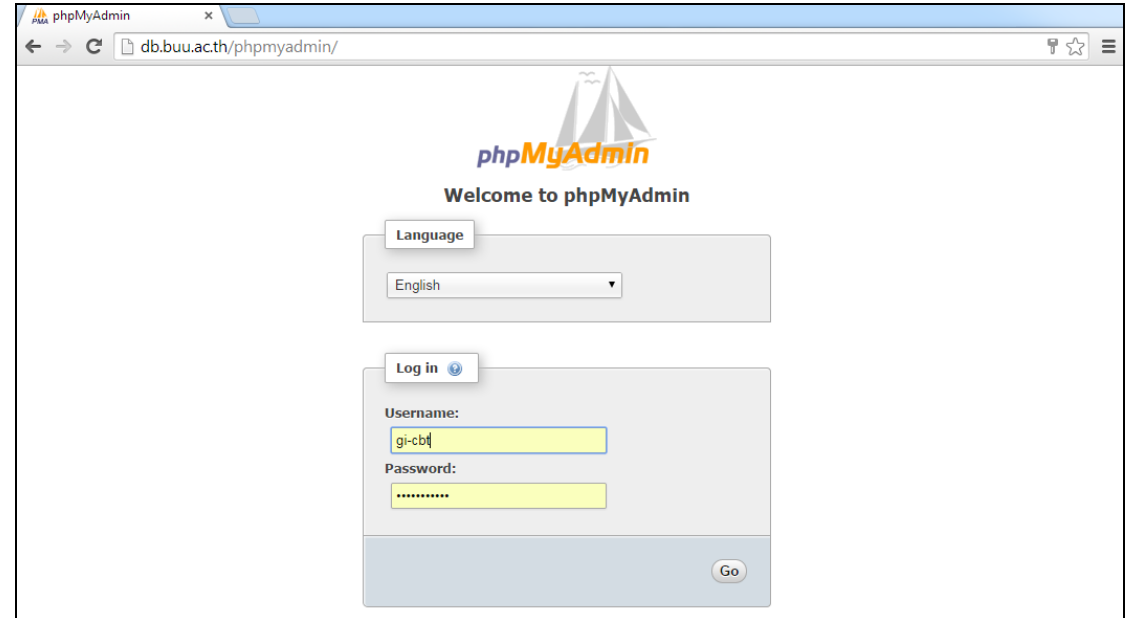

ภาพที่ 4-18 หน้าจอ Login สำหรับเข้าสู่ระบบฐานข้อมูล

ี่ เมื่อเข้าสู่ระบบแล้ว จึงทำการคลิกเลือกฐานข้อมูล gi-cbt จะปรากฎหน้าจอแสดงผล ่ ข้อมูลตารางทั้งหมด ที่จัดเก็บภายในฐานข้อมูลที่ได้ทำการสร้างขึ้น ดังภาพที่ 4-19 โดยฐานข้อมูลนี้ ้มีการเชื่อมต่อกับระบบหลังเว็บไซต์ (Backend) เพื่อใช้จัดเก็บข้อมูลแหล่งท่องเที่ยวชุมชน ซึ่งใช้ ภาษา PHP ในการติดต่อกบัฐานขอ้มูลผา่ นทางโปรแกรม phpMyAdmin ที่ใช้ในการจัดการ ฐานข้อมูล MySQL ผ่าน Web Browser

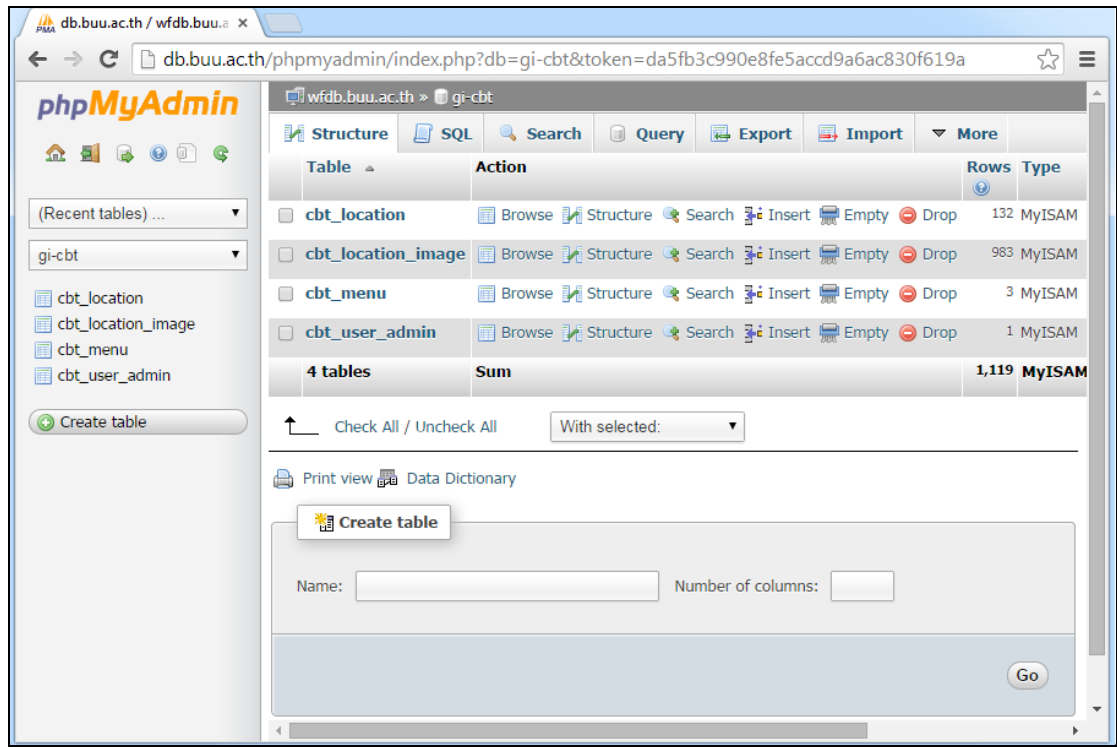

ภาพที่ 4-19 หน้าจอโปรแกรม phpMyAdmin แสดงฐานข้อมูล gi-cbt

#### **2. ระบบจัดการฐานข้อมูลหลงัเวบ็ ไซต์**

ระบบจัดการฐานข้อมูลหลังเว็บไซต์หรือระบบหลังบ้าน (Backend) สร้างข้ึนมาเพื่อให้ ง่ายและสะดวกต่อการกรอกหรือเพิ่มข้อมูล(Add Data) ลงในฐานข้อมูล ซ่ึงในส่วนของระบบหลงั ู บ้านนั้น จะเชื่อมต่อกับฐานข้อมูล gi-cbt โดยมีหน้าจอสำหรับกรอกข้อมูล เมื่อทำการเพิ่มหรือแก้ไข ขอ้มูลท้งัหมดจะถูก Update ในระบบฐานข้อมูลด้วย

ผู้ดูแลระบบ (Admin) สามารถทำการเพิ่ม หรือแก้ไขข้อมูลแหล่งท่องเที่ยวชุมชนใน ระบบหลังบ้าน โดย URL สำหรับการเข้าใช้งานระบบ คือ [www.gi-cbt.buu.ac.th/backoffice](http://www.gi-cbt.buu.ac.th/backoffice) ซึ่งจะ ปรากฏหน้าจอ Login สำหรับการลงชื่อเข้าใช้งาน ดังภาพที่ 4-20

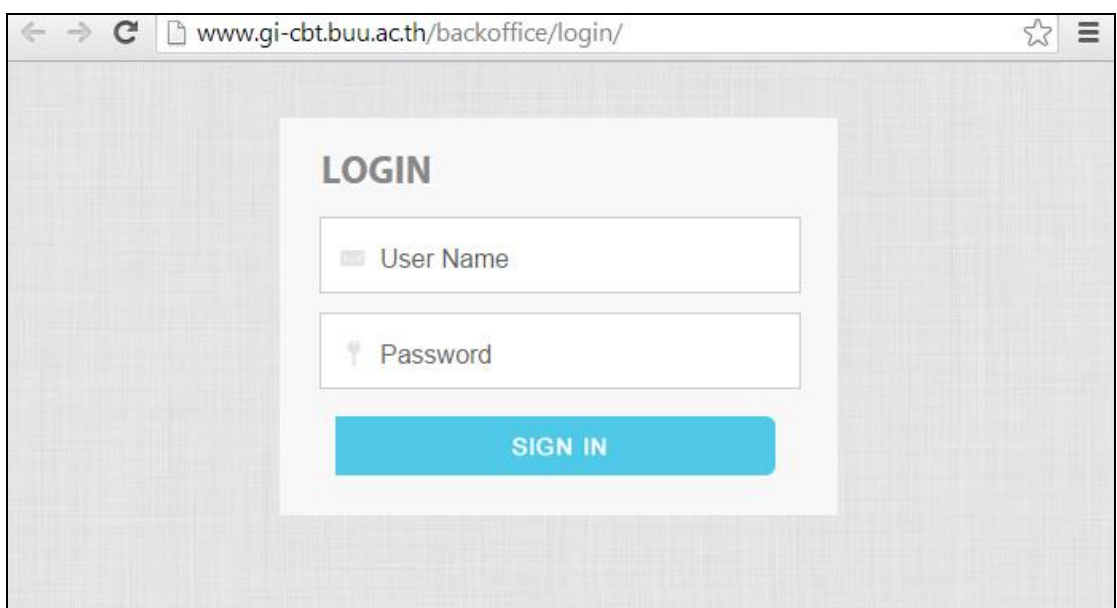

ภาพที่ 4-20 หน้าจอ Login ส าหรับผู้ดูแลระบบ

เมื่อเข้าสู่ระบบแล้ว จะปรากฏหน้าจอสำหรับการใช้งานในส่วนระบบหลังบ้าน ซึ่ง ประกอบด้วยเมนูหลัก 2 รายการ คือ การจัดการส่วนผู้ดูแลระบบ และการจัดการส่วนข้อมูลแหล่ง ท่องเที่ยว ดังภาพที่ 4-21

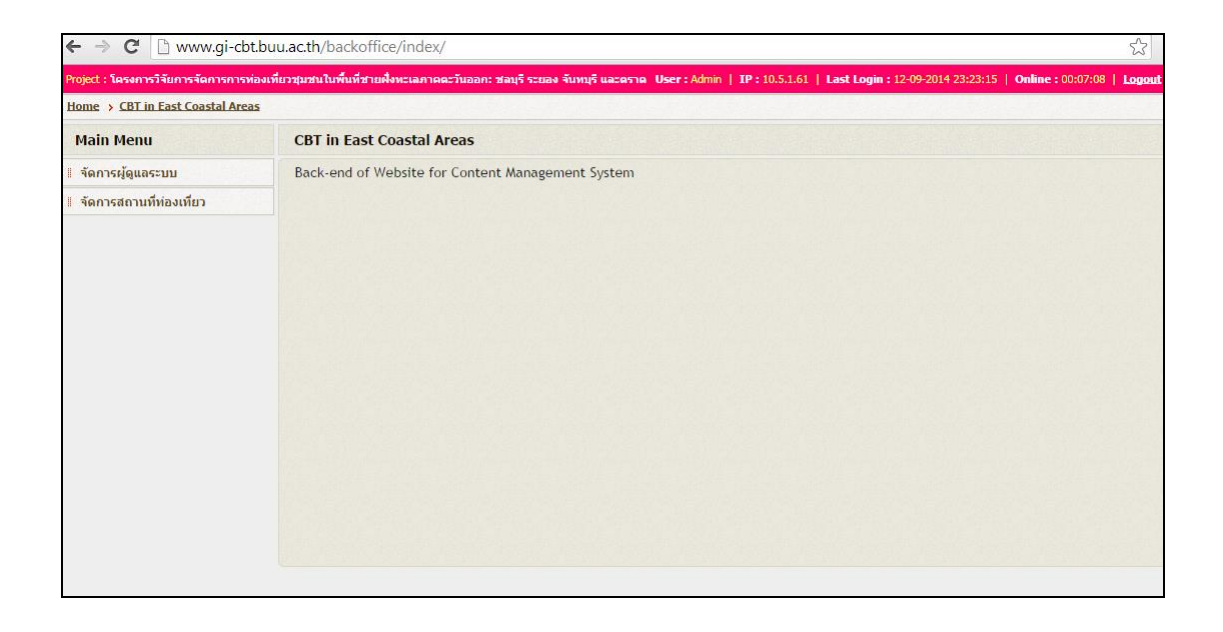

ภาพที่ 4-21 หน้าจอหลักของระบบจัดการหลังเว็บไซต์ (Backend)

96
2.1 การจดัการส่วนผดูู้แลระบบ (Admin) ี สำหรับส่วนนี้ เป็นการเก็บข้อมูลพื้นฐานส่วนของผู้ดูแลระบบ ได้แก่ Username, Name-Surname, E-mail, Telephone และการเขา้ใชร้ะบบคร้ังล่าสุด ดังภาพที่ 4-22 ซึ่งผู้ดูแลระบบ ได้รับสิทธิ์ในการเข้าถึง และจัดการแก้ไขข้อมูลทั้งหมดในระบบ

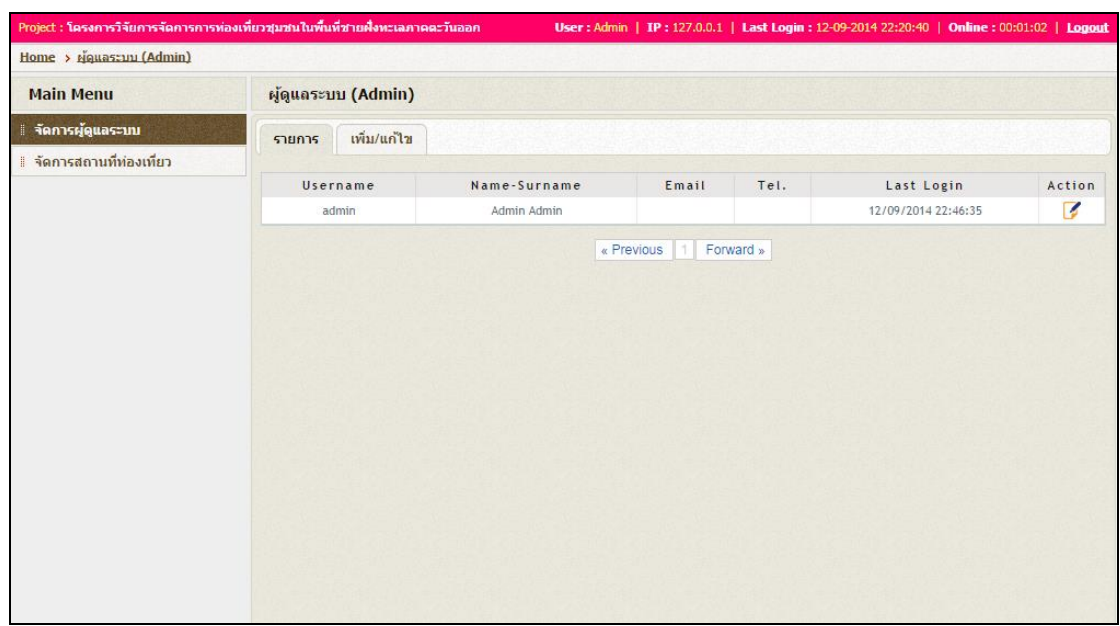

## ภาพที่ 4-22 หน้าจอส าหรับการจดัการส่วนผดูู้แลระบบ

2.2 การจัดการส่วนข้อมูลแหล่งท่องเที่ยว

สา หรับการจดัการในส่วนน้ีเป็นการ Add ขอ้มูลของแหล่งท่องเที่ยวชุมชนลงไปใน ระบบฐานข้อมูล gi-cbt ที่ได้ทำการสร้างไว้สำหรับเก็บข้อมูล โดยในส่วนนี้ จะแสดงรายชื่อแหล่ง ท่องเที่ยวทั้งหมดที่ได้ทำการบันทึกลงฐานข้อมูล ดังภาพที่ 4-23 โดยผู้ดูแลระบบสามารถแก้ไข รายละเอียดข้อมูลได้ โดยทำการคลิกเข้าไปที่ไอคอนสำหรับแก้ไข **6** จะปรากฏหน้าจอสำหรับ การแก้ไขข้อมูลขึ้นมา ดังภาพที่ 4-24 และเมื่อทำการกด Save ข้อมูลทั้งหมดจะบันทึกและอัพเดท ในฐานข้อมูลโดยอัตโนมัติ โดยข้อมูลที่ทำการเก็บลงในฐานข้อมูลนั้น จะนำมาแสดงผลในส่วน ของขอ้มูลแหล่งท่องเที่ยวชุมชน

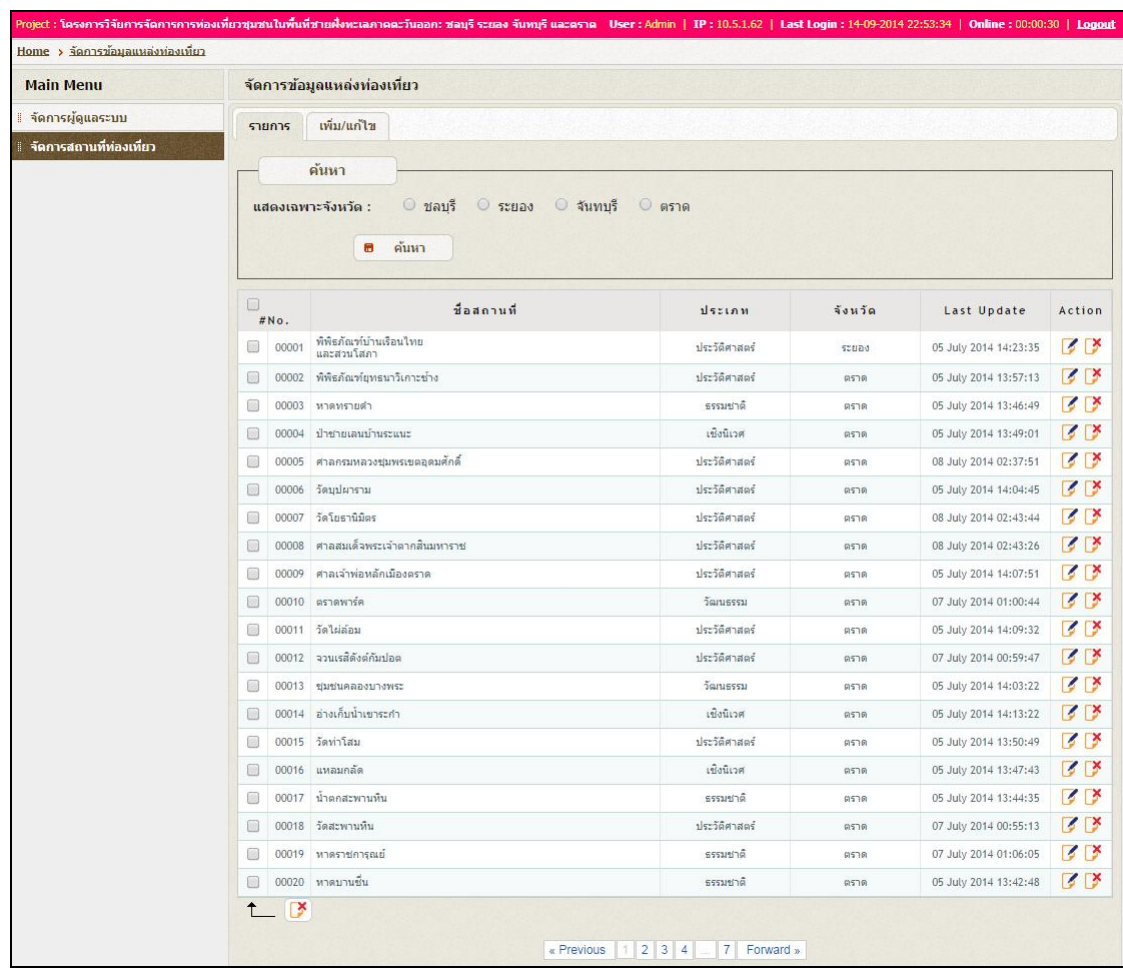

ภาพที่ 4-23 หน้าจอส าหรับการจดัการส่วนขอ้มูลแหล่งท่องเที่ยว

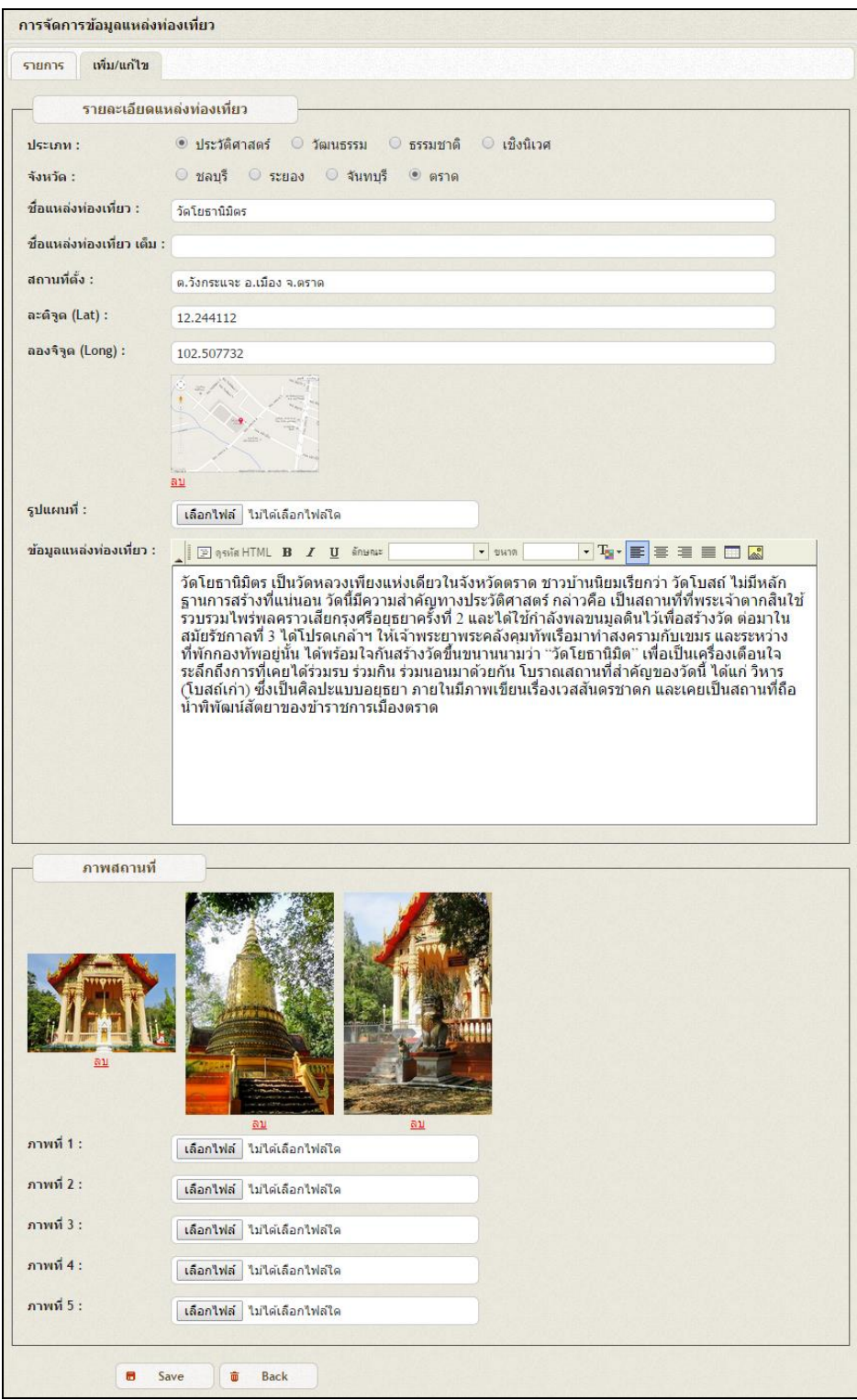

ภาพที่ 4-24 หนา้จอการแกไ้ขรายละเอียดขอ้มูลแหล่งท่องเที่ยว

## **การเผยแพร่เว็บไซต์ผ่านเครือข่ายอินเทอร์เน็ต (Public Website)**

ท าการอัพโหลดเว็บไซต์โดยใช้โปรแกรม FileZilla ซึ่งเป็ นโปรแกรมประเภท FTP Client ที่ใชส้ า หรับการรับส่งไฟลร์ะหวา่ งเครื่องคอมพิวเตอร์ของเรา ซ่ึงเรียกวา่ Client กบั ิ คอมพิวเตอร์แม่ข่าย ซึ่งเรียกว่า Hosting ในการอัพโหลดไฟล์ข้อมูลเว็บเพจทั้งหมดจากเครื่อง คอมพิวเตอร์ไปยังเครื่องเว็บเซิร์ฟเวอร์ ดังภาพที่ 4-25

เมื่อทำการอัพโหลดไฟล์สมบูรณ์แล้ว จะสามารเข้าชมเว็บไซต์ใด้จากโดเมนที่ได้ทำการ ิ ลงทะเบียนไว้ ซึ่งการจัดทำ Web Map Services เพื่อเผยแพร่ข้อมูลแหล่งท่องเที่ยวชุมชนในพื้นที่ ชายฝั่งทะเลภาคตะวนัออกน้นั ได้ใช้ Subdomain จากทางมหาวิทยาลัยบูรพา โดยสามารถเข้าถึง ผา่ นทาง URL คือ www.gi-cbt.buu.ac.th

หากมีบางไฟล์ที่มีการแก้ไขข้อมูล ต้องทำการอัพโหลดไฟล์นั้นเข้าไปใน Host อีกครั้ง เพื่อเป็นการอัพเดท โดยสามารถทำการอัพโหลดไฟล์ที่ต้องการแทนที่ไฟล์เดิมได้เลย

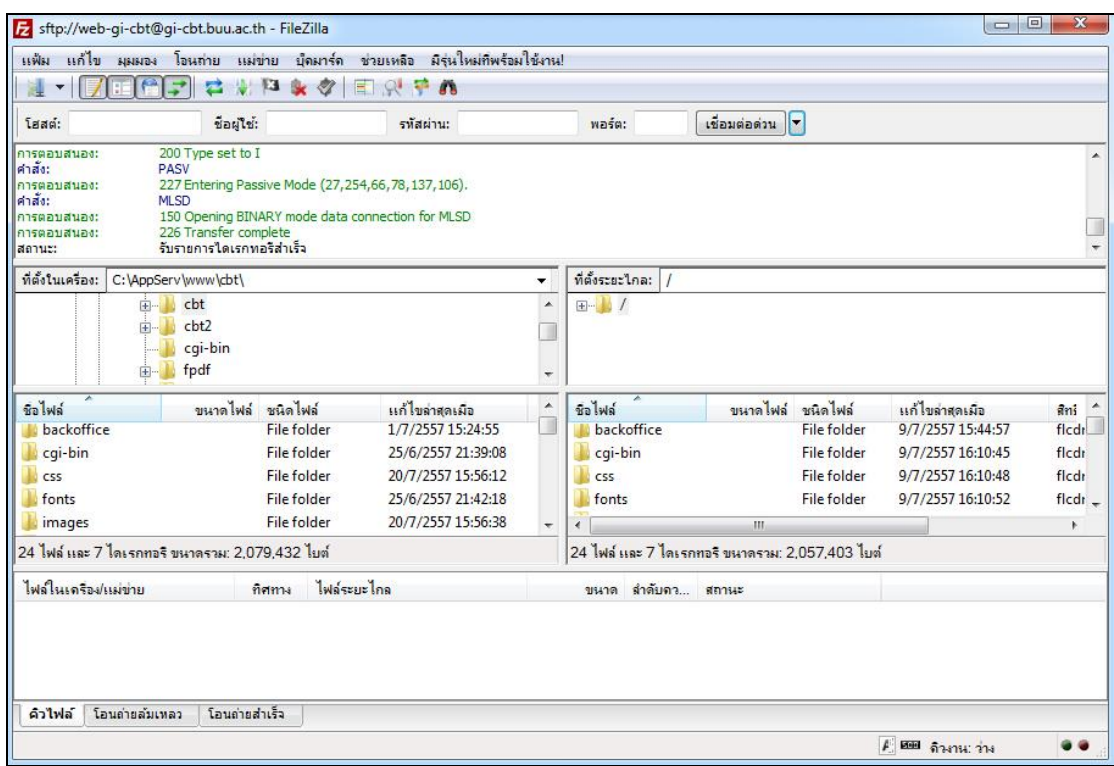

ภาพที่ 4-25 หน้าจอการอพัโหลดเวบ็ไซตผ์ า่ นโปรแกรม FileZilla

## **การวิเคราะห์ประสิทธิภาพการแสดงผลเว็บ**

ใช้การวิเคราะห์ประสิทธิภาพและประเมินผลจาก Google Developer แบ่งออกเป็น 2 รายการไดแ้ก่

### **1. ทดสอบความเร็วในการแสดงผล (PageSpeed Insights)**

PageSpeed Insights เป็ นเครื่องมือช่วยวิเคราะห์ประสิทธิภาพและความเร็วในการโหลด หน้าเว็บแต่ละหน้าสำหรับอุปกรณ์มือถือและเดสก์ท็อป เครื่องมือนี้ จะวิเคราะห์ข้อผิดพลาดของ ้ เว็บไซต์ มีช่วงคะแนนระหว่าง 0 ถึง 100 ค่าคะแนนที่มากกว่า 85 ขึ้นไปถือว่าเป็นเพจที่มี ประสิทธิภาพอยู่ในระดับดี และมีการแจ้งปัญหาที่ควรแก้ไขในเว็บไซต์เพื่อให้นักพัฒนานำไป ปรับปรุงเว็บไซต์ให้มีประสิทธิภาพมากยงิ่ ข้ึน

โดยเข้าทดสอบจากhttps://developers.google.com/speed/pagespeed/insights ดังภาพที่ 4-26 โดยทำการป้อน URL ของหน้าเว็บลงในช่องกรอกข้อมูล ซึ่งหน้าเว็บที่ทำการทดสอบ ได้แก่ หน้าแรก ค้นหาเส้นทาง ข้อมูล 4 จังหวัด และเกี่ยวกับโครงการวิจัย

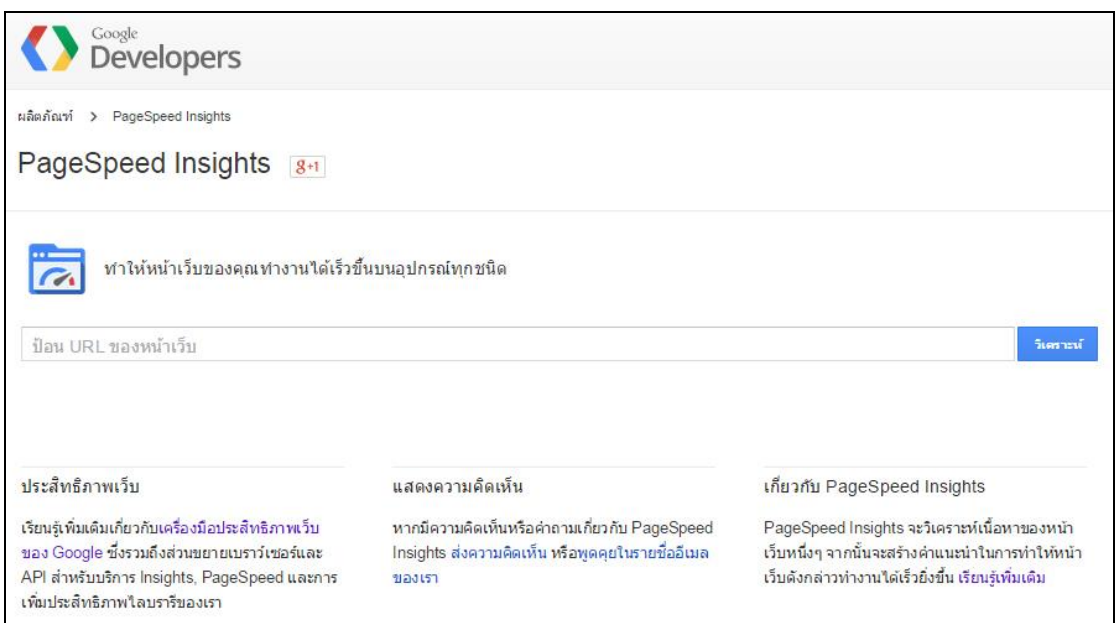

ภาพที่ 4-26 หน้าจอทดสอบความเร็วในการแสดงผล (PageSpeed Insights)

ผลการทดสอบความเร็วในการแสดงผลเว็บ "หน้าแรก" โดย URL ที่ป้ อน คือ www.gi-cbt.buu.ac.th คะแนนที่ได้จากการทดสอบในด้านความเร็ว (Speed) เท่ากบั 69 คะแนน สิ่ง ู้ที่ควรแก้ไข ได้แก่ การกำจัด JavaScript และ CSS ในส่วนที่ไม่จำเป็น ปรับขนาดภาพให้เหมาะสม และกำหนดการแคชในบราวเซอร์ ด้านประสบการณ์ของผู้ใช้ (User Experience) เท่ากับ 59 คะแนน ้ สิ่งที่ควรแก้ไข ได้แก่ การใช้ขนาดอักษรที่อ่านง่าย และการกำหนดค่า Viewport เพื่อให้แสดงผล ได้ดีในอุปกรณ์เคลื่อนที่ ด้านการสรุปคำแนะนำ (Suggestion Summary) ได้คะแนนเท่ากับ 66 ้ คะแนน สิ่งที่ควรแก้ไข ได้แก่ การปรับขนาดภาพให้เหมาะสม และกำหนดการแคชในบราวเซอร์ ดังแสดงในภาพที่ 4-27

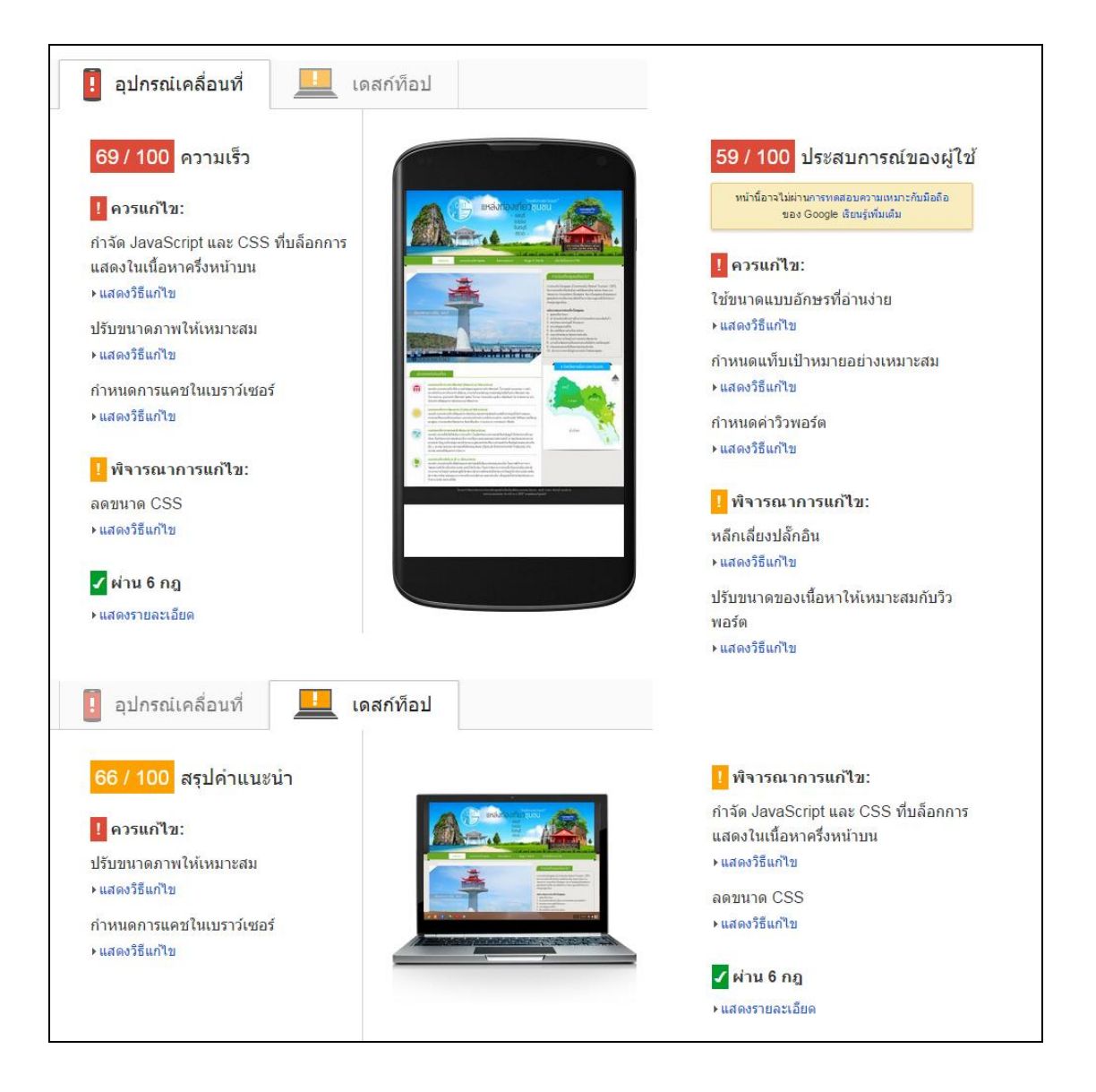

ภาพที่ 4-27 การทดสอบ PageSpeed Insights หน้าแรก

ี ผลการทดสอบความเร็วในการแสดงผลเว็บ "หน้าค้นหาเส้นทาง" โดย URL ที่ป้อน คือ www.gi-cbt.buu.ac.th/route.php คะแนนที่ได้จากการทดสอบในด้านความเร็ว (Speed) เท่ากบั 50 ้ คะแนน สิ่งที่ควรแก้ไข ได้แก่ การกำจัด JavaScript และ CSS ในส่วนที่ไม่จำเป็น และกำหนดการ แคชในบราวเซอร์ ด้านประสบการณ์ของผู้ใช้ (User Experience) เท่ากับ 65 คะแนน สิ่งที่ควรแก้ไข ไดแ้ก่การใชข้ นาดอกัษรที่อ่านง่ายและการกา หนดค่า Viewport เพื่อให้แสดงผลได้ดีในอุปกรณ์ เคลื่อนที่ ด้านการสรุปคำแนะนำ (Suggestion Summary) ได้คะแนนเท่ากับ 71 คะแนน สิ่งที่ควร ู้ แก้ไข คือ การกำจัด JavaScript และ CSS และสิ่งที่ควรพิจารณาเพื่อแก้ไข ได้แก่ การกำหนดการ แคชในบราวเซอร์ การลดขนาด JavaScript, CSS, HTML และการปรับขนาดภาพให้เมาะสม ดังแสดงในภาพที่ 4-28

ผลการทดสอบความเร็วในการแสดงผลเว็บ "หน้าข้อมูล 4 จังหวัด" โดย URL ที่ป้ อน คือ www.gi-cbt.buu.ac.th/province.php คะแนนที่ได้จากการทดสอบในด้านความเร็ว (Speed) เท่ากบั 3 ้ คะแนน สิ่งที่ควรแก้ไข ได้แก่ การกำจัด JavaScript และ CSS ในส่วนที่ไม่จำเป็น กำหนดการแคช ในบราวเซอร์ ปรับขนาดภาพให้เหมาะสม และการเปิดใช้งาน การบีบอัดไฟล์ในส่วนของไฟล์ ิ นามสกุล .svg ซึ่งเป็นไฟล์ขนาดใหญ่ทำให้การโหลดหน้าเว็บเกิดความล่าช้า ด้านประสบการณ์ ของผ้ใช้ (User Experience) เท่ากับ 66 คะแนน สิ่งที่ควรแก้ไข ได้แก่ การใช้ขนาดอักษรที่อ่านง่าย และการกำหนดค่า Viewport เพื่อให้แสดงผลได้ดีในอปกรณ์เคลื่อนที่ ด้านการสรปคำแนะนำ (Suggestion Summary) คะแนนที่ได้ คือ 4 คะแนน สิ่งที่ควรแก้ไข ได้แก่ การกำหนดการแคช ในบราวเซอร์ การปรับขนาดภาพให้เหมาะสม และบีบอัดไฟล์ให้มีขนาดเล็กลง ดังแสดงใน ภาพที่ 4-29

ผลการทดสอบความเร็วในการแสดงผลเว็บ "หนา้เกี่ยวกบัโครงการวจิยั" โดย URL ที่ ป้ อน คือ www.gi-cbt.buu.ac.th/about.php คะแนนที่ได้จากการทดสอบในด้านความเร็ว (Speed) เท่ากับ 77 คะแนน สิ่งที่ควรแก้ไข คือ การปรับขนาดภาพให้เหมาะสม สิ่งที่ควรพิจารณาสำหรับ การแกไ้ขไดแ้ก่กา หนดการแคชในบราวเซอร์กา จดั JavaScript และ CSS บางส่วนที่บล็อคการ แสดงผลเน้ือหาคร่ึงหนา้บน และการลดขนาดของไฟล์CSS ด้านประสบการณ์ของผู้ใช้ (User Experience) เท่ากับ 66 คะแนน สิ่งที่ควรแก้ไข ได้แก่ การใช้ขนาดอักษรที่อ่านง่าย และการ กำหนดค่า Viewport เพื่อให้แสดงผล ได้ดีในอุปกรณ์เคลื่อนที่ ด้านการสรุปคำแนะนำ (Suggestion Summary) คะแนนที่ได้ คือ 83คะแนน สิ่งที่ควรแกไ้ขคือการปรับขนาดภาพให้เหมาะสม สิ่งที่ ควรพิจารณาสา หรับการแกไ้ขไดแ้ก่การกา หนดการแคชในกา จดั JavaScript และ CSS บางส่วนที่ บล็อคการแสดงผลเน้ือหาคร่ึงหนา้บน และการลดขนาดของไฟล์CSS4-30

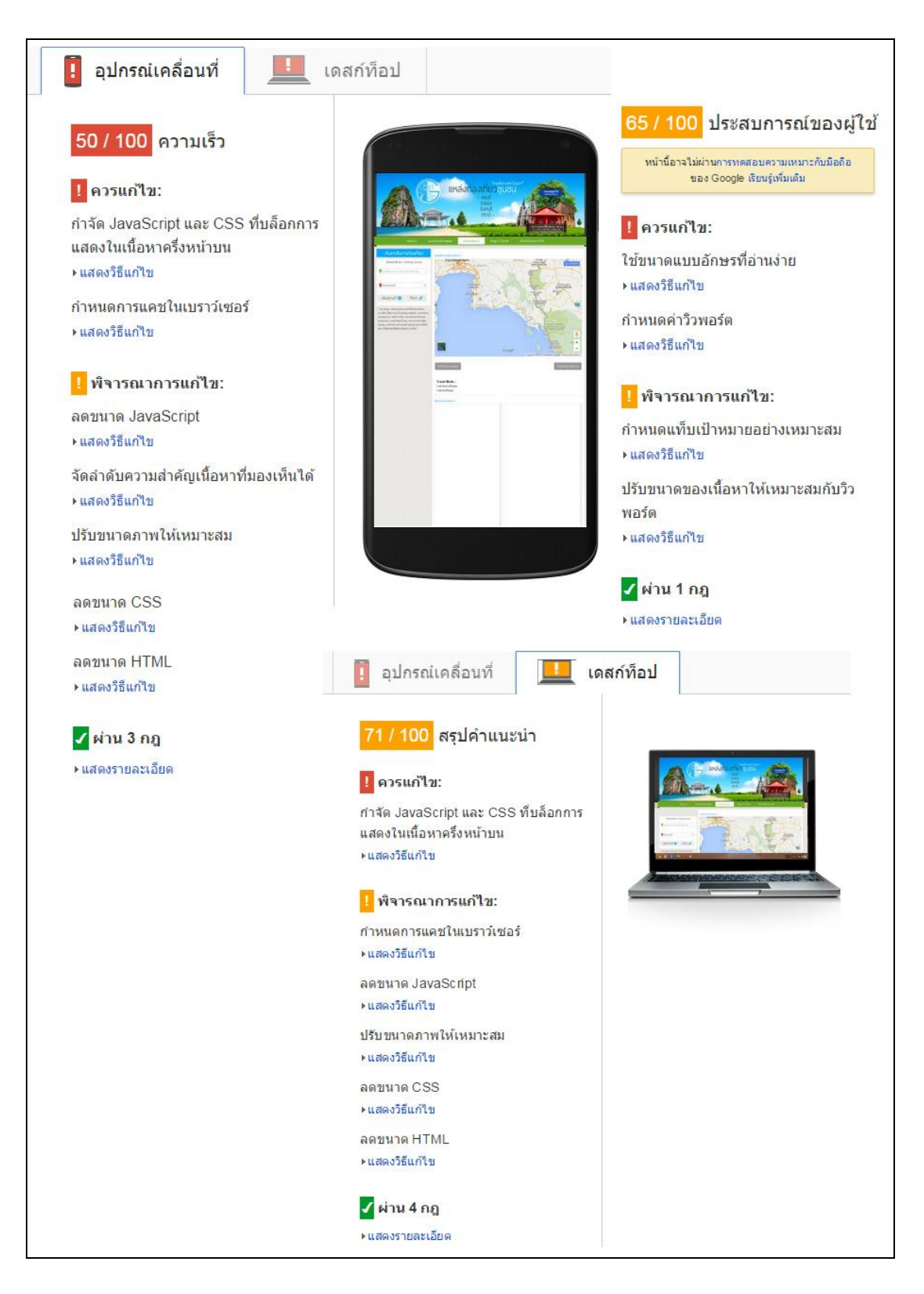

ภาพที่ 4-28 การทดสอบ PageSpeed Insights หน้าค้นหาเส้นทาง

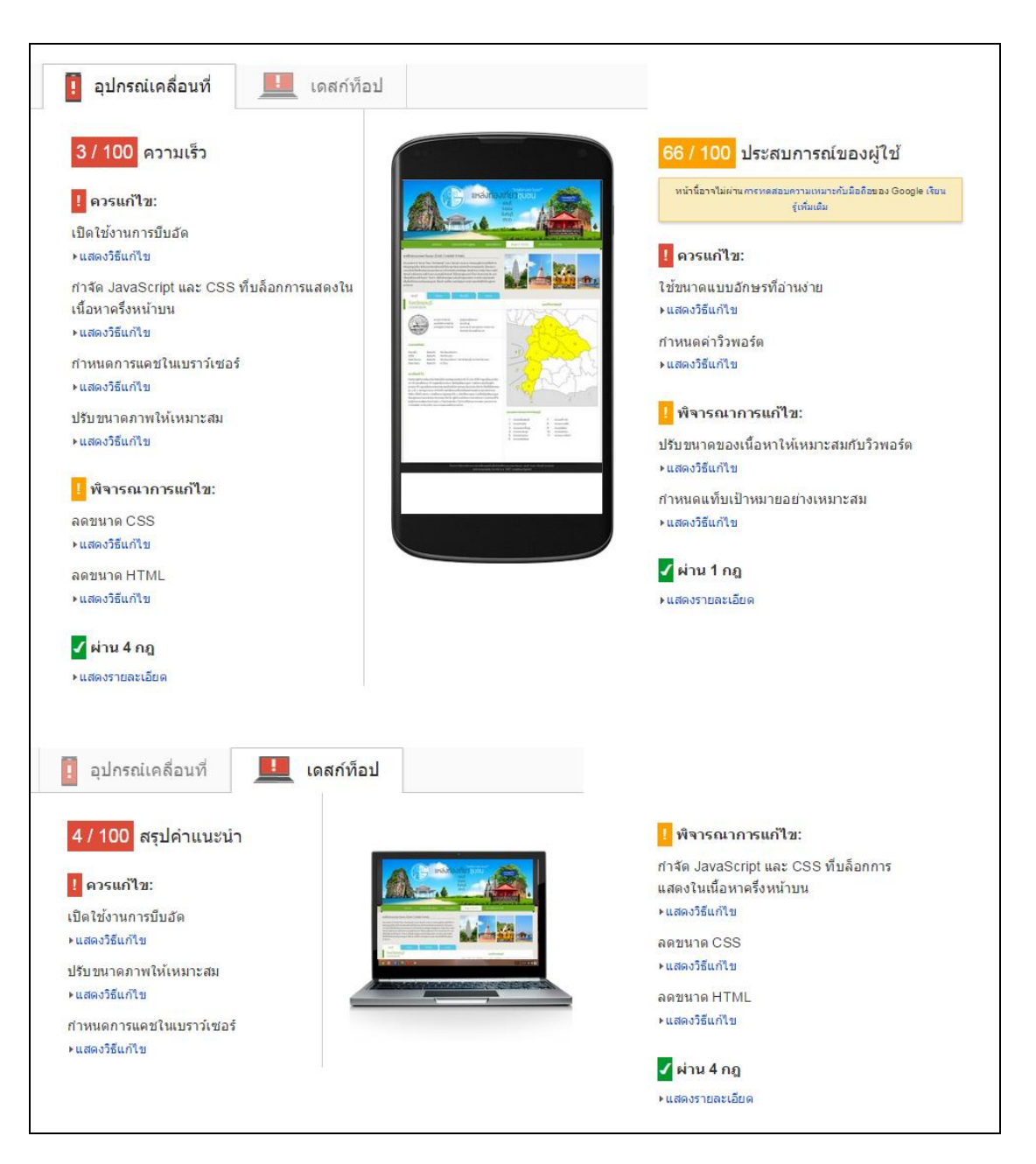

ภาพที่ 4-29 การทดสอบ PageSpeed Insights หน้าข้อมูล 4 จังหวัด

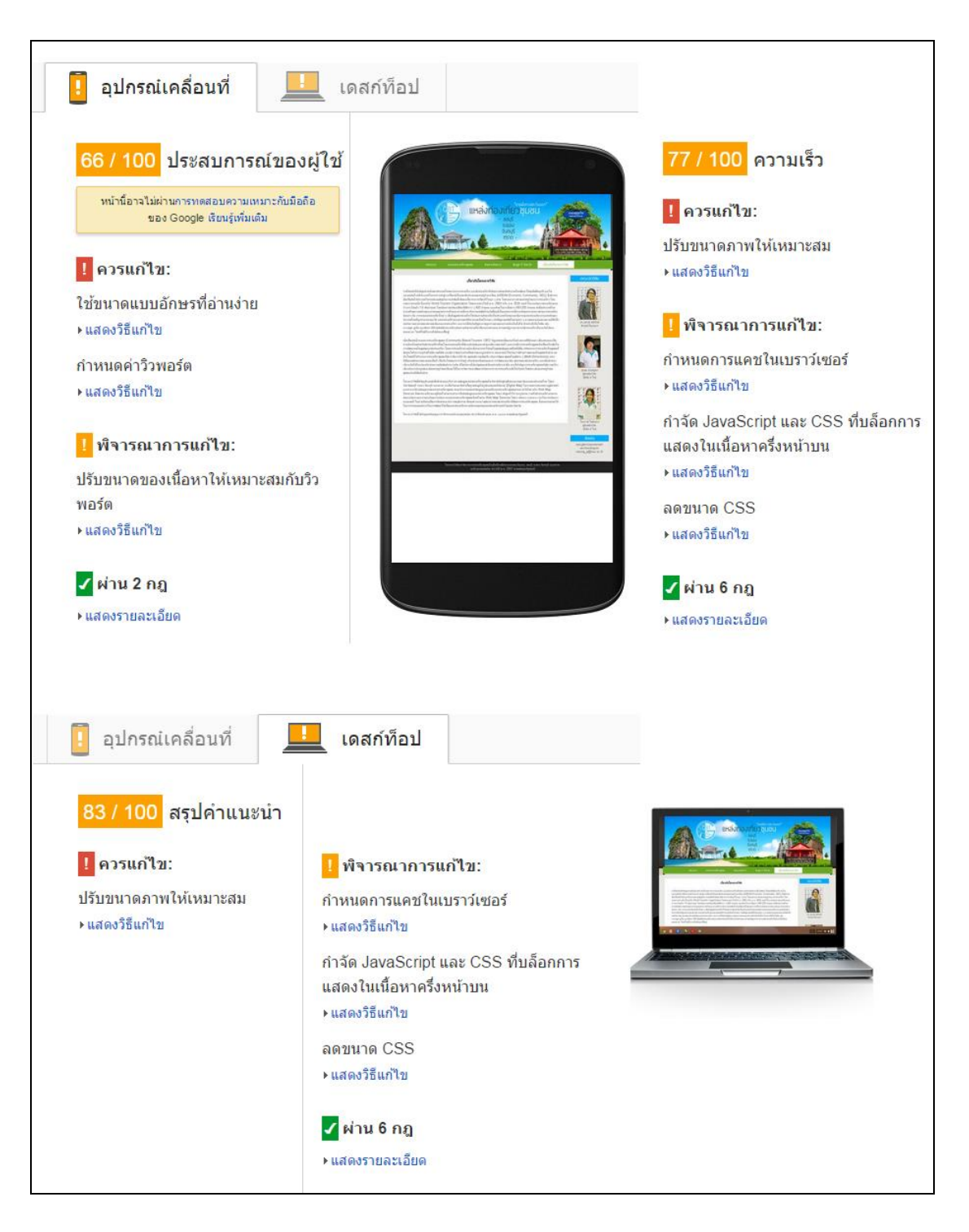

## ภาพที่ 4-30 การทดสอบ PageSpeed Insights หน้าเกี่ยวกับโครงการวิจัย

จากผลการวิเคราะห์โดยใช้เครื่องมือ PageSpeed Insights ปัจจัยหลักที่มีผลต่อความเร็ว ในการแสดงผลหน้าเว็บเพจ คือการปรับขนาดภาพให้เหมาะสม (Optimize Images) การแคชใน บราวเซอร์(Cache) และการบีบอัดและลดขนาดไฟล์(Compression and Minifying) ไดแ้ก่การลด

ขนาด CSS การลดขนาด HTML ลดขนาด JavaScriptและผลการวิเคราะห์ในด้านของประสบการณ์ ของผู้ใช้ (User Experience) สิ่งที่ควรแก้ไข คือ การใช้ขนาดอักษรที่อ่านง่าย และการกำหนดค่า Viewport เพื่อให้แสดงผลอยา่ งเหมาะสมในอุปกรณ์ทุกชนิด โดยสรุปคะแนนที่ได้จากการทดสอบ วิเคราะห์ประสิทธิภาพและความเร็วบนมือถือและเดสก์ท็อป ดังตารางที่ 4-6

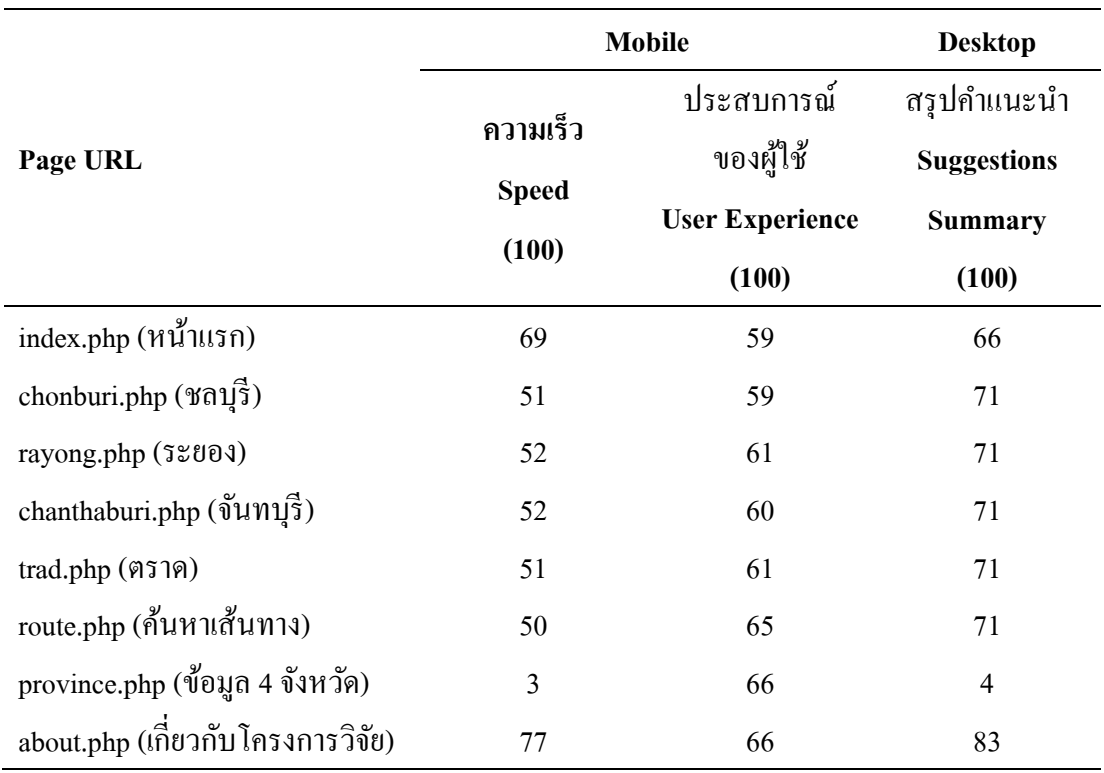

ตารางที่ 4-6 สรุปการวิเคราะห์ประสิทธิภาพและความเร็วบนมือถือและเดสก์ที่อป

จากตารางที่4-6 คะแนนที่ได้จากการทดสอบประสิทธิภาพและความเร็วในการแสดงผล ด้านความเร็ว ประสบการณ์ของผู้ใช้ และสรุปคำแนะนำ หน้าแรกได้คะแนน 69, 59 และ 66 คะแนน ตามลำดับ หน้าแหล่งท่องเที่ยวชลบุรี ได้คะแนน 51, 59 และ 71 คะแนน ตามลำดับ หน้า ้ แหล่งท่องเที่ยวระยอง ได้คะแนน 52, 61 และ 71 คะแนน ตามลำดับ หน้าแหล่งท่องเที่ยวจันทบุรี ได้คะแนน 52, 60 และ 71คะแนน ตามลา ดบั หนา้แหล่งท่องเที่ยวตราด ได้คะแนน 51, 61 และ 71 คะแนน ตามลำดับ หน้าค้นหาเส้นทาง ได้คะแนน 50, 65 และ 71 คะแนน ตามลำดับ หน้าข้อมูล 4 ี จังหวัด ได้คะแนน 3, 66 และ 4 คะแนน ตามลำดับ และหน้าเกี่ยวกับโครงการวิจัย ได้คะแนน 77, 66 และ 83 คะแนน ตามลำดับ

## **2. ทดสอบการทา งานบนอุปกรณ์เคลอื่ นที่(Mobile-Friendly)**

Mobile-Friendly เป็ นเครื่องมือทดสอบการแสดงผลบนหน้าจอ Smartphone และ Tablet นั่นคือ การทำให้เว็บไซต์รองรับการใช้งานผ่านอุปกรณ์เคลื่อนที่ได้อย่างสะดวกมากขึ้น ซึ่งจะมีการ แจ้งผลการทดสอบ และการให้คำแนะนำสำหรับการทำให้เว็บไซต์ใช้งานง่ายบนอุปกรณ์เคลื่อนที่ โดยเข้าทำการทดสอบจาก https://www.google.com/webmasters/tools/mobile-friendly ดังภาพที่ 4-31 โดยป้อน URL www.gi-cbt.buu.ac.th ปรากฏผลการทดสอบ ดังภาพที่ 4-32

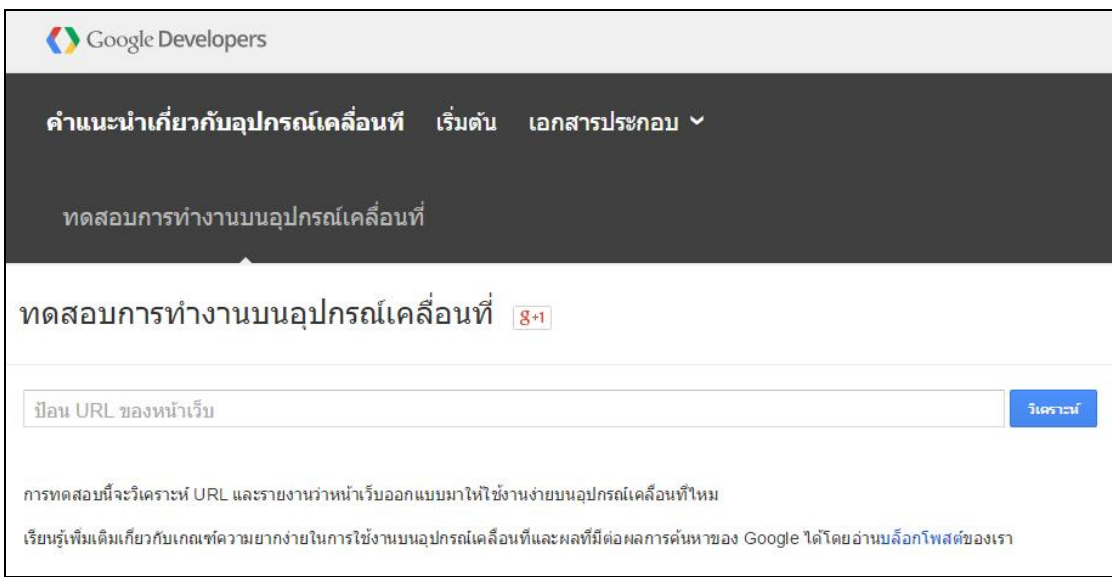

ภาพที่ 4-31 หน้าจอทดสอบการทำงานบนอุปกรณ์เคลื่อนที่ (Mobile-Friendly)

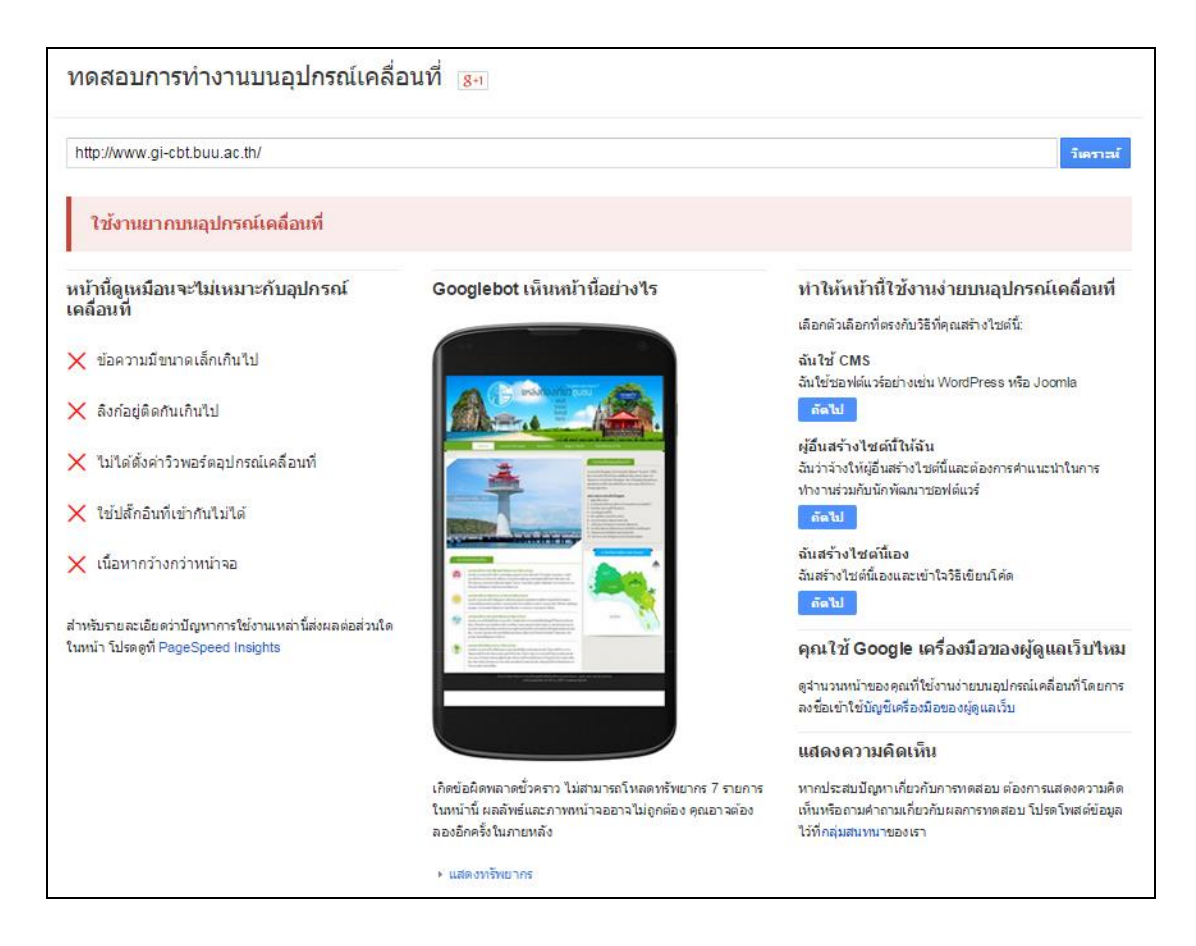

ภาพที่ 4-32 ทดสอบการทำงานบนอุปกรณ์เคลื่อนที่ Non-Responsive Web Design

ี จากภาพที่ 4-32 จะเห็นได้ว่า URL ดังกล่าว ใช้งานยากบนอปกรณ์เคลื่อนที่ ซึ่งเมื่อทำการ ้เปิดแสดงผลผ่านบราวเซอร์ ผลลัพธ์ที่ได้ คือ เนื้อหามีความกว้างกว่าหน้าจอแสดงผล ทำให้ต้องใช้ การซูมเพื่อดูเน้ือหาใหช้ ดัข้ึน เพราะเวบ็ไซตท์ ี่ไม่เป็น Responsive น้นั ไม่ไดม้ีการต้งัค่า Viewport ี สำหรับกำหนดขนาดพื้นที่การแสดงผลสำหรับอุปกรณ์ที่มีขนาดหน้าจอที่แตกต่างกัน วิธีแก้ปัญหา คือ การออกแบบในลักษณะของ Responsive Web Design โดยการใช้CSS ในการวาง Layout ซึ่ง สามารถดาวน์โหลด Bootstrap Library เข้ามาใช้ หรือสามารถใช้งานระบบ CMS ซึ่งมีให้เลือกใช้ มากมาย เช่น WordPress, Joomla หรือ Drupal เป็นต้น

เมื่อทา การปรับเปลี่ยนและออกแบบการแสดงผลให้อยใู่ นรูปแบบ Responsive Web Design แล้ว ผลลัพธ์ที่ได้จากการทดสอบการทำงานบนอปกรณ์เคลื่อนที่ (Mobile-Friendly) ปรากฏผล ดังภาพที่ 4-33

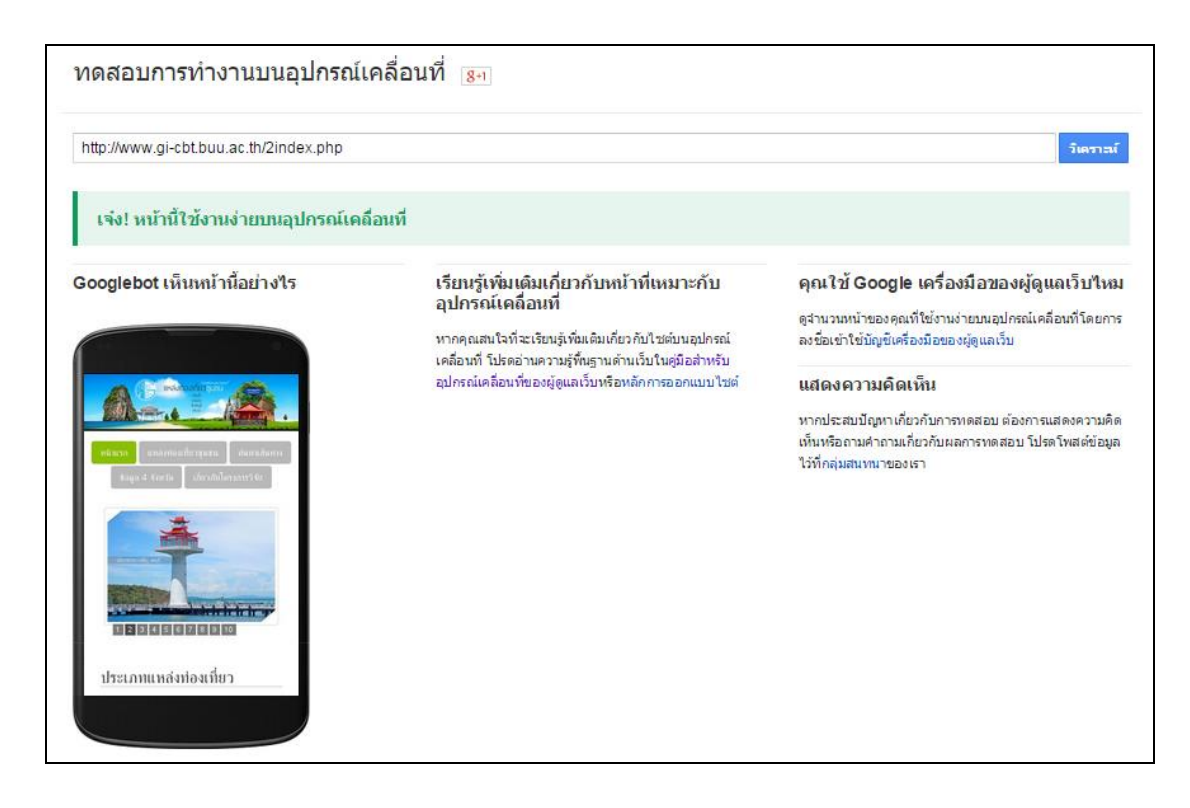

ภาพที่ 4-33 ทดสอบการทำงานบนอุปกรณ์เคลื่อนที่รูปแบบ Responsive Web Design

การออกแบบเว็บไซต์ในรูปแบบของ Responsive Web Design น้นั จะสามารถรองรับ ึการแสดงผลได้้ดีกับทุกอุปกรณ์ ซึ่งในแต่ละขนาดหน้าจอจะแสดงผลที่แตกต่างกัน โดยมีขนาด หน้าจอ 240x320, 320x480, 480x640 และ 1024x768 ตามลำดับ ดังภาพที่ 4-34

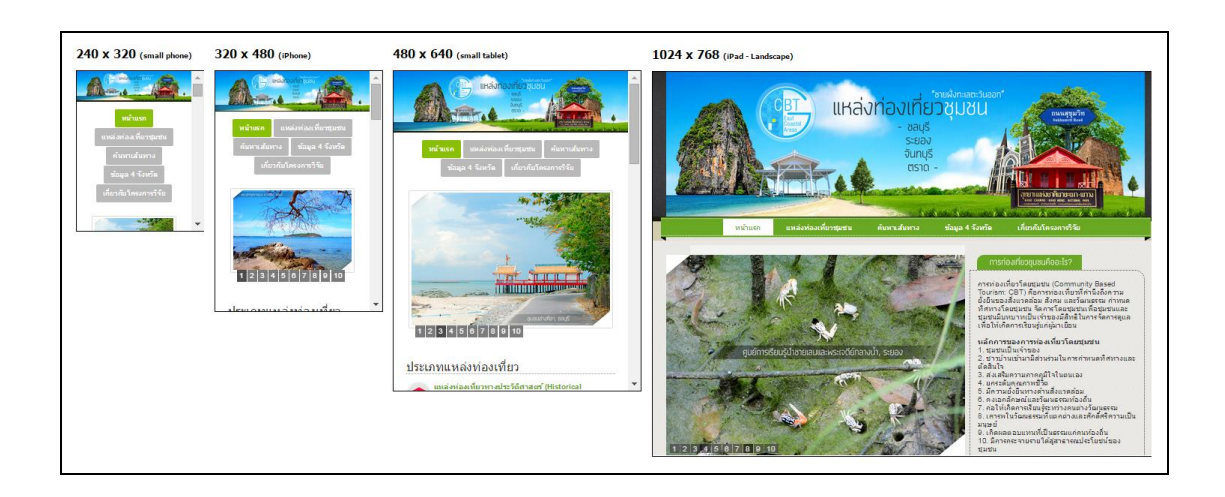

ภาพที่ 4-34 การแสดงผล Responsive Website บนขนาดหนา้จอที่แตกต่างกนั

# **บทที่5**

## **อภิปรายและสรุปผล**

การพัฒนา Web Map Services เพื่อเผยแพร่ขอ้ มูลแหล่งท่องเที่ยวชุมชนในพ้ืนที่ชายฝั่ง ทะเลภาคตะวันออก ไดแ้ก่จงัหวดัชลบุรี ระยอง จันทบุรี และตราด ในบทน้ีไดแ้บ่งเน้ือหาออกเป็น ึ การอภิปรายผล การสรปผลการคำเนินงาน การวิเคราะห์จุดเด่นและข้อจำกัดของเทคนิคที่ใช้ในการ พัฒนา ปัญหาและอุปสรรคในการดำเนินงาน และข้อเสนอแนะ โดยมีรายละเอียด ดังนี้

#### **อภิปรายผล**

การสร้างแผนที่เว็บเชิงปฏิสัมพันธ์โดยใช้เทคนิค Google Maps API ซึ่งเป็น Open Source ในภาษา JavaScript ในการนำเอาแผนที่จาก Google Maps มาแสดงผลบนเว็บเพจ โดย ผู้ใช้งานไม่จำเป็นต้องติดตั้งโปรแกรมสำหรับแสดงผลแผนที่เพิ่มเติม ซึ่ง Google Maps เป็นบริการ แผนที่ที่ใช้งานกันอย่างแพร่หลาย ผ่านทางโปรแกรมเว็บบราวเซอร์ การพัฒนา Web Map Services เพื่อเผยแพร่ขอ้มูลแหล่งท่องเที่ยวชุมชนในพ้ืนที่ชายฝั่งทะเลตะวนัออกไดน้ า แผนที่เข้ามาแสดง ในส่วนของการแสดงผลตำแหน่งแหล่งท่องเที่ยวชุมชน และการแสดงผลในส่วนการค้นหาเส้นทาง โดย Google Maps Web Services ที่นำมาใช้พัฒนา จุดเด่นของ Google Maps API คือ ช่วยให้ ผู้พัฒนาสามารถนำแผนที่ของ Google Maps เข้ามาแสดงบนเว็บเพจได้อย่างสะดวก และใช้งานง่าย ซึ่งมีความสามารถในการ Zoom In, Zoom Out, Pan รวมไปถึงการเปลี่ยนชนิดของแผนที่ในรูปแบบ ของ ROADMAP และ SATELLITE และจุดเด่นที่สำคัญของ Google Maps API คือ การแสดงผล ในลักษณะหมุดปักบนแผนที่ ทำให้ผู้ใช้งานทราบถึงตำแหน่งของแหล่งท่องเที่ยวได้อย่างชัดเจน และถูกต้อง ข้อจำกัดของการใช้งาน Google Maps API คือ การค้นหาเส้นทางระหว่างเกาะกับ แผน่ ดินดว้ยโหมดการเดินทางแบบ Driving Mode น้นั ไม่สามารถแสดงผลลพัธ์ของเส้นทางได้ ูเนื่องจาก ฐานข้อมูลของ Google Maps ไม่มี Driving Direction จึงจำเป็นต้องเลือกใช้โหมดการ เดินทางแบบ Walking Modeในการค้นหาเส้นทางระหว่างเกาะกับแผ่นดิน ระบบจึงจะสามารถ แสดงผลลัพธ์การค้นหาเส้นทางได้และให้บริการ Directions API ประเภท Free Maps API จะถูก จา กดัการบริการขอ้มูลการร้องขอเส้นทาง (Waypoints) เพียง 8 เส้นทาง (หรือ 10 จุด รวมจุด Origin และ Destination)โดยสามารถร้องขอเส้นทางได้ 2,500 รายการต่อวนั

การน าเทคนิคSVG มาใช้ในการแสดงแผนที่ โดยน าข้อมูล Shape File แผนที่ขอบเขต การปกครองของแต่ละจงัหวดั น าเข้ามาในโปรแกรม Quantum GIS Desktop (1.8.0)และส่งออก

้ ไฟล์ให้อยู่ในรูปแบบของข้อมูล SVG ซึ่งเป็นข้อมูลชนิดเวกเตอร์ 2 มิติ เพื่อนำมาแสดงผลบนเว็บ เพจ ซึ่งไฟล์ .svg น้นั มีรูปแบบการเก็บขอ้มูลในลกัษณะโครงสร้างเอกสาร XML โดยจุดเด่นของ การใช้งาน SVG คือ การแสดงผลภาพเวกเตอร์ 2 มิติมีความคมชดั มากกวา่ ภาพบิตแมพ ซ่ึงเมื่อทา การยอ่ ขยายคุณภาพของภาพยงัคงเท่าเดิม ส่วนขอ้จา กดัของการใช้งาน SVG คือ โปรแกรมเว็บ บราวเซอร์ Internet Explorer (IE) ที่ต่า กวา่ เวอร์ชนั 9ไม่สามารถรองรับการแสดงผลในรูปแบบ SVG ได้ จึงต้องมีการกำหนด Fallback ให้กับเว็บบราวเซอร์ใช้รูปภาพสำรองแทนในกรณีที่ยัง ไม่รองรับ SVG

การใหบ้ ริการขอ้มูลของแหล่งท่องเที่ยวชุมชนของเว็บไซต์ [www.gi-cbt.buu.ac.th](http://www.gi-cbt.buu.ac.th/)  เมื่อเทียบกับเว็บไซต์ของสถาบันการท่องเที่ยวโคยชมชน www.cbt-i.org และ เว็บไซต์ศนย์ ้ ประสานงานเครือข่ายการท่องเที่ยวโดยชมชน โดยทั้ง 2 เว็บไซต์ ให้บริการเกี่ยวกับการท่องเที่ยว โดยชุมชน จากการเข้าชม พบว่า ข้อมูลที่ให้บริการบนหน้าเว็บไซต์นั้น ให้ข้อมูลที่ดีมากเกี่ยวกับ ข้อมูลสถานที่ท่องเที่ยว สภาพแวดล้อม การเดินทาง ภาพประกอบ แต่สิ่งที่ขาด คือ ข้อมูลพิกัดที่ตั้ง และแผนที่แสดงตำแหน่งของแหล่งท่องเที่ยว ซึ่งระบุแค่เพียงสถานที่ตั้ง แต่ไม่ได้ระบุพิกัดตำแหน่ง และแสคงแผนที่ที่ชัดเจน จึงทำให้ผ้ที่สนใจไม่ทราบข้อมลในส่วนนี้ ซึ่งถือว่าเป็นส่วนสำคัญ ้สำหรับการไปเที่ยวชมสถานที่แห่งนั้น จะเห็นได้ว่า เว็บไซต์ที่ให้บริการข้อมูลท่องเที่ยวส่วนใหญ่ ไม่มีการนา แผนที่แสดงที่ต้งัของแหล่งท่องเที่ยวเข้ามาไว้บริการนักท่องเที่ยว หรือผู้เยี่ยมชมเว็บไซต์ ซึ่งแตกต่างจากเว็บไซต์ www.gi-cbt.buu.ac.th

#### **สรุปผล**

การพัฒนา Web Map Services เพื่อเผยแพร่ขอ้ มูลแหล่งท่องเที่ยวชุมชนในพ้ืนที่ชายฝั่ง ้ ทะเลภาคตะวันออก เพื่อนำเสนอข้อมูลเชิงพื้นที่ (Spatial Data) และข้อมูลเชิงคุณลักษณะ (Attribute Data) ในรูปแบบแผนที่เว็บเชิงปฏิสัมพันธ์ (Interactive Maps) เป็นการนำ GIS และ GPS มาใช้ ในการพัฒนาและนำเสนอข้อมล ร่วมกับเทคโนโลยีที่ใช้ในการแสดงผลเว็บ ได้แก่ HTML, CSS, JavaScript, XML, SVG และ PHP รวมถึงการประยุกต์เทคโนโลยีของ Google Maps API ในการ นำแผนที่เข้ามาแสดงผล และทำงานร่วมกับฐานข้อมูล MySQL ทำให้การสืบค้นและแสดงผลข้อมูล ้ แหล่งท่องเที่ยวชมชนผ่านเครือข่ายอินเทอร์เน็ตเป็นไปได้อย่างสะดวก รวดเร็ว และตรงตามความ ต้องการของระบบงาน เหมาะสำหรับนักท่องเที่ยวหรือผ้สนใจสืบค้นข้อมูลแหล่งท่องเที่ยวชมชม ในพื้นที่ชายฝั่งทะเลภาคตะวันออก เพื่อเป็นข้อมลประกอบการเดินทางและท่องเที่ยว สำหรับ ้ จดเด่นของเว็บไซต์ คือ การออกแบบและพัฒนาเพื่อให้ใช้งานง่าย สะดวกต่อผ้ใช้งานในการสืบค้น ข้อมูล และมีรูปแบบการแสดงผลข้อมูลที่เข้าใจง่าย โดยมีข้อแตกต่างจากเว็บ ไซต์ที่ให้บริการข้อมูล

้ แหล่งท่องเที่ยวทั่วไป คือ สามารถทราบตำแหน่งที่ตั้งของแหล่งท่องเที่ยวรวมทั้งหมด ซึ่งเป็น จุดเด่นของการนำ Google Map API มาประยุกต์ รวมไปถึงการค้นหาเส้นทางของแหล่งท่องเที่ยว ที่ผู้ใช้งานสามารถสืบค้นจากตำแหน่งเริ่มต้นที่ต้องการไปยังจุดหมายต่าง ๆ ที่อยู่ในขอบเขตของ แหล่งท่องเที่ยวชุมชนในจังหวัดชลบุรี ระยอง จันทบุรี และตราด

้ สรุปผล การพัฒนาโดยใช้เทคโนโลยีสำหรับแสดงผลเว็บ ซึ่งได้จัดทำอยู่ในรูปแบบของ เวบ็ไซต์เทคโนโลยทีี่ใชใ้นการแสดงผลไดแ้ก่

ภาษา HTML เป็นภาษาหลกัที่ใชใ้นการแสดงผลเวบ็ โดยกา หนดส่วนการแสดงผลและ ูเนื้อหาหลักไว้ในส่วนของ Body Tag สำหรับส่วนของ Head Tag ได้มีการกำหนด Title ของ เว็บไซต์ การเรียกใช้ไฟล์อื่น ๆ ได้แก่ ไฟล์ .css และ ไฟล์ .js รวมไปถึงการทำงานของภาษา JavaScript ท้งัหมด

ภาษา CSS ใช้การจัดรูปแบบการแสดงผล Layoutของเว็บเพจโดยใช้ CSS สามารถ ึกำหนดการแสดงผลของสิ่งต่าง ๆ บนเว็บ เช่น สีตัวอักษร รูปแบบตัวอักษร ขนาดตัวอักษร ้สีพื้นหลัง ภาพพื้นหลัง ระยะขอบ เป็นต้น ซึ่งสะดวกต่อการเขียนและจัดวาง Layout ทำให้เว็บมี ความสวยงาม สมบูรณ์ไม่ผดิเพ้ียน ง่ายต่อการปรับแต่งแกไ้ขเพราะSource Code File จะแยกจาก ไฟลแ์ สดงผลหลกั อีกท้งัสามารถควบคุมการแสดงผลให้เหมือนกนั หรือใกลเ้คียงกนัไดใ้นหลาย เว็บบราวเซอร์ โดย CSS จะทำงานร่วมกับ HTML ด้วยการเรียกไฟล์ CSS เข้ามาในส่วนของแท็ก <head> และมีการเรียกใช้งาน CSS ในรูปแบบของ <div> ในส่วนของ HTML Body Tag

ภาษา JavaScript โดยการใช้งานในรูปแบบของ jQuery (JavaScript Library) ซึ่งสามารถ ดาวน์โหลดและนำมาใช้งานได้ง่าย มีรูปแบบที่สวยงาม และสะดวกต่อการแก้ไขหรือเพิ่มเติม ได้แก่ การใชง้านในส่วนของ Image Slide ในหน้าแรก โดยเลือกใช้ Animate Type ในรูปแบบการ Fade ภาพ สำหรับความเร็วของการเปลี่ยนภาพสามารถกำหนดได้ตามความต้องการ ใช้ในการแสดงผล ภาพแหล่งท่องเที่ยวที่แสดงในลกัษณะของ Thumbnail เมื่อผู้ใช้งานท าการคลิกที่ภาพเล็ก จะท าให้ เกิดการแสดงผลภาพที่ใหญ่กวา่ เพื่อแสดงรายละเอียดที่ชดัเจนกวา่ เดิม ใชใ้นการแสดง Tab Menu ในหน้าข้อมูล 4 จังหวัด ซึ่งได้กำหนดการแสดงผลออกเป็น 4 Tab Menu ตามจำนวนจังหวัด ซึ่งข้อดีของการใช้ Tab Menu jQuery คือ สามารถสร้างการแสดงผลการลิงค์ข้อมูลได้ภายในไฟล์ เดียว

ภาษา XML ใช้ในการจัดเก็บข้อมูลของ Marker สำหรับการแสดงผลตำแหน่งของแหล่ง ท่องเที่ยวบนแผนที่โดยขอ้มูลจะถูกจดัเก็บรูปแบบของ Element (Tag) และ Attribute ซึ่งสามารถ เรียกข้อมลมาใช้งานได้ง่ายโดยการเรียกไฟล์ XML ผ่านทางฟังก์ชั่น DownloadUrl() ในส่วนของ JavaScript และจะดึงค่าของ Lat/ Long ที่เก็บในไฟล์XML มาแสดงบน Google Maps

#### **ข้อจ ากัด**

1. โปรแกรมเว็บบราวเซอร์ Internet Explorer (IE) ที่ต่ำกว่าเวอร์ชัน 9 ไม่รองรับ การแสดงผลรูปแบบ SVG จึงต้องมีการกำหนด Fallback โดยการใส่เป็นไฟล์รูปภาพบิตแมพ (JPG) ส ารองไว้ในแอตทริบิวต์ src เพื่อใหส้ ามารถดึงค่าไปแสดงผลแทนได้แต่Internet Explorer ต้อง เสียเวลาโหลดรูปท้งัแบบ SVG และ JPG

2. เนื่องจากข้อจำกัดของการให้บริการ Directions API ของผู้ใช้งานประเภท Free Maps API ซึ่งจะถูกจำกัดการร้องขอเส้นทาง (Waypoints) ได้เพียง 8 เส้นทาง จึงทำให้การค้นหาเส้นทาง ้ท่องเที่ยวจากที่กำหนดไว้ว่า ผู้ใช้งานสามารถค้นหาแหล่งท่องเที่ยวได้ไม่จำกัดจุดระหว่างทาง จึงต้องลดลงมาเหลือเพียง 8 จุด ซ่ึงเมื่อรวมกบัจุด Origin (Start) และ จุด Destination (End)แล้วจะ เท่ากับ 10 จุด และ ได้มีการกำหนดการแจ้งเตือนสำหรับผ้ไช้งานเมื่อทำการคลิกป่ม "เพิ่มสถานที่" เกิน 8 จุด

#### **ปัญหาและอปุ สรรค**

1. การแสดงผลขอบเขตจังหวัดบนแผนที่ มีวิธีการทำ 2 วิธี คือ การสร้าง Polygon ซึ่งวิธี นี้จะต้องทำการระบุค่า Lat/ Long ตามพิกัดบน Google Maps แล้ววาดลงไปบนแผนที่แบบจุดต่อจุด ซึ่งเป็ นวิธีที่ใช้เวลานานมากในการสร้างจุด แต่ผลลพัธ์ที่ออกมาจะไม่เกิดความผิดพลาด และอีก หนึ่งวิธี คือ การใช้ Ground Overlays วิธีนี้ จะต้องนำ Shape File ในลักษณะเส้น (Line) มาทำการ ซ้อนทับลงบนแผนที่ของ Google Maps ซึ่งข้อมูล Shape File ที่มีนั้น ไม่ตรงกับข้อมูลของ Google Maps จึงท าให้ขอบเขตบางส่วนเกิดความผิดพลาด

2. การแสดงค่า Distance จากคา สั่ง "Distance.Value" ในการ GET ค่าจากฐานข้อมูลของ Google Maps จะแสคงผลลัพธ์ของระยะทางออกมาเป็น "เมตร" ซึ่งจะต้องนำค่าที่ได้มาคำนวณ ให้อยู่ในรูปแบบ "กิโลเมตร" โดยการนำระยะทางที่ได้ในหน่วยเมตร มาหารด้วย 1,000 จากนั้น ใช้ ฟังก์ชัน parseFloat(num).toFixed() เพื่อทำให้แสดงออกมาเป็น "กิโลเมตร" และ "เมตร" ตามลำดับ โดยใช้ทศนิยม 1 ตำแหน่ง และกำหนดค่าตำแหน่งทศนิยมที่ต้องการในฟังก์ชัน .toFixed() คือ .toFixed(1) เมื่อนำผลลัพธ์มาทำการแปลงค่าให้อยู่ในรูปแบบที่ต้องการแล้ว ค่าผลลัพธ์ที่ได้จาก การคา นวณ กบัผลลัพธ์จากฐานข้อมูลของ Google Maps จะมีความคลาดเคลื่อนของทศนิยม (หน่วยเมตร) อยู่ระหว่าง 100-500 เมตร

3. การแสดงค่า Durationจากคา สั่ง "Duration.Text"ฐานข้อมูลของ Google Maps จะ ้ แสดงผลลัพธ์เวลาที่ใช้ออกมาในรูปแบบ "ชั่วโมง" และ "นาที" (ตัวอย่าง 12 ชั่วโมง 24 นาที) แต่เมื่อต้องทำการรวมระยะเวลาที่ใช้ในการเดินทางทั้งหมดของทุกเส้นทาง จึงต้องมีการใช้คำสั่ง "Duration.Value" ในการ GET ค่าข้อมูลออกมาเป็ นชนิดข้อมูลแบบตัวเลข ซึ่งผลลัพธ์ที่ได้ออกมา ในหน่วย "วินาที" ซึ่งจะต้องทำการนำค่าที่ได้มาคำนวณให้เป็นหน่วย "ชั่วโมง" และ "นาที" ตามลา ดบั โดยใชฟ้ ังกช์ นั math.floor() ในภาษา JavaScript ในการค านวณระยะเวลา

4. การแสดงชื่อแหล่งท่องเที่ยวในการค้นหาเส้นทางโดยใช้ฐานข้อมูลของ Google Maps นั้น ชื่อแหล่งท่องเที่ยวทั้งหมดไม่ได้จัดเก็บอย่ในฐานข้อมลของ Google Maps ซึ่งเมื่อใช้คำสั่ง "start\_address" หรือ "end\_address" ระบบจะ GET ค่าออกมา คือ "ดอยอ่างขาง ตำบล ม่อนปิ่น อำเภอ ฝาง จังหวัด เชียงใหม่ 50320 ประเทศไทย" ซึ่งบางสถานที่ไม่ได้มีข้อมูลในฐานข้อมูลของ Google Maps ค่าที่ได้จะออกมาเป็นชื่อถนน เช่น "Unnamed Road, ตำบล สวนผึ้ง อำเภอ สวนผึ้ง จังหวัด ราชบรี 70180 ประเทศไทย" จึงต้องทำการใช้คำสั่ง "start location" และ "end location" ในการ GET ค่าพิกดั Lat/ Long ของสถานที่น้นั ๆ ออกมาแลว้จึงกา หนดเงื่อนไขใหม้ีการแสดงเป็น ชื่อแหล่งท่องเที่ยวชุมชน

#### **ข้อเสนอแนะ**

## **1. ข้อเสนอแนะส าหรับการท าวิจัยครั้งต่อไป**

1.1 สามารถเป็นแนวทางในการนำไปประยุกต์และพัฒนาแผนที่เว็บของแหล่ง ท่องเที่ยวอื่น ๆ ที่ต้องการนำแผนที่เข้ามาแสดงผลในเว็บเพจ ซึ่ง Google Maps API มีรูปแบบ การแสดงผลของคา สั่งการใชง้านในส่วนอื่น ๆ อีกมากมายเช่น การใชง้าน Street View Service โดยสามารถแสดงผลภาพสถานที่จริง ซึ่งเป็ นอีกหนึ่งบริการที่ได้รับความนิยมในการใช้ค้นหา สถานที่และเส้นทาง

1.2 สำหรับการพัฒนาแผนที่บนเว็บโดยการนำ Google Maps API มาประยุกต์ ผู้พัฒนาจำเป็นต้องมีความรู้พื้นฐานการเขียนโปรแกรมภาษา JavaScript และ HTML ซึ่งเป็นส่วน ส าคัญในการพัฒนาเว็บเพจ

1.3 การนำเข้าพิกัดใน Google Maps API เป็นการใช้พิกัดในรูปแบบของ Decimal Degree (ตัวอย่าง 13.021131, 100.929006) ซึ่งถ้ามีพิกัดในรูปแบบของ UTM ต้องทำการแปลงค่า พิกัดให้อย่ในรูปแบบ Decimal Degree

1.4 สามารถท าแผนที่ในลักษณะ KML Format และเรียกใชง้านผา่ นภาษาPHP มา แสดงในหน้าเว็บ

#### **2. ข้อเสนอแนะส าหรับการน าไปพัฒนาเว็บไซต์ในครั้งต่อไป**

การออกแบบส าหรับการแสดงผลคร้ังน้ีเป็ นการออกแบบและพัฒนาเว็บไซต์ส าหรับ ู แสดงผลบน Desktop ซึ่งได้กำหนดขนาดและ Layout ให้เหมาะสมสำหรับการแสดงผลบนหน้าจอ คอมพิวเตอร์ ปัจจุบันสามารถออกแบบการแสดงผลหน้าเว็บให้อยู่ในรูปแบบของ Responsive Website ซึ่งเป็นวิธีการใหม่สำหรับพัฒนาการแสดงผลเว็บบน Devices รูปแบบต่าง ๆ ได้แก่ Desktop, Tablet และ Smartphone เพื่อให้ง่ายสำหรับผู้พัฒนา โดยทำการออกแบบเพียงครั้งเดียวให้ ใช้ได้กับทุกขนาด สำหรับเว็บไซต์ที่ไม่ได้รับการออกแบบในรูปแบบ Responsive เวลาดูข้อมูล จะต้องใช้การ Zoom เข้ามาดูทีละส่วน เพราะว่าไม่มีความสามารถในการปรับรูปแบบให้เหมาะสม ตามขนาดของหนา้จอ ซ่ึงแตกต่างจากเว็บไซต์ที่ได้รับการออกแบบในรูปแบบ Responsive ซึ่งจะ สามารถปรับขนาดรูปภาพ และ Layout ของเว็บ ให้เหมาะสมตามขนาดของหน้าจอ ทำให้สามารถ ดูขอ้มูลไดส้ะดวกมากยงิ่ ข้ึน

#### **บรรณานุกรม**

กรมการท่องเที่ยว. (2556). สถิตินกัท่องเที่ยวเดือนมกราคม –ธันวาคม ปี 2556. ใน *รายงานสรุป สถานการณ์นักท่องเที่ยว มกราคม-ธันวาคม 2556* (หน้า 14).กระทรวงการท่องเที่ยว และกีฬา.

คณะสิ่งแวดลอ้ มและทรัพยากรศาสตร์มหาวทิยาลยัมหิดล. (2551). สารสนเทศภูมิศาสตร์-ภาษา GML เพื่อการจดัเก็บและการแลกเปลี่ยนขอ้มูลภูมิสารสนเทศ. ใน *รายงานฉบับสมบูรณ์*.

จตุพลโพธ์ิคาพก. (ม.ป.ป.). *คู่มือการใช้งานโปรแกรม FileZilla.* (ออนไลน์).วันที่ค้นข้อมูล 21 มกราคม 2557, เข้าถึงได้จาก www.mnet.co.th/2012/upfile/file/FileZilla.pdf

จิราพร นามพรหม. (2554). การประยุกต์ระบบสารสนเทศภูมิศาสตร์เพื่อการจัดการท่องเที่ยว อา เภอวงัน้า เขียวจงัหวดันครราชสีมา. *วารสารวารสารราชพฤกษ์ , ปี ที่ 9* (ฉบับที่ 1). 247-254.

เฉลิมศิลป์นันทวงศ์. (2552). *การสร้ างแผนที่เว็บเชิงปฏิสัมพันธ์เพื่อให้บริการผ่านอินเตอร์ เน็ตด้วย ซอฟต์แวร์รหัสเปิด.* วิทยาศาสตรมหาบัณฑิต (ภูมิสารสนเทศ). มหาวิทยาลัยเชียงใหม่. ชัยด ารงค์ อุทิรัมย์. (2543). *ปฏิบัติการ XML เทคโนโลยีเว็บสุดร้ อน.*กรุงเทพฯ: สามยา่ น. ี ชัยภัทร เนื่องคำมา. (ม.ป.ป.). *Geoweb Portal.* (ออนไลน์). วันที่ค้นข้อมูล 21 มกราคม 2557,

เข้าถึงได้จาก www.mnre.go.th/download/Upload/chula\_geoportal.pdf ดวงพรเกี๋ยงคา . (2552). *Insight Photoshop CS3* (พิมพค์ร้ังที่4). กรุงเทพฯ: โปรวชินั่ .

ประชา พฤกษ์ประเสริฐ. (2555). *สร้ างเว็บและเพิ่มลูกเล่นด้วย HTML&XHTML.*กรุงเทพฯ: รีไวว่า

พิรพร หมุนสนิท. (2553). *การพัฒนาเว็บไซต์ด้วย XHTML, CSS และ JavaScript.*กรุงเทพฯ: เคทีพี.

- ภาควิชาวิทยาการคอมพิวเตอร์ มหาวิทยาลัยบูรพา. (ม.ป.ป.). *เทคโนโลยีสารสนเทศใน ชีวิตประจ าวัน ปฏิบัติการที่ 14 เว็บเซอร์ วิส.* (ออนไลน์). วันที่ค้นข้อมูล14 มกราคม 2556, เข้าถึงได้จาก [http://www.cs.buu.ac.th/885101/labs/lab\\_14.pdf](http://www.cs.buu.ac.th/885101/labs/lab_14.pdf)
- ภาณุพงศ์ ปัญญาดี. (2549). *AppServ คืออะไร.* (ออนไลน์). วันที่ค้นข้อมูล21 มกราคม 2557, เข้าถึงได้จาก [http://www.appservnetwork.com](http://www.appservnetwork.com/)
- วกิิพีเดียสารานุกรมเสรี. (ม.ป.ป.). *จังหวัดจันทบุรี.* (ออนไลน์). วันที่ค้นข้อมูล21 มกราคม 2557, เข้าถึงได้จาก[http://th.wikipedia.org/wiki/](http://th.wikipedia.org/wiki/จังหวัด)จังหวัดจันทบุรี
- \_\_\_\_\_\_\_. (ม.ป.ป.).*จังหวัดชลบุรี.* (ออนไลน์). วันที่ค้นข้อมูล21 มกราคม 2557, เข้าถึงได้จาก[http://th.wikipedia.org/wiki/](http://th.wikipedia.org/wiki/จังหวัด)จังหวัดชลบุรี \_\_\_\_\_\_\_. (ม.ป.ป.).*จังหวัดตราด.* (ออนไลน์). วันที่ค้นข้อมูล21 มกราคม 2557, เข้าถึงได้จาก[http://th.wikipedia.org/wiki/](http://th.wikipedia.org/wiki/จังหวัด)จังหวัดตราด \_\_\_\_\_\_\_. (ม.ป.ป.).*จังหวัดระยอง.* (ออนไลน์). วันที่ค้นข้อมูล21 มกราคม 2557, เข้าถึงได้จาก [http://th.wikipedia.org/wiki/](http://th.wikipedia.org/wiki/จังหวัด)จังหวัดระยอง วเิชียรเปรมชยัสวสั ด์ิ. (2555).*ระบบฐานข้อมูล*(พิมพค์ร้ังที่18). กรุงเทพฯ: สมาคมส่งเสริม เทคโนโลยี. วรีเกียรติโพธ์ิศิริ. (2553). *ระบบสารสนเทศเพื่อการจัดการและประชาสัมพันธ์ผลิตภัณฑ์โครงการ หนึ่งต าบลหนึ่งผลิตภัณฑ์ กรณีศึกษา ส านักงานพัฒนาชุมชนจังหวัดล าพูน.* ปริญญานิพนธ์เทคโนโลยีบัณฑิต. สาขาเทคโนโลยีสารสนเทศ. คณะเทคโนโลยีและการ จัดการอุตสาหกรรม. มหาวิทยาลัยเทคโนโลยีพระจอมเกล้าพระนครเหนือ. เว็บไซต์จังหวัดชลบุรี. (ม.ป.ป.). *สภาพทางกายภาพ.* (ออนไลน์). วันที่ค้นข้อมูล21 มกราคม 2557, เข้าถึงได้จาก[http://www.chonburi.go.th](http://www.chonburi.go.th/) ศูนย์ภูมิภาคเทคโนโลยีอวกาศและภูมิสารสนเทศ ภาคตะวันออก มหาวิทยาลัยบูรพา. (2551). โครงการศึกษามาตรฐานระบบภูมิสารสนเทศ ตามมาตรฐานของ ISO/TC211 มาตรฐาน ISO 19128: Web Map Server Interface. ใน *รายงานฉบับสมบูรณ์เสนอ ส านักงานพัฒนาเทคโนโลยีอวกาศและภูมิสารสนเทศ (องค์การมหาชน): สทอภ.* สถาบนัการท่องเที่ยวโดยชุมชน. (ม.ป.ป.). *การท่องเที่ยวโดยชุมชน.* (ออนไลน์). วันที่ค้นข้อมูล 27 มิถุนายน 2558, เข้าถึงได้จากhttp://www.cbt-i.org สวสั ด์ิชยั เกรียงไกรเพชร. (2551). *การใช้ Google Maps API เพื่อสร้ าง Google Map Mashup อย่างง่าย.* (ออนไลน์). วันที่ค้นข้อมูล17 มกราคม 2557, เข้าถึงได้จาก http://www.tipsiam.com/Google-Maps-API-for-Google-Map-Mashup.htm สุชาดากีระนนั ทน์. (2541). *เทคโนโลยีสารสนเทศสถิติ.* กรุงเทพฯ: โรงพิมพ์จุฬาลงกรณ์ มหาวิทยาลัย. สุเพชร จิรขจรกุล. (2551). *เรียนรู้ ระบบภูมิสารสนเทศด้วยโปรแกรม ARCGIS DESKTOP.* ้นนทบุรี: บริษัท เอส.อาร์พริ้นติ้งแมสโปรดักส์ จำกัด.
	- สุรางค์รัตน์ เชาว์โคกสูง. (2551).การพัฒนาระบบบริการขอ้มูลการท่องเที่ยวและแนะนา กา หนดการท่องเที่ยวดว้ยการแสดงผลในลกัษณะระบบสารสนเทศภูมิศาสตร์. *วารสารมนุษยศาสตร์ และสังคมศาสตร์, ปี ที่ 2* (ฉบับที่ 1). 31-45.
- สุวรรณี อัศวกุลชัย. (2554).*การประยุกต์ใช้ระบบสารสนเทศภูมิศาสตร์ (GIS) ในการขับเคลื่อน ระบบขนส่งไทย.* (ออนไลน์). วันที่ค้นข้อมูล17 มกราคม 2557, เข้าถึงได้จาก http://logistics.go.th/index.php/th/news-information/2013-03-24-17-15-63/874-1 gujranwala-21
- เสกสรร ทายะรังสี. (2554). *ระบบสารสนเทศภูมิศาสตร์ เพื่อการศึกษาและการท่องเที่ยวทาง ประวัติศาสตร์ ล้านนาแบบสื่อประสมผ่านเว็บไซต์ กรณีศึกษา ตามรอยเส้นทางต านาน พระแก้วมรกต.* สาขาเทคโนโลยีสารสนเทศและนิเทศศาสตร์.
- Chrome Browser. (2014). *Main Page Google Chrome Web Browser.* (Online). Retrieved 21 January 2014. from http://www.google.co.th
- Firefox Browser. (2014). *หน้าเริ่มต้นของ Mozilla Firefox.* (Online). Retrieved 21 January 2014. from Mozilla Firefox Browser
- ICT Center. (n.d.). *เทคนิคการสร้ าง และออกแบบ Website ด้วย Adobe Dreamweaver CS3.* (ออนไลน์). Retrieved 21 January 2014. from www.thaigoodview.com/node/41868
- IE Browser. (2014). *New Tab Windows Internet Explorer.* (Online). Retrieved 21 January 2014. from Windows Internet Explorer Browser
- NECTEC PEDIA. (2012). *เอกสารประกอบการศึกษาองค์ความรู้ เรื่อง การใช้ภาษา XML Extensive Markup Language.* (ออนไลน์). Retrieved 27 June 2013. from gear.kku.ac.th/~krunapon/research/pub/cit2013-kkurooms.pdf
- Safari Browser. (2014). *Top Site Page Safari Web Browser.* (Online). Retrieved 21 January 2014. from http://safari.reviewsoft.com
- Website Google Developer. (2014). *Google Developer API Services.* (Online). Retrieved 17 January 2014. from https://developers.google.com
- Website Google Maps. (2014). *เมเจอร์ รัชโยธิน กรุงเทพมหานคร.* (ออนไลน์). Retrieved 17 January 2014. from https://www.google.co.th/maps
- W3SCHOOL. (2014). *W3Schools Online Web Tutorials.* (Online). Retrieved 17 January 2014. from http://www.w3schools.com

**ภาคผนวก**

| ลำดับ          | ชื่อแหล่งท่องเที่ยว           | อำเภอ      | ประเภท        | ละติจูด (N) | ลองจิจูด (E) |
|----------------|-------------------------------|------------|---------------|-------------|--------------|
| $\mathbf{1}$   | พระอุโบสถอัษฎางคนิมิตร        | เกาะสีชัง  | ประวัติศาสตร์ | 13.146471   | 100.816328   |
| $\overline{2}$ | มณฑปรอยพระพุทธบาท             | เกาะสีซัง  | ประวัติศาสตร์ | 13.169076   | 100.805471   |
| 3              | วัดถ้ำยายปริก                 | เกาะสีชัง  | ประวัติศาสตร์ | 13.155530   | 100.808066   |
| 4              | พระเหลือง ถ้ำจักรพงษ์         | เกาะสีซัง  | ประวัติศาสตร์ | 13.157465   | 100.806409   |
| 5              | ช่องเขาขาด (ช่องอิศริยาภรณ์)  | เกาะสีซัง  | ธรรมชาติ      | 13.162859   | 100.801787   |
| $\sqrt{6}$     | ศาลเจ้าพ่อเขาใหญ่ (วัดจุฑาทิศ | เกาะสีซัง  | ประวัติศาสตร์ | 13.167454   | 100.806078   |
|                | ธรรมสภารามวรวิหาร)            |            |               |             |              |
| $\tau$         | ประภาคารเกาะสีชัง             | เกาะสีซัง  | เชิงนิเวศ     | 13.160399   | 100.811385   |
| 8              | แหลมงู                        | เกาะสีซัง  | เชิงนิเวศ     | 13.128013   | 100.811588   |
| 9              | หาดถ้ำพัง                     | เกาะสีชัง  | ธรรมชาติ      | 13.146296   | 100.806775   |
| 10             | พระจุฑาธุชราชฐาน (ท่าวัง)     | เกาะสีซัง  | ประวัติศาสตร์ | 13.149965   | 100.817269   |
| 11             | ศาลเจ้าพ่อทองคำ               | หนองใหญ่   | ประวัติศาสตร์ | 13.154875   | 101.377691   |
| 12             | วัดหนองใหญ่ศิริธรรม           | หนองใหญ่   | ประวัติศาสตร์ | 13.149054   | 101.379839   |
| 13             | วัดพระพุทธบาทเขานางนม         | เกาะจันทร์ | ประวัติศาสตร์ | 13.376866   | 101.339588   |
| 14             | วัดเกาะจันทร์                 | เกาะจันทร์ | ประวัติศาสตร์ | 13.410768   | 101.329265   |
| 15             | หอพระพุทธเชียงแสนมิ่งมงคล     | เกาะจันทร์ | ประวัติศาสตร์ | 13.417413   | 101.334543   |
| 16             | วัดปรกฟ้ากิตติมงคล            | เกาะจันทร์ | ประวัติศาสตร์ | 13.413162   | 101.395083   |
| 17             | วัดสามัคคีบรรพต               | สัตหีบ     | ประวัติศาสตร์ | 12,762028   | 100.902115   |
| $18\,$         | วัดเทพประสาท                  | สัตหีบ     | ประวัติศาสตร์ | 12.703406   | 100.891338   |
| 19             | วิหารหลวงพ่อคำ (หลวงพ่อคำเขา  | สัตหิบ     | ประวัติศาสตร์ | 12.596507   | 100.962883   |
|                | เจดีย์)                       |            |               |             |              |
| 20             | วัดญาณสังวรารามวรวิหาร        | บางละมุง   | ประวัติศาสตร์ | 12.792295   | 100.956658   |
| 21             | วัดพระใหญ่                    | บางละมุง   | ประวัติศาสตร์ | 12.914313   | 100.868637   |
| 22             | วัดเขาพระบาทพัทยา             | บางละมุง   | ประวัติศาสตร์ | 12.921065   | 100.866440   |
| 23             | วัดประชุมคงคา                 | บางละมุง   | ประวัติศาสตร์ | 13.021131   | 100.929007   |
| 24             | ศูนย์กสิกรรมธรรมชาติมาบเอื้อง | บ้านบึง    | เชิงนิเวศ     | 13.355519   | 101.135582   |
| 25             | วัดเขาถ้ำ                     | บ้านบึง    | ประวัติศาสตร์ | 13.293646   | 101.233476   |
| 26             | บูรพาเครื่องปั้นดินเผา        | บ้านบึง    | วัฒนธรรม      | 13.250697   | 101.233819   |
| 27             | พระพุทธไสยาสน์ธรรมไพศาล       | บ่อทอง     | ประวัติศาสตร์ | 13.283030   | 101.318800   |
| $28\,$         | วัดอมพนมวนาราม                | บ่อทอง     | ประวัติศาสตร์ | 13.278313   | 101.428292   |

ตารางภาคผนวก 1 รายชื่อแหล่งท่องเที่ยวชุมชนจังหวัดชลบุรี

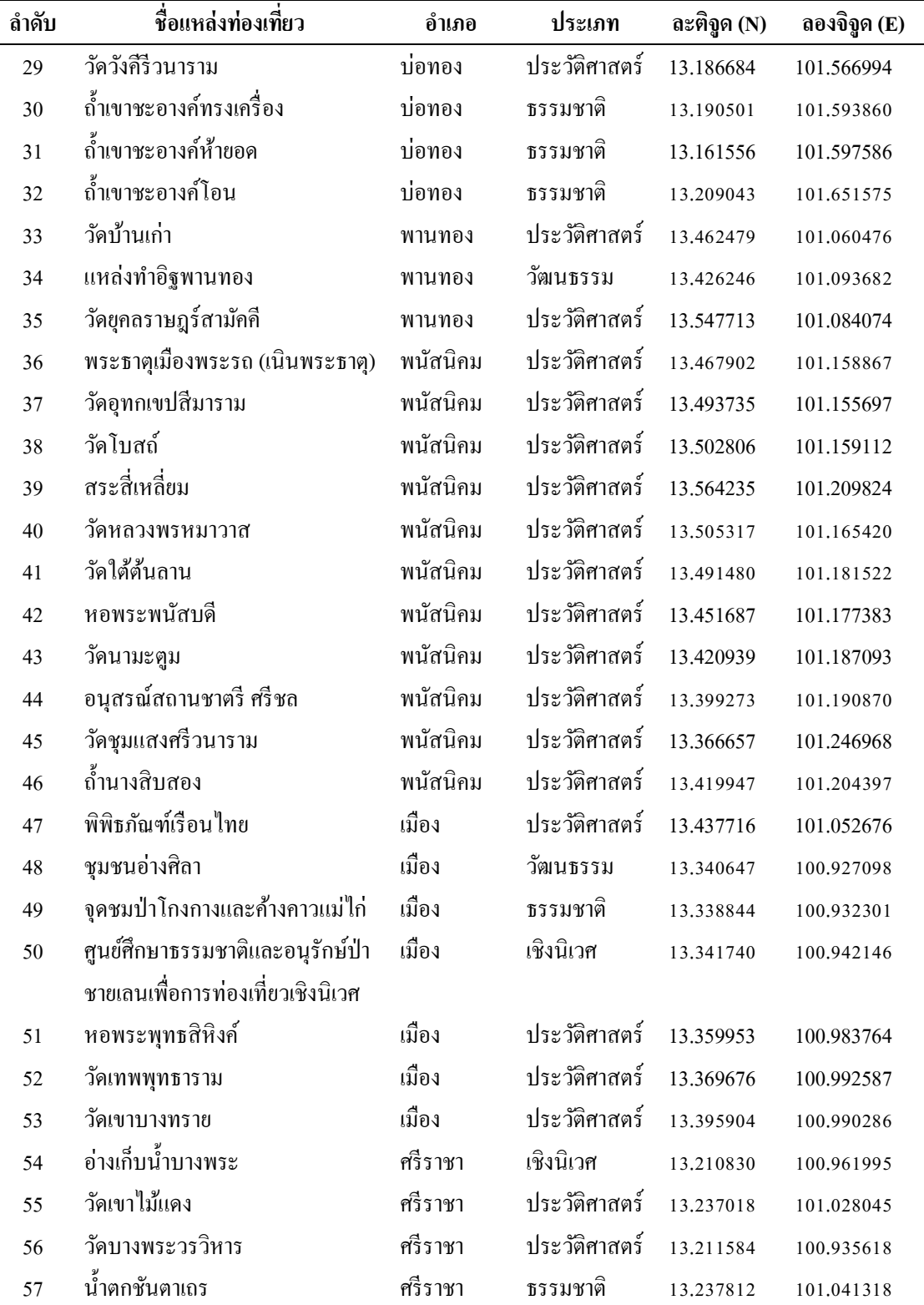

| ลำดับ                   | ชื่อแหล่งท่องเที่ยว                | อำเภอ     | ประเภท        | ละติจูด (N) | ลองจิจูด (E) |
|-------------------------|------------------------------------|-----------|---------------|-------------|--------------|
| $\mathbf{1}$            | สำนักสงฆ์น้ำตกธรรมรส               | วังจันทร์ | ประวัติศาสตร์ | 13.004466   | 101.430113   |
| $\overline{2}$          | เส้นทางศึกษาธรรมชาติเขาชะเมา       | เขาชะเมา  | ธรรมชาติ      | 12.915528   | 101.728700   |
| $\mathfrak{Z}$          | วัดเหมืองแร่                       | เขาชะเมา  | ประวัติศาสตร์ | 12.881002   | 101.782898   |
| $\overline{\mathbf{4}}$ | อ่างเก็บน้ำเขาจุก                  | เขาชะเมา  | เชิงนิเวศ     | 12.866755   | 101.761966   |
| $\sqrt{5}$              | วัดหนองหว้า                        | แกลง      | ประวัติศาสตร์ | 12.817447   | 101.722321   |
| 6                       | ศาลกรมหลวงชุมพรเขตอุดมศักดิ์       | แกลง      | ประวัติศาสตร์ | 12.717014   | 101.703520   |
| $\tau$                  | เรือรบหลวงประแสร์                  | แกลง      | ประวัติศาสตร์ | 12.696553   | 101.704537   |
| 8                       | ป่าชายเลนประแสร์                   | แกลง      | เชิงนิเวศ     | 12.699392   | 101.705392   |
| 9                       | แหลมสน                             | แกลง      | ธรรมชาติ      | 12.696075   | 101.701151   |
| 10                      | เขาแหลมหญ้า                        | เมือง     | ธรรมชาติ      | 12.592930   | 101.414445   |
| 11                      | วัดบ้านค่าย                        | บ้านค่าย  | ประวัติศาสตร์ | 12.761107   | 101.293888   |
| 12                      | วัดบ้านเก่า                        | บ้านค่าย  | ประวัติศาสตร์ | 12.727104   | 101.294429   |
| 13                      | เขาแหลมหญ้า (ภายในอุทยาน)          | เมือง     | ธรรมชาติ      | 12.589685   | 101.419379   |
| 14                      | พิพิธภัณฑ์บ้านเรือนไทยและสวน       | เมือง     | ประวัติศาสตร์ | 12.639925   | 101.421631   |
|                         | โสภา                               |           |               |             |              |
| 15                      | พิพิธภัณฑ์หนังใหญ่ บ้านคอน         | เมือง     | วัฒนธรรม      | 12.696513   | 101.299493   |
| 16                      | วัดป่าประดู่                       | เมือง     | ประวัติศาสตร์ | 12.682768   | 101.279567   |
| 17                      | ถนนยมจินดา (เมืองเก่าระยอง)        | เมือง     | ประวัติศาสตร์ | 12.678695   | 101.279570   |
| 18                      | วัดลุ่ม (มหาชัยชุมพล)              | เมือง     | ประวัติศาสตร์ | 12.679324   | 101.281815   |
| 19                      | ศาลสมเด็จพระเจ้าตากสินมหาราช       | เมือง     | ประวัติศาสตร์ | 12.679609   | 101.282422   |
| 20                      | วัดโขด                             | เมือง     | ประวัติศาสตร์ | 12.679442   | 101.273443   |
| $2\sqrt{1}$             | พระพุทธอังคีรส                     | เมือง     | ประวัติศาสตร์ | 12.675242   | 101.277292   |
| 22                      | ศูนย์การเรียนรู้ป่าชายเลนพระเจคีย์ | เมือง     | เชิงนิเวศ     | 12.666442   | 101.242794   |
|                         | กลางน้ำ                            |           |               |             |              |
| 23                      | พระสมุทรเจดีย์กลางน้ำ              | เมือง     | ประวัติศาสตร์ | 12.666138   | 101.241927   |
| 24                      | หาดแหลมเจริญ                       | เมือง     | ธรรมชาติ      | 12.658255   | 101.268644   |
| 25                      | หาดน้ำริน                          | บ้านฉาง   | ธรรมชาติ      | 12.675529   | 101.084382   |

ตารางภาคผนวก2 รายชื่อแหล่งท่องเที่ยวชุมชนจงัหวดัระยอง

| ลำดับ                    | ชื่อแหล่งท่องเที่ยว                  | อำเภอ       | ประเภท        | ละติจูด (N) | ลองจิจูด(E) |
|--------------------------|--------------------------------------|-------------|---------------|-------------|-------------|
| $\mathbf{1}$             | วัดเขาสุกิม                          | ท่าใหม่     | ประวัติศาสตร์ | 12.765335   | 102.030176  |
| $\overline{2}$           | เจดีย์เขาพลอยแหวน                    | ท่าใหม่     | ประวัติศาสตร์ | 12.607732   | 102.039953  |
| 3                        | แหลมเสด็จ                            | ท่าใหม่     | ธรรมชาติ      | 12.571793   | 101.895964  |
| $\overline{\mathcal{A}}$ | วัดตะกาดเง้า                         | ท่าใหม่     | ประวัติศาสตร์ | 12.569659   | 101.976633  |
| 5                        | น้ำตกหินดาด                          | โป่งน้ำร้อน | ธรรมชาติ      | 12.971461   | 102.238900  |
| 6                        | ตลาดชายแดนบ้านแหลม                   | โป่งน้ำร้อน | วัฒนธรรม      | 13.085903   | 102.444952  |
| $\tau$                   | วัดเขาแก้ว                           | สอยคาว      | ประวัติศาสตร์ | 13.107197   | 102.398963  |
| $\,$ 8 $\,$              | เส้นทางศึกษาธรรมชาติคลองทุ่งเพล      | มะขาม       | เชิงนิเวศ     | 12.850457   | 102.202264  |
| $\boldsymbol{9}$         | น้ำตกเขาบรรจบ                        | มะขาม       | ธรรมชาติ      | 12.850984   | 102.202747  |
| 10                       | ศูนย์ส่งเสริมการพัฒนาอาชีพ           | มะขาม       | วัฒนธรรม      | 12,682008   | 102.205023  |
|                          | การเกษตรการเลี้ยงผึ้ง                |             |               |             |             |
| 11                       | ศาลสมเด็จพระเจ้าตากสินมหาราช         | เมือง       | ประวัติศาสตร์ | 12.616252   | 102.110148  |
| 12                       | ศาลหลักเมืองจันทบุรี                 | เมือง       | ประวัติศาสตร์ | 12.616274   | 102.110153  |
| 13                       | ถนนอัญมณี                            | เมือง       | วัฒนธรรม      | 12.606641   | 102.114354  |
| 14                       | วัดโบสถ์เมือง                        | เมือง       | ประวัติศาสตร์ | 12.613247   | 102.112465  |
| 15                       | วัดไผ่ส้อม                           | เมือง       | ประวัติศาสตร์ | 12.605660   | 102.118874  |
| 16                       | โบสถ์คาทอลิก                         | เมือง       | ประวัติศาสตร์ | 12.609620   | 102.119286  |
| 17                       | วัดทองทั่ว                           | เมือง       | ประวัติศาสตร์ | 12.587504   | 102.143031  |
| $18\,$                   | โบราณสถานเมืองเพนียด                 | เมือง       | ประวัติศาสตร์ | 12.585942   | 102.144451  |
| 19                       | ศูนย์หัตถกรรมพื้นบ้านการทอเสื่อ      | เมือง       | วัฒนธรรม      | 12.545858   | 102.097028  |
|                          | จันทบูร หมู่บ้านเสม็ดงาม             |             |               |             |             |
| 20                       | จู่ต่อเรือพระเจ้าตาก หรือ อู่ต่อเรือ | เมือง       | ประวัติศาสตร์ | 12.531845   | 102.075892  |
|                          | เสม็ดงาม                             |             |               |             |             |
| 21                       | ค่ายเนินวง                           | เมือง       | ประวัติศาสตร์ | 12.585206   | 102.067652  |
| 22                       | วัดพลับ                              | เมือง       | ประวัติศาสตร์ | 12.583944   | 102.055882  |
| 23                       | ป้อมใพรีพินาศ                        | แหลมสิงห์   | ประวัติศาสตร์ | 12.476512   | 102.057569  |
| 24                       | ดึกแดง                               | แหลมสิงห์   | ประวัติศาสตร์ | 12.481369   | 102.062236  |
| 25                       | ี<br>ดูกขี้ไก่                       | แหลมสิงห์   | ประวัติศาสตร์ | 12.481348   | 102.065632  |
| 26                       | พุทธอุทยานวัคซากใหญ่                 | แหลมสิงห์   | ประวัติศาสตร์ | 12.510054   | 102.164986  |
| 27                       | วัดมังกรบุปผาราม                     | แหลมสิงห์   | ประวัติศาสตร์ | 12.520834   | 102.164501  |
| $2\sqrt{8}$              | วัดตะปอนน้อย                         | ขกุง        | ประวัติศาสตร์ | 12.484674   | 102.166949  |

ตารางภาคผนวก3 รายชื่อแหล่งท่องเที่ยวชุมชนจงัหวดัจันทบุรี

| ลำดับ                   | ชื่อแหล่งท่องเที่ยว          | อำเภอ               | ประเภท        | ละติจูด (N) | ลองจิจูด (E) |
|-------------------------|------------------------------|---------------------|---------------|-------------|--------------|
| $\mathbf{1}$            | โบราณสถานเขาโต๊ะโมะ          | เขาสมิง             | ประวัติศาสตร์ | 12,576247   | 102.374758   |
| $\overline{2}$          | วัดท่าโสม                    | เขาสมิง             | ประวัติศาสตร์ | 12.305640   | 102.339330   |
| $\overline{\mathbf{3}}$ | ตลาดชายแดนบ้านหาดเล็ก        | <sub>คลองใหญ่</sub> | วัฒนธรรม      | 11.651496   | 102.908875   |
| $\overline{4}$          | หาดบานชื้น                   | คลองใหญ่            | ธรรมชาติ      | 11.893354   | 102.788176   |
| 5                       | วัดบางปรือ                   | เมือง               | ประวัติศาสตร์ | 12.337499   | 102.530490   |
| 6                       | หาดราชการุณย์                | เมือง               | ธรรมชาติ      | 11.974972   | 102.770452   |
| $\overline{7}$          | วัดสะพานหิน                  | เมือง               | ประวัติศาสตร์ | 12.103010   | 102.702798   |
| 8                       | น้ำตกสะพานหิน                | เมือง               | ธรรมชาติ      | 12.101574   | 102.710961   |
| 9                       | แหลมกลัด                     | เมือง               | เชิงนิเวศ     | 12.152091   | 102.625006   |
| 10                      | อ่างเก็บน้ำเขาระกำ           | เมือง               | เชิงนิเวศ     | 12.267450   | 102.423323   |
| 11                      | ชุมชนคลองบางพระ              | เมือง               | วัฒนธรรม      | 12.242047   | 102.510491   |
| 12                      | จวนเรสิดังต์กัมปอด           | เมือง               | ประวัติศาสตร์ | 12.241726   | 102.513230   |
| 13                      | วัดใผ่ล้อม                   | เมือง               | ประวัติศาสตร์ | 12.239933   | 102.515306   |
| 14                      | ตราคพาร์ค                    | เมือง               | วัฒนธรรม      | 12.240766   | 102.514866   |
| 15                      | ศาลเจ้าพ่อหลักเมืองตราด      | เมือง               | ประวัติศาสตร์ | 12.243600   | 102.508465   |
| 16                      | ศาลสมเด็จพระเจ้าตากสินมหาราช | เมือง               | ประวัติศาสตร์ | 12,243561   | 102.507451   |
| 17                      | วัดโยธานิมิตร                | เมือง               | ประวัติศาสตร์ | 12,244112   | 102.507732   |
| 18                      | วัดบุปผาราม                  | เมือง               | ประวัติศาสตร์ | 12.250163   | 102.494545   |
| 19                      | ศาลกรมหลวงชุมพรเขตอุดมศักดิ์ | เมือง               | ประวัติศาสตร์ | 12.044667   | 102.583807   |
| 20                      | ป่าชายเลนบ้านระแนะ           | เมือง               | เชิงนิเวศ     | 12.186074   | 102.556568   |
| 21                      | หาดทรายคำ                    | แหลมงอบ             | ธรรมชาติ      | 12.172992   | 102.406379   |
| 22                      | พิพิธภัณฑ์ยุทธนาวีเกาะช้าง   | แหลมงอบ             | ประวัติศาสตร์ | 12.178340   | 102.389396   |

ตารางภาคผนวก 4 รายชื่อแหล่งท่องเที่ยวชุมชนจงัหวดัตราด